# **การพัฒนาโปรแกรมสรางโมเดลสารสนเทศอาคารโครงสรางคอนกรีตเสริม เหล็กสามมิติ**

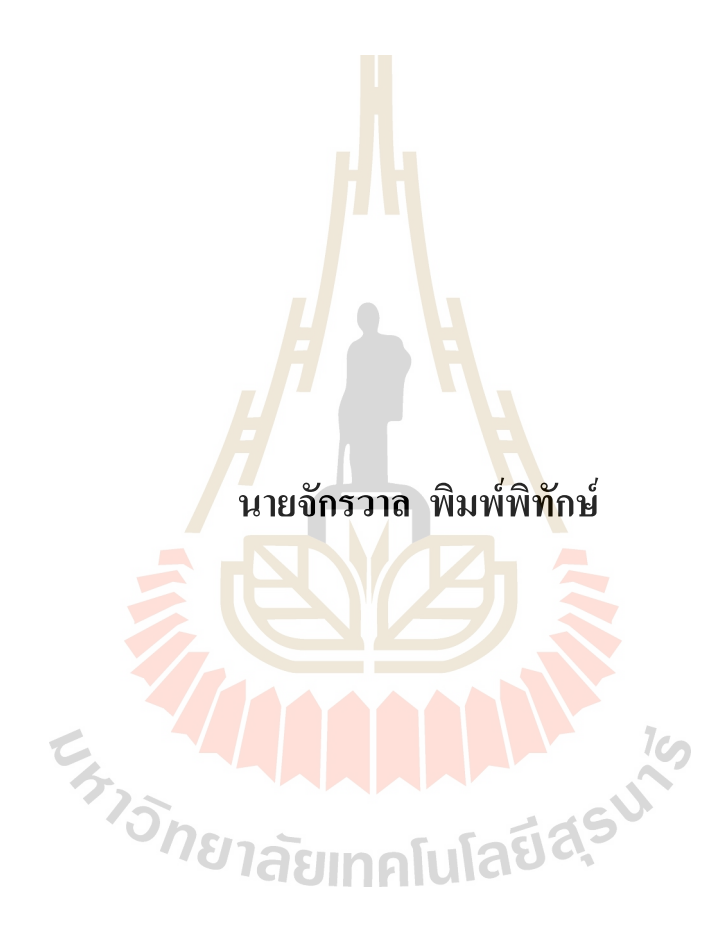

**วิทยานิพนธนี้เปนสวนหนึ่งของการศึกษาตามหลักสูตรปริญญาวิศวกรรมศาสตรมหาบัณฑิต สาขาวิชาวิศวกรรมโยธา มหาวิทยาลัยเทคโนโลยีสุรนารี ปการศึกษา 2560**

### **DEVELOPMENT OF BUILDING INFORMATION**

### **MODELING PROGRAM FOR 3D REINFORCED**

### **CONCRETE STRUCTURE**

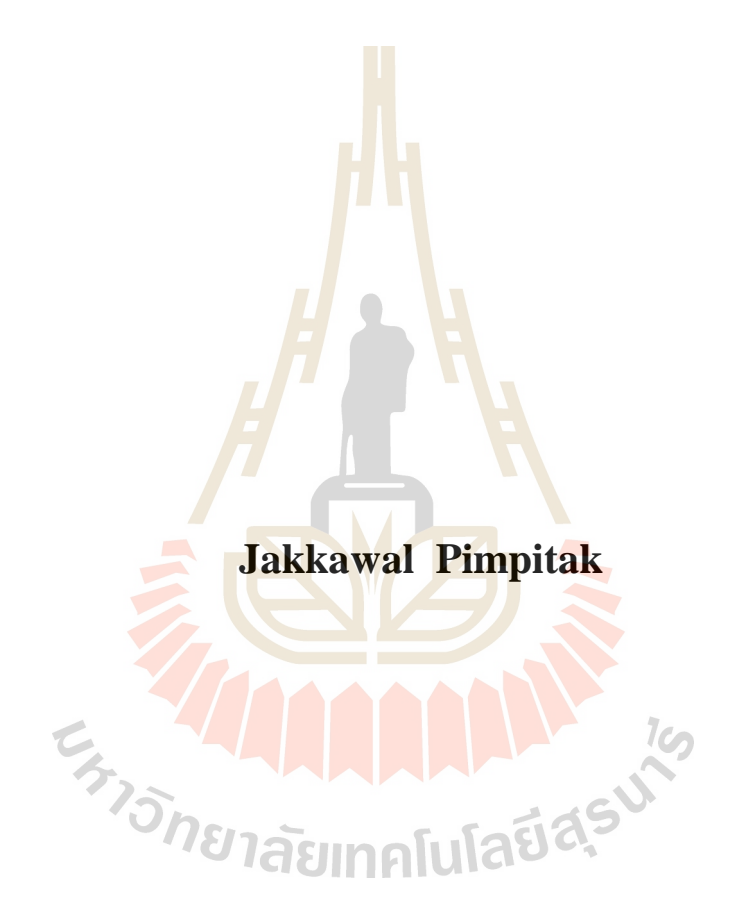

**A Thesis Submitted in Partial Fulfillment of the Requirements for the**

**Degree of Master of Engineering in Civil Engineering**

**Suranaree University of Technology**

**Academic Year 2017**

### การพัฒนาโปรแกรมสร้างโมเดลสารสนเทศอาคารโครงสร้างคอนกรีต เสริมเหล็กสามมิติ

มหาวิทยาลัยเทคโนโลยีสุรนารี อนุมัติให้นับวิทยานิพนธ์ฉบับนี้เป็นส่วนหนึ่งของการศึกษา ตามหลักสูตรปริญญามหาบัณฑิต

คณะกรรมการสอบวิทยานิพนธ์

(รศ. คร.ฉัตรชัย โชติษฐยางกูร) ประธานกรรมการ

(ผศ. คร.มงคล จิรวัชรเคช) <mark>กรรมการ</mark> (อาจารย์ที่ปรึกษาวิทยานิพนธ์)

(ผศ. คร.จักษดา ธำรงวุฒิ) กรรมการ

Pot late

(ศ. คร.สันติ แม้นศิริ) รองอธิการบดีฝ่ายวิชาการและพัฒนาความเป็นสากล

**CHISNET** 

mm

(รศ. ร.อ. คร.กนต์ธร ชำนิประศาสน์) คณบดีสำนักวิชาวิศวกรรมศาสตร์

จักรวาล พิมพ์พิทักษ์ : การพัฒนาโปรแกรมสร้างโมเดลสารสนเทศอาคารโครงสร้าง คอนกรีตเสริมเหล็กสามมิติ (DEVELOPMENT OF BUILDING INFORMATION MODELING PROGRAM FOR 3D REINFORCED CONCRETE STRUCTURE) อาจารย์ที่ปรึกษา : ผู้ช่วยศาสตราจารย์ คร.มงคล จิรวัชรเคช, 161 หน้า

งานวิจัยนี้นำเสนอการพัฒนาโปรแกรมเพื่อใช้ในการสร้างโมเดลสารสนเทศอาคาร (Building Information Modeling, BIM) โปรแกรมถูกพัฒนาเป็นส่วนขยายทำงานในโปรแกรม สร้างโมเคลสามมิติ SketchUp โดยใช้ชุดคำสั่งภา<mark>ษา</mark> Ruby โปรแกรมที่ถูกพัฒนาขึ้นมีความสามารถ ในการออกแบบ, สร้างโมเดลสามมิติ และคำ<mark>นวณ</mark>ปริมาณวัสดุสำหรับองค์อาคารคอนกรีตเสริม เหล็กอันได้แก่ พื้น. คาน และ เสา

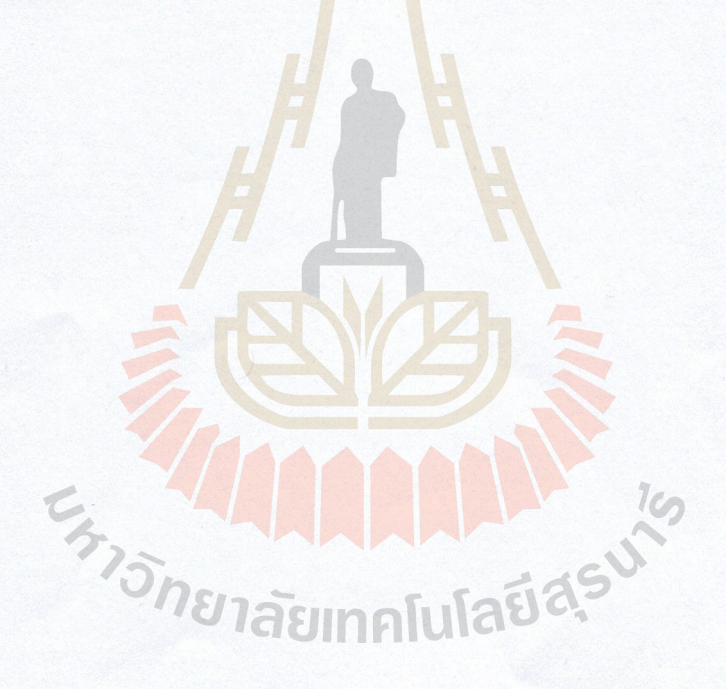

สาขาวิชาวิศวกรรมโยธา ปีการศึกษา 2560

JAKKAWAL PINPITAK : DEVELOPMENT OF BUILDING INFORMATION MODELING PROGRAM FOR 3D REINFORCED CONCRETE STRUCTURE. THESIS ADVISOR : ASST. PROF. MONGKOL JIRAVACHARADET, Ph.D., 161 PP.

BUILDING INFORMATION MODEL/SKETCHUP/RUBY SCRIPT/REINFORCED **CONCRETE MEMBERS** 

This thesis presents the development of a program to create a building information model. The program is developed as an extension in a 3D modeling SketchUp program by using a script command in Ruby language. The developed program capabilities are design, 3D modeling and material quantities take-off of the reinforced concrete members such as slab, beam and column.

**Experimental Alexander** 

School of Civil Engineering Academic Year 2017

Student's Signature

Advisor's Signature

### **กิตติกรรมประกาศ**

ขาพเจาขอกราบขอบพระคุณบุคคลตอไปนี้ ที่ไดชวยชี้แนะใหคําปรึกษา รวมถึงใหการ ชวยเหลืออยางดีเสมอมา ไมวาจะเปนการใหความรูใหและแนะนําสิ่งที่ถูกตองจนงานงานวิจัยนี้ สามารถริเริ่ม และลุลวงไปไดดวยดีเสมอมา กอนอื่นขาพเจาตองขอกราบขอบพระคุณบิดา มารดา ผู้ให้กำเนิดและครอบครัวที่ให้การสนับสนุนอบรมสั่งสอนให้ความรู้ด้วยดีเสมอมา

์ ข้าพขอกราบขอบพระคุณ ผู้ช่วยศ<mark>าส</mark>ตราจารย์ คร. มงคล จิรวัชรเดช อาจารย์ที่ปรึกษา ้วิทยานิพนธ์ ที่กรุณาให้โอกาสทางการศึกษ<mark>า ถ่</mark>ายทอดวิชาความรู้ แนวคิด เป็นแบบอย่างในการ ี ดำเนินชีวิต และให้คำปรึกษาเรื่องงานวิจัย<mark>ต</mark>ลอดจนช่วยตรวจแก้ไขปัญหาและชี้แนะให้วิทยานิพนธ์ ดําเนินการจนเสร็จสมบูรณ

ผู้วิจัยขอกราบขอบพระคุณ ร<mark>องศ</mark>าสตราจา<mark>รย์</mark> คร. ฉัตรชัย โชติษฐยางกูร ประธานกรรมการ ผู้ช่วยศาสตราจารย์ คร.จักษดา ธ<mark>ำรง</mark>วุฒิ กรรมการ ที่ก<mark>รุณ</mark>าถ่ายทอดวิชาความรู้ทั้งด้านวิชาการและ ประสบการณ์ ให้แนวคิด ตลอด<mark>จนข้</mark>อเสนอแนะที่เป็นป<mark>ระโย</mark>ชน์อย่างยิ่ง และขอกราบขอบพระคุณ คณาจารย บุคลากร เจาหนาที่สาขาวิชาวิศวกรรมโยธา มหาวิทยาลัยเทคโนโลยีสุรนารีทุกทานที่ ึกรุณาให้คำปรึกษาชี้แนะแ<mark>ละช่วยเหลือจนกระทั่งการทำวิจั</mark>ยครั้<mark>งนี้เ</mark>สร็จสมบูรณ์

E<sub>S TO</sub>N HALLAND A REAL

จักรวาล พิมพพิทักษ

## **สารบัญ**

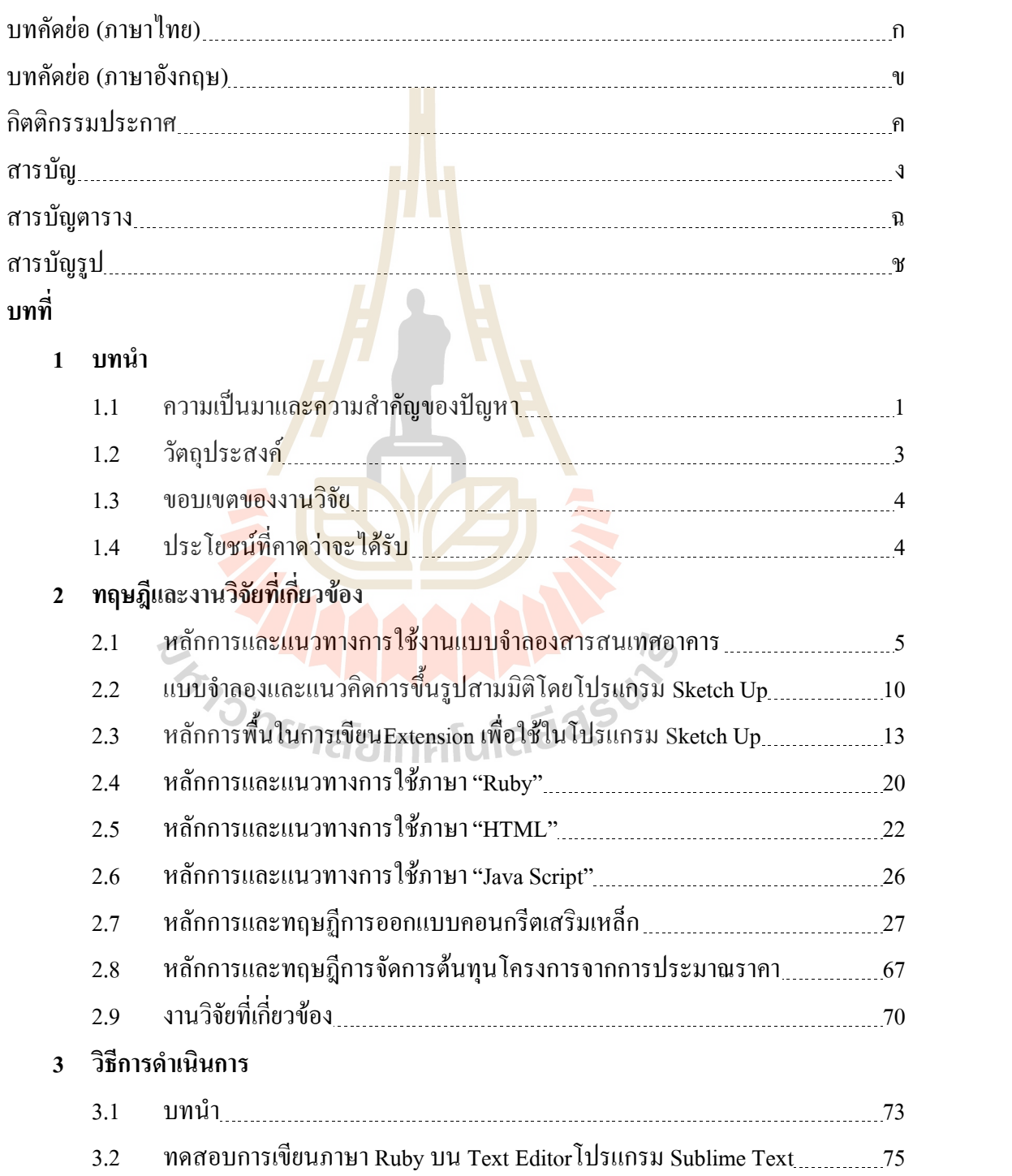

# **สารบัญ (ตอ)**

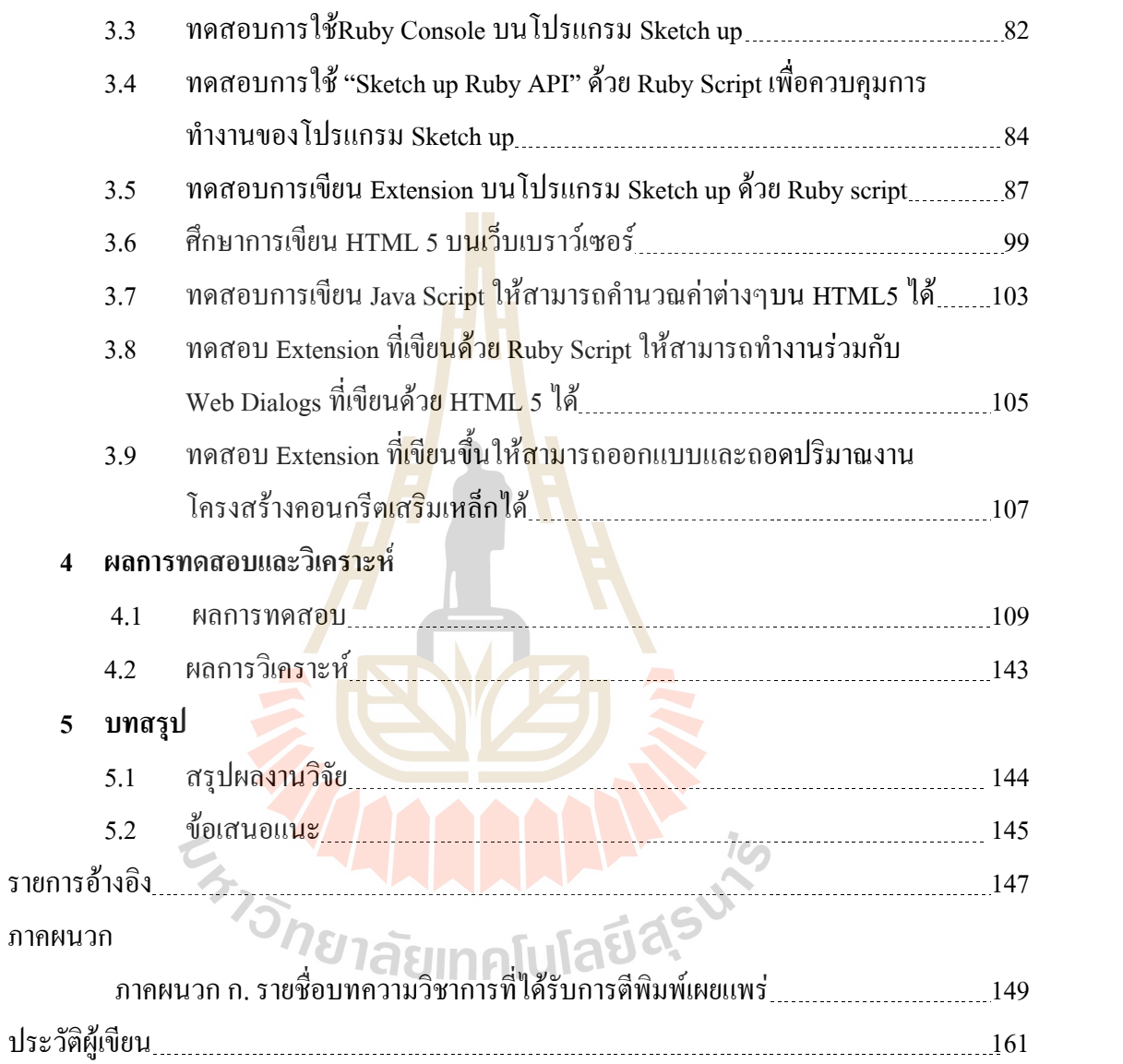

# **สารบัญตาราง**

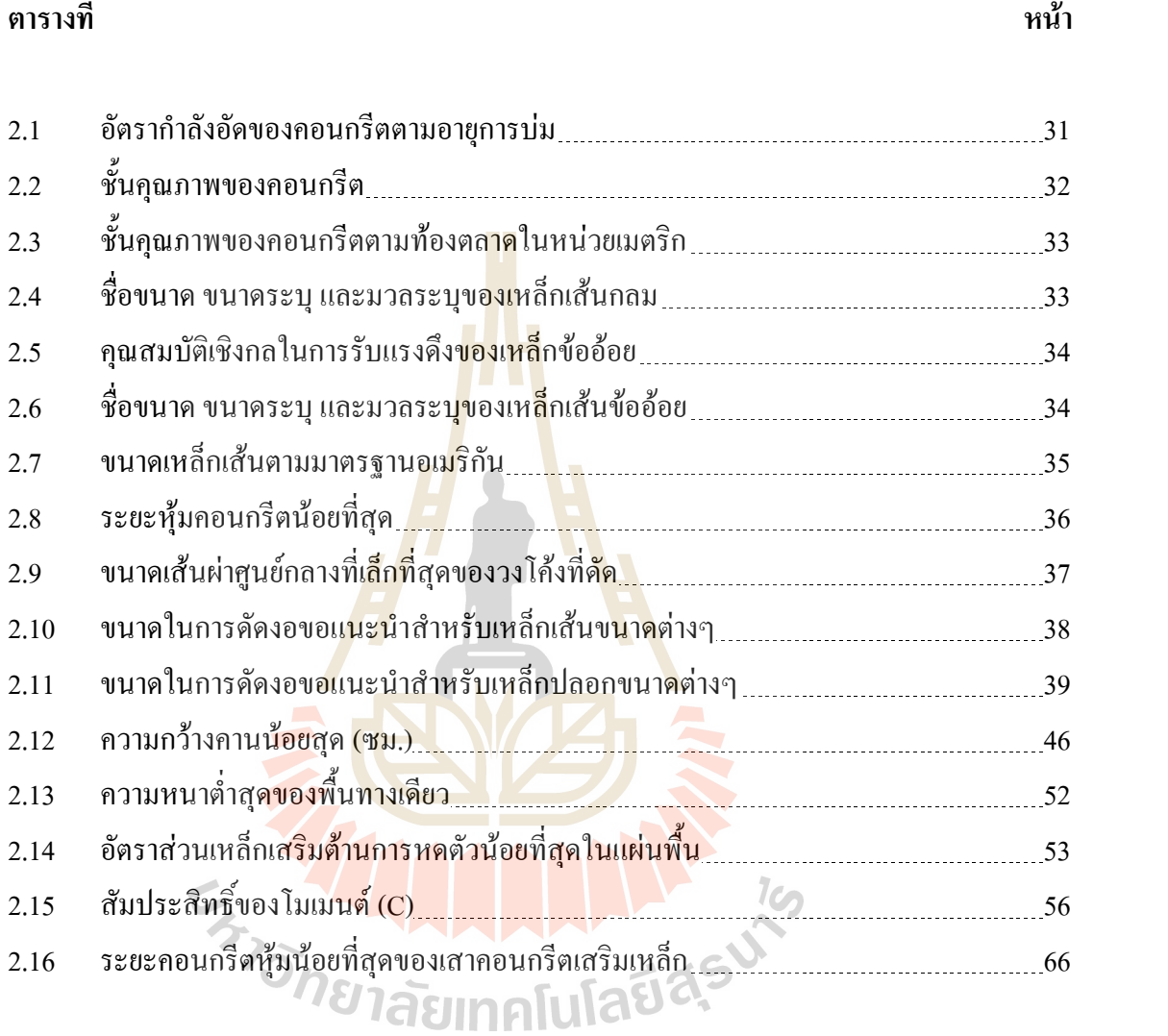

# **สารบัญรูป**

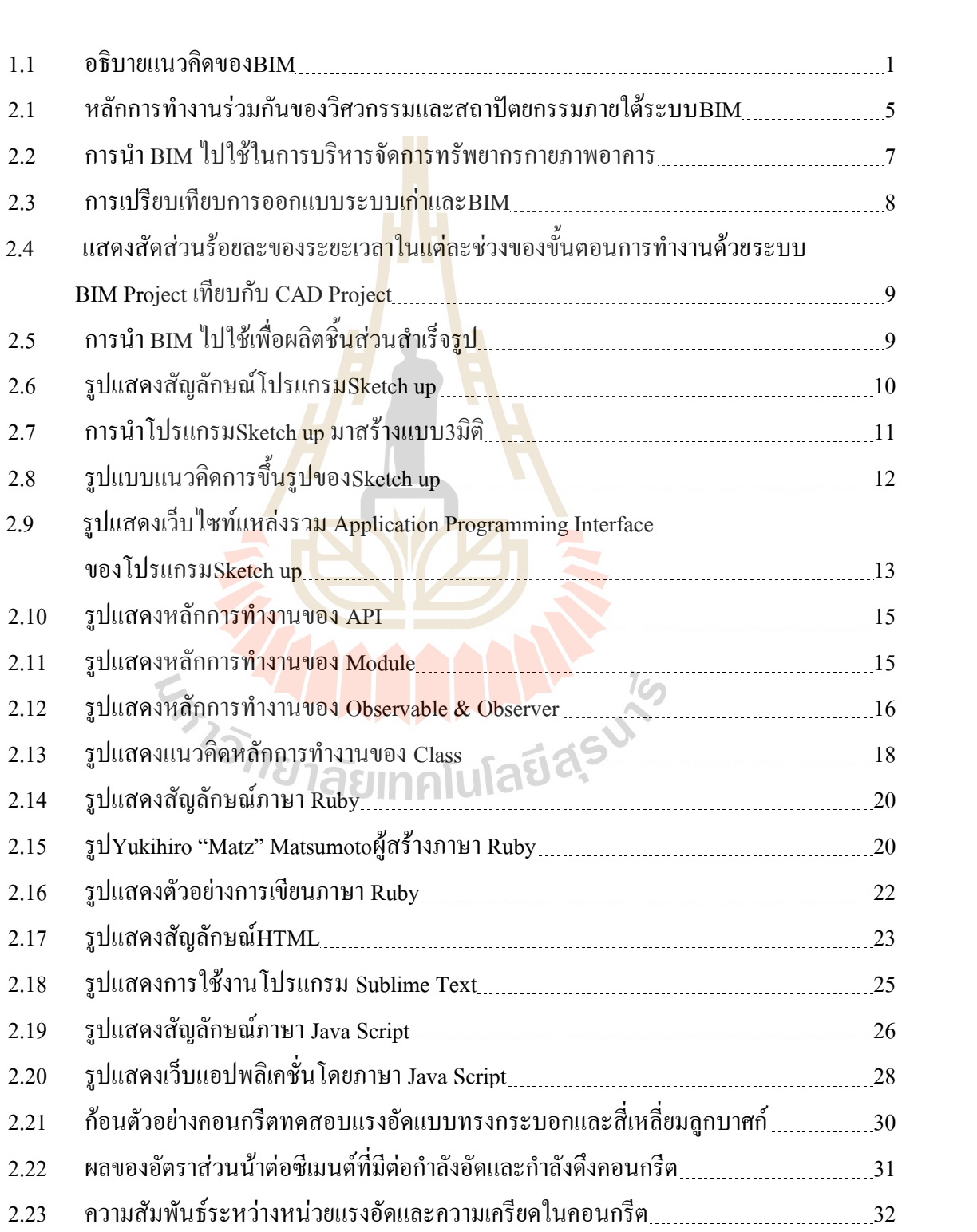

### **รูปที่ หนา**

**รูปที่ หนา**

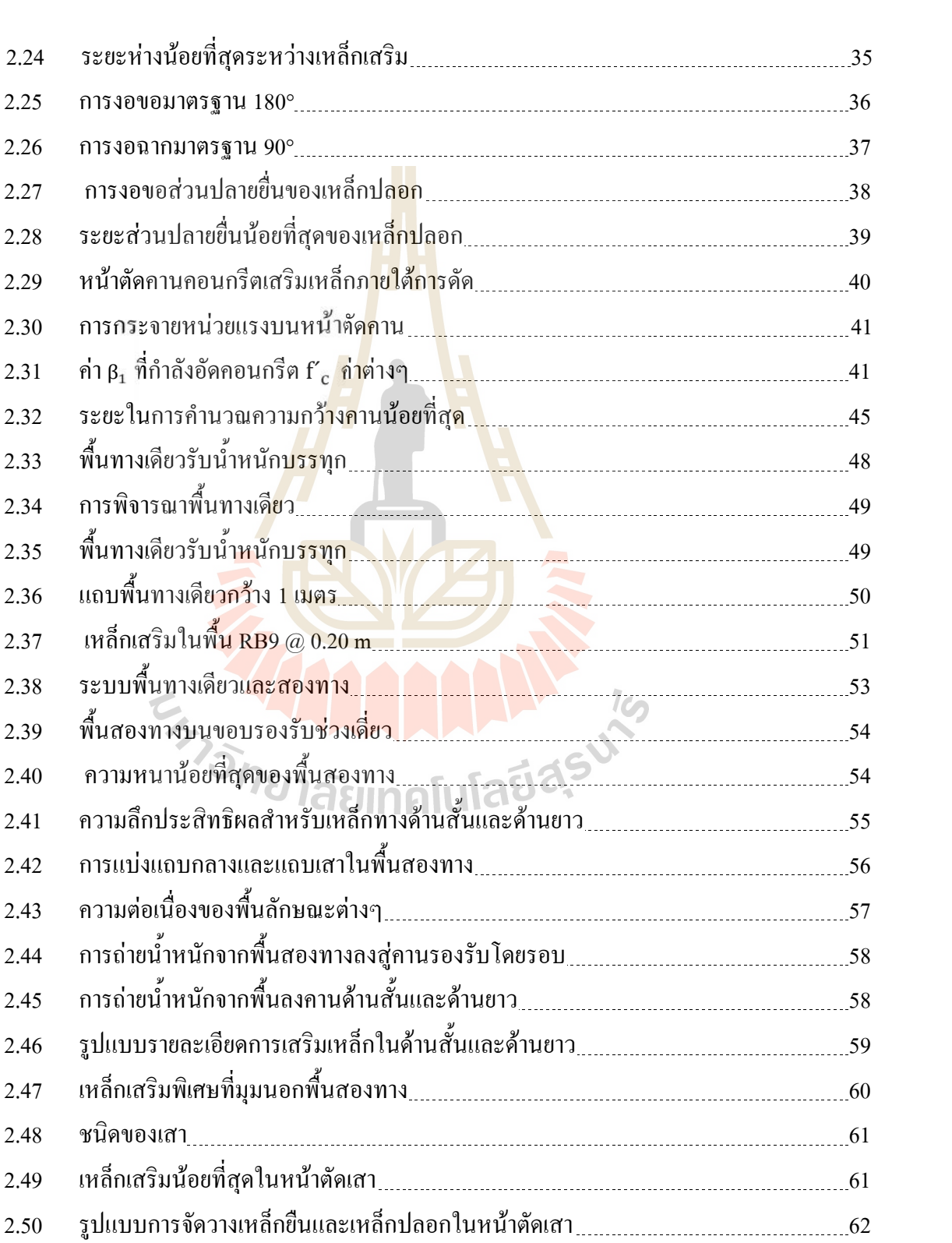

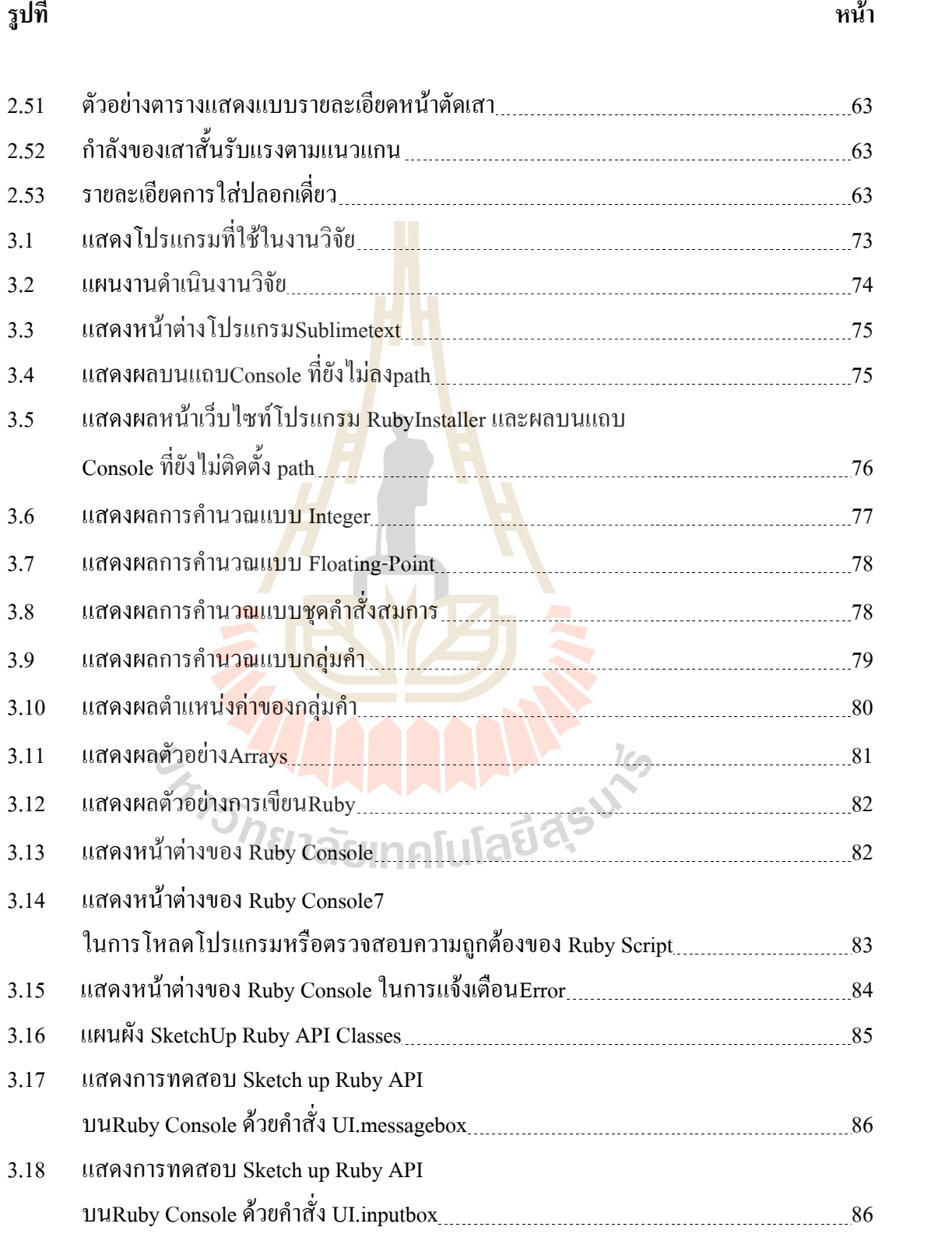

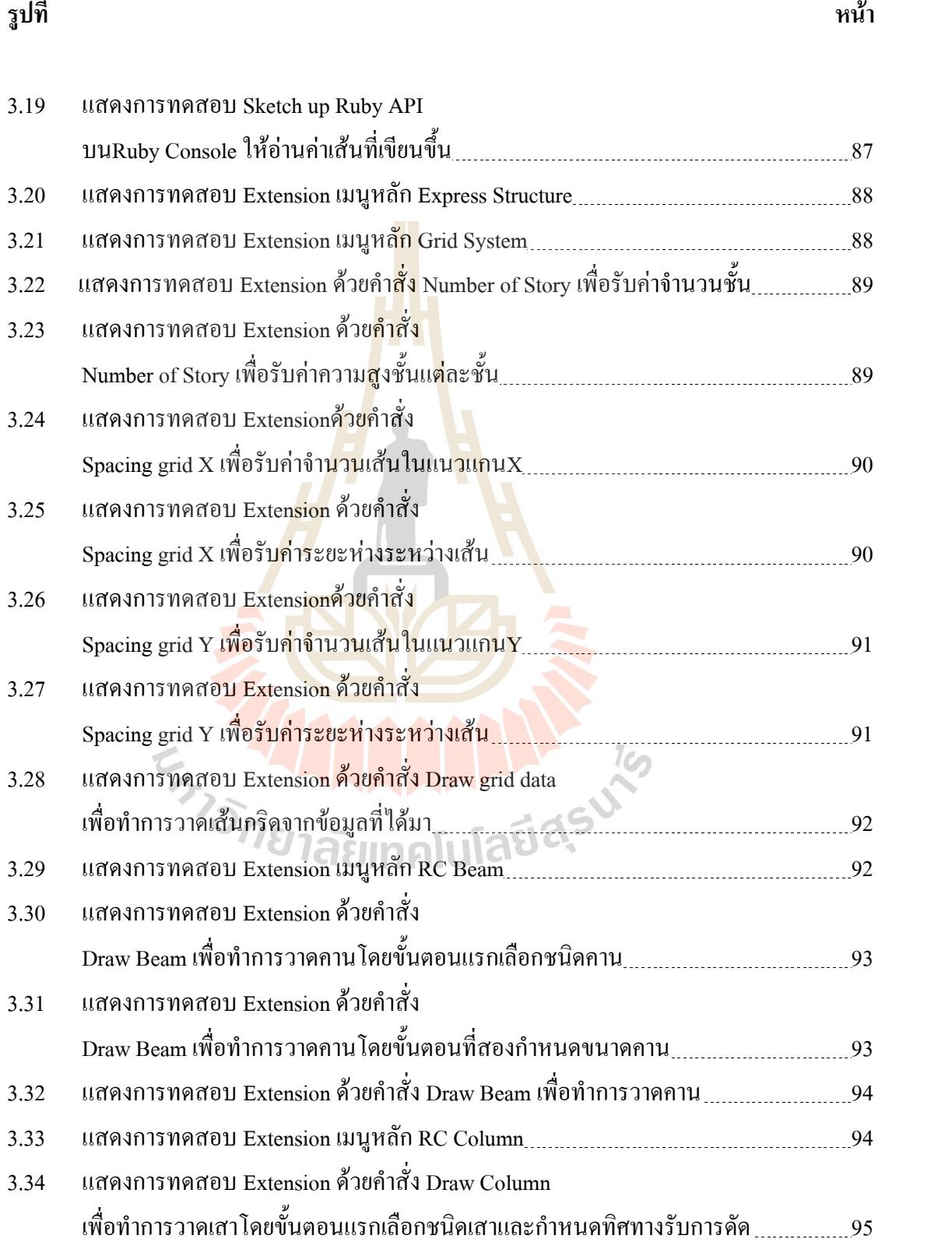

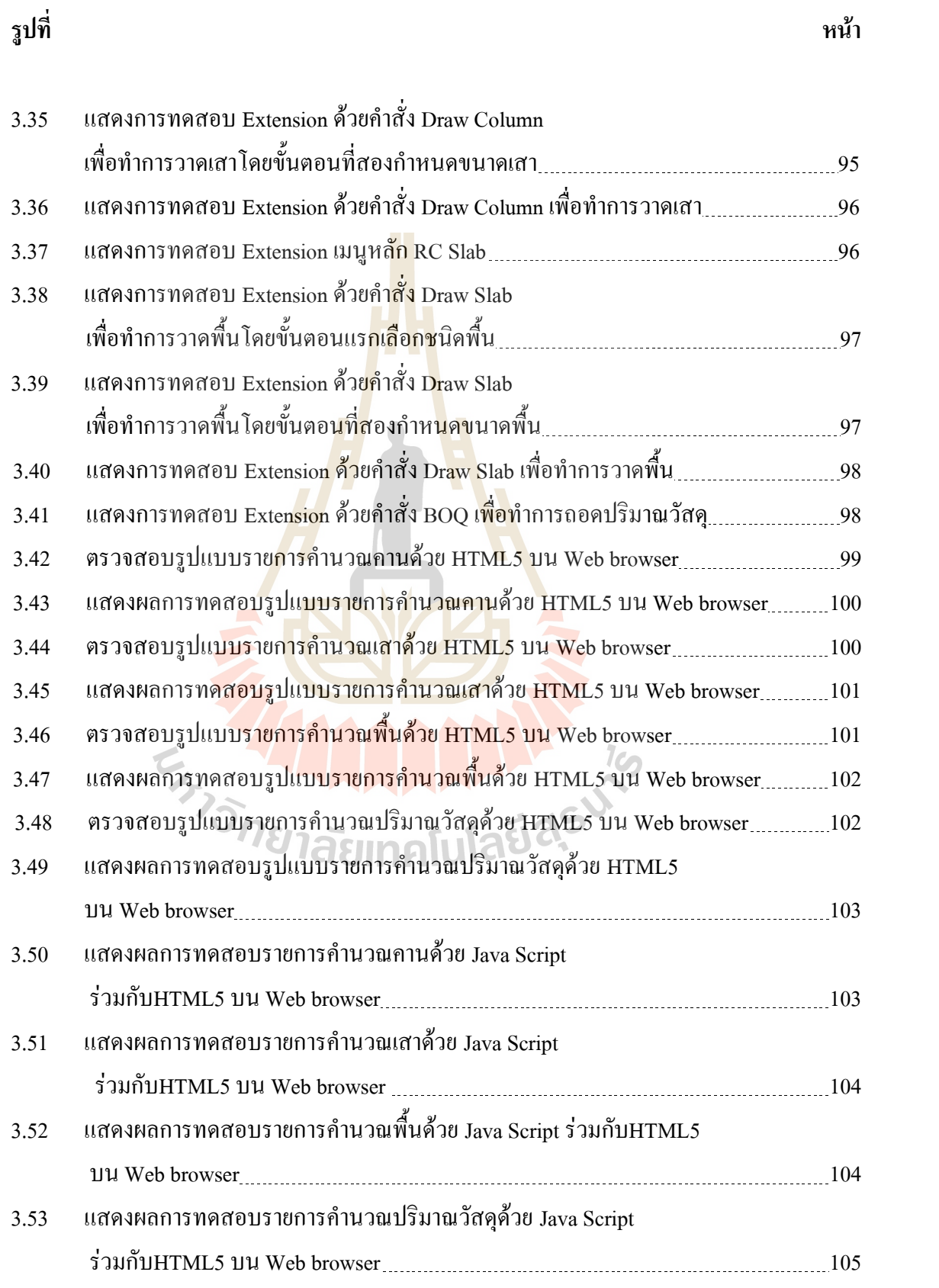

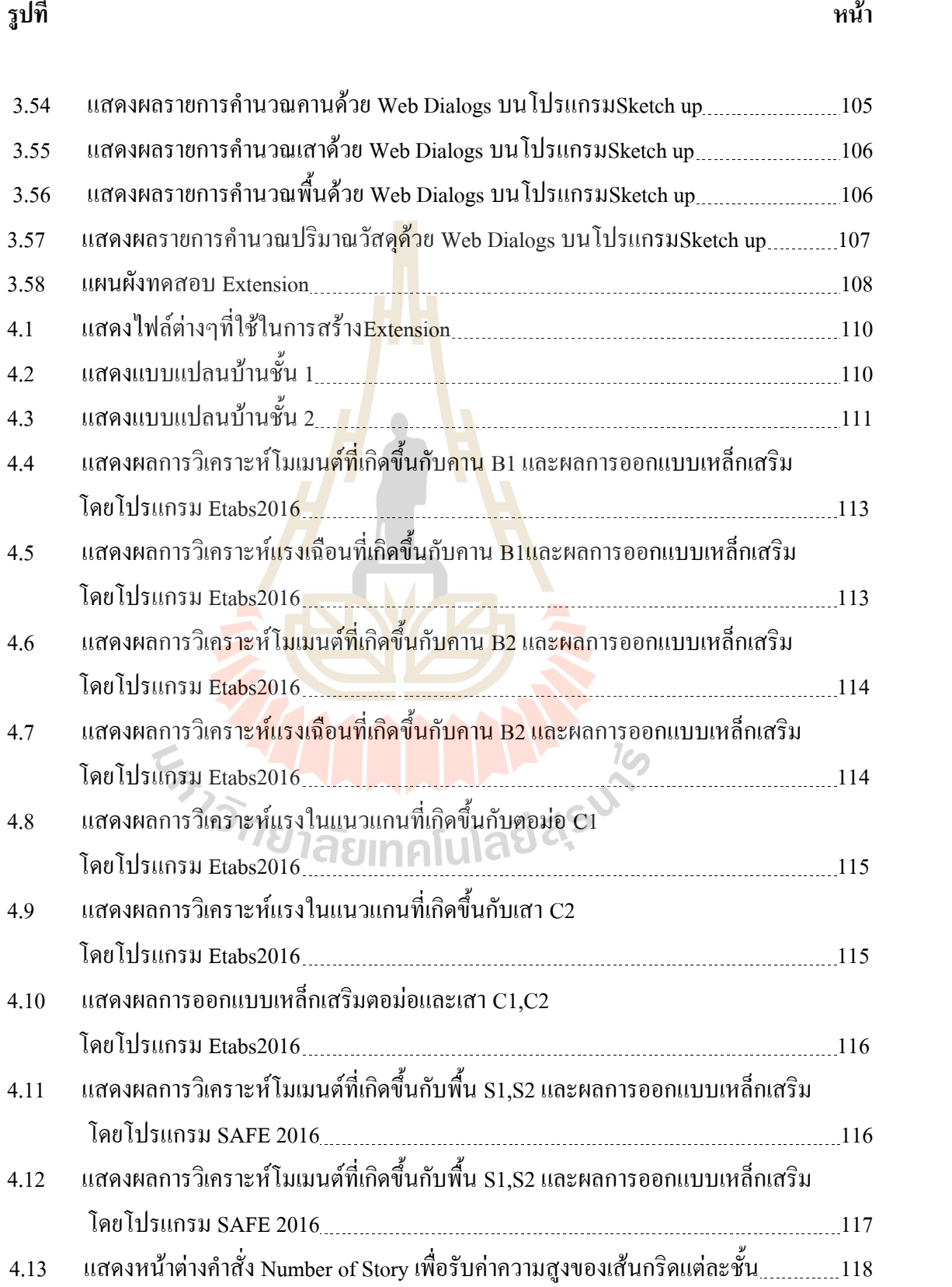

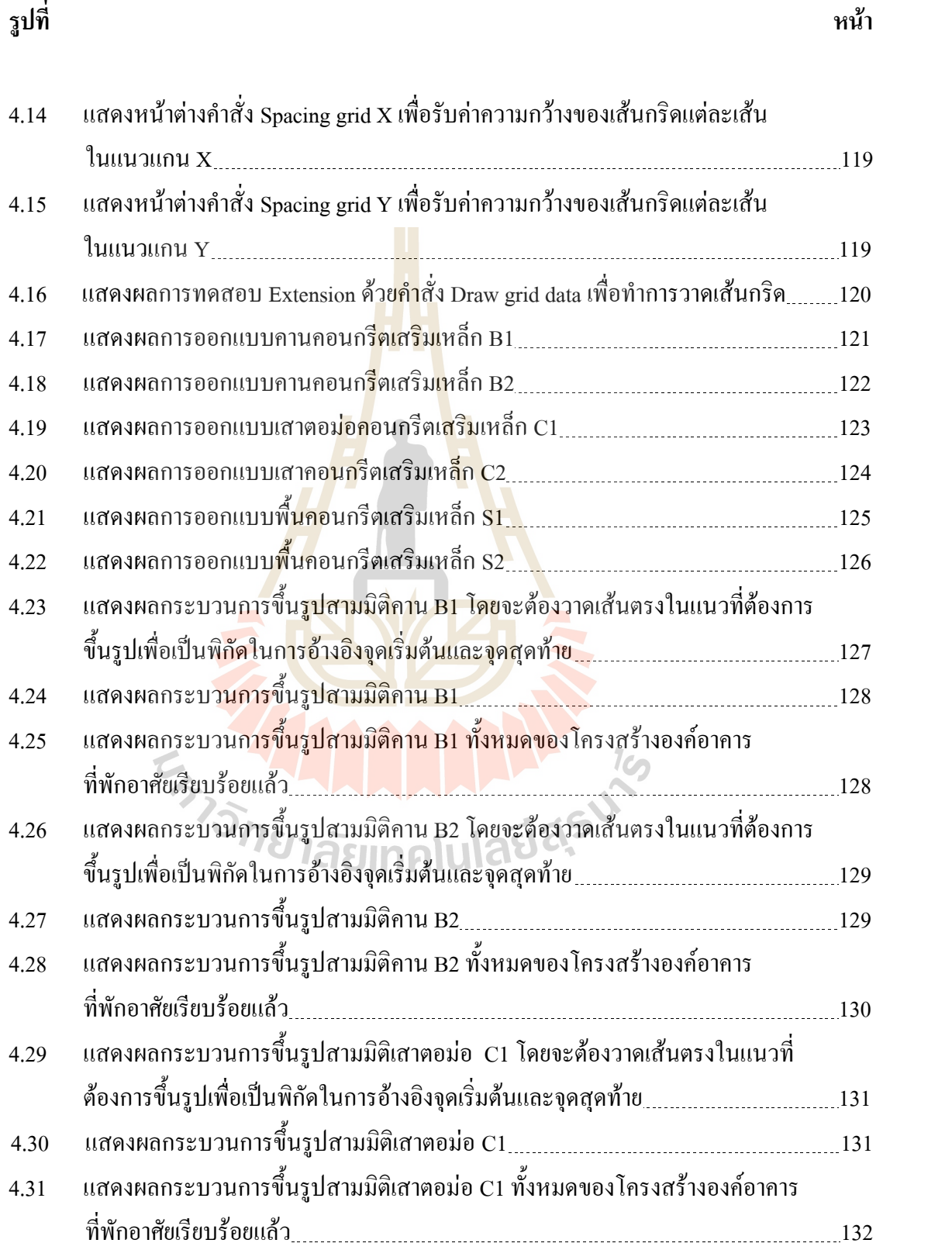

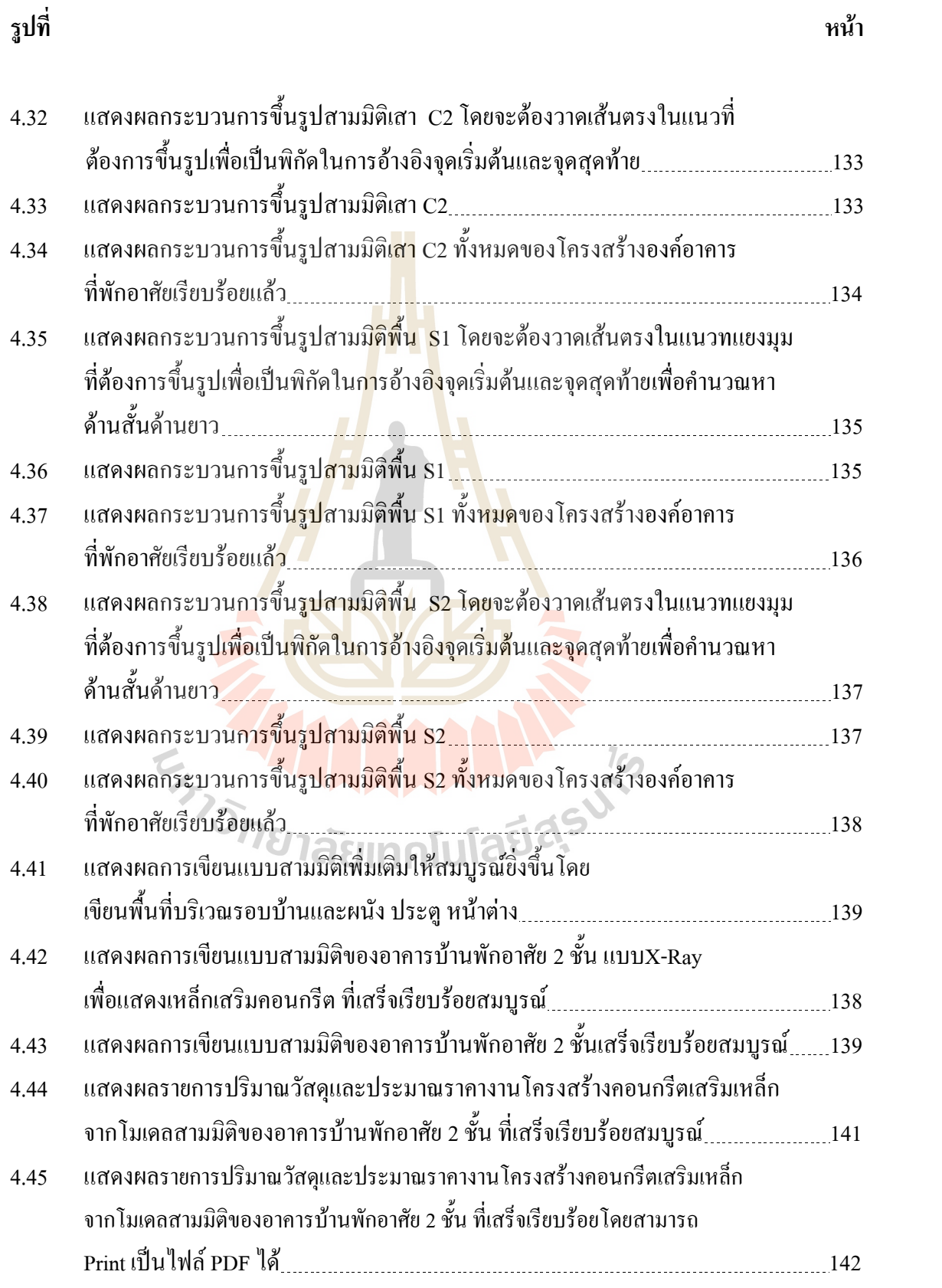

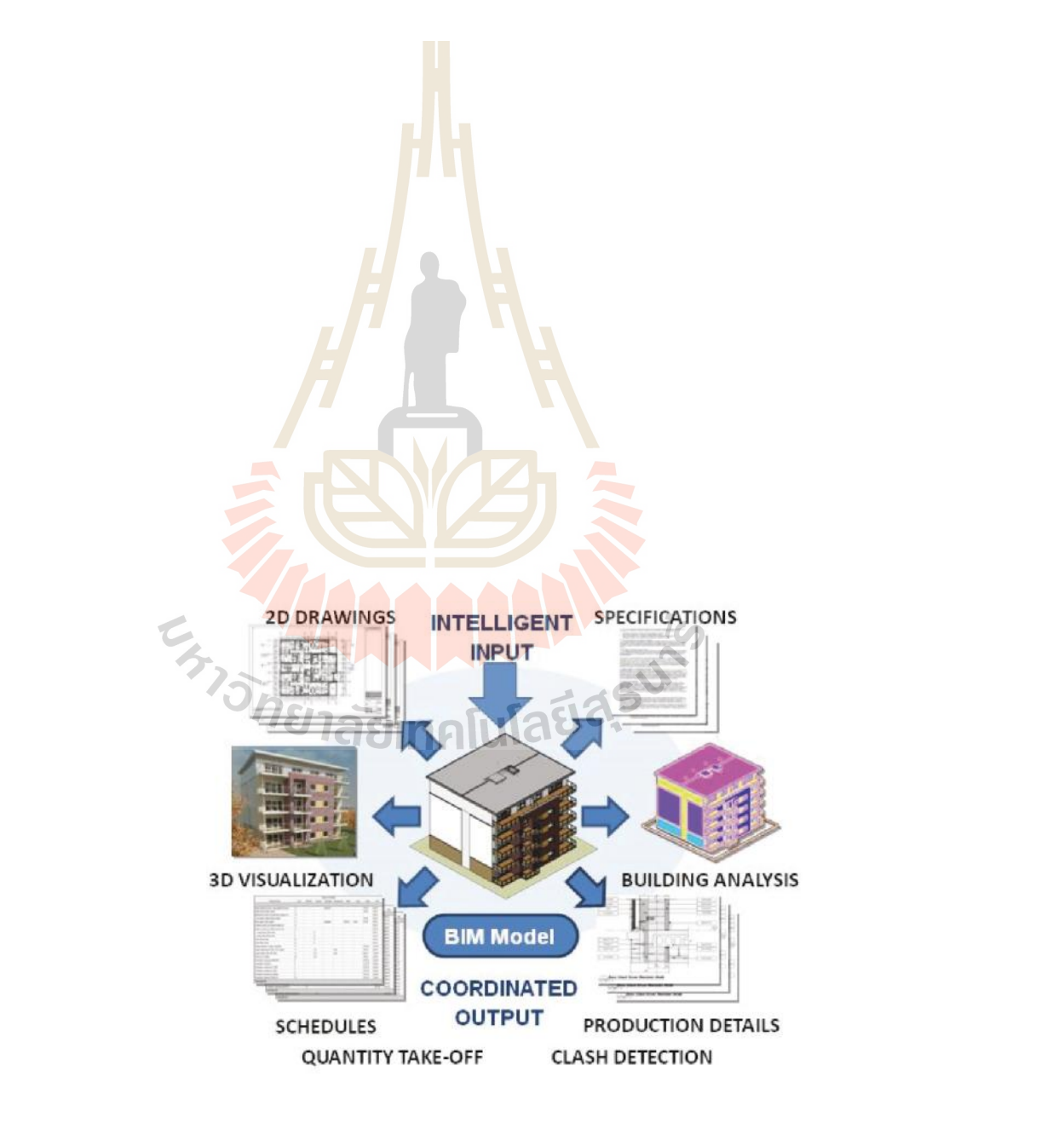

นิยามของ BIM "พื้นฐานของการสร้างแบบจำลองคือการร่วมมือกันของผู้ที่มีส่วนเกี่ยวข้อง (Stakeholder) เชน เจาของโครงการ ผูออกแบบ และผูรับเหมา ในทุกชวงเวลากอสราง เพื่อเพิ่มเติม คัดลอก ปรับปรุง เปลี่ยนแปลงขอมูลในกระบวนการกอสรางรวมถึงสนับสนุนการใชงาน สารสนเทศของผูที่มีสวนเกี่ยวของ"

Sketch up เปนซอฟตแวรในการพัฒนาวัตถุสามมิติการแสดงผลของแบบกอสรางสองมิติ แบบดั้งเดิมคอนขางจะมีประสิทธิภาพต่ํากวาแบบสามมิติมากในเรื่องความครบถวนและความ สะดวกในการอานแบบ โปรแกรม Sketch up สามารถแสดงผลเปนแบบสามมิติเพื่อทําใหแบบ ึก่อสร้างมีความชัดเจนและเข้าใจแบบได้ถู<mark>กต้</mark>องยิ่งขึ้น โดยเฉพาะอย่างยิ่งแบบก่อสร้างที่เป็น รายละเอียดของจุดตางๆซึ่งมีความเขาใจไดยาก ก็จะมีความชัดเจนมากขึ้นประกอบกับการพัฒนา โปรแกรมสามมิติคอมพิวเตอร์กราฟิกเริ่ม<mark>เป็นที่นิ</mark>ยมในการออกแบบงานก่อสร้างอาคาร การใช้ คอมพิวเตอรสรางภาพจําลองSketch up เปนซอฟตแวรในการพัฒนาวัตถุสามมิติใหมีความสามารถ การใชภาษา "Ruby Script" เพื่อชวยสรางแบบจําลองไดภาษา "Ruby Script" ในโปรแกรม "Sketch up" ทำให้ผู้ใช้สามารถเขียนส่วนเสริ<mark>ม E</mark>xtensionเพิ่มความสามารถในการทำงานของโปรแกรมได้ ี ซึ่งข้อได้เปรียบของการเขียนสค<mark>ริป</mark>ต์ในการสร้างแบบ<mark>จำ</mark>ลอง สามมิติ และคำสั่งในการควบคุม โปรแกรม"Sketch up"คือภาษาคอมพิวเตอรที่ชื่อวา "Ruby" ซึ่งเปนภาษาเชิงวัตถุ(Object Oriented Programming)ในลักษณะอินเทอร์พรีเตอร์ ความหมายคือ แปลผลทีละบรรทัด ร่วมกับ "Sketch up API" เพื่อทําการควบคุมโปรแกรม "Sketch up" รหัสคําสั่งสําหรับควบคุมการทํางานของโปรแกรม "Sketch up" จะถูกเรีย<mark>กว่าสคริปต์ รหัสคำสั่งที่ใช้ในกา</mark>รคว<mark>บคุม</mark>โปรแกรมในรูปแบบ Text File หรืออาจเรียกว่า "Ruby Script" เพราะถูกเขียนด้วยพื้นฐานโครงสร้างภาษา Ruby "Sketch up Ruby API" เปน API (Application Programming Interface) ที่ติดตั้ง อยูในโปรแกรม "Sketch up" เพื่อให ผูใชงานหรือนักพัฒนาโปรแกรมสามารถเขียนสคริปตเพื่อควบคุมการทํางานของโปรแกรม นอกเหนือไปจากคำสั่งพื้นฐาน เพื่อให้สามารถควบคุมการทำงานของโปรแกรม "Sketch up" ควร ใชเครื่องมือหรือซอฟทแวรสําหรับชวยในการเขียนสคริปตที่เรียกวาโปรแกรม Text Editor ที่มี ความสามารถในการสนับสนุนการทํางานที่เอื้อตอการเขียนหรือแกไขสคริปตซึ่งประกอบดวยรหัส คําสั่งที่มีความสลับซับซอนไดดีขึ้น

ข้อดีของพัฒนาการทำงานด้วยระบบ BIMร่วมกับโปรแกรมSketch upทำให้ขั้นตอนการ ้ออกแบบ สามารถควบคุมกระบวนการต่างๆให้มีความสอดคล้องและถูกต้อง โดยการกำหนดข้อมูล ้องค์อาคาร สามารถตรวจสอบผลกระทบของงาน ที่จะเกิดขึ้นในแต่ละขั้นตอนก่อนไปดำเนินการ ก่อสร้าง และด้วยคุณสมบัติของการทำงาน ด้วยระบบ BIM ทำให้ข้อมูลที่ได้ มีความถูกต้อง ้ครบถ้วนทั้งในเรื่องของการถอดแบบราคาและปริมาณวัสดุสำหรับงานก่อสร้าง และที่สำคัญช่วยลด

้ปัญหาในการแก้ไขแบบ ลดระยะเวลา หรือข้อผิดพลาดต่างๆ ได้ นอกจากนี้ BIM ยังมีการสร้าง ความสัมพันธ์ด้านตัวแปรระหว่างแบบจำลองอาคารทำให้สามารถปรับเปลี่ยนขนาดและระยะต่างๆ ของงานออกแบบไดอยางรวดเร็ว

เหตุผลในการเลือกใชระบบ BIM รวมกับโปรแกรม Sketch up ในการศึกษาวิจัยเพื่อความ สะดวกรวดเร็วในการออกแบบ เขียนแบบและประมาณราคางานโครงสรางคอนกรีตเสริมเหล็ก อีก ทั้งยังสามารถนําขอมูลที่ไดจากโปรแกรม ไปใชสําหรับการบริหารการกอสรางอาคารตอไป

การพัฒนาการเขียนแบบสามมิติดวยระบบBIMบนโปรแกรมSketch up ในปจจุบัน โปรแกรม Sketch upได้มีความนิยมใช้กันอย่<mark>าง</mark>แพร่หลายเนื่องจากความสะดวกและเป็นโปรแกรม ที่สามารถใช้งานใด้อย่างอิสระสะดวกต่อกา<mark>รพั</mark>ฒนาโดยการทำExtensionโดยใช้ภาษา Ruby script ี ดังนั้นจึงมีความเหมาะสมเนื่องจากเป็นโป<mark>รแกรมที่</mark>ได้รับความนิยมและเอื้อในการพัฒนา

### **1.2 วัตถุประสงค**

- 1.2.1 เพื่อศึกษาพัฒนาโปรแกรมSketch up บนพื้นฐานของระบบBIMใหสามารถออกแบบ โครงสร้างคอบกรีต<mark>เสริ</mark>มเหล็กได้
- 1.2.2 เพื่อศึกษาพัฒนาโปรแกรมSketch up บนพื้นฐานของระบบBIMใหสามารถเขียนแบบ สามมิติของโครงสรางคอนกรีตเสริมเหล็กได
- 1.2.3 เพื่อศึกษาพัฒนาโ<mark>ปร</mark>แกรมSketch up บนพื้นฐานของระบบBIMให้สามารถถอดแบบ และประมาณราคางานโครงสรางคอนกรีตเสริมเหล็กได

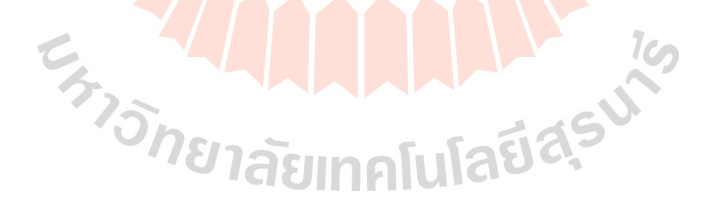

#### **1.3 ขอบเขตของงานวิจัย**

- 1.3.1 ทําการศึกษาหลักการและแนวทางการใชงานแบบจําลองสารสนเทศอาคาร
- 1.3.2 ทําการศึกษาและทดสอบการเขียนภาษา Ruby พื้นฐานบน Editorโปรแกรม Sublime Text
- 1.3.3 ทําการศึกษาหลักการและทดสอบการเขียน ภาษา"Ruby"
- 1.3.4 ทําการศึกษาหลักการและทดสอบการเขียน ภาษา "HTML"
- 1.3.5 ทําการศึกษาและทดสอบการเขียน Java Script ใหสามารถคํานวณคาตางๆบน HTML5ได
- 1.3.6 ทำการทดสอบ Extension ที่เขี<mark>ยน</mark>ด้วย Ruby Script ให้สามารถทำงานร่วมกับ Web Dialogs ที่เขียนดวย HTML 5ได
- 1.3.7 ทดสอบ Extension ที่เขียนขึ้นใหสามารถออกแบบ เขียนแบบและถอดปริมาณงาน โครงสรางคอนกรีตเสริมเหล็กได

### **1.4 ประโยชนที่คาดวาจะไดรับ**

- 1.4.1 สามารถพัฒนาโป<mark>รแก</mark>รมSketch up บนพื้น<mark>ฐา</mark>นของระบบBIMให้สามารถออกแบบ โครงสรางคอนกรีตเสริมเหล็กได
- 1.4.2 สามารถพัฒนาโป<mark>รแกรมSketch up บนพื้นฐ</mark>านของระบบBIMให้สามารถเขียนแบบ ี<br>สามมิติข<mark>องโครงสร้างคอนกรี</mark>ตเ<mark>สริมเหล็ก</mark>ได้
- 1.4.3 สามารถพัฒ<mark>นาโปรแกรมSketch up บนพื้นฐานของ</mark>ระบบBIMให้สามารถถอดแบบ และประมาณราคางานโครงสรางคอนกรีตเสริมเหล็กได

# **บทที่2 ทฤษฎีและงานวิจัยที่เกี่ยวของ**

### **2.1 หลักการและแนวทางการใชงานแบบจําลองสารสนเทศอาคาร**

แบบจําลองสารสนเทศอาคาร หรือ BIM (Building Information Modeling) เปนแนวคิดที่ ี พัฒนาขึ้นเพื่อใช้ในกระบวนการออกแบบ<mark>แล</mark>ะก่อสร้างอาคาร โดยการสร้างแบบจำลองอาคาร (Building Model) พร้อมข้อมูลสารสนเทศ (Information) ในองค์ประกอบของแบบจำลองอาคาร นั้นๆ จำลองการก่อสร้างอาคารจริง แน<mark>วคิดขอ</mark>ง BIM ใด้ถูกนำเสนอครั้งแรกโดย Charles M.Eastman ตีพิมพในวารสารเอไอเอ(AIA Journal) เมื่อป ค.ศ.1975 ในครั้งนั้นใชชื่อวา "Building Description System" จนเมื่อปี ค.ศ.1986 จึงเปลี่ยนมาใช้คำว่า " Building Information Modeling " ที่นำเสนอโดย Robert Aish ปัจจุบัน <mark>BIM ถูกนำ</mark>มาใช้ง<mark>า</mark>นออกแบบสถาปัตยกรรมและงานก่อสร้าง อาคารมากขึ้น เนื่องจากความสามารถในการผนวกการทํางานออกแบบงานกอสรางทั้งวิศวกรรม และสถาปัตยกรรม ทั้ง2มิติและ 3มิติ เข้าด้วยกันได้อย่างมีประสิทธิภาพ

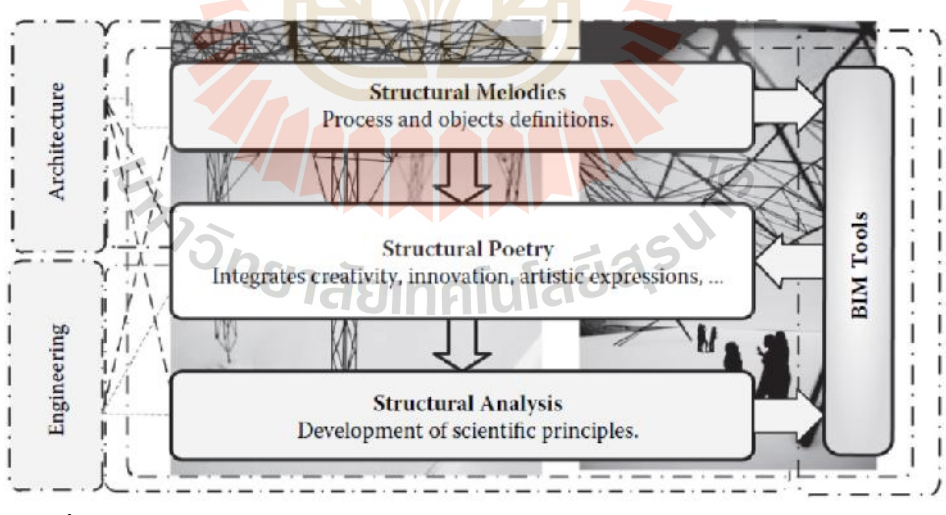

รูปที่ 2.1 หลักการทำงานร่วมกันของวิศวกรรมและสถาปัตยกรรมภายใต้ระบบBIM

้อีกทั้งยังสามารถนำแบบจำลองอาคารและข้อมูลต่างๆในแบบจำลองอาคาร ไปใช้ในการทำงานขั้น ตอไปรวมถึงงานในวิชาชีพอื่นที่เกี่ยวของ เชน งานกอสรางและบริหารโครงการกอสราง งานบำรุงรักษาและบริหารจัดการอาคาร และวิเคราะห์การใช้พลังงานในอาคาร เป็นต้น

#### **หลักการและกระบวนการ BIM**

การทํางานของ BIM เปนการสรางแบบจําลองอาคาร (Building Model) ขึ้นดวยโปรแกรม ้ คอมพิวเตอร์โดยแบบจำลองอาคารนี้ประกอบขึ้นจากองค์ประกอบต่างๆ ของอาคาร เช่น เสา ผนัง พื้น หลังคา คาน ประตู หนาตาง ซึ่งองคประกอบตางๆจะประกอบไปดวยขอมูลกราฟก ทั้ง 2 มิติ และ 3 มิติ เชน ขนาด ระยะ สี วัสดุ เปนตน และขอมูลที่ไมใชกราฟก เชน ขอมูลผูผลิต รุน ราคา เปนตน ซึ่ง BIM จะทําการเก็บแบบจําลองอาคารพรอมขอมูลสารสนเทศทั้งหมด รวมไวที่ ฐานขอมูลกลางของระบบ

BIM สามารถแสดงผลแบบจําลองอาคารใหอยูในรูปของมุมมองลักษณะตางๆ ที่เหมาะสม ิตามการใช้งานได้ เช่น มุมมองรูป 2มิติ ได้แ<mark>ก่</mark> หน้าตัดกาน หน้าตัดเสา หน้าตัดพื้น ผังพื้น รูปด้าน รูปตัด หรือ มุมมองรูป 3 มิติ ได้แก่ รูปทั<mark>ศนียภา</mark>พ รูปIsometric เป็นต้น นอกจากนี้ยังสามารถ ู แสดงผลในรูปของตารางรายการข้อมูลต่<mark>า</mark>งๆ เช่<mark>น</mark> ปริมาณวัสดุ หรือ พื้นที่ใช้สอย จากแบบจำลอง ือาคารได้อีกด้วย และเนื่องจาก BIM จัดเก็บข้อมู<mark>ลแบบจำลองอาคารทั้งหมดรวมอยู่ในฐานข้อมูล</mark> ึกลาง ดังนั้นเมื่อผ้ใช้งานทำการเปลี่ยน<mark>แป</mark>ลงแก้ไขส่<mark>วน</mark>ใดในแบบจำลองอาคาร การแก้ไขก็จะส่งผล ไปยังฐานขอมูลกลาง ทําใหการแสดงผลแบบจําลองอาคารในทุกมุมมองที่เกี่ยวของ ที่การ เปลี่ยนแปลงตามไปดวย

นอกจากนี้ BIM ยังมี<mark>ก</mark>ารสร้างความสัมพันธ์ด้านตัวแ<mark>ป</mark>ร (Parameter) ระหว่างองค์ประกอบ <u>ในแบบจำลอง ทำให้สามารถปรับเปลี่ยนขนาดและระยะต่างๆ ของงานออกแบบได้สะดวกรวดเร็ว</u> มากยิ่งขึ้น

### **ประโยชนที่ไดรับจากการทํางานดวย BIM**

การที่BIM ประกอบไปดวย ขอมูลที่ไมใชกราฟกและขอมูลกราฟก ในองคประกอบตางๆ ของอาคาร จึงสามารถนําขอมูลสารสนเทศดังกลาวไปใชประโยชนในสวนงานอื่นไดอยางมี ประสิทธิภาพด้วย ยกตัวอย่าง 21 สิย 10 คโนโลยี 6

#### **ดานการบริหารการกอสราง**

โดยการใสขอมูลดานเวลา ประกอบเขาไปกับองคประกอบอาคาร เชน กําหนดวันเริ่มงาน และวันแลวเสร็จของงาน เมื่อประกอบเขากับขอมูลปริมาณวัสดุที่ไดจาก BIM ผูบริหารงานกอสราง และผูรับเหมากอสรางก็สามารถนําไปใชในการวางแผนบริหารการกอสราง โดยสามารแสดงเปน ภาพ 3 มิติของอาคารและองคประกอบตางๆของอาคารเสมือนจริงไดอยางชัดเจน และเปนไปตาม ชวงเวลาของแผนงานเปรียบเทียบกับการกอสรางจริง อีกทั้งยังสามารถคํานวณปริมาณวัสดุที่ตอง ใช้งานในช่วงเวลานั้นๆ ได้อีกด้วย

### **ดานการบริหารจัดการทรัพยากรกายภาพอาคาร**

เมื่อ BIM เป็นการสร้างแบบจำลองที่สามารถแสดงข้อมูลของอาคารได้แทบครบถ้วนก่อน อาคารสรางเสร็จ ผูใชงานจึงสามารถทดลองบริหารจัดการอาคารโดยไมตองรอใหอาคารสรางเสร็จ เชน การจัดการพื้นที่ทํางานของฝายตางๆ ที่สามารถแสดงขนาดพื้นที่ที่ตองการจัดสรรใหแตละ ผู้ใช้อาคารได้ทันที สามารถคาดการณ์ค่าใช้จ่ายในการใช้งานอาคารภายหลังจากอาคารสร้างแล้ว เสร็จและใชงานไปแลวหลายๆป สามารถนํามาใชในการวางแผนการบํารุงรักษาอาคาร โดยอาศัย ข้อมูลที่เพิ่มเติมเข้าไป ทำให้เจ้าของโครงการหรือผู้บริหารอาคาร มองเห็นแนวทางในการดูแลและ ี ซ่อมบำรุง ตลอดจนค่าใช้จ่าย สามารถที่จะว<mark>าง</mark>แผนการบริหารจัดการทรัพยากรกายภาพอาคารได้ ลวงหนากอนที่อาคารจะถูกสรางแลวเสร็จ

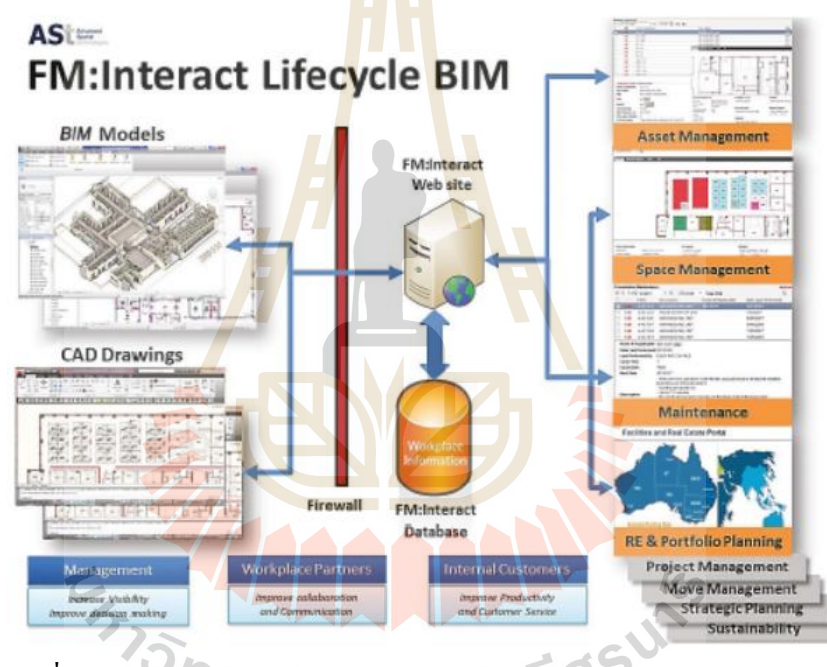

รูปที่2.2การนํา BIM ไปใชในการบริหารจัดการทรัพยากรกายภาพอาคาร

### **ดานการประเมินสมรรถนะอาคาร**

เนื่องจาก BIM ประกอบไปดวยขอมูลขององคประกอบตางๆ ของอาคาร จึงสามารถนํา ้ข้อมูลเหล่านี้มาทำการจำลองเพื่อประเมินสมรรถนะของอาคารในด้านต่างๆได้ เช่น การวิเคราะห์ การใชพลังงานในอาคาร การประเมินความเปนอาคารเขียว การประเมินดานความแข็งแรงของ โครงสรางอาคารเพื่อตานทานแรงแผนดินไหว หรือแรงลม ตลอดจนการจําลองพฤติกรรมของผูใช ้อาคารในสถานการณ์ต่างๆ เช่น ระยะเวลาที่ใช้ในการอพยพคนออกจากอาคาร เป็นต้น

### **ดานกระบวนการในการออกแบบอาคาร**

กระบวนการออกแบบด้วยวิธีดั้งเดิม ผู้ออกแบบจะมีการแบ่งงานกันทำในแต่ละส่วนงาน เชน สวนงานผังพื้น งานรูปดาน งานรูปตัด และงานแบบจําลอง 3 มิติ ทําใหมีโอกาสเกิดความ ผิดพลาดจากขอมูลและแบบที่ไมตรงกัน เนื่องจากการทํางานที่แยกสวนกัน แตการทํางานดวย BIM นั้น คณะทํางานจะทํางานรวมกันผานแบบจําลองที่เปนขอมูลกลาง ดังนั้น เมื่อมีการปรับเปลี่ยน ้ แก้ไขส่วนใดๆ ข้อมูลทั้งหมดจะถูกแก้ไขตาม ทำให้ลดปัญหาหรือไม่ปัญหาเรื่องการขัดแย้งของ ขอมูลและแบบ

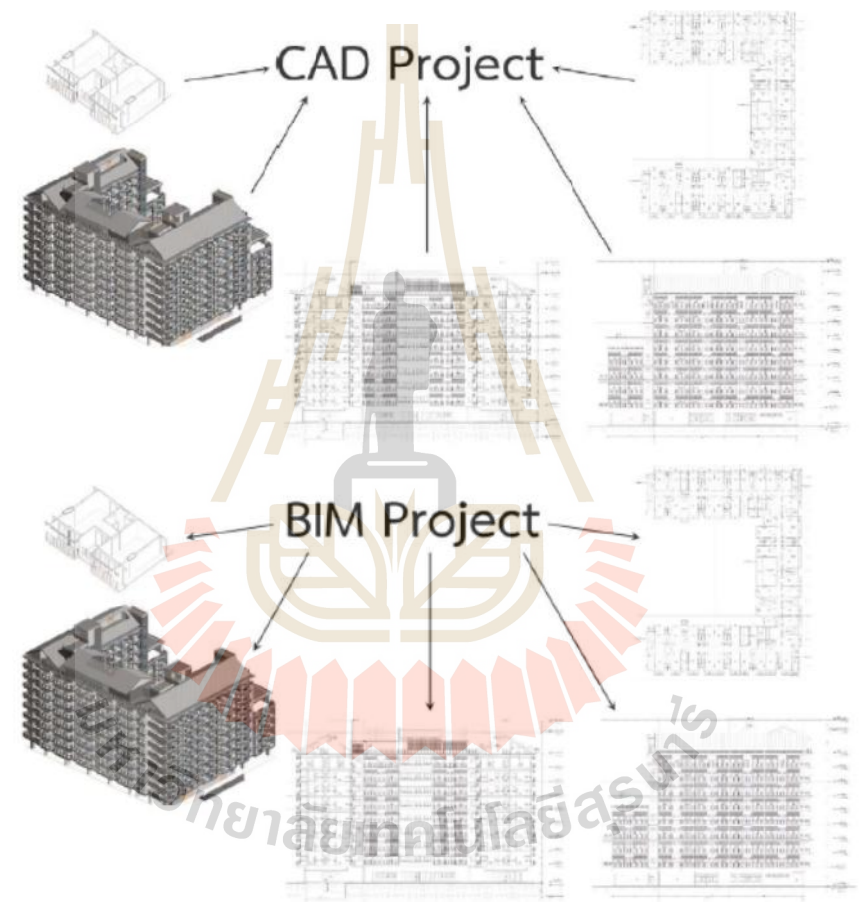

รูปที่2.3การเปรียบเทียบการออกแบบระบบเกาและBIM

หากพิจารณาเปรียบเทียบชวงระยะเวลาในการทํางานระหวาง CAD 2 มิติ กับ BIM แลวจะ เห็นไดวา มีความแตกตางกันโดยเฉพาะในชวงของ การพัฒนาแบบ และการจัดทําแบบกอสราง สามารถเขียนเปนภาพสัดสวนรอยละของระยะเวลาในแตละขั้นตอนไดดังนี้

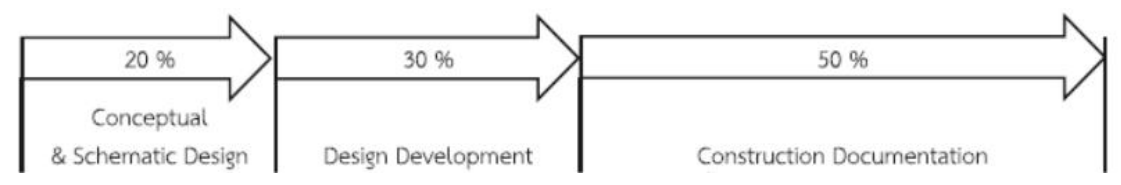

#### **BIM Project**

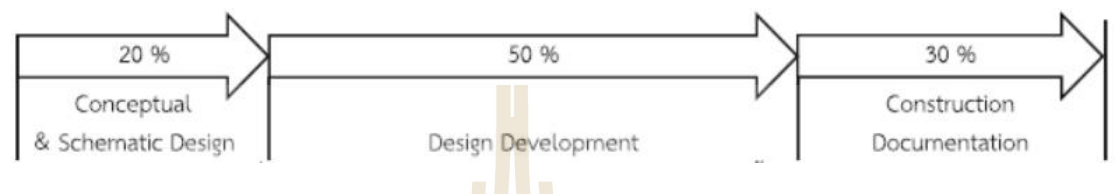

รูปที่2.4 สัดสวนรอยละของระยะเวลาในแตละชวงของขั้นตอนการทํางานดวยระบบ BIM Project เทียบกับCAD Project

### **ดานการผลิตชิ้นสวนองคประกอบอาคาร**

ี ด้วยความสามารถในก<mark>ารสร้</mark>างชิ้นส่วนต่างๆ ขอ<mark>งอา</mark>การเป็น 3 มิติ ในแบบจำลองของ BIM ี จึงสามารถส่งออกข้อมูลแบบ 3 มิตินี้ ไปยังระบบอื่นๆ เช่นระบบคอมพิวเตอร์ช่วยในการผลิต หรือ CAM (Computer Aided Manufacturing) เพื่อนำไปผลิตวัสดุ<mark>ก่อ</mark>สร้างสำเร็จรูป หรือส่งออกไปยัง ี เครื่องพิมพ์ 3 มิติ เพื่อส<mark>ร้างเป็นชิ้นส่วนหรือหุ่นจำลองอา</mark>คารต้<mark>นแบ</mark>บ (Prototype) ได้อย่างง่ายดาย โดยมีความถูกต้องแม่นยำ<mark>ตามความต้องการ</mark>

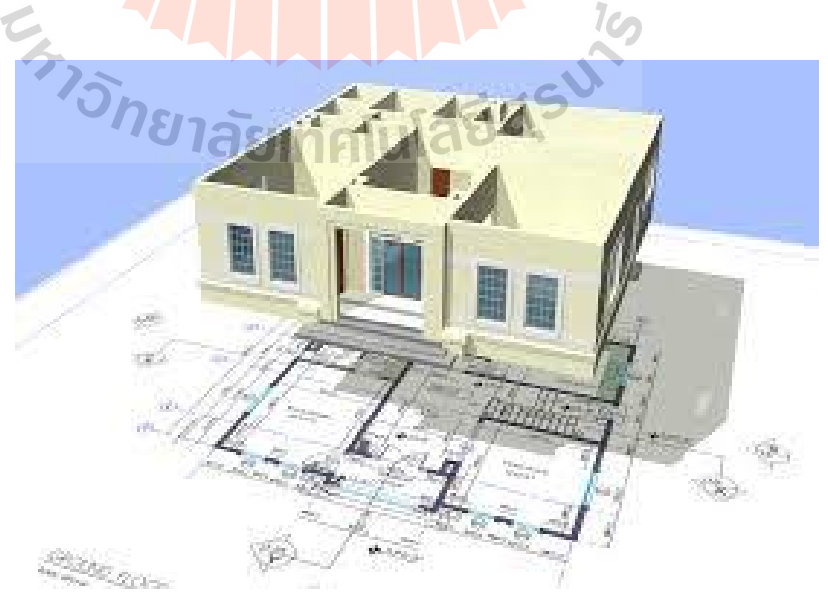

รูปที่2.5การนํา BIM ไปใชเพื่อผลิตชิ้นสวนสําเร็จรูป

### **2.2 แบบจําลองและแนวคิดการขึ้นรูปสามมิติโดยโปรแกรม Sketch Up**

โปรแกรม Sketch up ถูกสรางโดยบริษัทที่มีชื่อวา @Last Software ตั้งอยูที่ Boulder, Colorado ประเทศ สหรัฐอเมริกา บริษัท @Last Software กอตั้งโดย Brad Schell และ Joe Esch ผู ซึ่งหลงใหลการสรางโมเดลสามมิติ(3D MODELING) และคิดวาทุกๆ คนควรจะสามารถเขาถึง เทคโนโลยีการสร้างโมเดลสามมิติได้ ในยุคนั้นโปรแกรมสร้างโมเดลสามมิติมีความซับซ้อนและ ราคาแพงมาก ดวยแนวคิดนี้เอง ทั้งคูจึงพัฒนาโปรแกรมสามมิติ(3D MODELING PROGRAM) ที่ ใช้ง่ายและราคาถูกขึ้นมา โดยมีแนวคิดที่เป็นกลยุทธ์ทางการตลาดว่า "โปรแกรมสามมิติสำหรับทุก คน (3D FOR EVERYONE)"

โปรแกรม Sketch up ออกวางจำห<mark>น่า</mark>ยครั้งแรกในเดือนสิงหาคม ปี 2000 โดยทั้งคู่ (Joe Esch และ Brad Schell ) มุ่งเป้าการตลาด<mark>ไปที่กลุ่</mark>ม สถาปนิก, นักออกแบบ และผู้สร้างภาพยนตร์ ี ด้วยความง่ายและราคาไม่แพง ทำให้ใน<mark>ช่</mark>วงฤดูใ<mark>บ</mark>ไม้ร่วงปีเดียวกัน โปรแกรม Sketch up ได้รับ รางวัล "Best New Products or Services" ในงาน A/E/C SYSTEMS ที่จัดโดย Digital Media Net โปรแกรม Sketch up นั้นใช้งานได้ง่า<mark>ยแล</mark>ะสนุก ทำ<mark>ให้</mark>ได้รับความนิยมอย่างรวดเร็ว

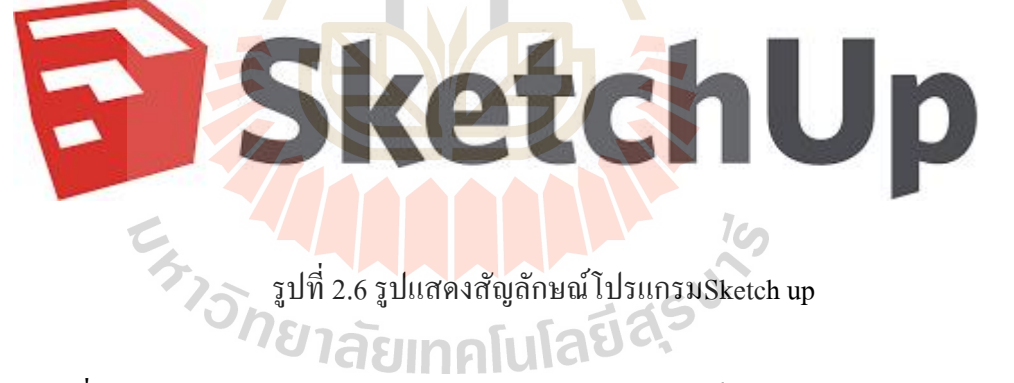

จุดเริ่มต้นของ Google Sketch up หลังจากได้รับการต้อนรับเป็นอย่างดีจากผู้ใช้จำนวนมาก บริษัท @Last Software ก็ไดพัฒนารูปแบบการทํางานใหสูงขึ้นไปอีก โดยคราวนี้ Google ก็เกิด ี่ สนใจเจ้าโปรแกรมตัวนี้เข้าเพราะมันมีคุณสมบัติหลายอย่างตรงกับที่ต้องการ เช่น ใช้งานง่าย ใช้ ทรัพยากรเครื่องต่ํา กินเนื้อที่เครื่องนอย ประมวลผลไดอยางรวดเร็ว ดวยเหตุนี้โปรแกรม Sketch up จึงเหมาะอย่างยิ่งที่จะนำมาใช้เป็นเครื่องมือสำหรับให้คนทั่วไปใช้สร้างแผนที่ 3D บน Google Maps และ Google Earth ซึ่ง 2 อย่างนี้ถือว่าเป็นเรื่องใหม่เอามากๆ ในสมัยนั้นในปี 2006 ทาง  $\rm\,$ Google จึงได้ซื้อโปรแกรม Sketch up จากบริษัท @Last Software มาและเปลี่ยนชื่อเป็น Google

Sketch up เพื่อนำมาพัฒนาต่อและ ให้มันสามารถใช้สร้างแผนที่ 3Dให้ได้ตามที่ตั้งใจไว้แม้ว่า GoogleSketch upจะถูกพัฒนาจนมาถึงVersion 8 up เพื่อนำมาพัฒนาต่อและ ให้มันสามารถใช้สร้างแผนที่ 3Dให้ได้ตามที่ตั้งใจไว้แม้ว่า<br>Sketch up จะถูกพัฒนาจนมาถึงVersion 8<br>แม้การสร้างโมเดลใน Google Earth ไม่ได้รับความนิยมเท่าที่ควร แต่เมื่อผู้คนใช้ Sketch up

กันมากขึ้น บริษัท Google ก็ได้สร้างพื้นที่เก็บโมเดลสามมิติบนพื้นที่ Internet โดยตั้งชื่อว่า Google 3D WAREHOUSE หรือคลังโมเดลสามมิติเปดโอกาสใหผูคนสรางโมเดลสามมิติสามารถ Upload 3D WAREHOUSEี และแลกเปลี่ยนโมเดลสามมิติระหว่างกัน ปัจจบันมีโมเดลมากกว่า 1 ล้านโมเดลให้ผ้หลงใหลใน การสรางโมเดลสามมิติโหลดไปใชงานไดฟรีและเพื่อคงไวซึ่งกลุมคนชื่นชอบการสรางโมเดลสาม ้มิติGoogle ยังคงนำมาใช้สร้างแผนที่ 3D อยู่แต่ทว่าหลังจากนั้น Google ก็ไม่มีนโนบายชัดเจนที่ จะนำมันมาพัฒนาต่อแบบจริงจัง ดังนั้นทีมง<mark>าน</mark>ส่วนหนึ่งของ Google Sketch up ซึ่งบางคนก็เป็น หนึ่งในทีมพัฒนามาตั้งแต่ยุคเริ่มของบริษั<mark>ท @La</mark>st Software จึงได้ย้ายไปอยู่กับบริษัท Trimble โดย ในปี 2012 บริษัท Trimble ใค้ซื้อโปรแ<mark>ก</mark>รม Google Sketch up มาและให้สัญญาว่าจะนำมันมา ี พัฒนาต่ออย่างจริงจัง ปัจจุบัน Trimble <mark>ไ</mark>ด้นำจุดแข็งของตนนั่นคือ ความเชี่ยวชาญด้านวิศวกรรม ้มาผนวกกับจุดแข็งของทีมงาน Sketch up เก่าที่มี<mark>คว</mark>ามเชี่ยวชาญด้านโปรแกรมกราฟิก เมื่อจับทั้ง มาผนวกกับจุดแข็งของทีมงาน Sketc<mark>h up เก่าที่มีควา</mark>มเชี่ยวชาญด้านโปรแกรมกราฟิก เมื่อจับทั้ง<br>สองฝ่ายมาร่วมมือกัน จึงทำให้ <mark>Ske</mark>tch up ครอบคลุมทุกสิ่งที่นักออกแบบ และวิศวกรกราฟิก ตองการมากขึ้น ยังคงนำมาใช้สร้างแผนที่ 3D อยู่ แต่ทว่าหลังจากนั้น Google ก็ไ<br>พัฒนาต่อแบบจริงจัง ดังนั้นทีมง<mark>าน</mark>ส่วนหนึ่งของ Google Sketch<br>พัฒนามาตั้งแต่ยุคเริ่มของบริษั<mark>ท @Las</mark>t Software จึงได้ย้ายไปอยู่กั:<br>บริษัท Trimble ได้ซื้อโปรแ<mark>ก</mark>

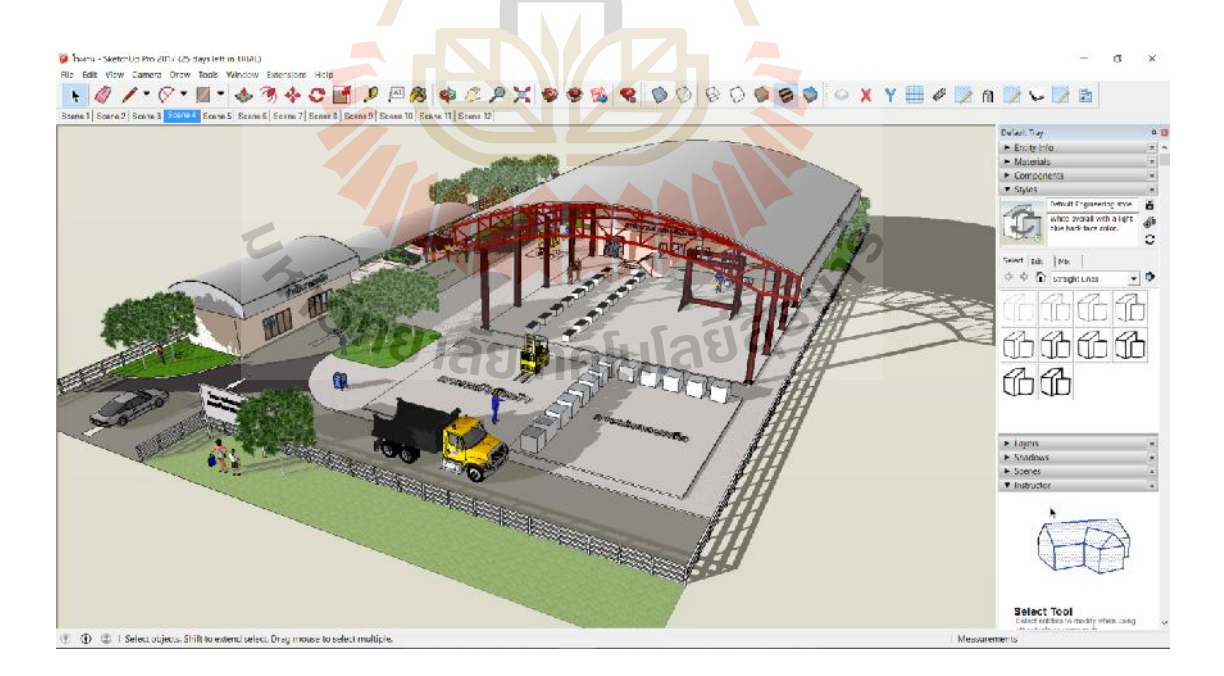

รูปที่2.7การนําโปรแกรมSketch up มาสรางแบบ3มิติ

แบบจําลอง สามมิติของโปรแกรม Sketch up มีแนวคิดในการออกแบบขึ้นรูปโมเดลของ โปรแกรมเนนหนักไปที่ความงายในการขึ้นรูป เพื่อชวยใหผูออกแบบสามารถถายทอด แนวความคิดในการออกแบบใหออกมาไดอยาง รวดเร็วที่สุดและมีขั้นตอนนอยที่สุด ประกอบกับ ความยืดหยุนในการปรับแตงโดยงายในลักษณะของการทําแบบรางใน กระบวนการออกแบบ โดยทั่วไป แนวคิดของการขึ้นรูปโมเดลใน Sketch up จะแตกตางจากโมเดลในโปรแกรม สามมิติ ้อื่นๆ ซึ่งมีส่วนที่ทำให้โมเดลที่ขึ้นรูปใน Sketch up นั้น มีความง่ายและปรับเปลี่ยนได้ง่าย กล่าวคือ ลักษณะของโมเดลใน Sketch up จะมีลักษณะแบบวัตถุแบบแผนแทนที่จะเปนลักษณะแบบวัตถุทึบ ตันซึ่งมีคุณสมบัติพิเศษในการแก้ไขได้ง่ายโ<mark>ดยที่</mark>ไม่มีการเพิ่มพื้นผิวเพิ่มเติมแต่อย่างใด อาจจะกล่าว ใด้ว่าลักษณะของ โครงสร้างในการสร้างโม<mark>เด</mark>ลของโปรแกรม Sketch up นั้นเป็นการสร้างหรือขึ้น รูปทรงจากเส้น (Line) เป็นหลักหรือในที่นี<mark>้เรียกว่า</mark> เส้นขอบ (Edge) และมีการตรวจสอบว่าเส้นขอบ ้ ดังกล่าวมีลักษณะเป็นเส้นที่มีการปิดให้เ<mark>กิด</mark>แผ่นระนาบ หรือไม่ หากมีการปิดของเส้นขอบจนเกิด ี แผ่นระนาบก็จะมีการสร้างแผ่นพื้นผิว (Face) ขึ้<mark>น</mark>มาโดยอัตโนมัติ สำหรับแผ่นระนาบเดิมที่มีอยู่ ่ หากมีการขีดเส้นพาดลงไปแล้วแบ่งพื้<mark>นที่</mark>ออกจากกั<mark>นก</mark>็จะมีการแยกระนาบนั้นออกทันที และหากมี การลบ เสนนั้นทิ้ง ระนาบดังกลาวก็จะเชื่อมกันดังเดิม สะดวกตอการเขียนและแกไขแบบจําลอง

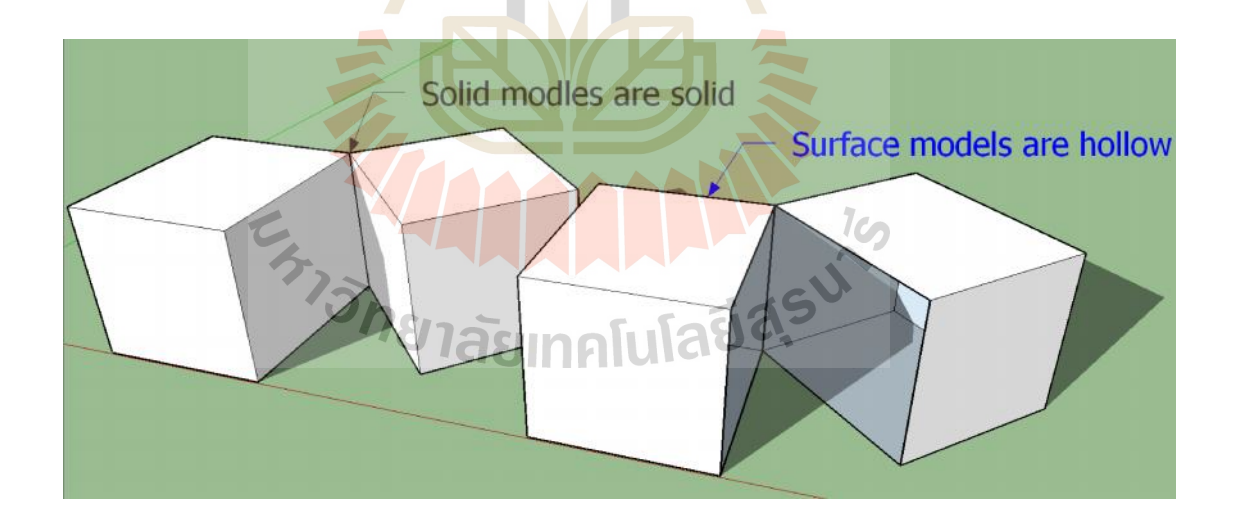

รูปที่2.8รูปแบบแนวคิดการขึ้นรูปของSketch up

โปรแกรม Sketch up จะมีภาษาRubyที่ชวยทําใหผูใชสามารถเขียนสวนเสริมExtension เพิ่มความสามารถในการทํางานของโปรแกรมไดซึ่งขอไดเปรียบของการเขียนสคริปตในการสราง แบบจําลอง สามมิติและคําสั่งในการควบคุมโปรแกรม Sketch upคือภาษาคอมพิวเตอรที่ชื่อวา "Ruby" ซึ่งเป็นภาษาเชิงวัตถุ(Object Oriented Programming)ในลักษณะอินเทอร์พรีเตอร์ (แปลผล ทีละบรรทัด)รวมกับ Sketch up API( http://ruby.sketchup.com)

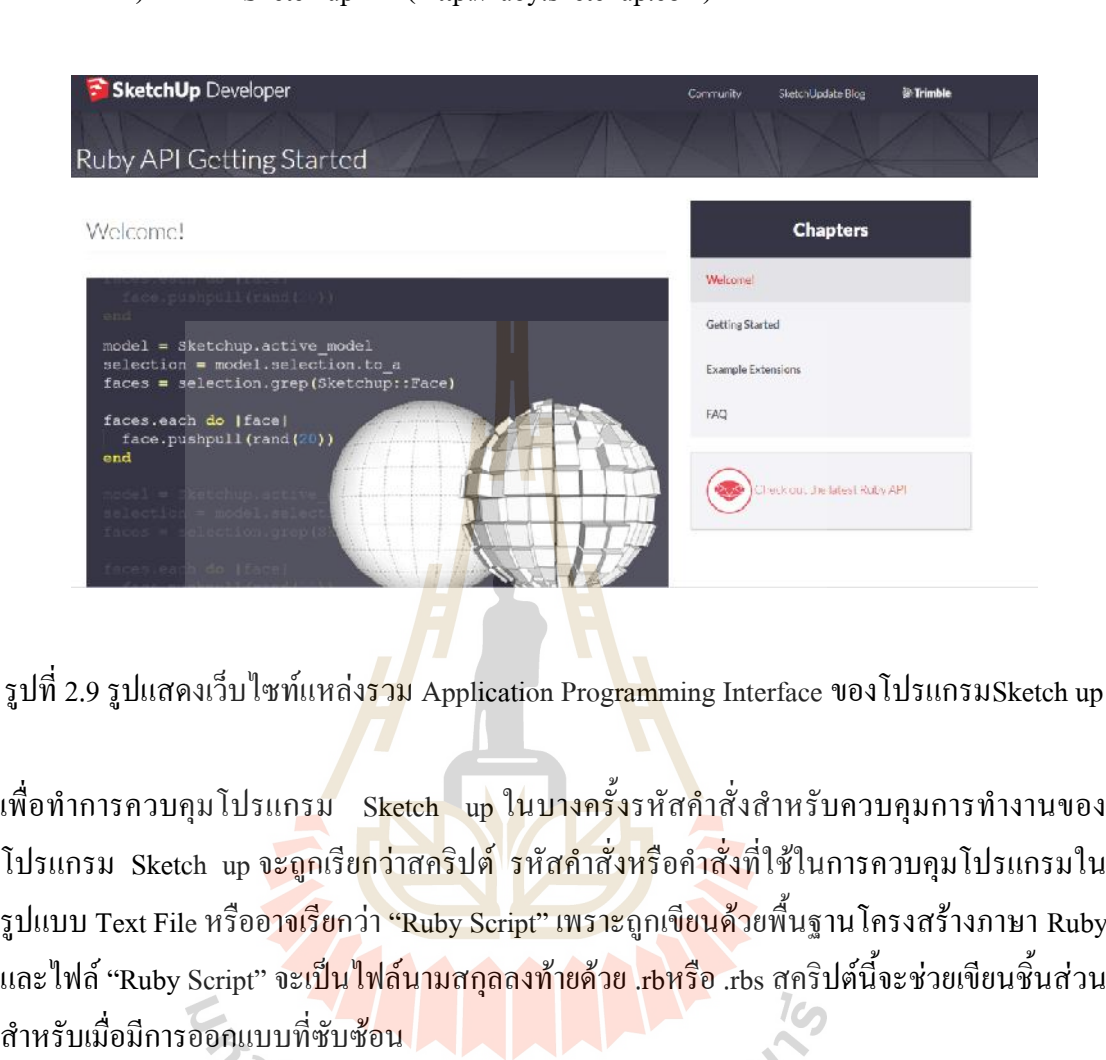

รูปที่2.9รูปแสดงเว็บไซทแหลงรวม Application Programming InterfaceของโปรแกรมSketch up

้เพื่อทำการควบคุมโปรแกรม Sketch up ในบางครั้งรหัสคำสั่งสำหรับควบคุมการทำงานของ โปรแกรม Sketch up จ<mark>ะถูก</mark>เรีย<mark>กว่าสคริปต์ รหัสคำสั่งหรือคำสั่ง</mark>ที่ใช้ในการควบคุมโปรแกรมใน รูปแบบ Text File หรืออ<mark>าจเรีย</mark>กว่า "Ruby Script" เพราะถูกเขี**ยนด้ว**ยพื้นฐานโครงสร้างภาษา Ruby และไฟล์ "Ruby Script" จะเ<mark>ป็นไฟล์นามสกุลลงท้ายด้วย .rbหรือ</mark> .rbs สคริปต์นี้จะช่วยเขียนชิ้นส่วน สําหรับเมื่อมีการออกแบบที่ซับซอน

### **2.3 หลักการพื้นในการเขียนExtensionเพื่อใชในโปรแกรม Sketch Up หลักการพื้นในการเขียนExtensionเพื่อใชในโปรแกรมSketch**

UI ย่อมาจาก user interface หรือแปลว่า ส่วนต่อประสานกับผู้ใช้ หมายถึง สิ่งที่มีไว้ให้ผู้ใช้ ใชในการกระทํากับระบบหรือสิ่งของตางๆ ซึ่งอาจจะเปนคอมพิวเตอรเครื่องจักรหรือระบบที่มี ความซับซอนอื่นๆ เพื่อใหสิ่งๆนั้นทํางานตามความตองการของผูใชสวนตอประสานกับผูใช สามารถจัดไดเปน 2 ประเภทใหญไดแก

- ี ส่วนที่นำข้อมูลเข้า หรือส่วนสั่งงาน เรียกว่า อินพุต (input)  $\bullet$
- ส่วนที่ใช้แสดงผลลัพธ์ หรือส่วนที่ไว้รอคำสั่งจากผู้ใช้ เรียกว่า เอาต์พุต (output)

การใชงานระบบใดๆที่มีความสลับซับซอน จะมีหลักการทํางานพื้นฐานอยู 3 สวนคือ สวนอินพุท การใช้งานระบบใดๆที่มีความสลับซับซ้อน จะมีหลักการทำงานพื้นฐานอยู่ 3 ส่วนคือ ส่วนอินพุท<br>(input) ส่วนการประมวล (process) และส่วนเอาต์พุต (output) ซึ่งส่วนการนำเข้าและส่วนแสดงผล

ลัพธเปนสวนที่ใชติดตอกับผูใชโดยตรงจึงเรียกวา สวนตอประสานกับผูใชตัวอยางของสวนตอ ประสานกับผูใชเชน เครื่องคิดเลข จะมีสวนอินพุทคือแปนตัวเลข 0-9 และเครื่องหมายทาง คณิตศาสตร ผูใชจะตองกดหมายเลขที่ตองการคํานวณผลผานแปนตัวเลขนั้น และเมื่อเครื่องคิดเลข ทําการประมวลผลเสร็จสิ้น ก็จะแสดงผลลัพธออกมาบนหนาจอ LED ซึ่งเปนสวนของเอาตพุตหรือ เชน รถยนตจะมีพวงมาลัยและคันเรงไวใหผูขับสามารถใชบังคับทิศทางและเรงความเร็ว ซึ่งสวนนี้ คือส่วนของอินพุท ส่วนหน้าปัดบอกความเร็วหน้าปัดบอกน้ำมันคงเหลือคือส่วนของเอาต์พุต ซึ่งจะ ชวยใหผูขับไดรูถึงสถานะของรถยนตที่ตนเองขับขี่อยู

**APIยอมาจาก Application Programming Interface**คือ วิธีเรียกใชโปรแกรม เราตองเริ่ม จากการมองว่า Server ของผู้ให้บริการต่างๆ<mark>เป็</mark>นโปรแกรมก่อน เช่น Server ของ Google ที่ค้นหา ข้อมูลให้เราก็ถือว่าเป็นโปรแกรมใหญ่ๆ<mark>ตัวหนึ่ง</mark> Server ของ Facebook ก็เป็นโปรแกรมตัวหนึ่ง Server ดังนั้นโปรแกรมอะไรก็ตามที่อยาก<mark>ใ</mark>ห้คน<mark>อื่น</mark>เรียกมาใช้งาน ก็ต้องประกาศว่าผู้ใช้งานต้องการ ใช้งานโปรแกรม โดยสั่งโปรแกรมได้แบ<mark>บ</mark>นี้ วิธีใช้งานอันนี้คือ API ซึ่งประกอบไปด้วย

- 1. สั่งอะไรได้บ้าง มองแบบง่ายๆแ<mark>ต่ละ</mark>คำสั่งคือ 1 API
- 2. แต่ละคำสั่งต้องบอกอะไรเพิ่มบ้าง เช่น สั่งว่าขอข้อมูลหน้าโปรไฟล์เพื่อนของ คุณก็ต้องบอก ี่ ชื่อเพื่อน และบอกว่าคุณเป็นใครด้วย จะได้ยืนยันว่า<mark>เป็น</mark>เพื่อนกัน

แอพพลิเคชั่นFacebook ที่ลงไวในมือถือ หรือหนาเว็บ facebook.com ที่เปดขึ้นมาระบบมักจะ แบ่งเป็นสองส่วนขึ้นไป <mark>ส่วนหนึ่งเอาไว้แสดงผลและรับคำ</mark>สั่งว่<mark>าอ</mark>ยากจะทำอะไร พอกดปุ่ม มันจะ ี ส่งคำสั่งไปที่ server อีก<mark>ที ซึ่งเป็นส่วนที่ทำงานจริงๆ พอท</mark>ำงาน<mark>เสร็จ</mark>ก็จะคืนผลลัพธ์ให้กลับมาแสดง บนหน้าจอ เช่น เวลาเราเปิ<mark>ดแอพพลิเคชั่นFacebook แล้วเราเห็น</mark>สิ่งต่างๆเกี่ยวกับเพื่อนๆขึ้นมาบน หน้าจอ มันมาได้ยังไง? มันเกิดจ<mark>ากแอพพลิเคชั่นFacebook บ</mark>นมือถือของเรา ถามไปที่ Server ของ Facebookวามีอะไรใหมบาง แลวพอServer ไดรับคําถามก็สงรายการกลับมาให แลวแอพพลิเคชั่น บนมือถือเราก็เอาไปจัดการตอวาจะแสดงบนจอยังไง การ "ถาม"ของแอพพลิเคชั่นบนมือถือเราไป ยัง Server นั้น ในทางเขียนโปรแกรม เรียกว่าแอพพลิเคชั่นมือถือเรียกใช้ API ของ server บางบริษัท อาจทํา API ใหใชแคสําหรับแอพพลิเคชั่นของบริษัทตัวเอง แตบางบริษัทก็เปดใหคนนอกใชก็ได เช่น ถ้าทำแอพพลิเคชั่นเกมแล้วอยากให้คนเล่นโพสลง Facebook เราก็สามารถเรียก API ของ Facebook ได้เลย

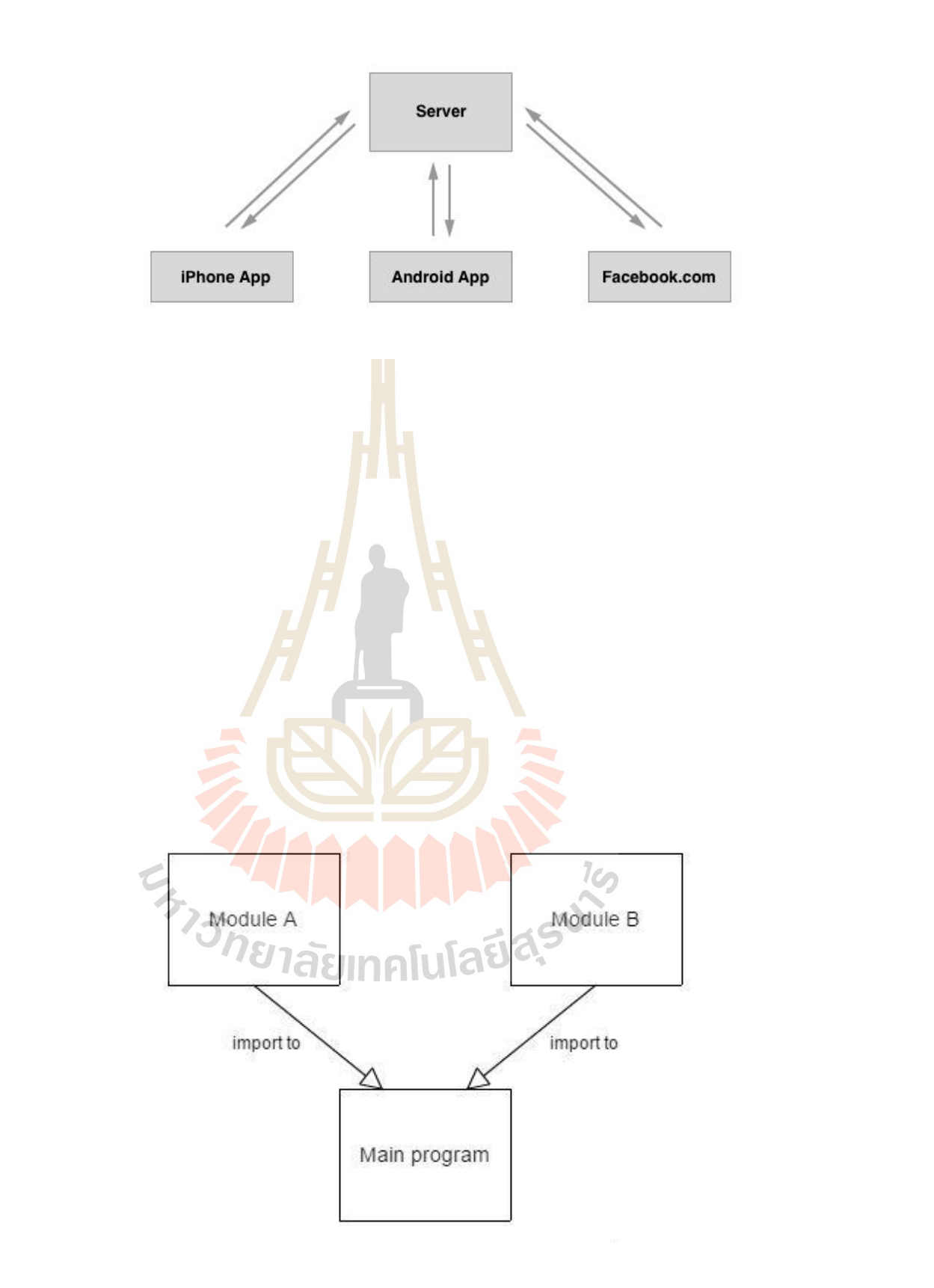

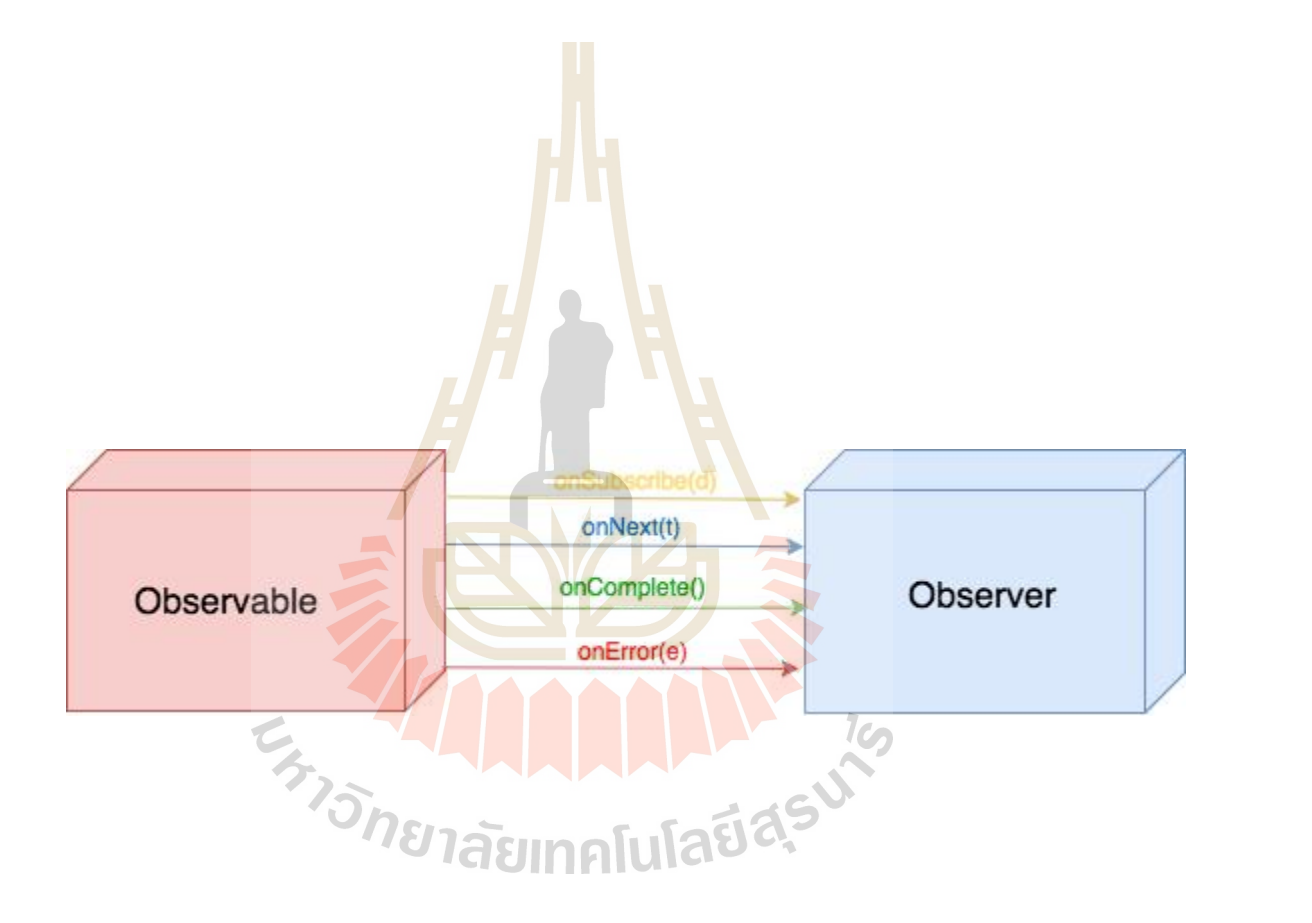

- -<br>- onSubscribe(Disposable): จะ ถูกเรียกเมื่อมีเหตุการณ์ subcribe เกิดขึ้น และจะ<br>ส่ง Disposable object เข้ามาทาง parameter ของ function โดยเราสามารถใช้ object นี้เพื่อ<br>หยุดอารทำงานของอาร subscribe ครั้งนั้นต<sup>ู</sup>่ได้ ส่ง Disposable object เข้ามาทาง parameter ของ function โดยเราสามารถใช้ object นี้เพื่อ หยุดการทำงานของการ subscribe ครั้งนั้นๆ ได้
- **-** onNext(T item):คือชองทางที่ Observer ไวใชรับขอมูลจาก Observable โดย Observable จะสงขอมูลเขามาผานทาง parameterของ onNext()
- **-** onError(Throwable e):จะถูกเรียกโดย Observable เมื่อมีขอผิดพลาดใดๆเกิดขึ้นระหวาง การทํางาน โดยจะสง Throwable เขามาผานทาง Parameter ของ onError() ซึ่งเมื่อ เรียก onError() แล้ว Observable จะหยุดการทำงานทันที โดยจะไม่มีการเรียก onNext() หรือonComplete() ตออีก
- **-** onComplete():จะถูกเรียกโดย Observable เปนลําดับสุดทายหลังจากที่ไมมีitem ใดๆที่ ้ต้องการปล่อยออกมาผ่านทาง onNext() อีกแล้ว โดยที่ Observable จะหยุดการทำงานทันที เมื่อ onComplete() ถูกเรียก

**การเขียนโปรแกรมเชิงวัตถุ**(อังกฤษ: Object-oriented programming, OOP) คือหนึ่งใน ้รูปแบบการเขียนโปรแกรมคอ<mark>มพิว</mark>เตอร์ ที่ให้ความสำ<mark>คัญ</mark>กับ วัตถุ ซึ่งสามารถนำมาประกอบกัน และนำมาทำงานรวมกันได้ โ<mark>ด</mark>ยการแลกเปลี่ยนข่าวสารเพื่อนำมาประมวลผลและส่งข่าวสารที่ได้ ไปให วัตถุ อื่นๆที่เกี่ยวของเพื่อใหทํางานตอไป

### **การเขียน program แบบ OOP มีลักษณะ5 ประการ**

1) ทุกสิ่งทุกอย่างคือ objectใ<mark>นแง่หนึ่งเราก็อาจตีความว่า object</mark> เป็นตัวแปรที่มีความพิเศษอยู่ใน ี ตัวเอง คือ นอกจากเก็บค่า<mark>ต่าง ๆ ได้แล้ว เรายังสามารถที่จ</mark>ะสั่ง (request) ให้ object ทำงาน (operation) ตาง ๆ ที่เกี่ยวกับตัวมันเองดวย

2) Program ประกอบไปด้วย object ที่ต่างก็ส่งข้อความ (message) บอกให้กันและกันว่าต้องทำ อะไรการส่ง message ก็คือการส่ง request หรือการเรียกใช้ function ของ object นั้น ๆ

3) Object แต่ละตัวมีหน่วยความจำที่เต็มไปด้วย object อื่น ๆเราสร้าง object จาก object ตัวอื่นที่มี อยู่แล้ว

4) Object มี รูปแบบ หรือ ชนิด ของตัวเอง (type/class)

- 5) Object ที่ต้นตอมาจาก type แบบเดียวกันสามารถที่จะรับข้อมูลซึ่งกันและกันได้
- Objectคือ สิ่งที่มีคุณสมบัติและพฤติกรรมตามที่กําหนดไวในคลาส

### **ออบเจ็กต(object)แบงไดเปนสองประเภท คือ**

1) สิ่งที่เป็นรูปธรรม (tangible) คือสิ่งที่เป็นวัตถุและจับต้องได้อาทิเช่น นักศึกษา ปากกา และรถ

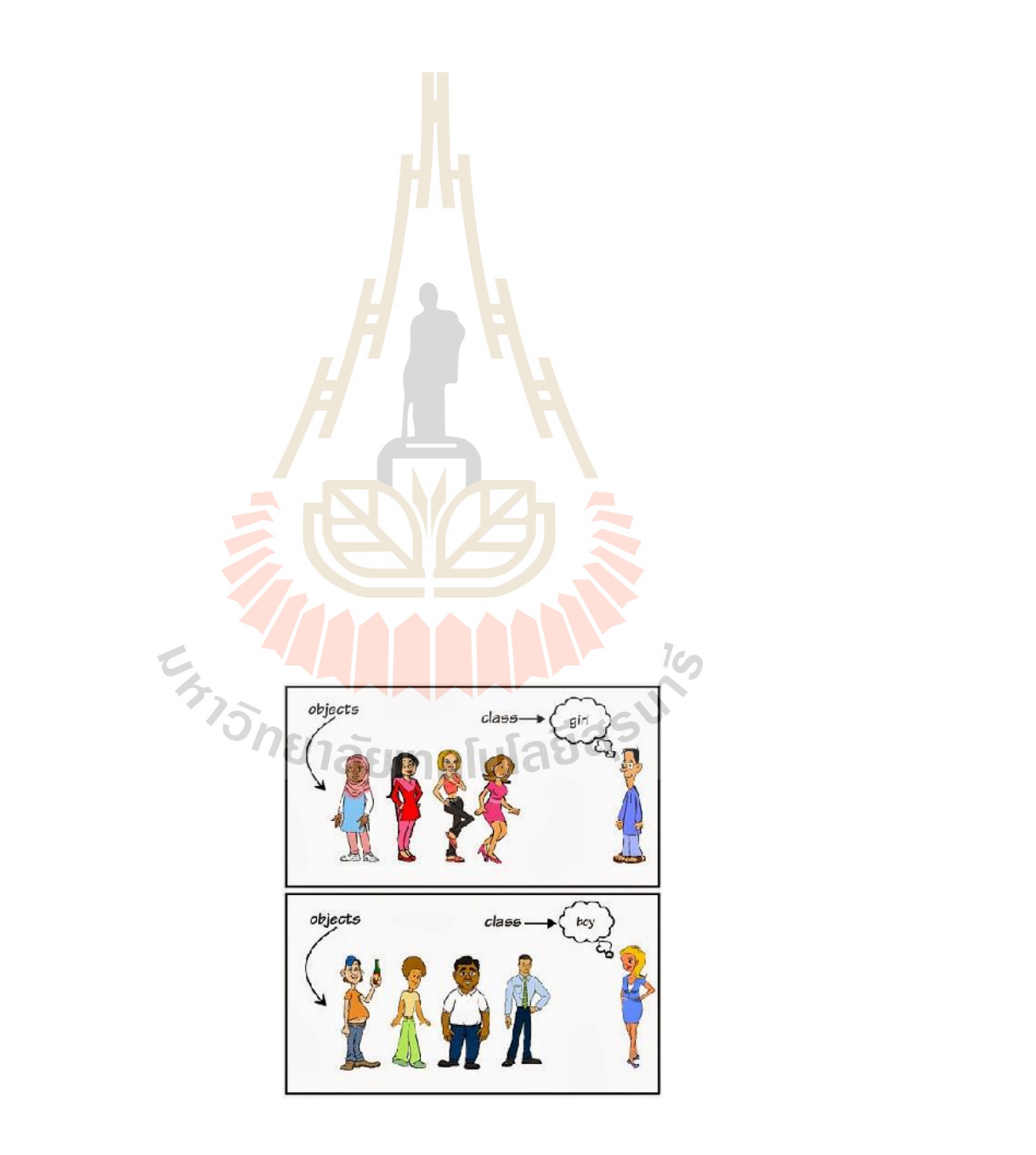

#### **ขอแตกตางของการเขียน classกับ function**

OOP คือ การเขียนโปรแกรมเชิงวัตถุฉะนั้น ทุก ๆ อยางจะมองเปนเหมือนวัตถุทั้งหมด ก็ คือ วัตถุ 1 ชิ้นก็จะมี Property ว่า วัตถุก้อนนั้น กว้าง ยาว สูงเท่าไหร่ แล้วก็วัตถุนั้นทำอะไรได้บ้าง เชน ถาวัตถุนั้นเปนรถ ก็คือเอามาขับได ทีนี้ กอนที่จะสรางวัตถุได มันก็ตองมีแมแบบ แมแบบหรือ พิมพเขียวก็คือ Class นั่นเอง ซึ่งเมื่อเราสราง Class มาแลว เราสามารถนํา Class ที่สรางเอาไวแลวมา ปรับปรุงแกไข ไดโดยที่ไมตองไปแกไข Class เดิม

class Member {

```
var n;
  private function drop_node() {
    // implementaion
  }
  protected function add_node() {
    // implementation
  }
}
```
 $\rm{Code}$  ด้านบน คือ  $\rm{a}$ ร้าง  $\rm{Class}$  ขึ้นมา 1  $\rm{Class}$  โดยที่  $\rm{Class}$  นี้มี 1  $\rm{Property}$  และ 2 Method นั่นคือ ถ้า ประกาศ Object ขึ้นมาสมมุติว่าชื่อ A Object A ที่คุณสร้างขึ้นมาก็จะมี property n และ Method ทั้ง 2 Method ติดมาทันที

```
function drop_node() {
 // implementaion
                        EUNAL ART
}
function add_node()
```
// implementation

}

Code ตอมา มันเปนการเขียนโปรแกรมเชิงโครงสราง Structure Programming เปนรูปแบบของ function มันแตกตางจากการเขียนแบบเชิงวัตถุ จุดแตกตางใหญ ๆ เลยก็คือการนํา Code มาพัฒนา ี่ ต่อ กือ ถ้าหากเขียนโปรแกรมสัก 200 - 300 บรรทัด พอต้องแก้ การแก้ Code หาจุดที่ต้องแก้ คอนขางเสียเวลามาก แตถาเปน OOPไปแกที่Class ที่เดียวจบ
# **2.4 หลักการและแนวทางการใชภาษา "Ruby"**

Ruby a best programmer language เพื่อนที่ดีที่สุดของโปรแกรมเมอร์ที่เราควรรู้จัก นับว่า เปนคํายอที่นาสนใจเปนอยางยิ่งของภาษาโปรแกรมมิ่งจากแดนอาทิตยอุทัย ที่อายุอานามก็ไมใช น้อยๆแบบนี้ ทำไมภาษานี้ถึงเป็นภาษาที่คนทำเว็บหรือแอพพลิเคชั่นต่างๆควรทำความรู้จัก

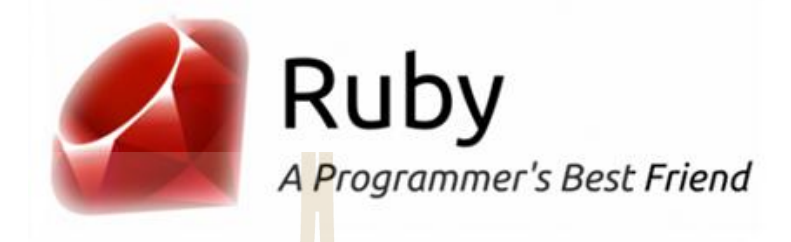

รูปที่ 2.1<mark>4 รูปแส</mark>ดงสัญลักษณ์ภาษา Ruby

ภาษา ruby ถูกพัฒนาขึ้นมาโดยนาย Yukihiro "Matz" Matsumoto โปรแกรมเมอรชาวญี่ปุนผูที่ชื่น ี ชอบการเขียนโปรแกรมมาตั้งแต่เด็ก <mark>และเมื่อได้พัฒนาภ</mark>าษา "ทับทิม" ขึ้นมาบนความสามารถเดิมๆ ของเหล่าภาษาดั้งเดิมทั้ง Perl, S<mark>mal</mark>l talk, Eiffel, Ada <mark>หรือ</mark> Lisp ซึ่งก็เป็นการหยิบยกเอาข้อดีและ ความสามารถเดนๆมารวมกันเขา เมื่อผสมกันอยางลงตัวจนไดเคมีที่ออกจะเขากันแลวจึงเกิดเปน ์<br>ภาษา "ทับทิม" <sup>สั</sup>บมา ภาษา ruby ถูกพัฒนาขึ้นมาโคยนาย Yukihiro "Matz" Matsumo<br>ชอบการเขียนโปรแกรมมาตั้งแต่เด็ก <mark>และเมื่อได้พัฒนาภาษา "ทับ</mark><br>ของเหล่าภาษาดั้งเดิมทั้ง Perl, Small talk, Eiffel, Ada <mark>หรือ</mark> Lisp<br>ความสามารถเด่นๆมารวมกันเข้า เมื่อผสมกัน

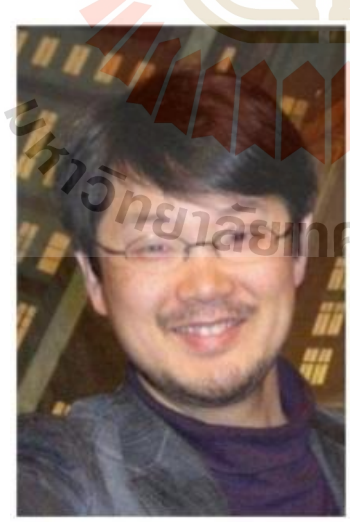

- Yukihiro "Matz" Matsumoto ・まつもとゆきひろ 松本行弘
- Born 14 Apr 1965
- As of 2012, Matsumoto is the Chief Architect of Ruby at Heroku
- https://github.com/matz
- https://twitter.com/yukihiro\_matz

รูปที่2.15 Yukihiro "Matz" Matsumotoผูสรางภาษา Ruby

Ruby เปนภาษาที่ถูกพัฒนาขึ้นมาบนพื้นฐานของopen sourceจึงทําใหเปนภาษาที่ freeและ ้มีคนสนใจนำไปใช้งานเป็นจำนวนมากตั้งแต่รุ่นแรกที่ออกมาตอนปี 1995 และก็เติบใหญ่ขึ้นมา เรื่อยๆจนเป็นภาษาที่มีผู้นิยมใช้งานมากเป็นอันดับต้นๆ และเมื่อมี ruby on rail ที่เข้ามาในสถานะ ของ web framework เกิดขึ้นมากี่ยิ่งทำให้ Ruby เป็นภาษาที่ได้รับความนิยมสูงมากขึ้นไปอีก แม้ใน ปจจุบันกระแสของ Ruby จะตกลงไปแตดวย ความสามารถ ตําแหนงงานที่เปดรับ เครื่องไม ้เครื่องมือ ความง่ายในการพัฒนา เป็นสิ่งที่ทำให้คนทำเว็บยังควรให้ความสำคัญอย่อย่างเสียไม่ได้

**Ruby เปนภาษาที่เรียนรูงาย**การเริ่มตนเรียนรูภาษา Ruby ไมใชเรื่องยากมากนัก เปนภาษา ์ที่ตรงไปตรงมา ใช้ภาษาอังกฤษตรงๆในการ<mark>เขี</mark>ยน ตัดส่วนที่ไม่จำเป็นออกไป และเหลือไว้แค่เพียง ์สิ่งจำเป็น หลักการของภาษานั้นเน้นการออ<mark>กแ</mark>บบระบบว่าควรให้ความสำคัญกับความจำเป็นของ ิ่มนุษย์ มากกว่าความจำเป็นของเครื่องค<mark>อมพิวเ</mark>ตอร์ การเขียนงานของภาษานี้จึงดูเข้าใจง่าย ไม่ ซับซอน รูปแบบการเขียนใกลเคียงกับภาษา C แตก็ไมทิ้งหางกับภาษา PHP มากนัก ซึ่งหากคนที่มี ี พื้นฐานการเขียนโปรแกรมมาบ้างแล้วน่า<mark>จ</mark>ะสามารถข้ามมาศึกษาภาษานี้ได้ไม่ยากนัก

**Ruby เปนภาษาที่มองทุกอยางเปน Object** แลวมันดีอยางไร การที่ภาษา Ruby ใชวิธีมอง ทุกอย่างเป็นรูปแบบของวัตถุนั้น<mark>ทำให้ง่ายต่อความเข้าใจ เพ</mark>ราะในทุกๆ Object นั้นก็จะประกอบไป ้ด้วย properties, action หรืออง<mark>ค์ปร</mark>ะกอบและการกระทำ<mark>ของ</mark>วัตถุนั้นๆ อย่าง PHP เองกี่ทำงานด้วย รูปแบบของ OOP กันหมดแล้ว

**Ruby มีความยืดหยุนคลองตัว**สามารถเขียนไดหลากหลายรูปแบบเพื่อแสดงผลลัพธที่ เหมือนกัน ทำอะไรที่ย<mark>ากๆหลายๆบรรทัดในภาษาอื่นๆจ</mark>บง่<mark>ายๆใ</mark>นบรรทัดเดียว ทำงานได้กับทก Operation System ทํางานไดในความหลากหลายของทรัพยากรและสิ่งแวดลอม

**เราสามารถใช้ Ruby ทำอะไรได้<u>บ้าง Ruby เป็</u>นภา**ษาที่ถูกออกแบบออกมาให้ทำงานได้ทั้ง ในรูปแบบของ Stand alone เป็นหลักในตอนต้นซึ่งก็นับว่าทำได้ดีมากๆเพราะง่ายกว่าการใช้ภาษา C มาเขียน แตหลังจากที่ Rail หรือ ROR ซึ่งเปน Framework เพื่อการใชภาษา Ruby พัฒนาเว็บไซต ถูกปล่อยออกมาทุกอย่างก็เริ่มเปลี่ยนไป เพราะมันสร้างขึ้นมาเพื่อให้เราทำเว็บได้ง่ายขึ้น เร็วขึ้น อยางนาประหลาดใจ เว็บไซตที่ไมใหญมากนัก ตองการการทํางานในรูปแบบของ web application เชื่อมต่อฐานข้อมูล ติดต่อเครื่องคอมพิวเตอร์ Ruby นับเป็นทางเลือกดีๆที่น่าสนใจไม่น้อยเลย

## **ขอจํากัดของการใชงานรูบี**

–การใชรูบีทําเว็บไซตนั้นยังติดเรื่องของ Hostingอยูหากเปน Shared host ทั่วไปคงไมสามารถ ติดตั้งระบบไดสะดวก ควรใชเปน Server ที่เราควบคุมไดเองทั้งหมดมากกวา

- –แมความเร็วจะเร็วมากในหลายๆโอกาสแตก็ยังนับวาเปนรองภาษาอยาง Pythonอยู
- –คนไทยยังใชงานนอย ไมเยอะมากนัก แถมกระแสไมแรงเทาภาษาอื่นๆหรือ PHP

# ทุกอย่างซึ่งรวมทั้งตัวอักษรเป็น[วัตถุ] อีกทั้งการเรียกใข้เมธอดไม่จ่าเป็นต้องมีวงเล็บตามหลัง # ดังนั้นโปรแกรมเหล่านี้จึงทำงานได้:

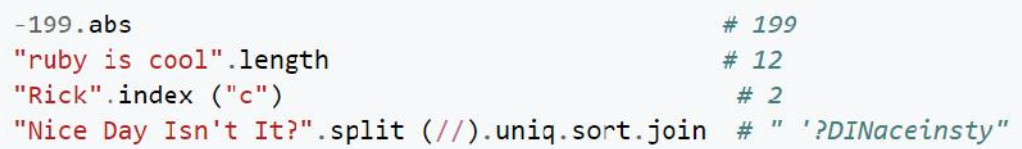

รูปที่2.16รูปแสดงตัวอยางการเขียนภาษา Ruby

**Ruby มีการทํางานแบบ OOP หรือ Object-oriented programming** คือหนึ่งในรูปแบบ **มีการทํางานแบบ หรือObject-oriented** การเขียนโปรแกรมคอมพิวเตอร ที่ใหความสําคัญกับ วัตถุ ซึ่งสามารถนํามาประกอบกันและนํามา ี ทำงานรวมกันได้ โดยการแลกเปลี่ยน<mark>ข่าว</mark>สารเพื่อ<mark>นำม</mark>าประมวลผลและส่งข่าวสารที่ได้ไปให้ วัตถุ ้อื่นๆที่เกี่ยวข้องเพื่อให้ทำงานต่อไป แนวคิดการเ<mark>ขียน</mark>โปรแกรมแบบดังเดิมมักนิยมใช้ การเขียน โปรแกรมเชิงกระบวนการ (Procedural Programming) ซึ่งใหความสําคัญกับขั้นตอนกระบวนการที่ ทำ โดยแบ่งโปรแกรมออกเป็<mark>น</mark>ส่วนๆตามลำดับขั้นตอนการทำงาน แต่แนวคิดการเขียนโปรแกรม ้เชิงวัตถุนั้นให้ความสำคัญกับ ข้อ<mark>มูล(data) แล</mark>ะ พฤติกรรม(behavior) ของวัตถุ และความสัมพันธ์ ึกันระหว่างวัตถุกันมาก<mark>กว่า</mark> ใน Ruby จะมี module เป็นตัวกำหนดหน้าที่เฉพาะอย่างใดอย่างหนึ่ง เป็น Dynamic Type ไม่ต้<mark>องกำหนดชนิดตัวแปร เช่น A = 15 ต่างจา</mark>กพวกภาษา C ที่เป็น Static type ที่ต้องมีการประกาศตัวแปร เ<mark>ช่น int A โปรแกรม Ruby เป็นการ</mark> Run แบบ Procedure เป็น Function ดังนั้นเวลา Run โปรแกรมไม่ต้องมี Main สาม<mark>ารถRun</mark>โปรแกรมได้เลย การเขียนโปรแกรมคอมพิวเตอร์ ที่ให้ความสำคัญกับ วัตถุ ซึ่งสามารถนำมาประกอบกันและนำมา<br>ทำงานรวมกันได้ โดยการแลกเปลี่ยนข่าวสารเพื่อนำมาประมวลผลและส่งข่าวสารที่ได้ไปให้ วัตถุ<br>อื่นๆที่เกี่ยวข้องเพื่อให้ทำงานต่อไป แนวคิดการเขียนโ

# **2.5 หลักการและแนวทางการใชภาษา "HTML"**

HTML (Hypertext Markup Language) เป็นภาษาที่ใช้ในการเขียนโปรแกรมภาษาหนึ่งของ คอมพิวเตอรเพื่อตอบสนองในการแสดงผลบนจอภาพในระบบอินเทอรเน็ตในลักษณะของเว็บเพจ ซึ่งสามารถแสดงผลไดทั้งภาษาไทยและภาษาอังกฤษ รวมทั้งรูปทรงกราฟก, ภาพนิ่ง, ภาพเคลื่อนไหว, เสียง หรือแมกระทั้งการเชื่อมโยงไปยังเว็บไซตอื่นๆในระบบอินเทอรเน็ต

ภาษาHTML เปนภาษาที่มีลักษณะของโคด กลาวคือ จะเปนไฟลที่เก็บขอมูลที่เปนตัวอักษร ในมาตรฐานของรหัสแอสกี(ASCII Code) โดยเขียนอยูในรูปของเอกสารขอความ (Text Document) ดังนั้นจึงทำให้ง่ายต่อการเรียนรู้ สามารถกำหนดรูปแบบและโครงสร้างได้ง่ายด้วยภาษา HTML นี้ถูกพัฒนามาอยางตอเนื่องเพื่อใหงายขึ้นและตอบสนองตอการใชภาพทางกราฟก โดยเริ่ม หลักการและแนวทางการใช้ภาษา "HTML"<br>หลักการและแนวทางการใช้ภาษา "HTML"<br>เตอร์เพื่อตอบสนองในการแสดงผลบนจอภาพในระบบอินเทอร์เน็ตในลักษณะของ<br>เรอแสดงผลใด้ทั้งภาษาใทยและภาษาอังกฤษ รวมทั้งรูปทรงกราฟิก, ร<br>อนไหว, เสียง หรือแม้กระทั้งก

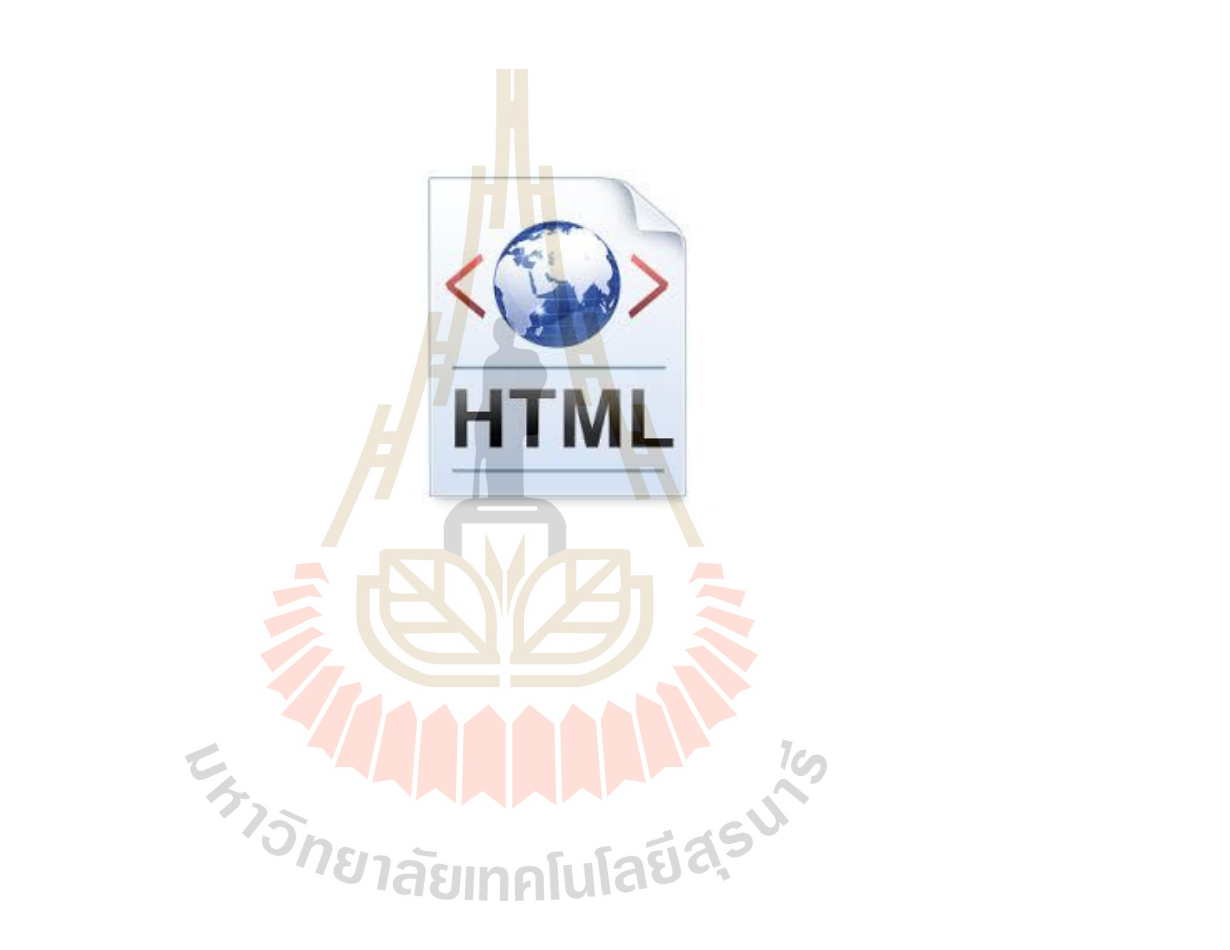

HTML5 ไดใหความสําคัญไมใชแตกับโครงสรางและองคประกอบที่เปนสื่อผสมหรือ มัลติมีเดียเทานั้น แตยังรวมถึง Application Programming interfaces (APIs) ซึ่งจะชวยใหพัฒนาเว็บ ที่พอจะมีความรู้ทางการเขียนโปรแกรมสามารถพัฒนาโปรแกรมให้กับเว็บไซต์ของตนเองได้อีก ด้าย

## **โครงสรางของภาษาHTML**

การสร้างเอกสาร HTML มีองค์ประกอบ หรือ อีลีเมนต์ หลักๆอย่ 2 ส่วน คือส่วนที่เป็น ขอความที่พิมพและสวนที่เปนคําสั่ง

# **แท็กคําสั่ง**

ี สำหรับส่วนที่เป็นคำสั่งที่จะนำมาใช้เพื่อกำหนดส่วนต่างๆ ในเอกสาร ซึ่งจะถูกเรียกว่า แท็ก(Tag) และจะเขียนอยู่ในเครื่องหมาย <mark><> ใน</mark>รูปแบบ <คำสั่ง> เช่น <html>, <b>, <u> เป็นต้น</mark> ์ โดยแต่ละแท็กจะทำหน้าที่แตกต่างกันไป <mark>แ</mark>บ่งออ<mark>ก</mark>เป็น 2 กลุ่ม ดังนี้

1.รูปแบบคำสั่งที่มีเพียงคำ<mark>สั่งเ</mark>ดียวหรือ<mark>มีแ</mark>ท็กเดียว สามารถใช้งานได้เลยและสิ้นสุด ความหมายดวยตัวมันเอง เชน <br>, <wbr>เปนตน

2.รูปแบบคำสั่งที่แยกอ<mark>อกเป็น 2 ส่วน หรือแท็กคู่</mark> คือ มีส่วนเริ่มต้นเรียกว่า แท็กเปิด แล ี ส่วนจบของคำสั่งเรียกว่า แท็ก<mark>ปิ</mark>ด โดยที่ส่วนจบของรูปแบบ<mark>ค</mark>ำสั่งจะมีความหมาย Slash ( / ) กำกับ ไวหนาแท็กนั้นๆ

<ชื่อคําสั่ง> …….ขอความเอกสาร.........</ชื่อคําสั่ง>

ตัวอยางเชน <html>……….......</html>

<b>……………</b>

<น>……………</น> เป็นต้น

ในการเขียนรูปแบบคําสั่งที่แยกออกเปน 2 สวนหรือแท็กคู คําสั่งนั้นจะตองเปนคําสั่งที่ สมมาตรกัน เชน เมื่อเปดดวยคําสั่งตัวหนา<b>และขีดเสนใต<u>เวลาปดคําสั่งก็ตองปดดวยคําสั่ง ขีดเสนใตกอนแลวจึงปดดวยคําสั่งตัวหนา ดังนี้

 $1\omega$ 

**>>> ......ข้อความที่ต้องการ.......</u>>** 

# **คําสั่งเสริมเพื่อบอกคุณลักษณะของแท็ก(attributename)**

ลําพังเฉพาะตัวแท็กคําสั่งเองอาจจะไมสามารถกําหนดอะไรไดมาก ดังนั้นในแตละแท็ก คําสั่งยังอาจกําหนดคําสั่งเสริมเพื่อกําหนดคุณลักษณะของแท็กคําสั่งนั้น ซึ่งจะแตกตางกันไป

การกําหนดคุณลักษณะจะเขียนอยูในรูปแบบ

attributename = "value"

เมื่อattributenameคือ ชื่อของ attributeและvalueคือคาที่กําหนดใหกับ attributeโดย

Attribute จะเขียนถัดจากแท็กคำสั่ง โดยเว้นกันด้วยช่องว่าง และจะเขียนอยู่ในแท็กเปิดเท่านั้น<br><tag attributename = "value"><br><tag attributename = "value"> Content </tag>  $\langle \text{tag attribute} \rangle = \text{``value''}$  $\langle \text{tag} \rangle$  attributename = "value"> Content  $\langle \text{tag}\rangle$ เราสามารถใส่ attributename ได้มากกว่า 1 คำสั่ง โดยเว้นวรรค  $\langle \text{tag attribute1} = \text{``value''} \text{ attribute1} = \text{``value''}$ 

# **การสรางเว็บเพจดวยภาษา HTML**

ึก่อนที่จะเริ่มต้นเข้าสู่คารสร้างเว็บเ<mark>พจ</mark>ค้วยภา HTML เราจำเป็นที่จะต้องมีเครื่องมือที่จะใช้ ในการสร้างเอกสาร HTML เสียก่อน ซึ่งเค<mark>รื่อ</mark>งมือในการสร้างเอกสาร HTML นี่ประกอบด้วย 2 ้ส่วน ได้แก่ <tag attribute1 = "value" attri<br>**การสร้างเว็บเพจด้วยภาษา**<br>ก่อนที่จะเริ่มต้นเข้าสู่ดารสร้าง<br>ร้างเอกสาร HTML เสียก่อน<br>แก่

1.เท็กซเอดิเตอร(Text Editor)

2.เว็บเบราว์เซอร์ (Web Browser)

**เท็กซเอดิเตอร(Text Editor) เท็กซเอดิเตอร(Text Editor)**

้เป็นส่วนของโปรแกรม<mark>ที่ช่ว</mark>ยในการกำหนดข้<mark>อค</mark>วามและรูปแบบคำสั่งต่างๆในมาตรฐาน ของ HTML ซึ่งมีอยู่มากมายห<mark>ล</mark>ายโปรแกรมให้เราเลือกใช้ได้ เช่น Notepad, Sublime Text, Gedit เปนตน

Notepad เป็นแ<mark>ท็กซ</mark>์เอดิเตอร์ที่ง่ายและพื้นๆ ที่สุดเป็นโ<mark>ปร</mark>แกรมที่มีมาพร้อมกับ Microsoft Windows อยู่แล้วจึงใช้ง<mark>านได้ทันที หากเราใช้ Macintosh โปร</mark>แกรมที่ใกล้เคียงที่สุดจะได้แก่ Simple Text ใน OS 9 หรือ TextEdit ใน OS X

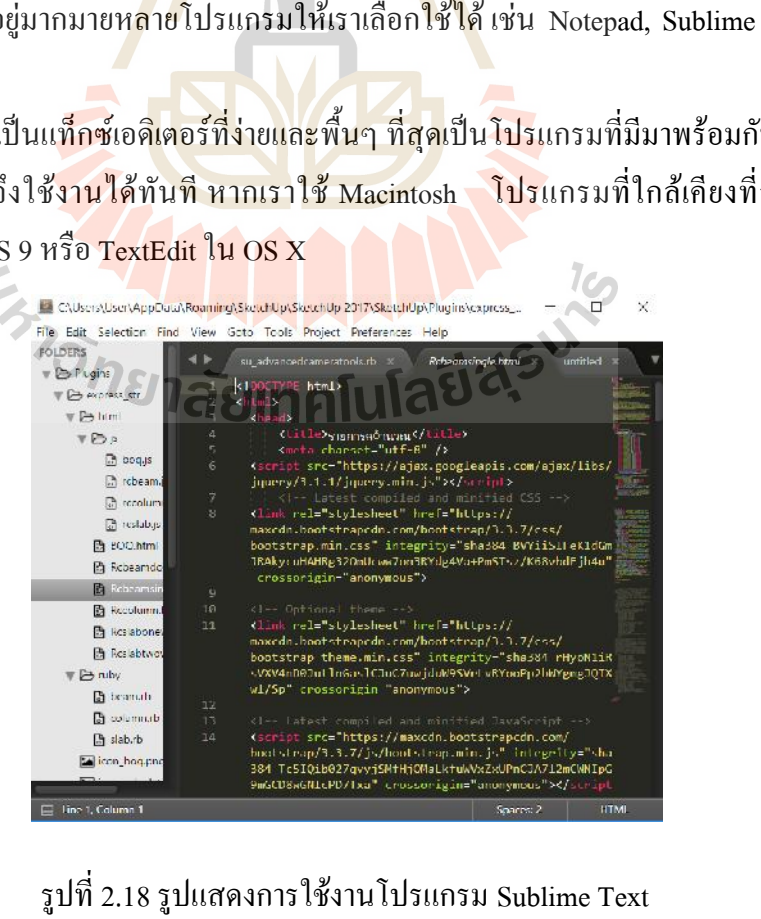

รูปที่2.18รูปแสดงการใชงานโปรแกรม Sublime Text

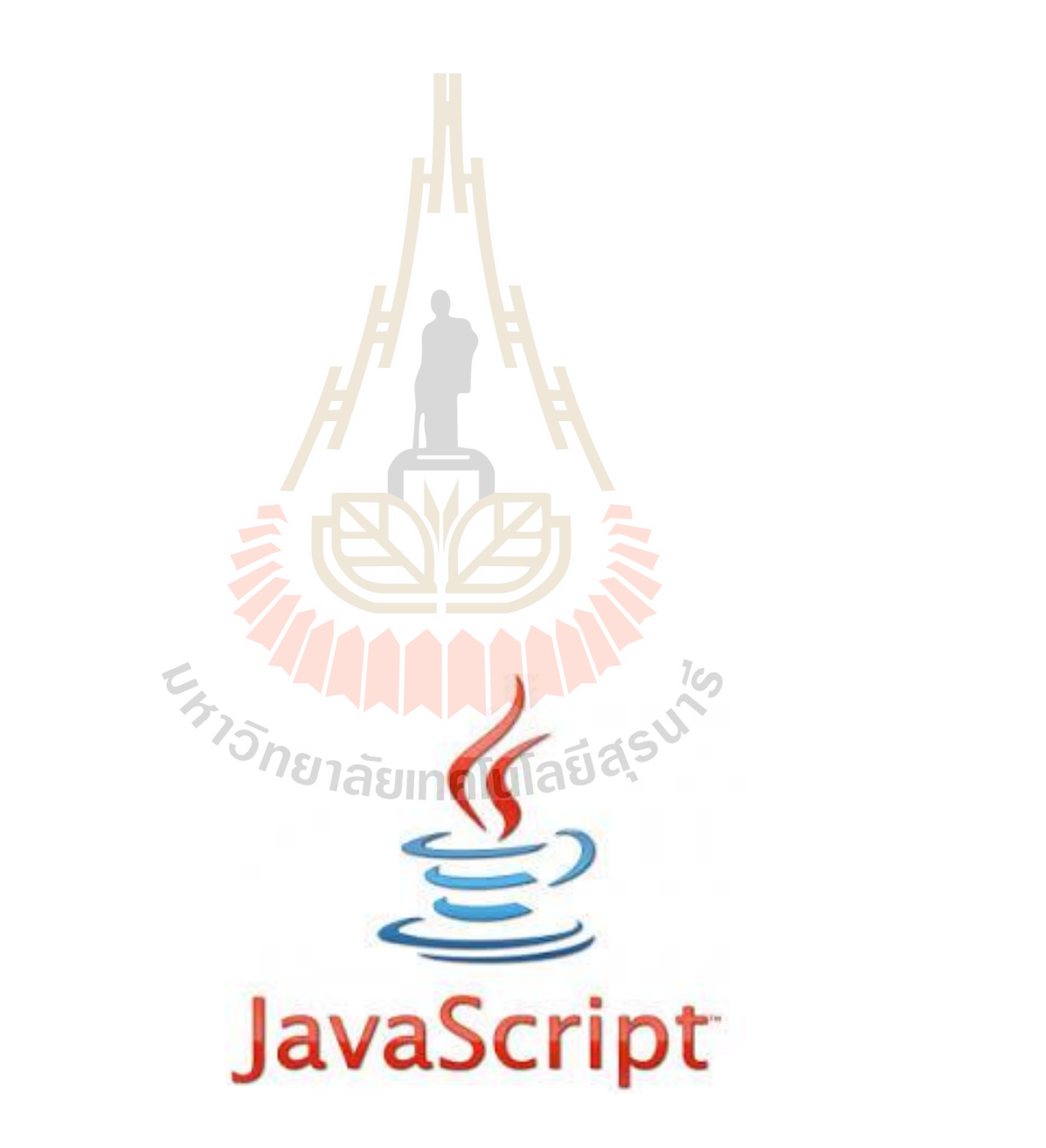

้ตัวของโปรแกรมที่เขียนขึ้นด้วยจาวาสคริปต์ จะต้องทำงานอยู่บนจาวาสคริปต์เอ็นจิ้น (Java Script Engine) ที่เปนทั้งตัวแปลภาษา (Interpreter) และใชในการรันโปรแกรม สําหรับการ ทํางานของจาวาสคริปตที่เราคุนเคยกันดี จะทํางานอยูบนเว็บเบราวเซอร เชน Internet Explorer, Google Chrome, Mozilla Firefox เปนตน ซึ่งจะมีจาวาสคริปตเอ็นจิ้นติดตั้งมาใหอยูแลว

ปกติแลวจาวาสคริปตจะนิยมนําไปใชพัฒนาเว็บไซต เพราะถือเปน 1 ใน 3 ภาษาที่สําคัญ ฝงเว็บ โดย3 ภาษาดังกลาวจะประกอบไปดวย

1.ภาษา HTML (ปจจุบันเปนเวอรชั่น HTML5) เปนภาษาที่ใชแท็ก (Tag) กําหนดเนื้อหาที่ แสดงผลบนหนาเว็บ

2.ภาษา CSS (ปัจจุบันเป็นเวอร์ชั่น C<mark>SS</mark>3) ใช้สำหรับจัดรูปแบบการแสดงผลของแท็กต่างๆ ในภาษา HTML

3.ส่วนภาษาจาวาสคริปต์จะใช้เพิ่<mark>ม</mark>ความ<mark>ส</mark>ามารถของภาษา HTML ด้วยการเขียนลอจิกเข้า ไปในหนาเว็บทําใหการแสดงผลดวย HTML แบบเดิมๆ ดูดีมีชีวิตชีวา สามารถโตตอบกับผูใชงาน หน้าเว็บได้

ี สำหรับประวัติของภาษ<mark>าจา</mark>วาสคริปต์ มันถูก<mark>สร้</mark>างขึ้นมาในปี พ.ศ. 2538 โดยวิศวกรชาว อเมริกันนามวา "Brendan Eich" ซึ่งเขาทํางานใหกับบริษัท Netscape (Netscape Communication Corporation) และมันก็ถูกเผย<mark>แพร่สู่สาธารณะชนครั้งแรก ตอ</mark>นต้นปี พ.ศ. 2539 พร้อมกับเว็บเบรา เซอรที่ชื่อวา Netscape Navigator 2

โดยระหว่างพัฒ<mark>นาภาษานี้ครั้งแรก มันถูกตั้งชื่อว่า Mocha</mark> พอจะเผยแพร่สู่สาธารณะชน ครั้งแรก บริษัท Netscape ตั้งใจจะให้มีชื่อเป็นทางการว่า LiveScript แต่เพราะเหตุผลทางการตลาด จึงได้เปลี่ยนชื่อให้เป็นจาวาสคริปต์ (JavaScript) เพื่อให้ชื่อคล้ายคลึงกับภาษายอดนิยมอย่างจาวา (Java) ซึ่งเปนของบริษัท Sun Microsystems ในขณะนั้น (ปจจุบันบริษัท Sun ไดถูก Oracle ซื้อ ้กิจการไปแล้ว) โดยทั้งสองภาษาไม่ได้เกี่ยวข้องกันแม้แต่นิดเดียวเลย แต่เพราะชื่อขึ้นต้นด้วยคำว่า "จาวา"เหมือนกัน ก็อาจทำให้หลายคนเข้าใจผิดได้ง่าย

ตอมาบริษัท Netscape ไดสงจาวาสคริปต ไปใหองคกร Ecma International (องคกรจัดการ มาตรฐานแหงยุโรป) เปนผูกําหนดมาตรฐานจาวาสคริปตแทน ซึ่งจะเรียกมาตรฐานนี้วา "ECMA- 262" สวนตัวภาษาจาวาสคริปตนั้น ก็จะมีชื่อเรียกเต็มยศอยางเปนทางการวา "ภาษา ECMAScript"

องคกร Ecma International ไดประกาศมาตรฐานภาษา ECMAScript รุนแรกสุด ( ES1) เมื่อป พ.ศ. 2540 หลังจากนั้นมันก็พัฒนามาเรื่อยๆ จนกลายมาเปน ECMAScript รุนที่5 ( ES5 ) ซึ่ง ถูกประกาศใชงานเมื่อเดือนธันวาคมป พ.ศ. 2552 สําหรับ ES5 ตัวนี้มันก็คือเวอรชั่นจาวาสคริปตที่ หลายคนกําลังใชงานอยู หรือเคยศึกษามาแลวนั้นเอง

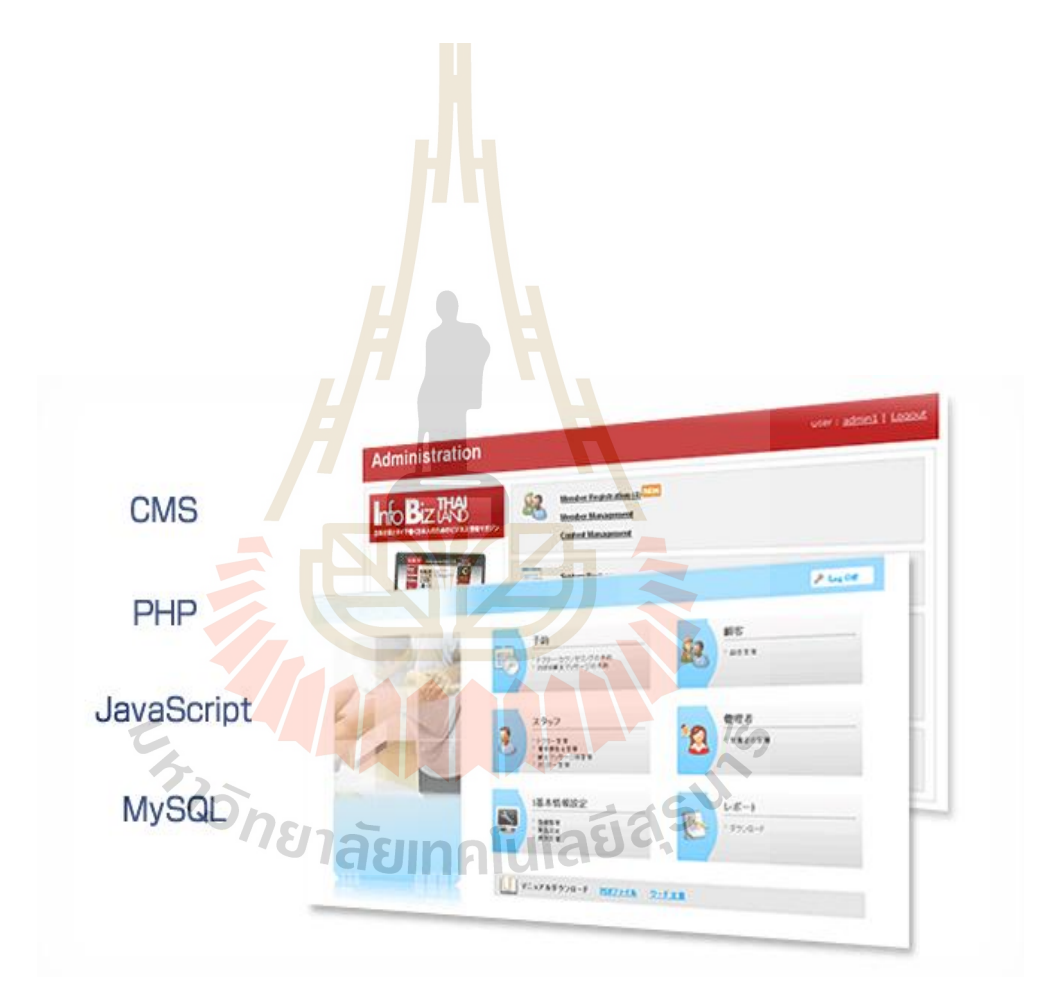

-ใช้จาวาสคริปต์ร่วมกับฐานข้อมูลแบบ NoSQL (ปราศจากภาษา SQL) เช่น Apache CouchDB เป็นต้น

-ใชจาวาสคริปตรวมกับ HTML และ CSSเพื่อสรางแอปพลิเคชั่นบนมือถือ(Mobile Applications) ด้วยการใช้ PhoneGap หรือ Cordova หรือ Meteor เป็นต้น

# **2.7 หลักการและทฤษฏีการออกแบบคอนกรีตเสริมเหล็ก**

คอนกรีตเสริมเหล็กเปนวัสดุกอสรางมีการใชงานอยางแพรหลายในทุกประเทศ เหล็กเสน และส่วนประกอบคอนกรีต (หิน,ทราย,น้ำ แ<mark>ละ</mark> ปูน) เป็นวัสดุที่มีใช้ได้อย่างเพียงพอ การออกแบบ โครงสร้างประกอบด้วยสองขั้นตอนหลักคื<mark>อ</mark>

- 1. พิจารณาแรงต่างๆที่มากระทำต่อโ<mark>ครงสร้า</mark>งโดยใช้วิธีการวิเคราะห์โครงสร้างที่เหมาะสม
- 2. ออกแบบองค์อาคารทั้งหมดโดย<mark>ก</mark>ำนึงถึงเ<mark>ส</mark>ถียรภาพ ความปลอดภัย ความสามารถในการ ใช้งาน และความประหยัดขอ<mark>งโครงสร้าง</mark>

กลไกสําคัญที่ทําใหเกิดกําลังคือ คอนกรีตรับแรงอัดและเหล็กเสริมรับแรงดึงทั้งนี้ เนื่องจาก คอนกรีตมีความแข็งแรงในการรับแรงอัดไดดี แตมีความออนแอในการรับแรงดึง ดังนั้นเมื่อรับ น้ำหนักจะเกิดการแตกร้าว จา<mark>ก</mark>การหดตัวและการเปลี่ยนแป<mark>ล</mark>งอุณหภูมิทำให้เกิดหน่วยแรงดึงเกิน ึกว่าที่คอนกรีตจะรับได้ ใ<mark>นคานคอนกรีต โมเมนต์ดัดที่เกิด</mark>ขึ้น<mark>บน</mark>หน้าตัดจะถูกต้านทานโดยคู่ควบ แรงอัด-แรงดึงในคอนกรีต คานดังกลาวจะวิบัติอยางรวดเร็วเมื่อเกิดรอยราวครั้งแรก ในคาน คอนกรีตเสริมเหล็ก เหล็กเสนจะถูกเสริมเขาไปในคอนกรีตเพื่อรับแรงดึงทําหนาที่แทนคอนกรีต หลังเกิดการแตกร้าว เพื่อทำหน้<mark>าที่เป็นแรงคู่ควบร่วมกับแรงอั</mark>ดในคอนกรีตในการต้านทานโมเมนต์ ดัดที่เกิดจากนาหนักบรรทุกเหล็กและคอนกรีตทางานรวมกันอยางดีเนื่องมาจากเหตุผลหลาย ีทยาลัยเทคโนโล<sup>ิ</sup>ยิ<sup>ล</sup> ประการคือ

- 1. แรงยึดเหนี่ยวระหวางเหล็กและคอนกรีตมีเพียงพอที่จะไมทาใหเกิดการเลื่อนไถลของ เหล็กเสริม
- 2. สวนผสมคอนกรีตที่พอเหมาะจะชวยปองกันไมใหน้ําซึมผานมาทําใหเกิดการกัดกรอนใน เหล็กเสริม
- 3. อัตราการขยายตัวเนื่องจากอุณหภูมิที่ใกล้กันของเหล็กและคอนกรีตทำให้เกิดแรงน้อยมาก ระหวางคอนกรีตและเหล็กภายใตการเปลี่ยนแปลงอุณหภูมิ
- **กําลังอัดคอนกรีต**

กําลังอัดของคอนกรีตเปนขอมูลสําคัญที่จะตองมีระบุไวในแบบกอสรางคอนกรีตเสริมเหล็ก โดยทั่วไปจะระบุไวในขอกําหนดในแบบหนาแรกซึ่งเปนคาที่ผูออกแบบใชในการคํานวณ ออกแบบคอนกรีตเสริมเหล็ก กำลังอัดคอนกรีตจะใช้สัญลักษณ์  $f_c$  คือกำลังอัดประลัยของ คอนกรีตที่อายุ28 วัน กอนตัวอยางทดสอบที่ใชมีสองแบบคือ แทงทรงกระบอก (Cylinder) และ ก้อนสี่เหลี่ยมลูกบาศก์ (Cube)

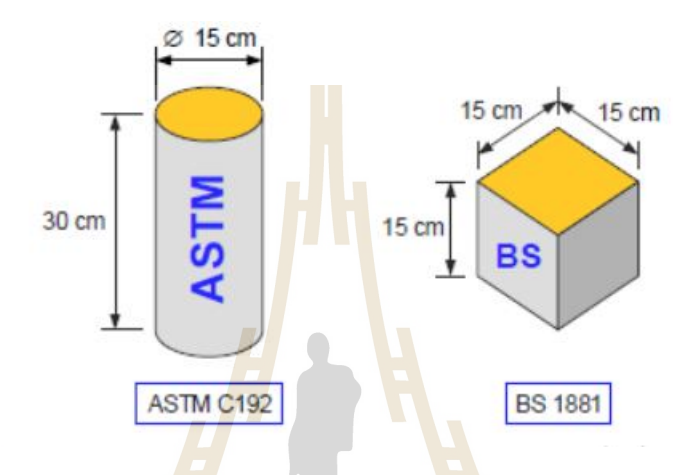

รูปที่ 2.21 ก้อนตัวอย่าง<mark>คอ</mark>นกรีตทดสอบแรงอัดแบบทรงกระบอกและสี่เหลี่ยมลูกบาศก์

กอนสี่เหลี่ยมลูกบาศกมีขนาดดานละ 15 ซม. ตามมาตรฐาน BS 1881 มักใชในประเทศ ี แถบเอเชีย, รัสเซีย และยุโ<mark>รป ในขณะที่แท่งทรงกระบอกเส้นผ่าศู</mark>นย์กลาง 15 ซม. ยาว 30 ซม. ตาม มาตรฐาน ASTM C192 จะใช้ในประเทศสหรัฐอเมริกาและออสเตรเลีย โดยเฉลี่ยแล้วกำลังของ ทรงกระบอก Ø15×30 ซ.ม. จะประมาณ 85% ของ<mark>ลูกบาศ</mark>ก์ 15×15×15ซ.ม. รูปที่ 2.21 ก้อนตัวอย่างคอนกรีตทดสอบแรงอัดแบบทรงกระบอกและสีเหลี่ยมลูกบาศก์<br>- ก้อนสี่เหลี่ยมลู<mark>กบา</mark>ศก์มีขนาดด้านละ 15 ซม. ตามมาตรฐาน BS 1881 มักใช้ในประเทศ<br>แถบเอเชีย, รัสเซีย และยุ<mark>ไรป ในขณะที่แท่งทรงกระบอกเส้นผ่าสูน</mark>ย์กลา

กําลังคอนกรีตนั้นขึ้นกับหลายปจจัยตั้งแตคุณภาพของวัสดุที่นํามาผสมไดแกซีเมนต หิน ทราย น้ํา และสารผสมเพิ่มอื่นๆ สัดสวนและวิธีการผสม การลําเลียงขนสง การเทลงแบบ จนถึงการ จำเป็นสำหรับปฏิกิริยาไฮเดรชั่นกับซีเมนต์คืออัตราส่วนนำต่อซีเมนต์ 0.25 (โดยน้ำหนัก) อัตราส่วนนำต่อซีเมนต์ประมาณ 0.35 หรือสูงกว่าจะช่วยใช้คอนกรีตมีความข้นเหลวเพียงพอที่จะเท ้ ลงแบบได้โดยไม่ต้องใช้สารผสมเพิ่ม แต่ปริมาณน้ำที่เพิ่มขึ้นจะทำให้กำลังคอนกรีตตกลง ดังแสดง ในรูปที่1.4

การใชเครื่องผสมคอนกรีตและเวลาในการผสมที่เหมาะสมจะใหผลดีตอกําลังคอนกรีต หลังเทคอนกรีตแลวใชเครื่องสั่นหรือหัวจี จะทําใหคอนกรีตแนนขนหรือชองวางนอยลง อัตราสวน ี่ช่องว่างถ้ามีมากถึง 5% อาจทำให้กำลังคอนกรีตลดลงถึง 30% ลงแบบได้โดยไม่ต้องใช้สารผสมเพิ่ม แต่ปริมาณน้ำที่เพิ่มขึ้นจะทำให้กำลังคอนกรีตตกลง<br>ในรูปที่ 1.4<br>การใช้เครื่องผสมคอนกรีตและเวลาในการผสมที่เหมาะสมจะให้ผลดีต่อกำลังคอน<br>หลังเทคอนกรีตแล้วใช้เครื่องสั่นหรือหัวจี จะทำให้คอนกรีตแน่

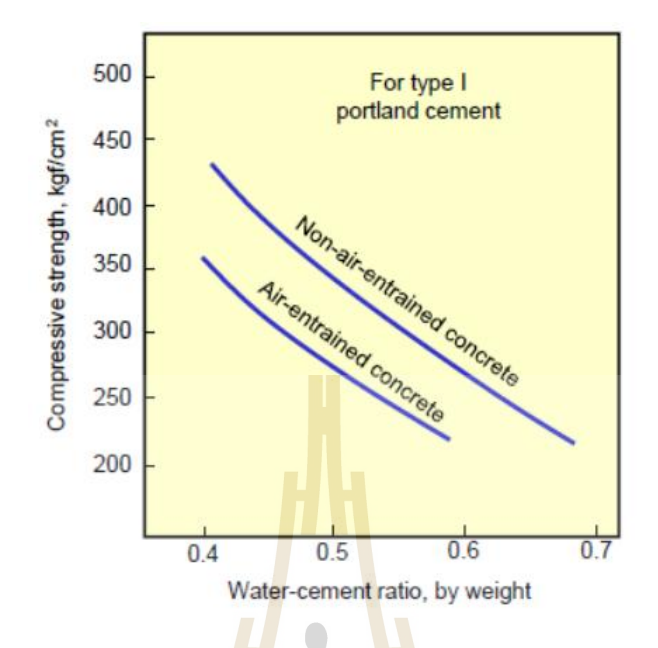

รูปที่ 2.22 ผลของอัตราส่ว<mark>นน้ำต่อซีเมนต์ที่มี</mark>ต่อกำลังอัดและกำลังดึงคอนกรีต

สภาพการบมก็สงผลกระทบสําคัญตอกําลังเชนกันทั้งความชื้นและอุณหภูมิสงผลโดยตรง ี ต่อใฮเครชั่นของซีเมนต์ กำลัง<mark>กอนกรีตจะพัฒนาขึ้น</mark>ตาม<mark>อา</mark>ยุของการบ่ม โดยกำลังที่ใช้เป็น ุ่มาตรฐานในการคำนวณ<mark>ออก</mark>แบ<mark>บคือกำลังที่อายุ 28 วัน</mark>

ตารางที่2.1อัตรากําลังอัดของคอนกรีตตามอายุการบม

| อายุ                                                    | $759 + 1451$ 28 $51$ 3 เดือน 6 เดือน 1 ปี 2 ปี |  |  | $5\overline{v}$ |
|---------------------------------------------------------|------------------------------------------------|--|--|-----------------|
| อัตรากำลัง 0.67 0.86 สิ $519$   117 $23$ 1.27 1.31 1.35 |                                                |  |  |                 |

 $7<sub>0</sub>$ 

เมื่อนําทรงกระบอกที่อายุ28 วันมาทดสอบกําลังอัดแลวบันทึกคาหนวยแรงอัดและ ความเครียด(Stress-strain curve)จะไดดังรูปที่2.23โดยในชวงตนจะคอนขางตรงเปนแบบอิลาสติก ความเครียด(Stress-strain curve)จะไดดังรูปที่2.23โดยในชวงตนจะคอนขางตรงเปนแบบอิลาสติกหน่วยแรงอัดจะขึ้นถึงค่า fc' คือค่าหน่วยแรงอัดที่มากที่สุดที่ความเครียดประมาณ 0.002 แล้วตกลง จนแตกหักที่ความเครียดประลัย (Ultimate strain, εcu) ประมาณ 0.003คอนกรีตที่มีกําลังสูงขึ้นจะ εมีความยืดหยุนนอยลงคือความเครียดประลัยมีคานอยลง

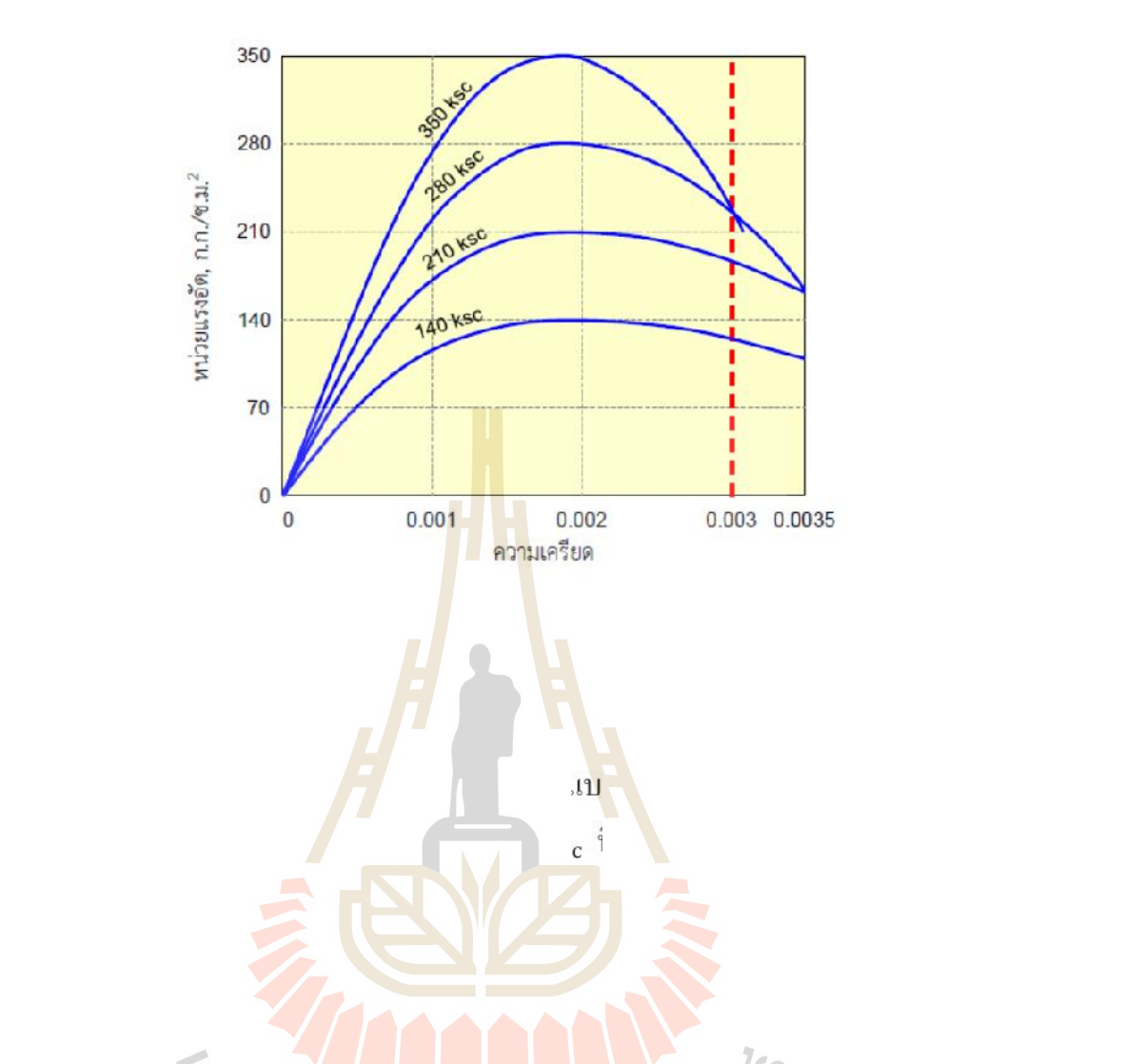

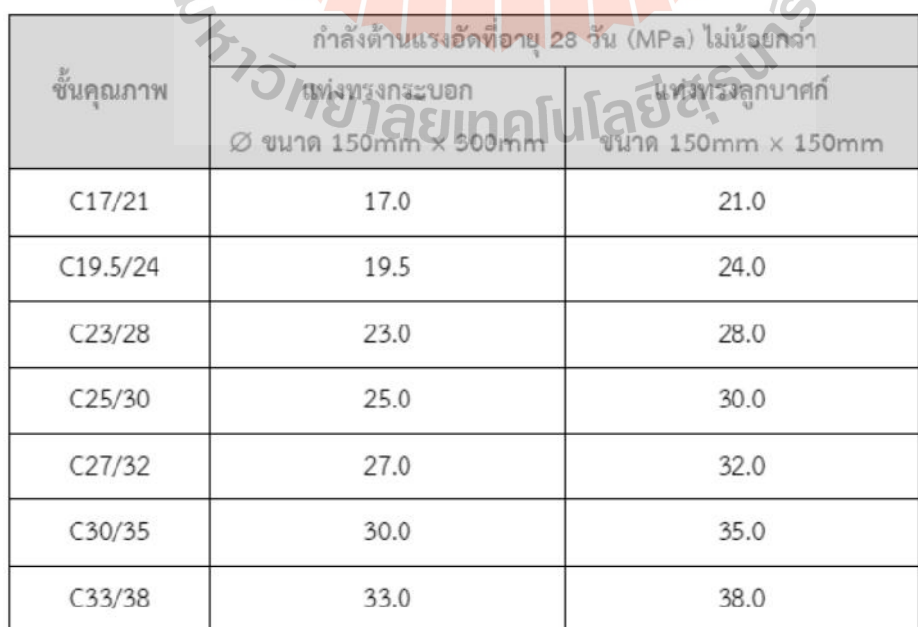

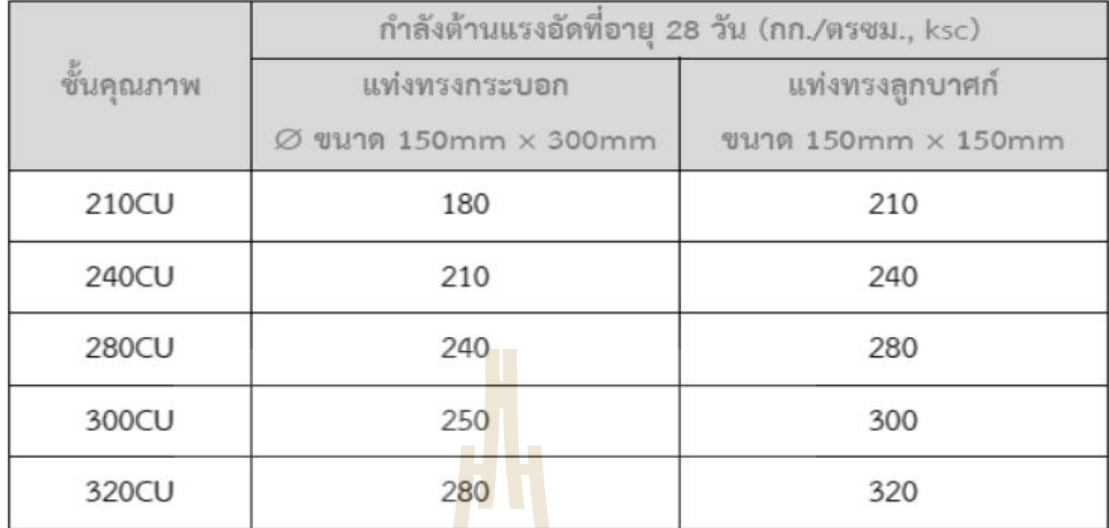

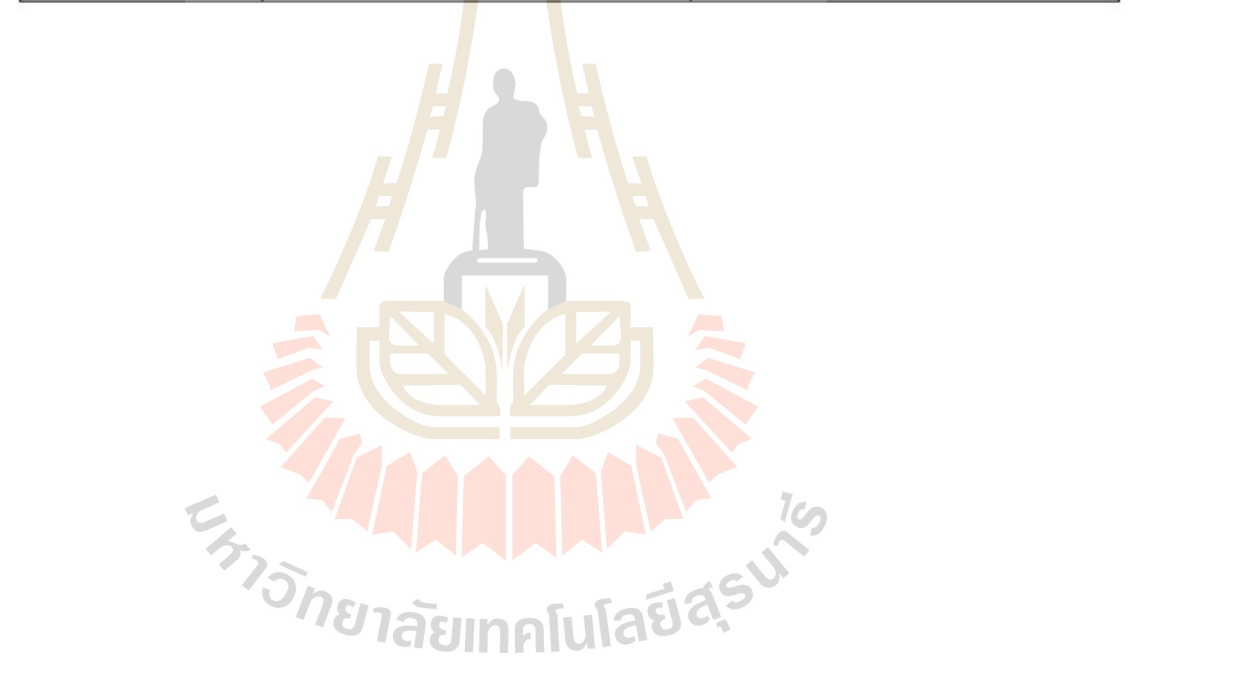

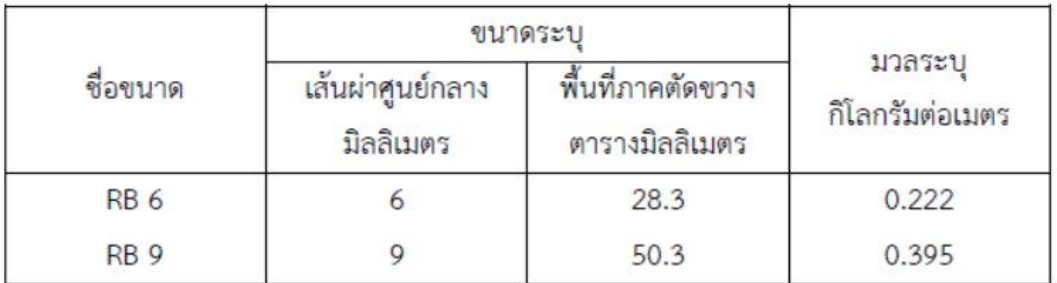

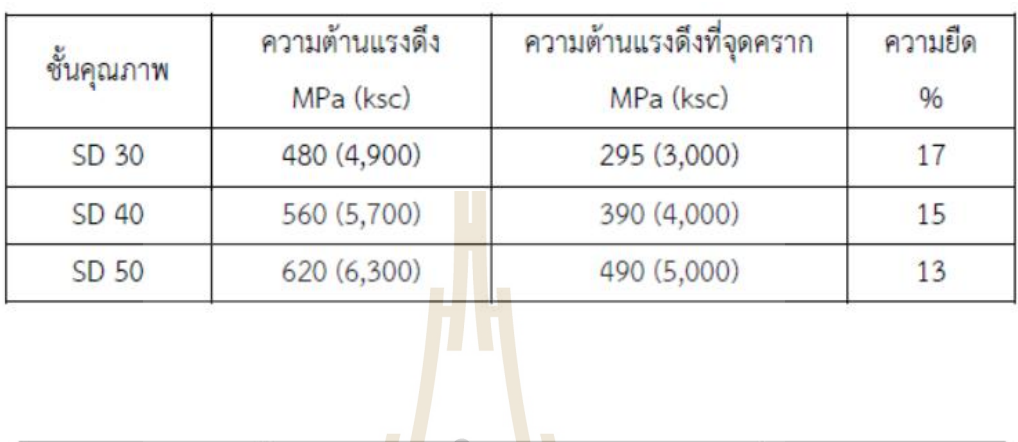

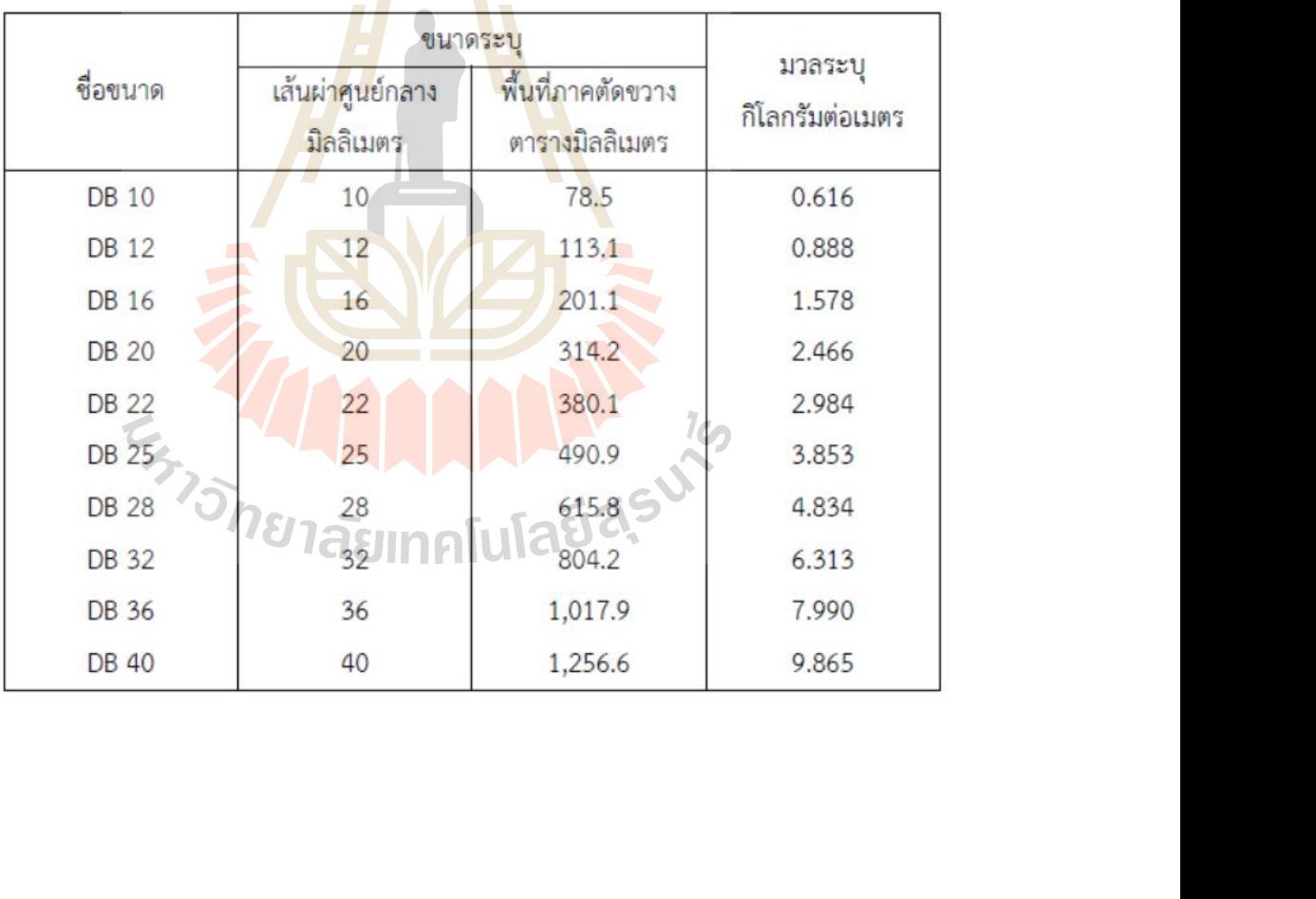

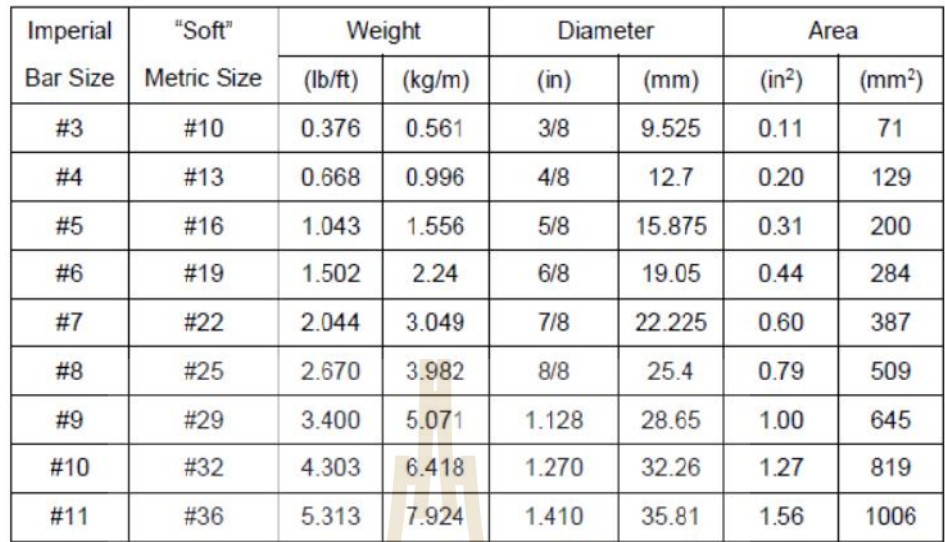

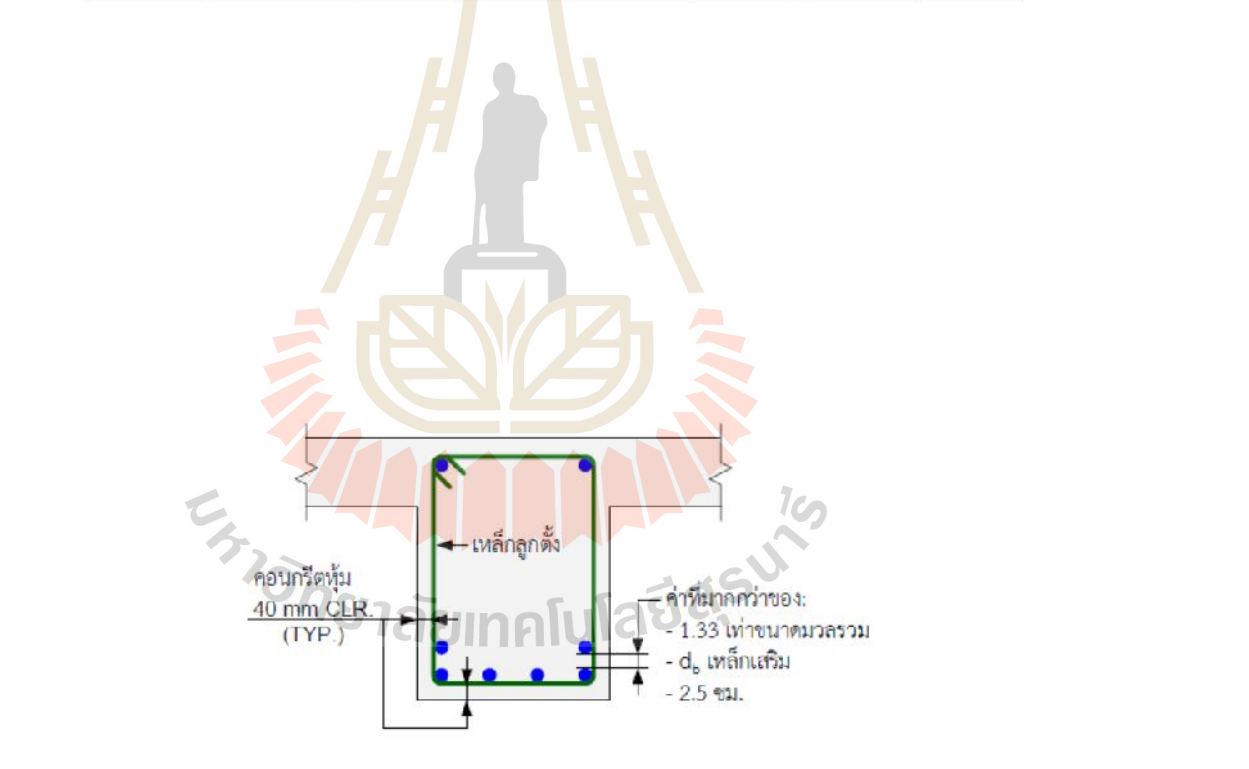

 **2.5**  $\times$ 

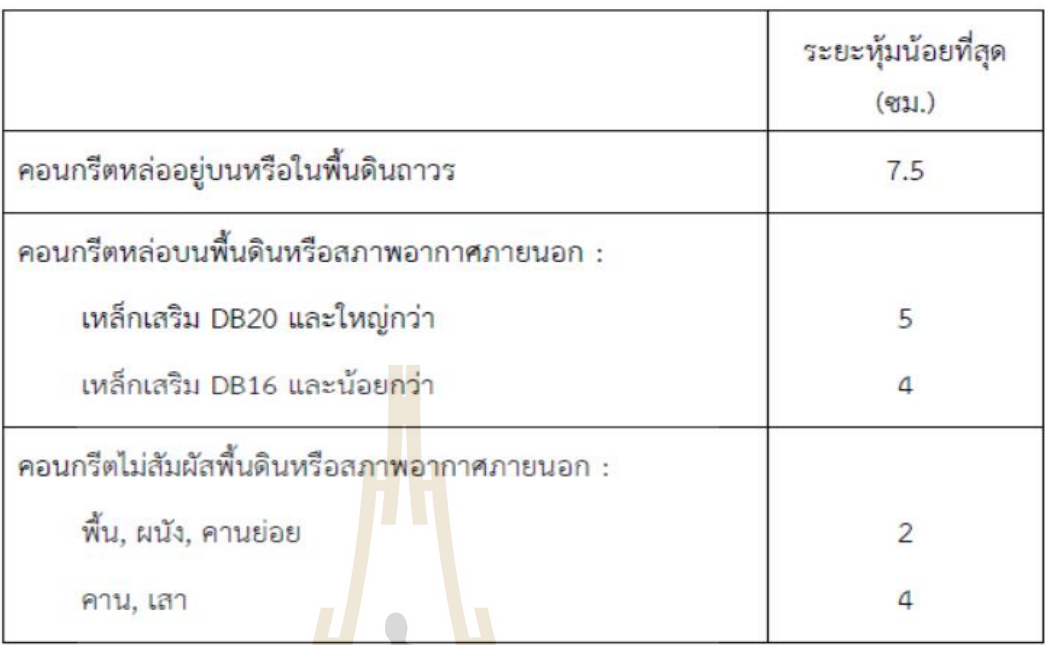

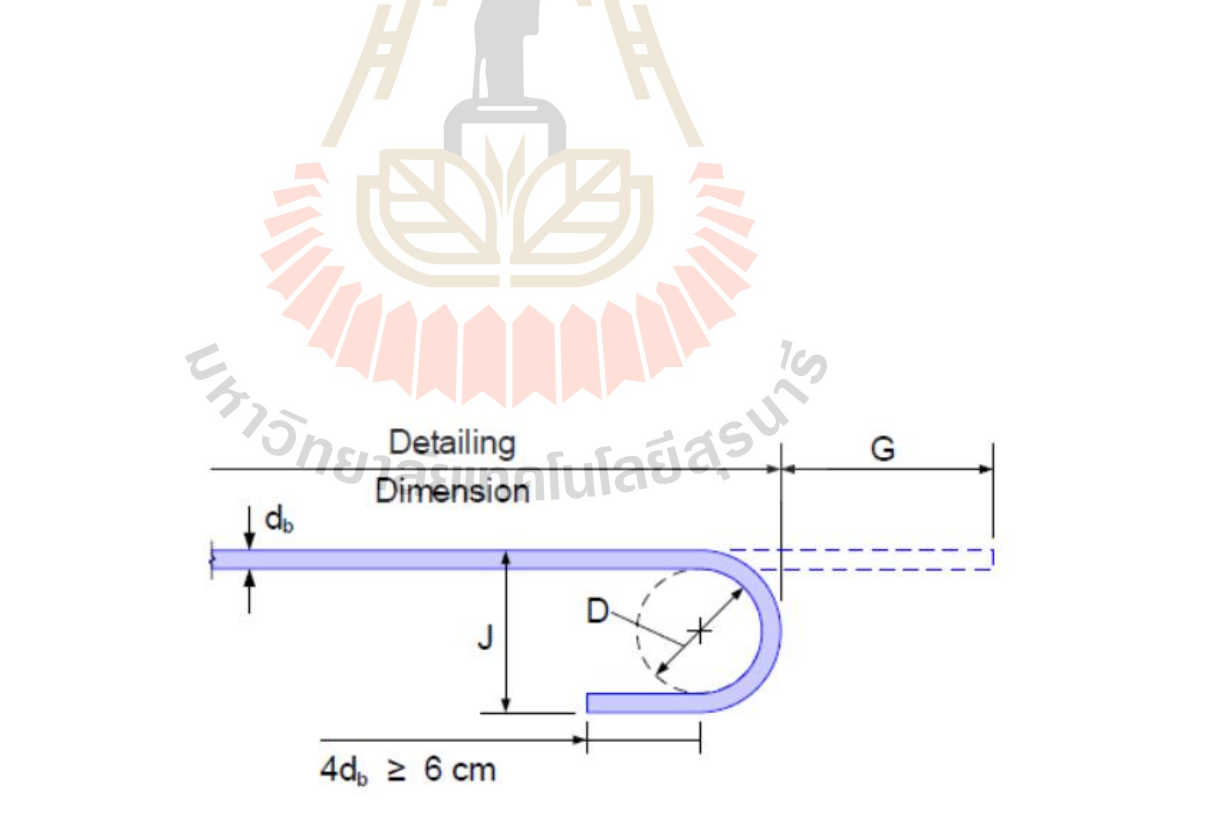

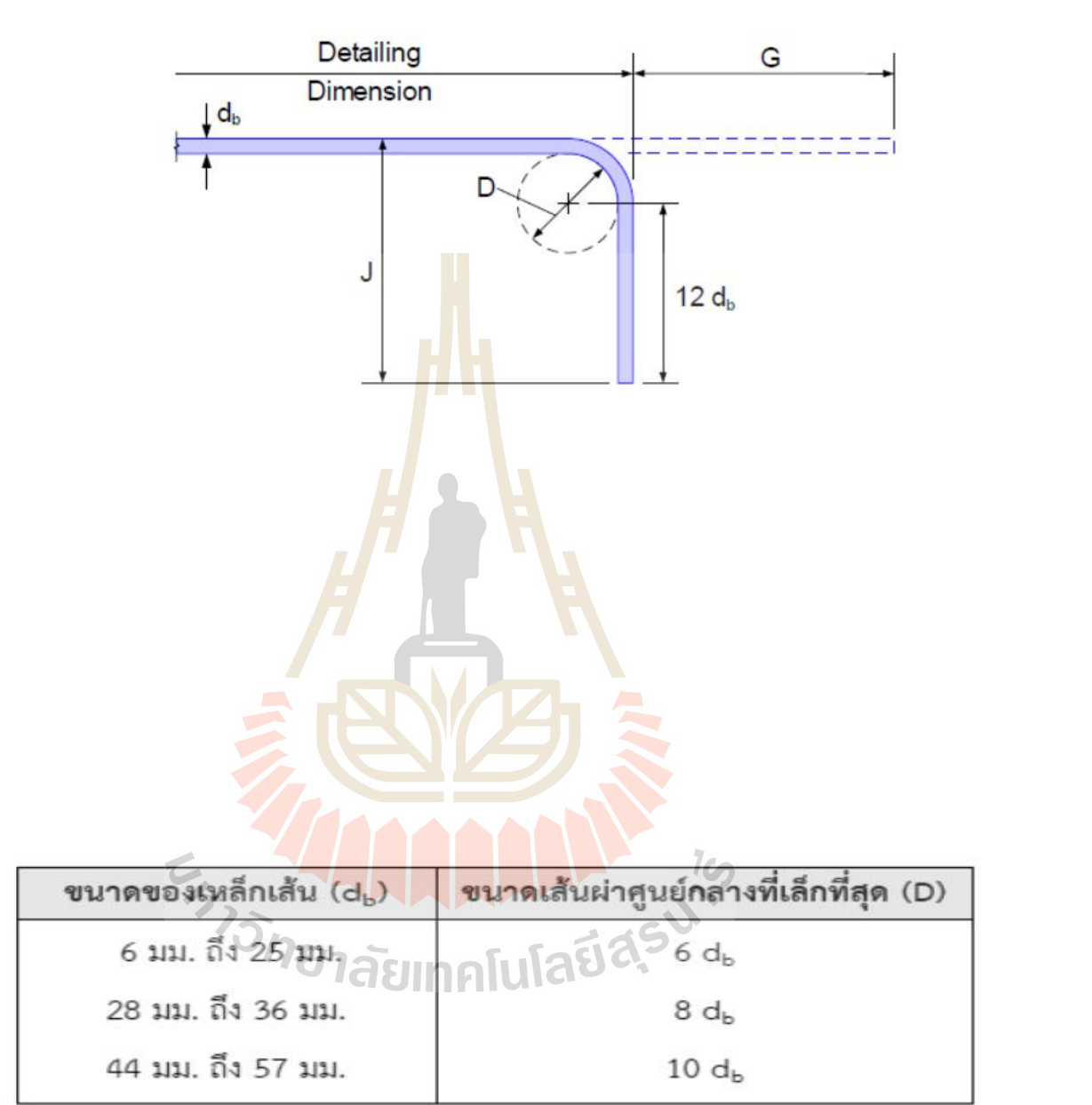

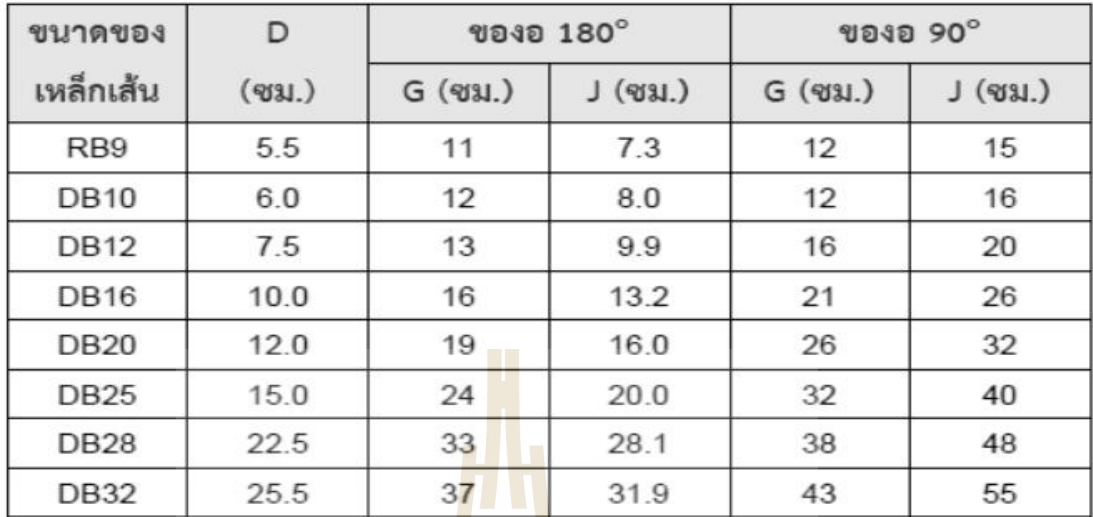

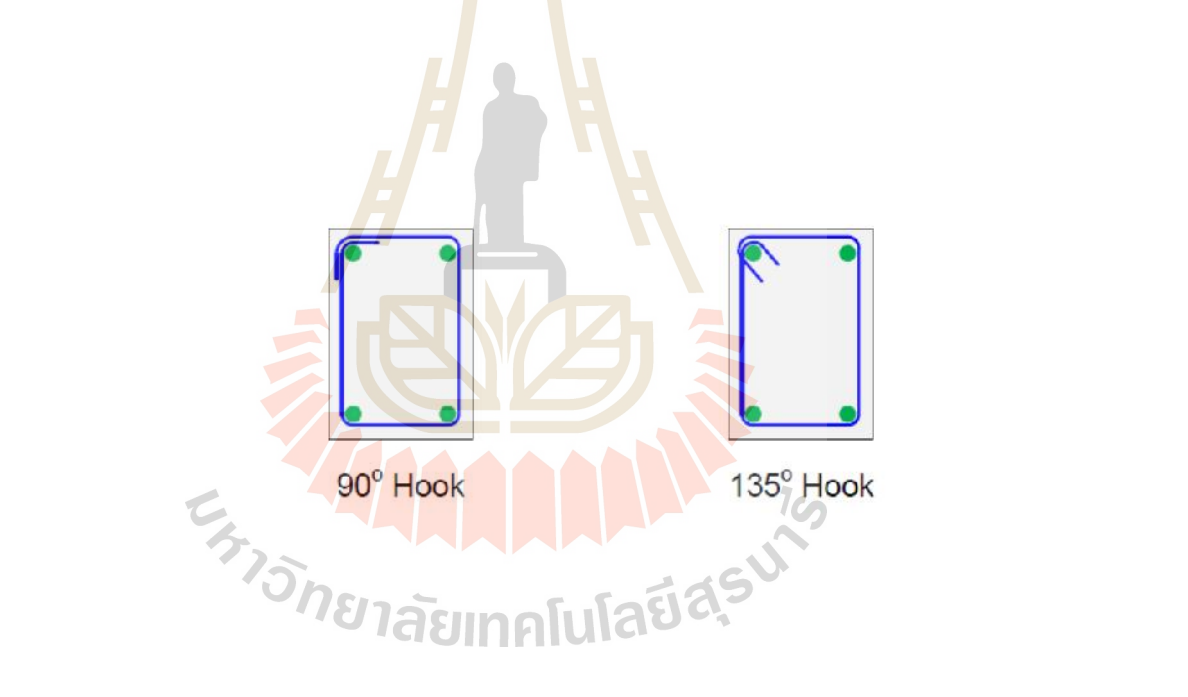

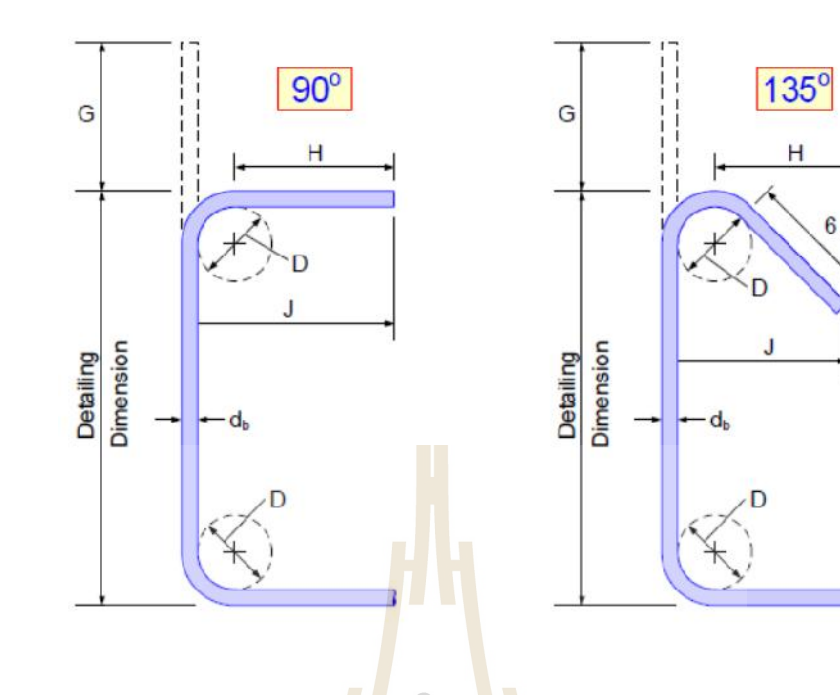

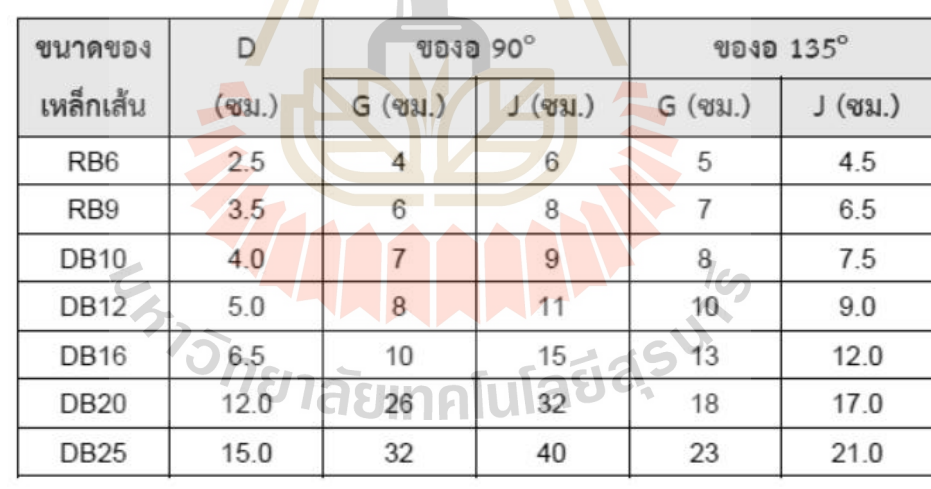

 $\mathcal{L}$  strategies and  $\mathcal{L}$  and  $\mathcal{L}$  and  $\mathcal{L}$ 

 $6d_b$ 

 $\mathcal{L}$  is a set of  $\mathcal{L}$  and  $\mathcal{L}$  and  $\mathcal{L}$  and  $\mathcal{L}$ 

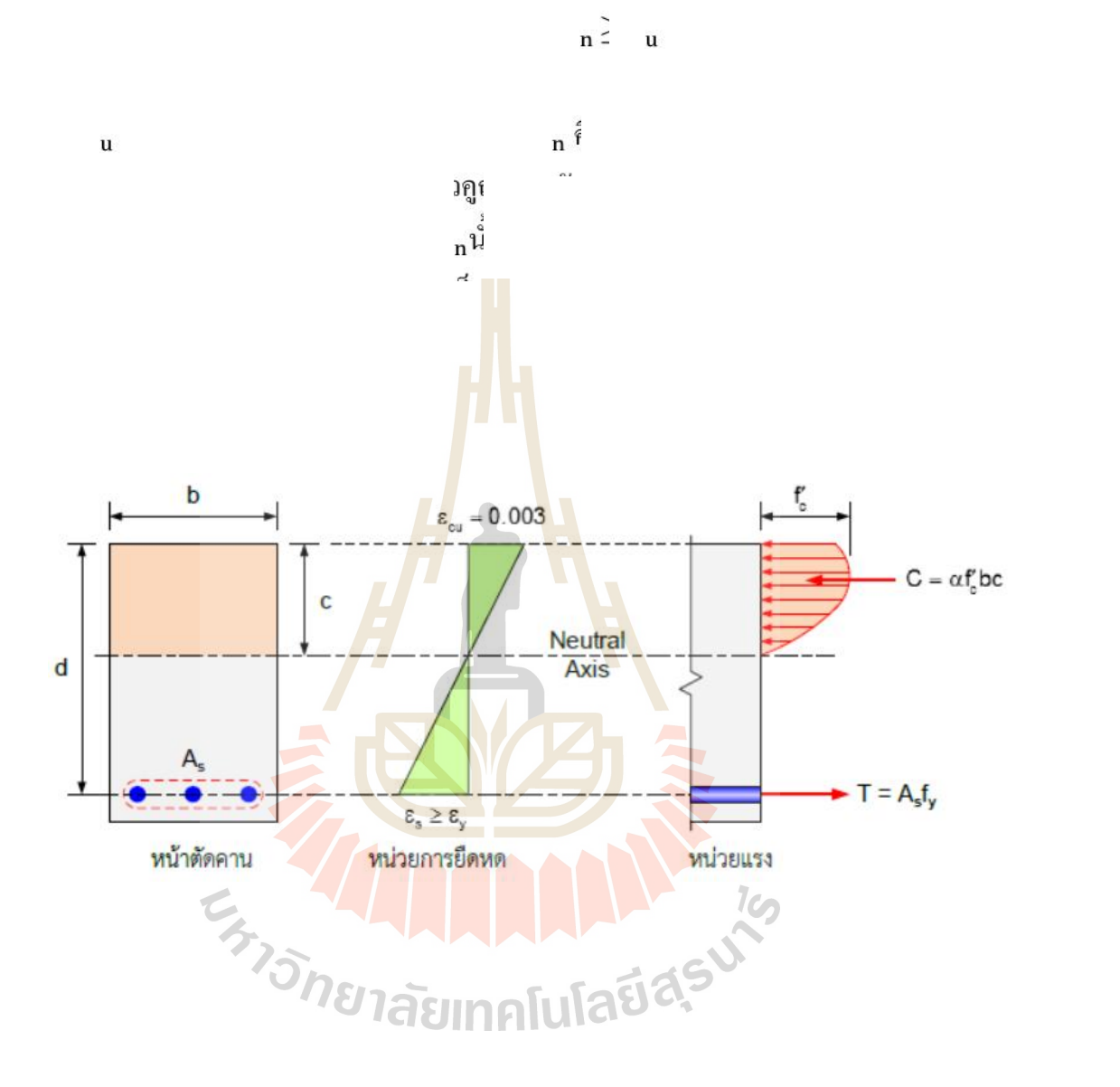

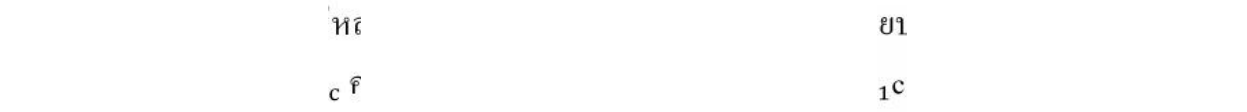

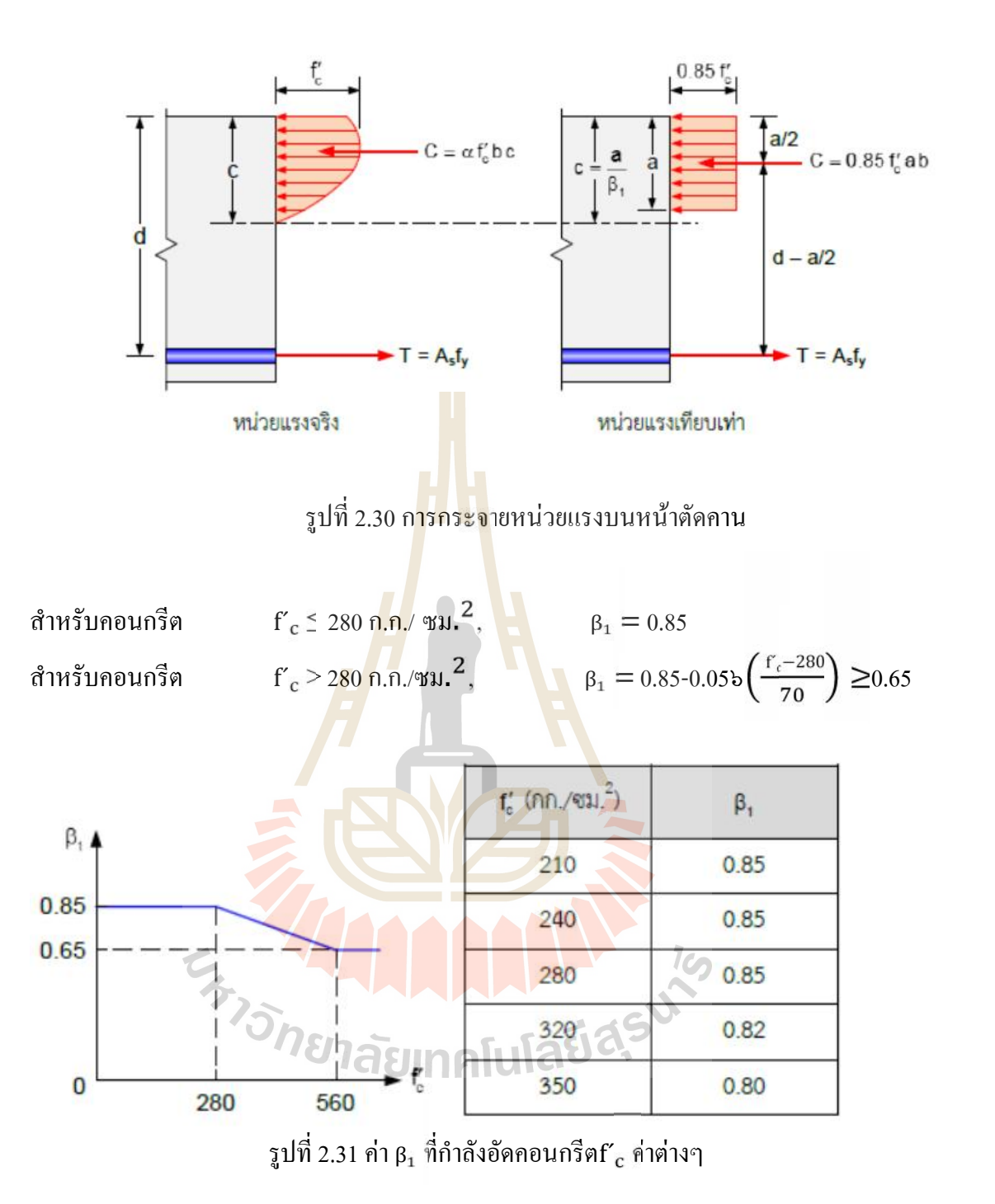

รูปที่ 2.31 ค่า β<sub>1</sub> ที่กำลังอัดคอมกรีต<sup>г</sup>្ c ค่าต่างๆ  
กำลังรับแรงดัด M<sub>n</sub> สามารถหาได้จากหน่วยแรงสี่เหลี่ยมเทียบเท่าจากรูปที่ 2.26 ได้ดังนี้  
แรงอัดจากคอมกรีต: 
$$
C = 0.85fc
$$
ab (2.2)  
แรงดึงจากเหล็กเสริม:  $T = As fy$  (2.3)

แรงดึงจากเหล็กเสริม:  $T = A_s f_y$  (2.3) จากสมดุลของแรง C = T จะได

$$
0.85f'_{c} ab = A_{s} f_{y}
$$
  

$$
a = \frac{A_{s} f_{y}}{0.85f'_{c} b} = \frac{\rho f_{y}}{0.85f'_{c}}
$$
 (2.4)

เมื่อ  $\rho = {\rm A_s}/{\rm bd}$  คืออัตราส่วนเหล็กเสริมรับแรงดึง กำลังต้านทานโมเมนต์ของหน้าตัดจะเท่ากัน กับ

$$
M_n = (C \text{ or } T) \left( d - \frac{a}{2} \right) \tag{2.5}
$$

แทนคา aจากสมการ (2.4)ลงในสมการที่(2.5)จะได

$$
M_n = \rho f_y bd^2 \left( d - \frac{\rho f_y}{1.7 f_c} \right) \tag{2.6}
$$

ตัวคูณความต้านทานการดัด (Flexural resi<mark>stance f</mark>actor)  $R_{\rm n}$ หาได้โดยการหารสมการ (2.6) ด้วย  $bd^2$ 

$$
R_n = \frac{M_n}{bd^2} = \rho f_y \left( 1 - \frac{\rho f_y}{1.7 f_c} \right) = \rho f_y \left( 1 - \frac{1}{2} \rho m \right) (2.7)
$$

เมื่อ m= f<sub>y</sub> /0.85f´<sub>c</sub> คืออัตราส่วนร<mark>ะหว่</mark>างกำลังของเหล็ก<mark>ต่อ</mark>คอนกรีต

ในการออกแบบเราต้อง<mark>พิจ</mark>ารณาค่า ρ หรืออัตร<mark>าส่</mark>วนเหล็กเสริมสำหรับค่า M<sub>u</sub> ที่ต้องการ เพื่อรับน้ำหนักบรรทุก เมื่อคำ<mark>น</mark>วณ M<sub>n</sub> / Muจะ<sup>ง</sup>ได้ค่า R<sub>n</sub> เมื่อแก้สมการกำลังใน (2.7) จะได้<br>|-

$$
\rho = \frac{0.85f_c}{f_y} \left( 1 - \sqrt{1 - \frac{2R_n}{0.85f_c}} \right) = \frac{1}{m} \left( 1 - \sqrt{1 - \frac{2mR_n}{f_y}} \right) \tag{2.8}
$$

การคํานวณกําลังโมเมนต(2.6)และอัตราสวนเหล็กเสริม (2.8)จะใชในการวิเคราะหและ ออกแบบหนาตัดคานรับการดัด อยางไรก็ตามการคํานวณดังกลาวตั้งอยูบนสมมุติฐานวาขณะเกิด การวิบัติคือหน่วยการยืดหดในคอนกรีตถึงค่าประลัย  $\epsilon_{\rm u} = 0.003$  เหล็กเสริมได้ถึงหรือเลยจุดคราก ไปแล้วหรือ $f_{\rm s} = f_{\rm v}$  ด้งนั้นจึงต้องตรวจสอบหน่วยการยืดหดของเหล็กเสริม

สภาวะเชนนี้เรียกวา Under-reinforcement หรือ UnderRC เพราะการเสริมเหล็กมีนอย ้ ทeให้กำลังจากเหล็กเสริมมีน้อยกว่ากำลังจากคอนกรีตท้าให้เหล็กเสริมครากก่อน เป็นสภาวะวิบัติที่ พึงประสงค์นั่นคือโครงสร้างจะไม่พังทลายอย่างทันทีทันใด แต่ถ้าเสริมเหล็กมากเกินไปจะเรียกว่า OverRC ซึ่งคอนกรีตจะวิบัติกอนและโครงสรางจะพังทลาย อยางทันทีทันใดซึ่งอันตรายกวา UnderRC ในการวิเคราะหหรือออกแบบจึงตองพิจารณาใหไดวาเปน UnderRC หรือ OverRC ซึ่งทํา ไดโดยพิจารณาสภาวะความเครียดสมดุล

#### **สภาวะเหล็กเสริมสมดุล**

ในหนาตัดที่มีปริมาณเหล็กเสริมนอย UnderRC หนวยการยืดหดของเหล็กเสริมมีคามากกวาหนวย การยืดหดคราก เมื่อเหล็กเสริมมีปริมาณมากขึ้นหนวยการยืดหดของเหล็กเสริมจะลดลง จนถึงที่ สภาวะเหล็กเสริมสมดุล เหล็กรับถึงจุดคราก  $\epsilon_y = \mathrm{f_y}/\mathrm{E_s}$  พอดี ขณะที่หน่วยการยืดหดคอนกรีต  $\epsilon_\mathrm{cu}$ มีคาถึง 0.003

$$
\frac{c}{d-c} = \frac{0.003}{f_y/E_s}
$$

แทนค่า  $E_s = 2.04 \times 10^6$  กก./ซม $^2$ 

 $c = \left(\frac{6,120}{6,120+f_y}\right) d$  (2.9)

จากสมดุลของแรง  $C = T$  ,  $0.85f'_\text{c}$ ab =  $A_\text{sb}f_\text{v}$ 

ึกำหนดให้ ρ<sub>b</sub> เป็นอัตราส่วนเหล็กเสริมที่<mark>สภาวะส</mark>มดุล แทนค่าปริมาณเหล็กเสริม A<sub>sb</sub> = ρ<sub>b</sub>bd ลง ในสมการสมดุลของแรง  $C = T$  จะได้

$$
0.85f'_{c}ab = f_{y}\rho_{b}bd
$$
  

$$
\rho_{b} = \frac{0.85f_{c}}{f_{y}}\left(\frac{a}{b}\right) = \frac{0.85f_{c}}{f_{y}}\left(\frac{c}{d}\right)
$$

แทนคาจากสมการ (2.9)จะได

$$
\rho_{\rm b} = \frac{0.85 f_c}{f_y} \beta_1 \left( \frac{6.120}{6.120 + f_y} \right) \tag{2.10}
$$

อัตราส่วนเหล็กเสริมที่ใ<mark>ช้น้อยกว่าอัตราส่วนที่สภา</mark>วะสมดุลจะเป็น UnderRC ถ้าเสริมเหล็ก มากกว่าก็จะเป็น Over<mark>RC ดังนั้นเหล็กเสริมในหน้าตัดค</mark>านจึงไม่ควรเกินค่า <sub>Pb</sub> ที่สภาวะสมดุล เพื่อที่จะให้แน่ใจว่าการวิบั<mark>ติจะเป็นแบบเหนียว (Ductile mode) A</mark>CI <sup>"</sup>ได้จ้ากัดปริมาณของเหล็กเสริม ไมใหมากกวา 75% ของปริมาณในสภาวะความเครียดสมดุล

$$
M \Sigma 1 \overline{\Omega} \Sigma 1 \overline{\Omega} \Sigma 1 \overline{\Omega} \Sigma 1 \overline{\Omega} \Sigma 2 \overline{\Omega} \Sigma 2 \overline{\
$$

ในการออกแบบอัตราสวนเหล็กเสริมที่คํานวณไดตองไมเกินคามากที่สุดนี้ ผูออกแบบบางคนนิยม เลือกอัตราสวนเหล็กเสริมที่คอนขางเผื่อไวคือ

$$
\rho = 0.5(\rho_{\text{max}}) = 0.375\rho_{\text{b}} \tag{2.12}
$$

## **ปริมาณเหล็กเสริมนอยที่สุด**

ในบางกรณีโมเมนตดัดที่มากระทามีคานอยมากและขนาดหนาตัดที่ถูกกําหนดมามีขนาด ใหญกวาที่ตองการมาก ทําใหปริมาณเหล็กเสริมที่ตองการที่คํานวณออกมามีคานอยมาก หนวยแรง ดึงจะมีค่าน้อยกว่าค่าโมดูลัสแตกหักของคอนกรีต f $_{\rm r} = 2.0 \sqrt{{\rm f}'_{\rm c}}$ คานดังกล่าวจึงถูกใช้งานใน

ี สภาวะที่คอนกรีตไม่เกิดการแตกร้าวนั่นคือเหล็กเสริมยังไม่ได้ทำงาน คานจะรับน้ำหนักโดยกำลัง ของหน้าตัดคอนกรีตล้วนจนถึงจุดที่คอนกรีตเริ่มแตกร้าว M<sub>cr</sub> ซึ่งถ้าเหล็กเสริมที่ใช้มีน้อยเกินไป เมื่อถึงจุคที่ค<sub>ิ</sub>จนกรีตแตกร้าวหน้าตัดจะเปลี่ยนเป็นคอนกรีตเสริมเหล็กด้วยกำลัง Mn ที่น้อยกว่า กำลัง M<sub>cr</sub> กึ่งะท้าให้เกิดการวิบัติแบบกะทันหันได้ เพื่อป้องกันภาวะวิบัติดังกล่าว ACI กำหนด ปริมาณเหล็กเสริมนอยสุดสําหรับตานทานการดัดเทากับ

$$
A_{s,min} = \frac{0.8\sqrt{f r_c}}{f_y} b_w d \tag{2.13}
$$

ี และไม่น้อยกว่า 14b $_{\rm w}$ d/f $_{\rm y}$  หรืออัตราส่วนเหล็กเสริมน้อยที่สุด  $\rho_{\rm min} = 0.8 \sqrt{f_{\rm c}}$  /f $_{\rm y} \ge 14$ /f $_{\rm y}$  โดย ี ค่าแรกของสมการจะใช้กับคอนกรีตกำลังสูง<mark>กว่</mark>า 300 กก./ซม<sup>2</sup>ค่าอัตราส่วนน้อยที่สุดทั้งสองจะ เท่ากันที่ f' $_c = 306$  กก./ซม $^2$ แสดงว่า

$$
\rho_{\min} = \frac{14}{f_y} \quad \text{and} \quad f'_c < 306 \text{ nm./} \text{ s m}^2 \tag{2.14n}
$$

$$
\rho_{\min} = \frac{0.8\sqrt{f_c}}{f_y} \text{ and } f_c \ge 306 \text{ nm.} / \text{wu}^2 \tag{2.149}
$$

#### **การออกแบบหนาตัดสี่เหลี่ยมรับแรงดัดที่เสริมเพียงเหล็กรับแรงดึง**

่ ในการออกแบบหน้า<mark>ตั</mark>ดคานรับโมเมนต์ดัดจะพิจารณาค่า b, d และ A, จากค่าโมเมนต์ดัดที่ ู้ ต้องการให้หน้าตัดรับ M<sub>u</sub> และคุณสมบัติของวัสดุ f′, และ f<sub>v</sub> การออกแบบมีสองแนวทางคือ เลือก ปริมาณเหล็กเสริมกอนแลวจัดขนาดคาน หรือเลือกขนาดคานกอนแลวคานวณปริมาณเหล็กที่ ตองการ

## **ขั้นตอนการออกแบบโดยเลือกปริมาณเหล็กกอนแลวจัดขนาดคาน**

- 1. เลือกอัตราส่วนเหล็กเสริม  $\rho$  ที่เหมาะสมอยู่ระหว่าง $\rho_{\rm max} < \rho < \rho_{\rm min}$  โดยมากจะอยู่ที่ 0.60  $\rho_{\rm max}^{\rm max}$  หรือถ้าออกแบบโดยเผื่อความปลอดภัยมากหน่อยก็ไช้ที่ 0.50  $\rho_{\rm max}$
- 2. คำนวณสัมประสิทธิ์ความด้านทานโมเมนต์ดัด R<sub>n</sub>จากอัตราส่วนเหล็กเสริมที่เลือก

$$
R_n = \rho f_y \left( 1 - \frac{\rho f_y}{1.7f'_c} \right)
$$
  
3. พิจารณาหน้าตัดที่ต้องการจาก db<sup>2</sup> =  $\frac{M_n}{R_n} = \frac{M_u}{R_n}$ 

## **ขั้นตอนการออกแบบโดยเลือกขนาดคานกอนแลวคํานวณปริมาณเหล็กที่ตองการ**

1. เลือกขนาดคานที่เหมาะสมคือค่า b และ d ซึ่งจริงๆแล้ว จะเริ่มจากเลือกความลึกทั้งหมด h แลวคํานวณ dโดยการลบระยะหุมคอนกรีตออก

2. คำนวณสัมประสิทธิ์ความด้านทานโมเมนต์ดัด R<sub>n</sub> ที่ต้องการจาก

$$
R_n = \frac{M_n}{db^2} = \frac{M_u}{db^2}
$$

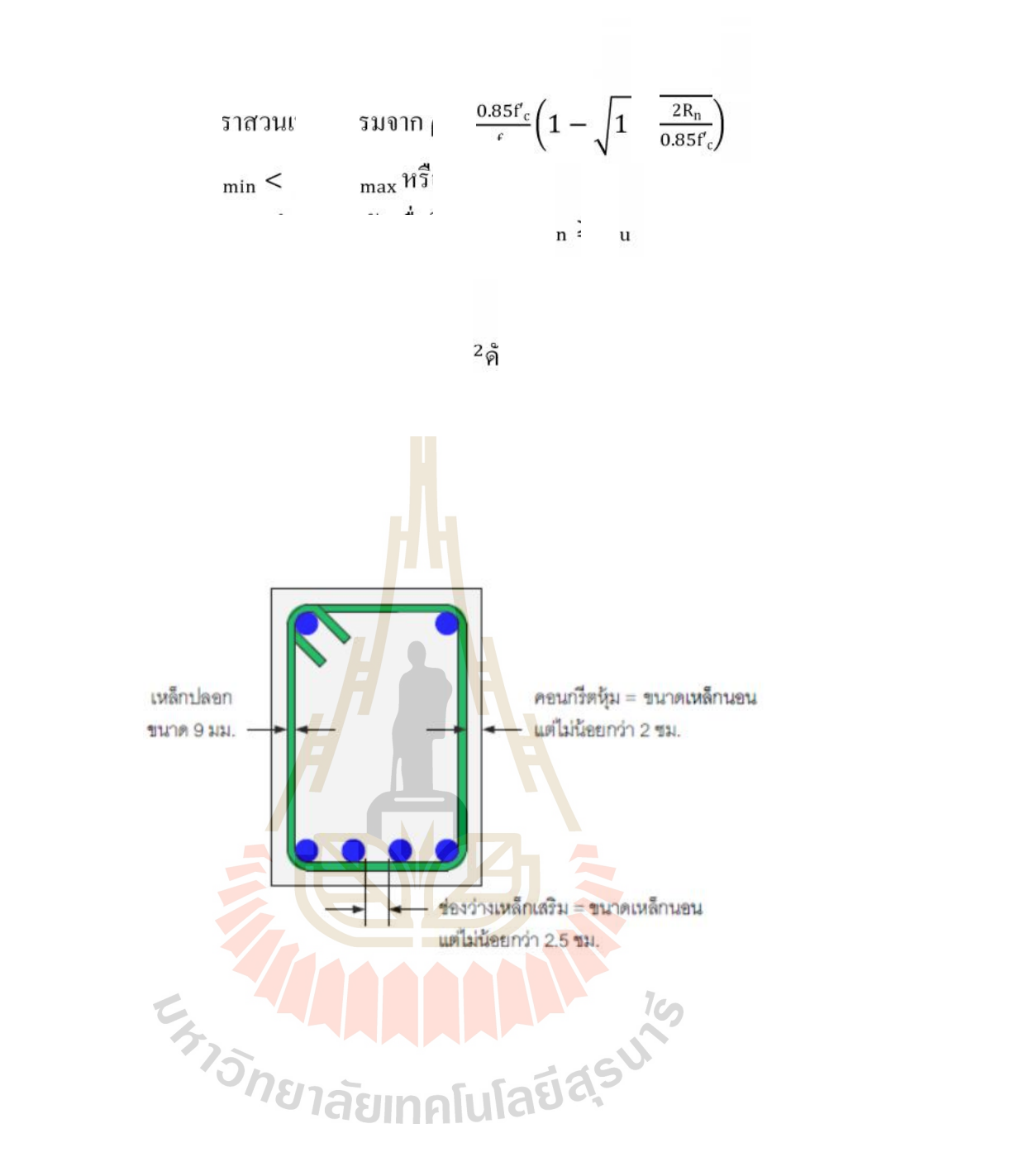

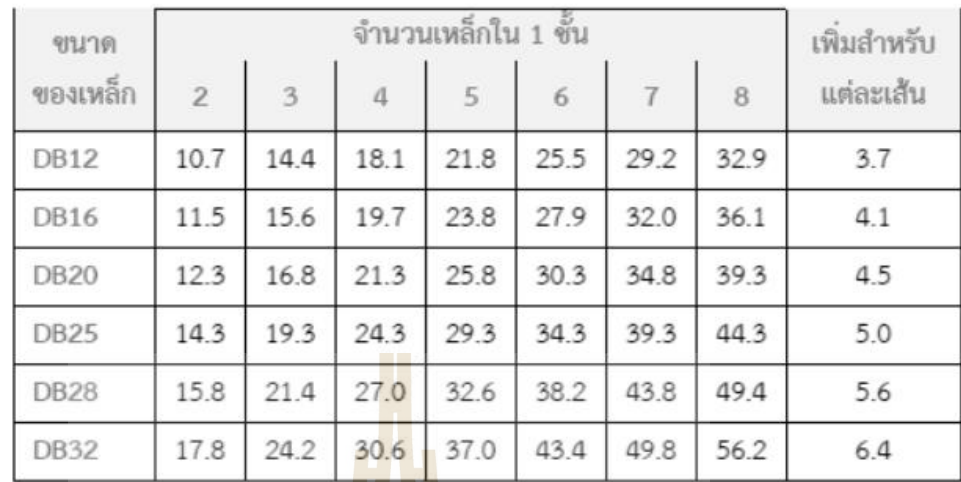

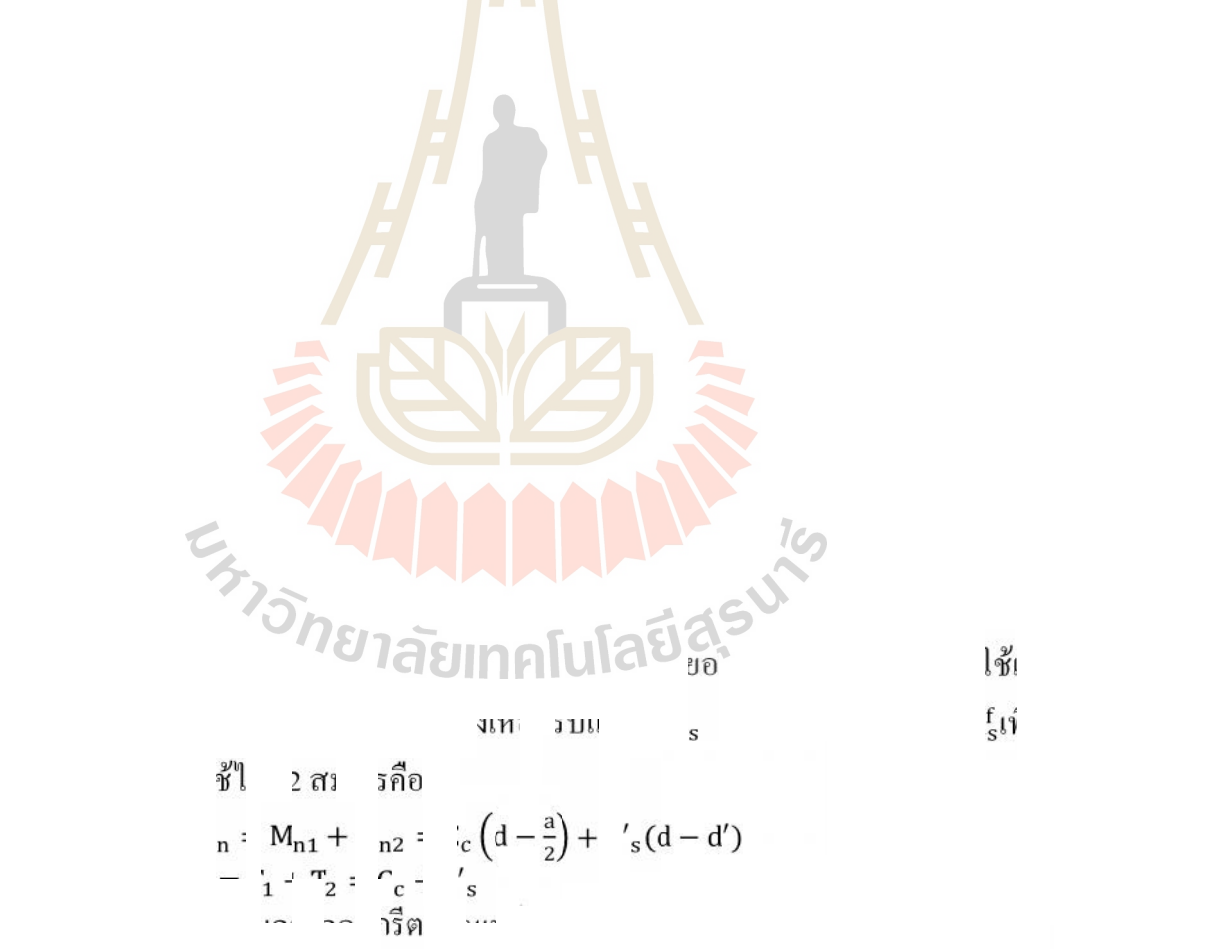

 $_{\mathrm{n}1}$ ม เขง $_{\mathrm{1}}$ านวี่กับ กานที่ก้ หนดไวแลวbและdโดยใชปริมาณเหล็กเสริมมากที่สุด <sup>ρ</sup> <sup>=</sup> <sup>ρ</sup> <sup>=</sup> 0.75ρ<sup>b</sup>  $M_{n1}$ = $\rho_{max} f_y db^2 \left(1 - \frac{F_{max}^2}{1.7f_r}\right) = R_{n,max} db^2$  $t_{\rm m,max} = 1 \text{ max} \text{f}_y \left( 1 - \frac{1}{2} \rho_{\rm max} \text{m} \right)$  is  $t_{\rm m} = \frac{t_y}{0.85 f_{\rm c}}$ 

หรืออีกวิธีหนึ่งคำนวณพื้นที่เหล็กเสริม A $_{\rm s}$  =  $\rm \rho_{max}$ bd แล้วแทนลงในสมการ

$$
M_{n1} = A_s f_y \left(d - \frac{a}{2}\right) \stackrel{\text{d}}{\mathbf{10}} a = \frac{A_s f_y}{0.85 f'_c b}
$$

2. คํานวณกําลังโมเมนตที่ตองการเพิ่มเติม ซึ่งจะรับโดยเหล็กรับแรงอัด-เหล็กรับแรงดึง

$$
M_{n2} = M_n - M_{n1} = \frac{M_u}{M} - M_{n1}
$$

3. คำนวณเหล็กรับแรงดึงที่ต้องการเพิ่มเลิม A<sub>s2</sub> (สมมุติว่า f′ $_{\rm s}$  = f $_{\rm y}$  )

$$
M_{n2} = T_2(d - d') = A_{s2}f_y(d - d') \rightarrow A_{s2} = \frac{M_{n2}}{f_y(d - d')}
$$

- 4. คำนวณปริมาณเหล็กรับแรงดึงทั้งหมด :  $\rm A_s=A_{s1}+A_{s2}$
- 5. ตรวจสอบการครากของเหล็กรับแร<mark>งจั</mark>ด:

$$
a = \frac{A_{s1}f_y}{0.85r_c b} \text{ and } c = a/\beta_1
$$
  

$$
f'_s = 6.120 \left(1 - \frac{d'}{c}\right) \le f_y
$$

- 6. ปริมาณเหล็กรับแรงอัด: A<sub>s2</sub>f<sub>y</sub> = A'<sub>s</sub>f'<sub>s</sub>
- 7. เมื่อออกแบบเหล็กเสริ<mark>มรับ</mark>แรงดึงและแรงอัดเสร็จให้ทำการวิเคราะห์หากำลังโมเมนต์ ของหน้าตัดกลับไปอีก<mark>ครั้ง</mark>เพื่อตรวจสอบ

# **ขั้นตอนการออกแบบเพื่อรับแรงเฉือน**

่ ในการออกแบบหน้าตัดรับ<mark>แรงเฉือนเพื่อให้มีกำลังเฉื</mark>อนเพียงพอเพื่อรับแรงเฉือนประลัยที่ เกิดขึ้นคือ  $-16$ 

$$
U1\overline{A}U_{V_n}\geq V_uU1\overline{A}U^{C}.
$$
\n
$$
(2.15)
$$

เมื่อตัวคูณลดกําลัง สําหรับการเฉือนคือ0.85 มีขั้นตอนดังนี้

1. พิจารณาหน้าตัดวิกฤตและคำนวณแรงเฉือนประลัย V โดยปกติจะใช้ที่ค่าที่ระยะ d จากผิว ของจุดรองรับ หรือพิจารณาจาก shear force envelope คำนวณกำลังเฉือน V $_{\rm n}$  ที่ต้องการคือ

$$
V_{n} = V_{u} / \frac{1}{2}
$$

2. คํานวณแรงเฉือนสวนใหญจะใชสูตรอยางงายคือ

$$
V_c = 0.53 \sqrt{f'_c} b_w d
$$

3. คำนวณแรงเฉือนที่ต้องการจากเหล็กปลอก

$$
V_{\rm s} = V_{\rm n} - V_{\rm c}
$$

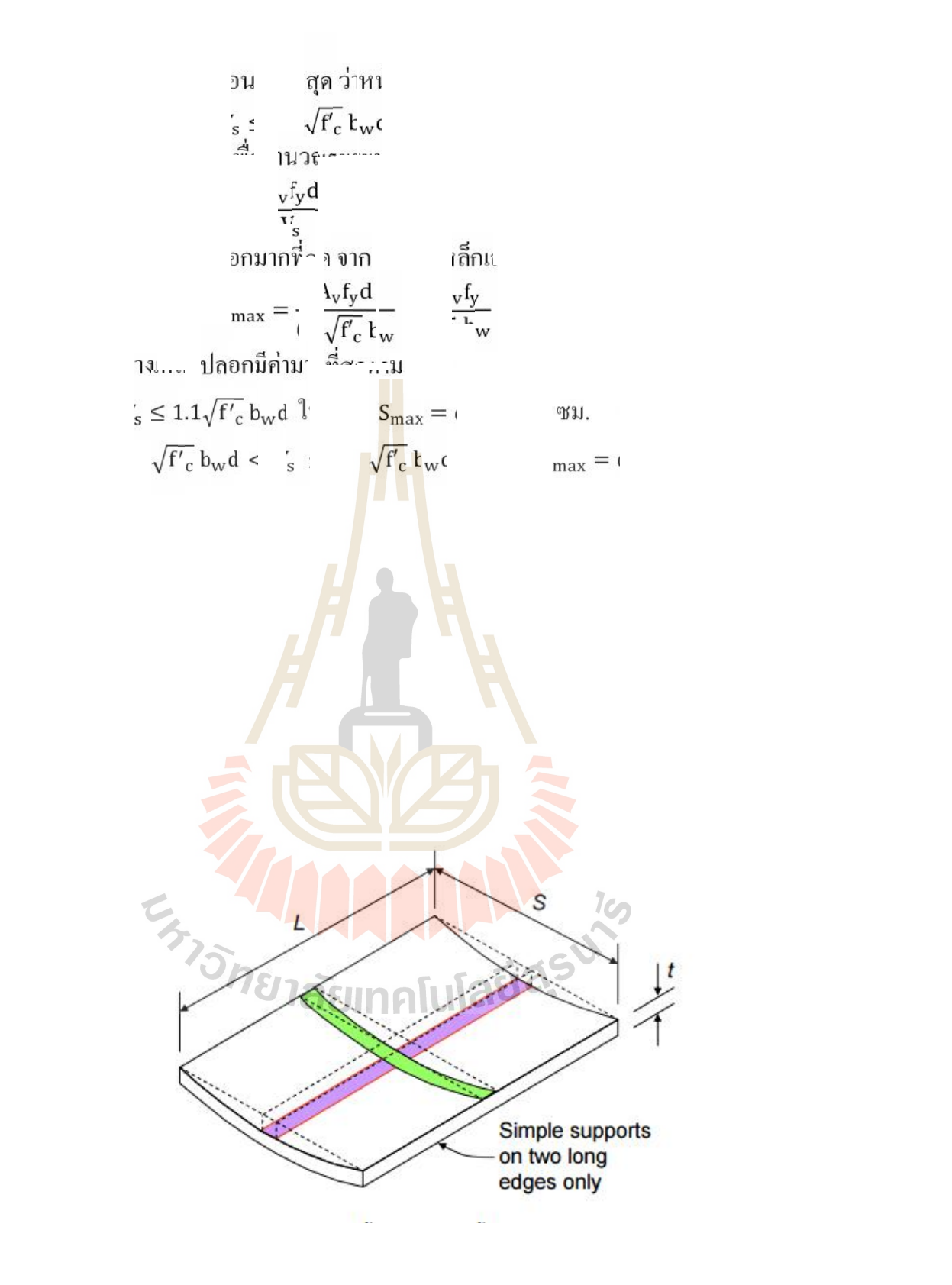

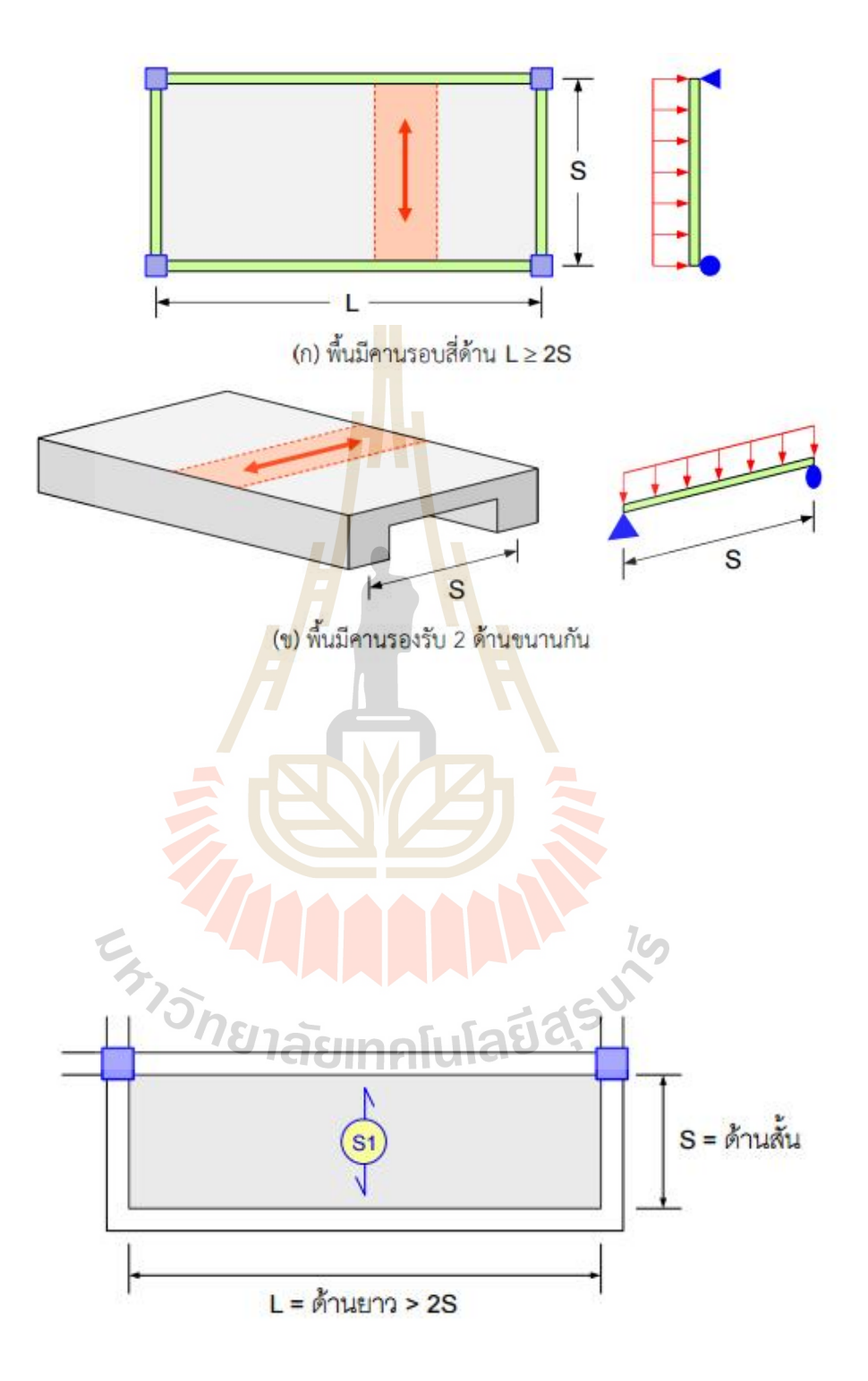

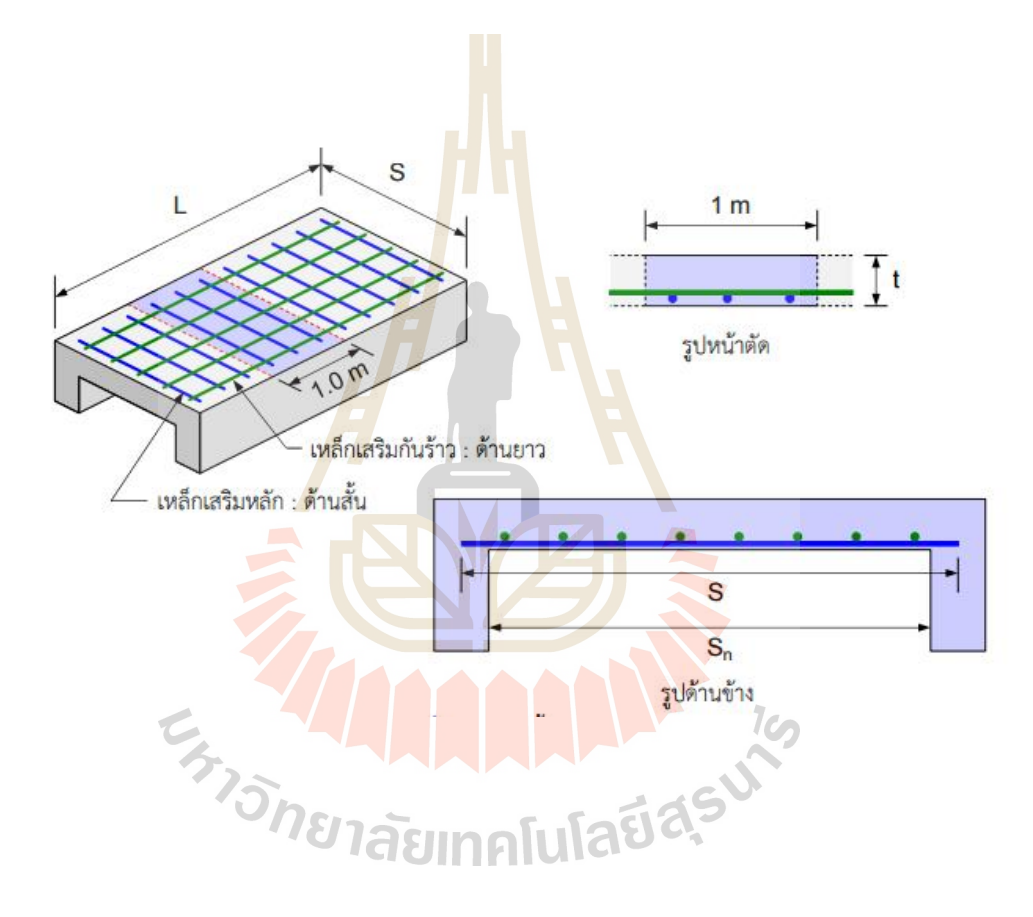

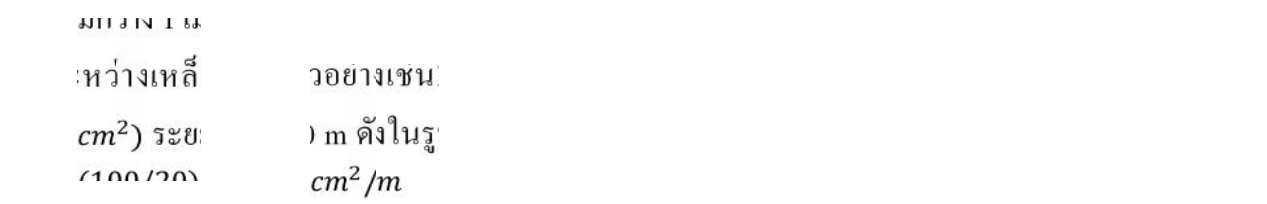

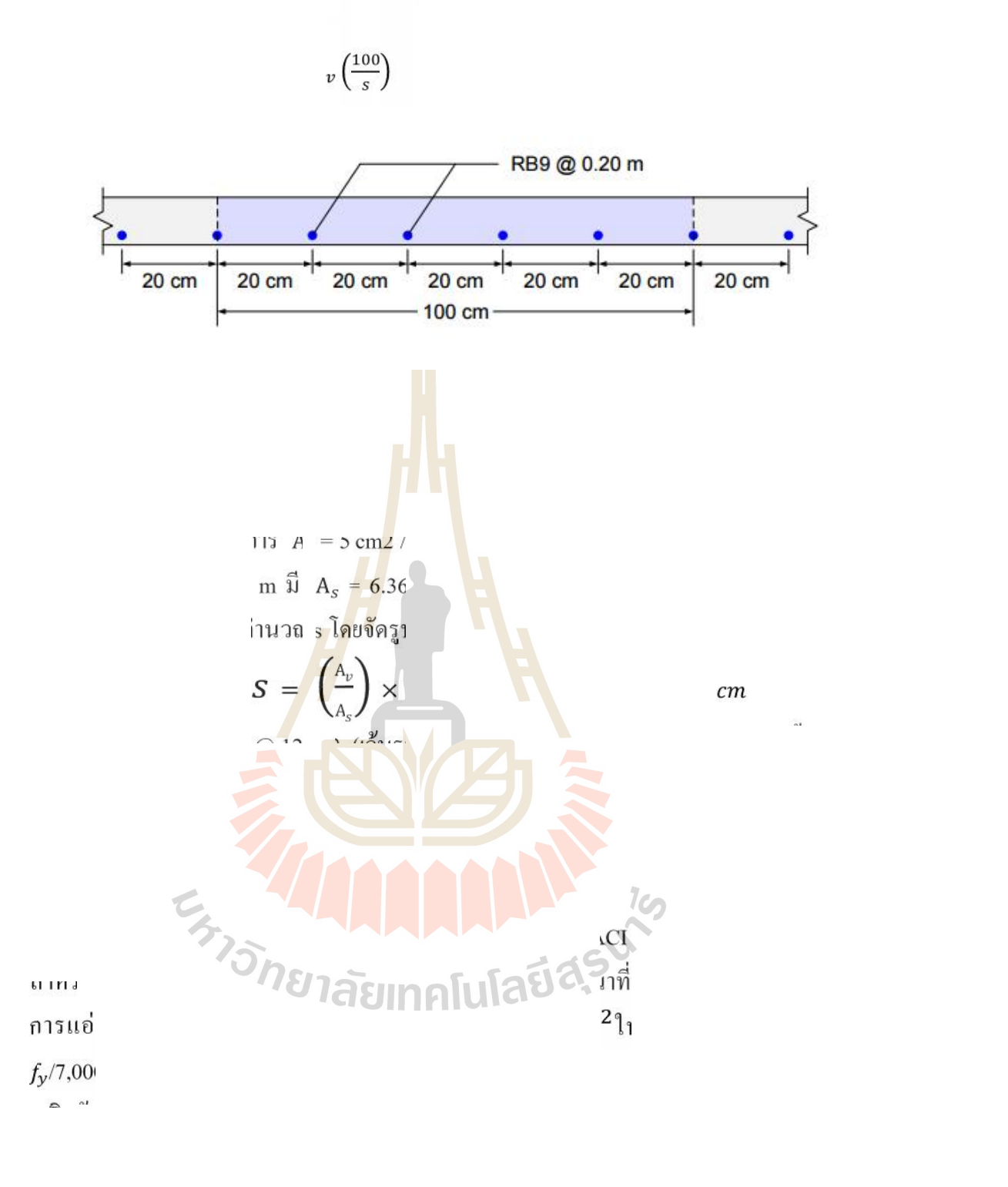

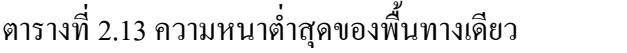

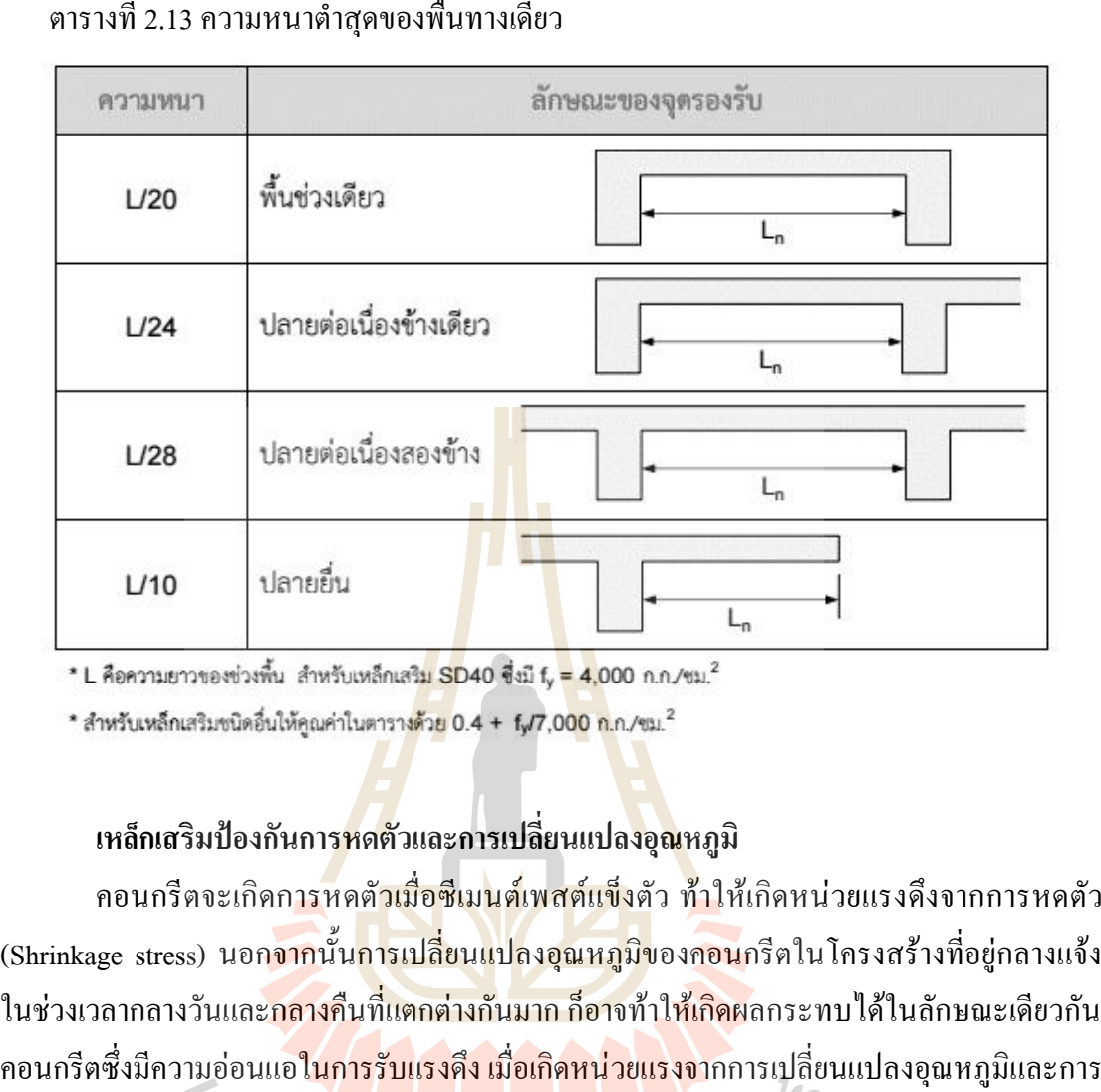

## **เหล็กเสริมปองกันการหดตัวและการเปลี่ยนแปลงอุณหภูมิ**

คอนกรีตจะเกิดการหดตัวเมื่อซีเมนตเพสตแข็งตัว ทาใหเกิดหนวยแรงดึงจากการหดตัว (Shrinkage stress) นอก<mark>จากนั้นการเปลี่ยนแปลงอุณหภูมิ</mark>ของคอนกรีตในโครงสร้างที่อยู่กลางแจ้ง ในช่วงเวลากลางวันและก<mark>ลางคืนที่แตกต่างกันมาก ก็อาจ</mark>ท้าใ<mark>ห้เกิดผ</mark>ลกระทบได้ในลักษณะเดียวกัน คอนกรีตซึ่งมีความออนแอในการรับแรงดึง เมื่อเกิดหนวยแรงจากการเปลี่ยนแปลงอุณหภูมิและการ หดตัวเหล่านี้ก็อาจท้าให้เกิดการแตกร้าวขึ้นไ<mark>ด้ซึ่งสามารถป้</mark>องกันได้โดยการเสริมเหล็กต้านทาน การแตกราว

ราว<br><br>ดังนั้นจึงต้องมีการเสริมเหล็กกันร้าวดังกล่าวในทิศทางตั้งฉากกับทิศเหล็กเสริมหลัก ACI ไดกําหนดปริมาณเหล็กเสริมนอยที่สุดในพื้นเปนอัตราสวนพื้นที่เหล็กเสริมตอพื้นที่หนาตัด คอนกรีตทั้งหมดดังแสดงในตารางที่2.14 โดยที่ระยะหางของเหล็กเสริมตองไมเกิน 3 เทาของความ หนาพื้นหรือไมเกิน 45 ซม.และอัตราสวนเหล็กเสริมตองไมเกิน 0.0014

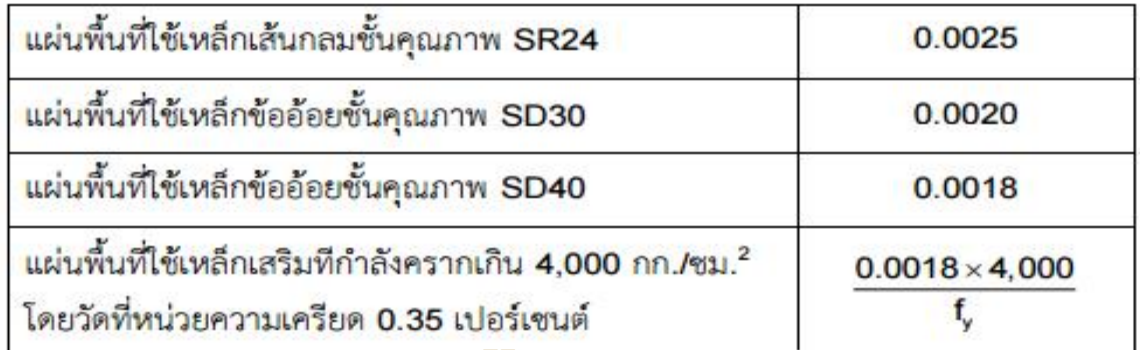

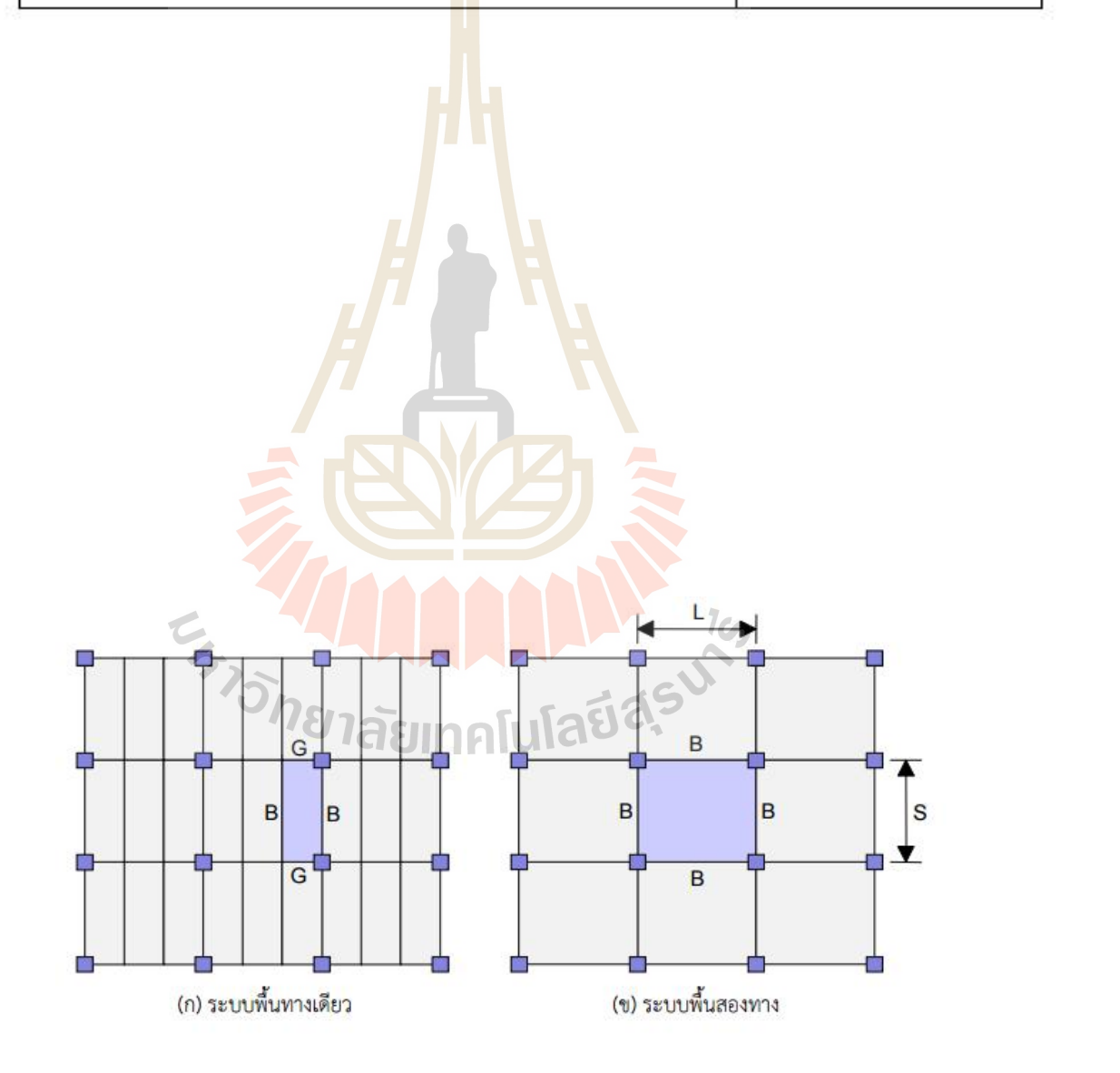

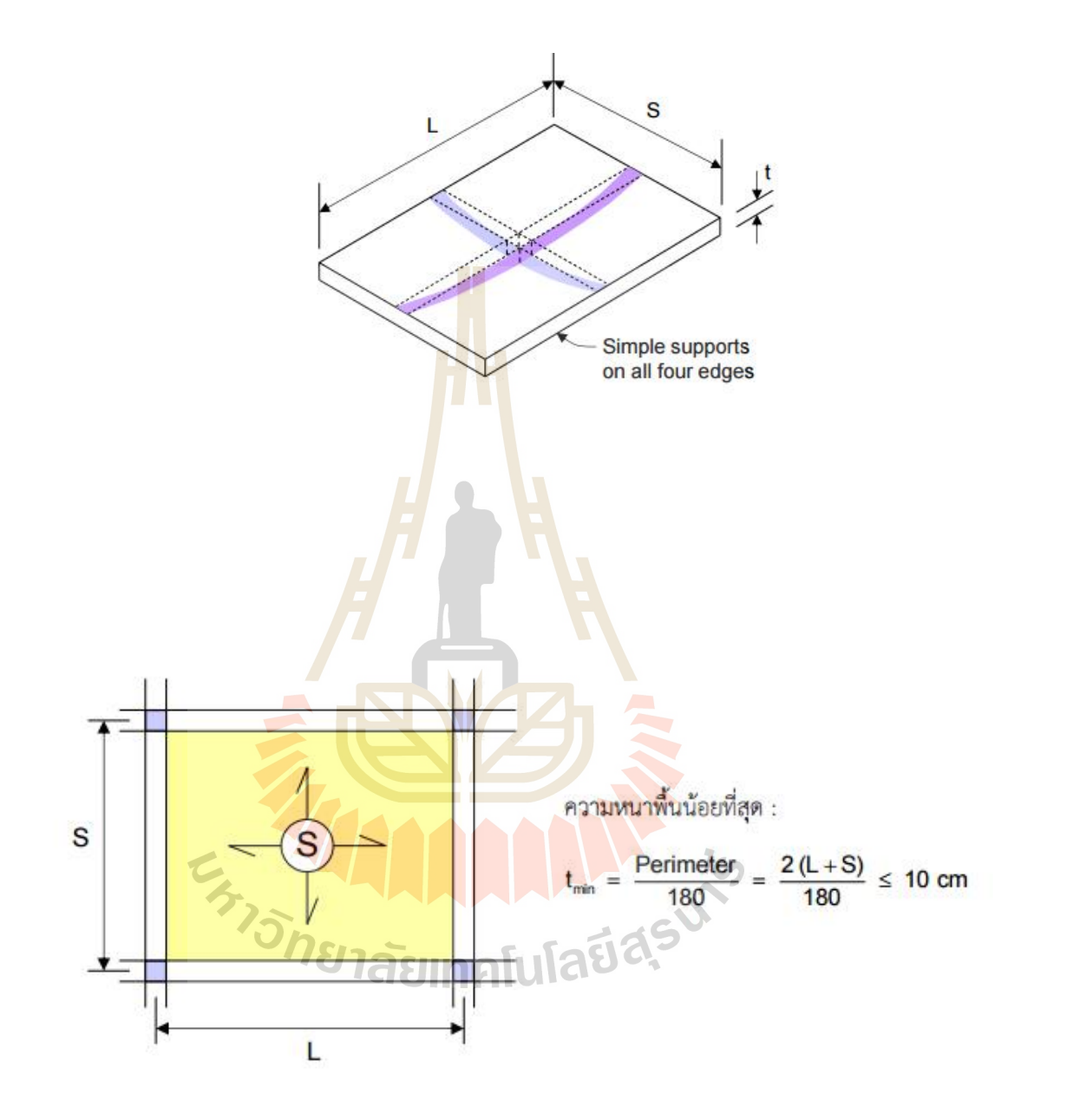

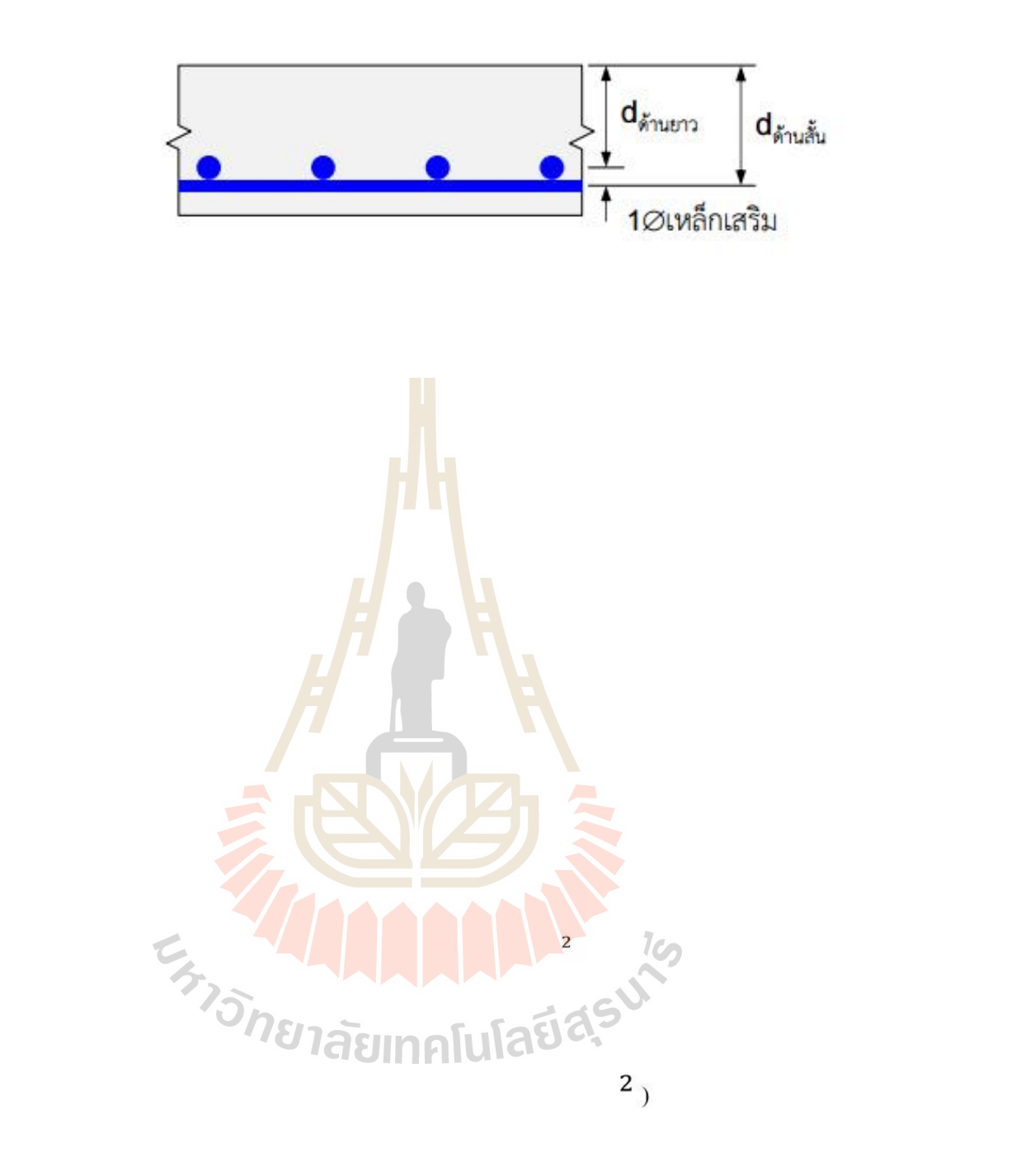
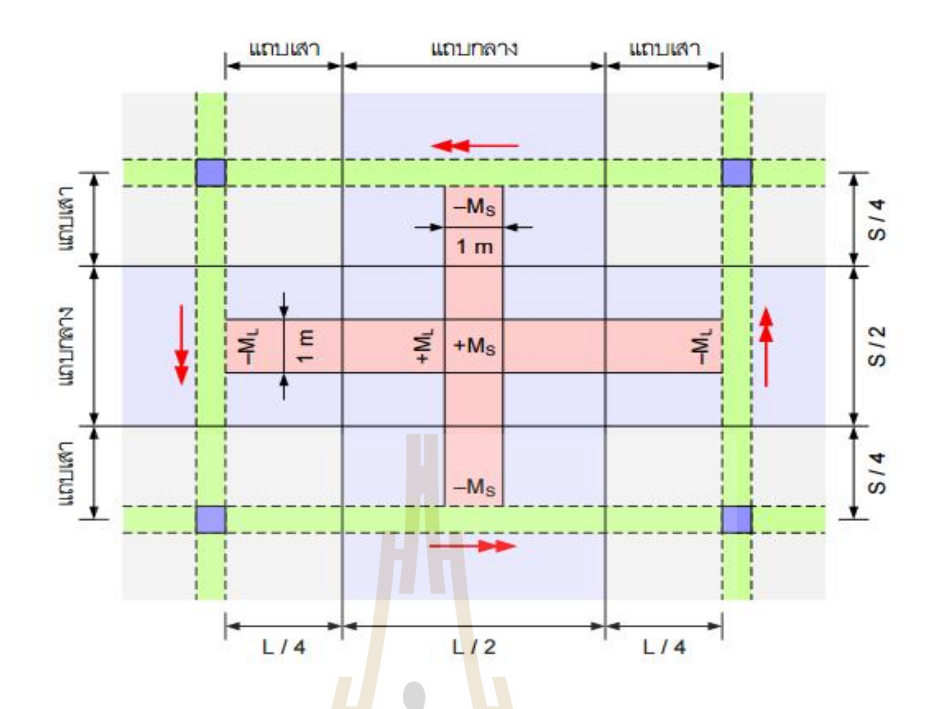

รูปที่ 2.42 การแ<mark>บ่ง</mark>แถบกลางแ<mark>ละ</mark>แถบเสาในพื้นสองทาง

ตารางที่2.15 สัมประสิทธิ์ของโมเมนต(C)

| โมเมนต์                     | ช่วงสั้น<br>อัตราส่วนด้านสั้นต่อด้านยาว m = S/L |                          |       |       |       |       | ช่วงยาว |
|-----------------------------|-------------------------------------------------|--------------------------|-------|-------|-------|-------|---------|
|                             |                                                 |                          |       |       |       |       |         |
|                             | พื้นภายใน                                       |                          |       |       |       |       |         |
| โมเมนต์ลบ - ด้านต่อเนื่อง   | 0.033                                           | 0.040                    | 0.048 | 0.055 | 0.063 | 0.083 | 0.033   |
| - ด้านไม่ต่อเนื่อง          |                                                 |                          |       |       |       | 99 M  |         |
| โมเมนต์บวกที่กลางช่วง       | 0.025                                           | 0.030                    | 0.036 | 0.041 | 0.047 | 0.062 | 0.025   |
| พื้นไม่ต่อเนื่องด้านเดียว   |                                                 |                          |       |       |       |       |         |
| โมเมนต์ลบ - ด้านต่อเนื้อง / | 0.041                                           | 0.048                    | 0.055 | 0.062 | 0.069 | 0.085 | 0.041   |
| - ด้านไม่ต่อเนื่อง          | 0.021                                           | 0.024                    | 0.027 | 0.031 | 0.035 | 0.042 | 0.021   |
| โมเมนต์บวกที่กลางช่วง       | 0.031                                           | 0.036                    | 0.041 | 0.047 | 0.052 | 0.064 | 0.031   |
| พื้นไม่ต่อเนื่องสองด้าน     |                                                 |                          |       |       |       |       |         |
| โมเมนต์ลบ - ด้านต่อเนื่อง   | 0.049                                           | 0.057                    | 0.064 | 0.071 | 0.078 | 0.090 | 0.049   |
| - ด้านไม่ต่อเนื่อง          | 0.025                                           | 0.028                    | 0.032 | 0.036 | 0.039 | 0.045 | 0.025   |
| โมเมนต์บวกที่กลางช่วง       | 0.037                                           | 0.043                    | 0.048 | 0.054 | 0.059 | 0.068 | 0.037   |
| พื้นไม่ต่อเนื่องสามต้าน     |                                                 |                          |       |       |       |       |         |
| โมเมนต์ลบ - ด้านต่อเนื่อง   | 0.058                                           | 0.066                    | 0.074 | 0.082 | 0.090 | 0.098 | 0.058   |
| - ด้านไม่ต่อเนื่อง          | 0.029                                           | 0.033                    | 0.037 | 0.041 | 0.045 | 0.049 | 0.029   |
| โมเมนต์บวกที่กลางช่วง       | 0.044                                           | 0.050                    | 0.056 | 0.062 | 0.068 | 0.074 | 0.044   |
| พื้นไม่ต่อเนื่องสี่ด้าน     |                                                 |                          |       |       |       |       |         |
| โมเมนต์ลบ - ด้านต่อเนื่อง   |                                                 | $\overline{\phantom{a}}$ |       |       |       |       |         |
| - ด้านไม่ต่อเนื่อง          | 0.033                                           | 0.038                    | 0.043 | 0.047 | 0.053 | 0.055 | 0.033   |
| โมเมนต์บวกที่กลางช่วง       | 0.050                                           | 0.057                    | 0.064 | 0.072 | 0.080 | 0.083 | 0.050   |

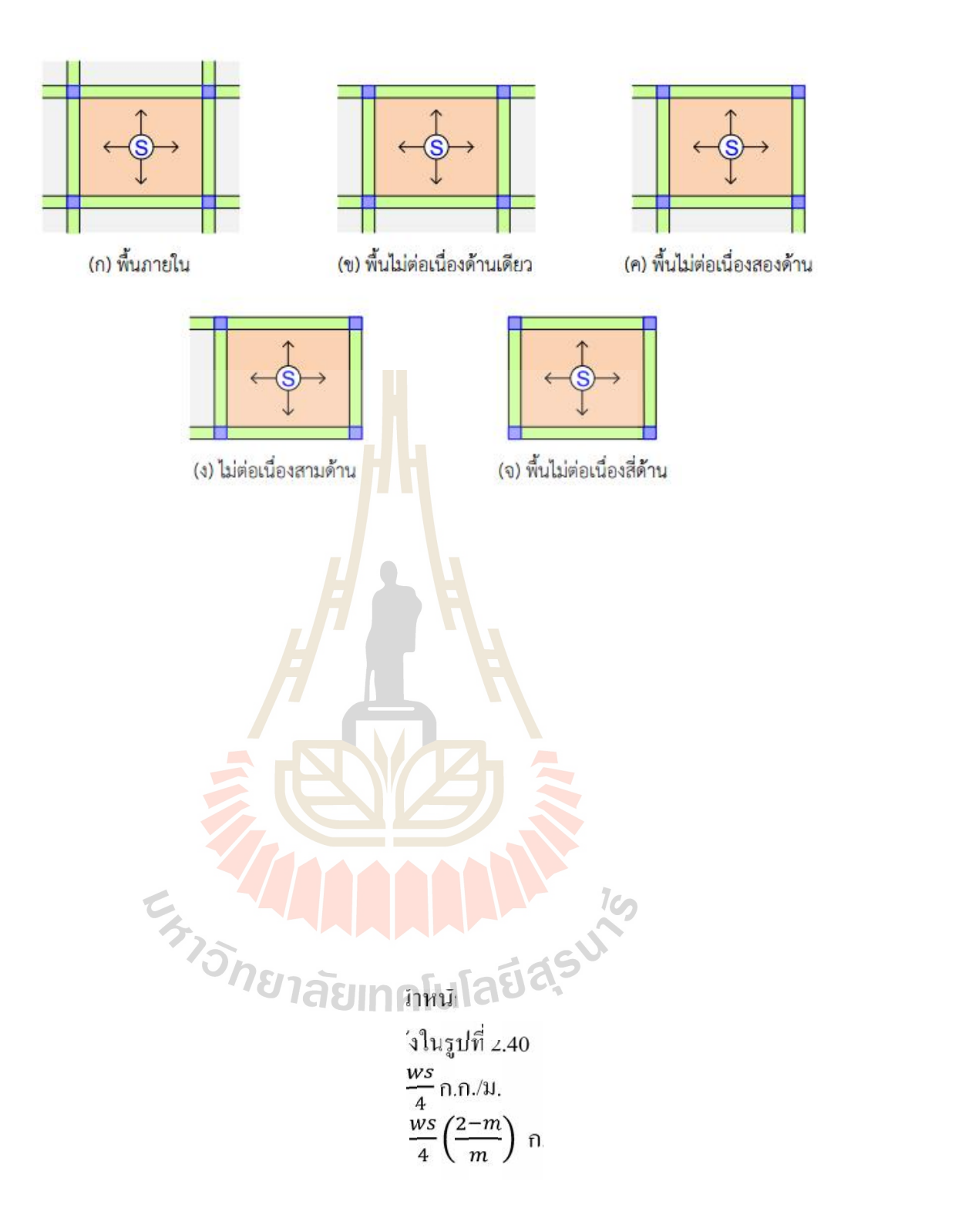

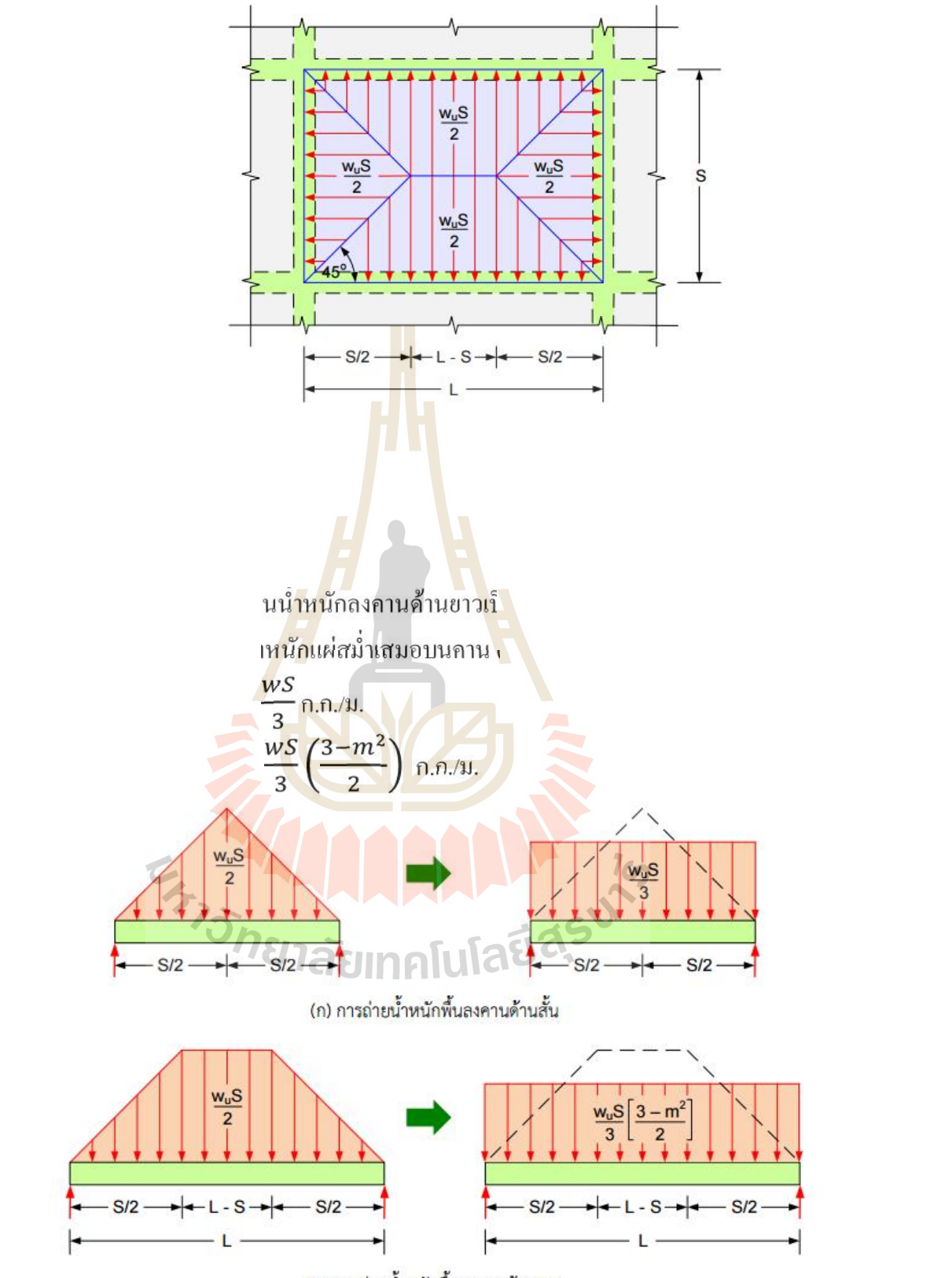

(ข) การถ่ายน้ำหนักพื้นลงคานด้านยาว

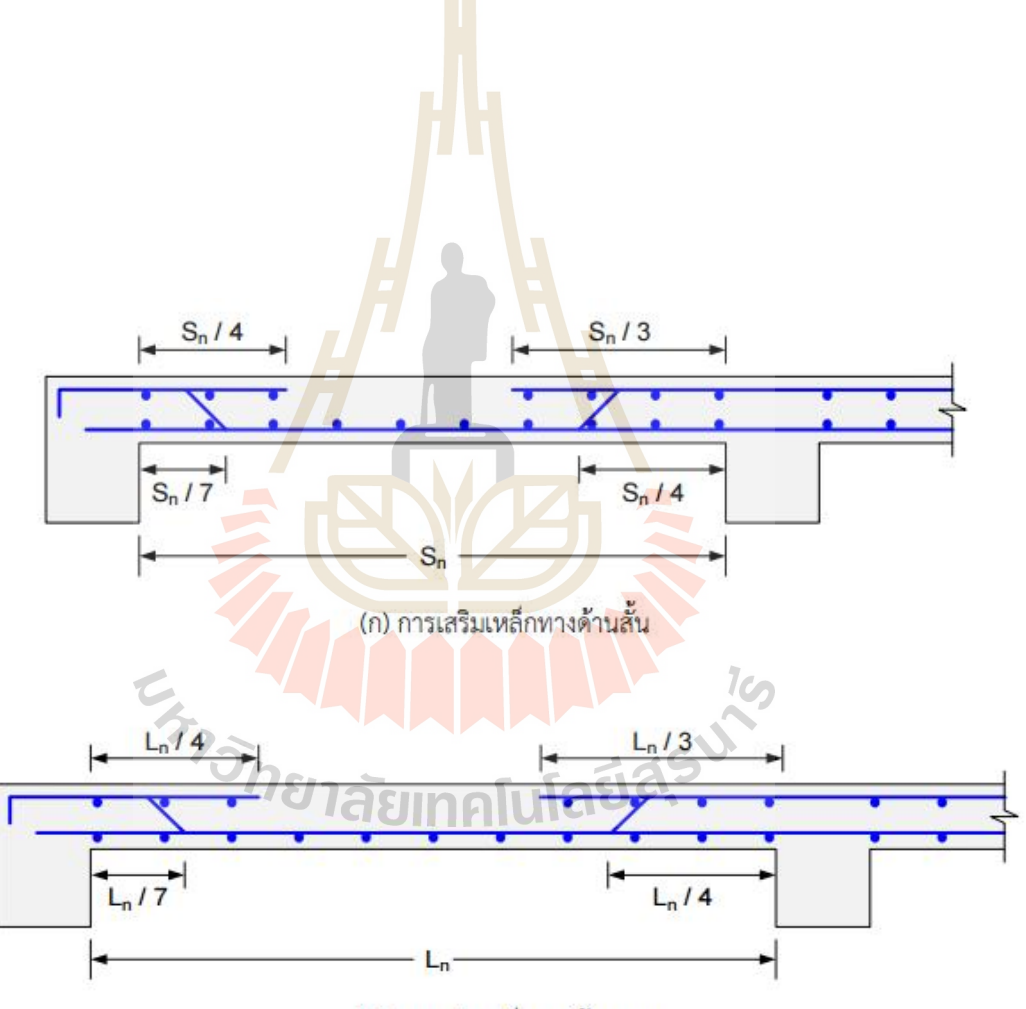

(ข) การเสริมเหล็กทางด้านยาว

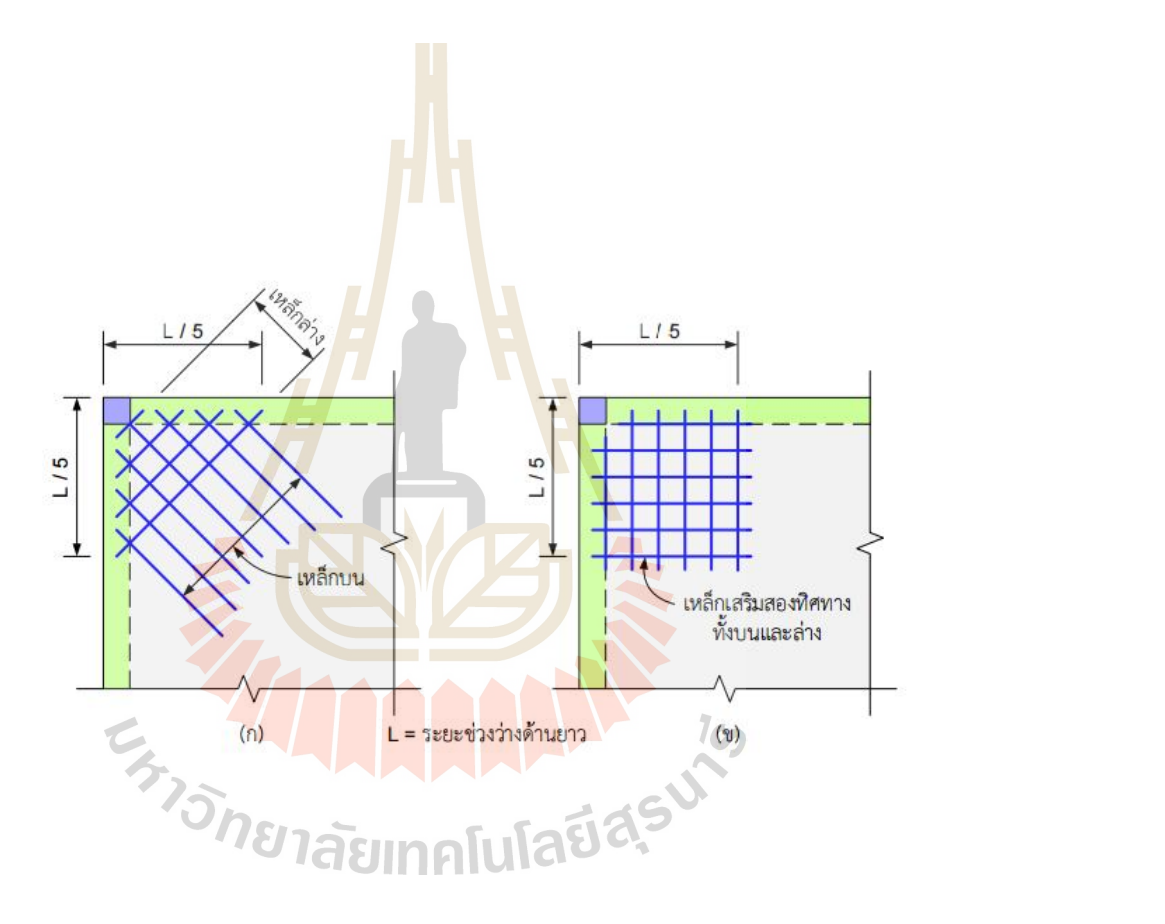

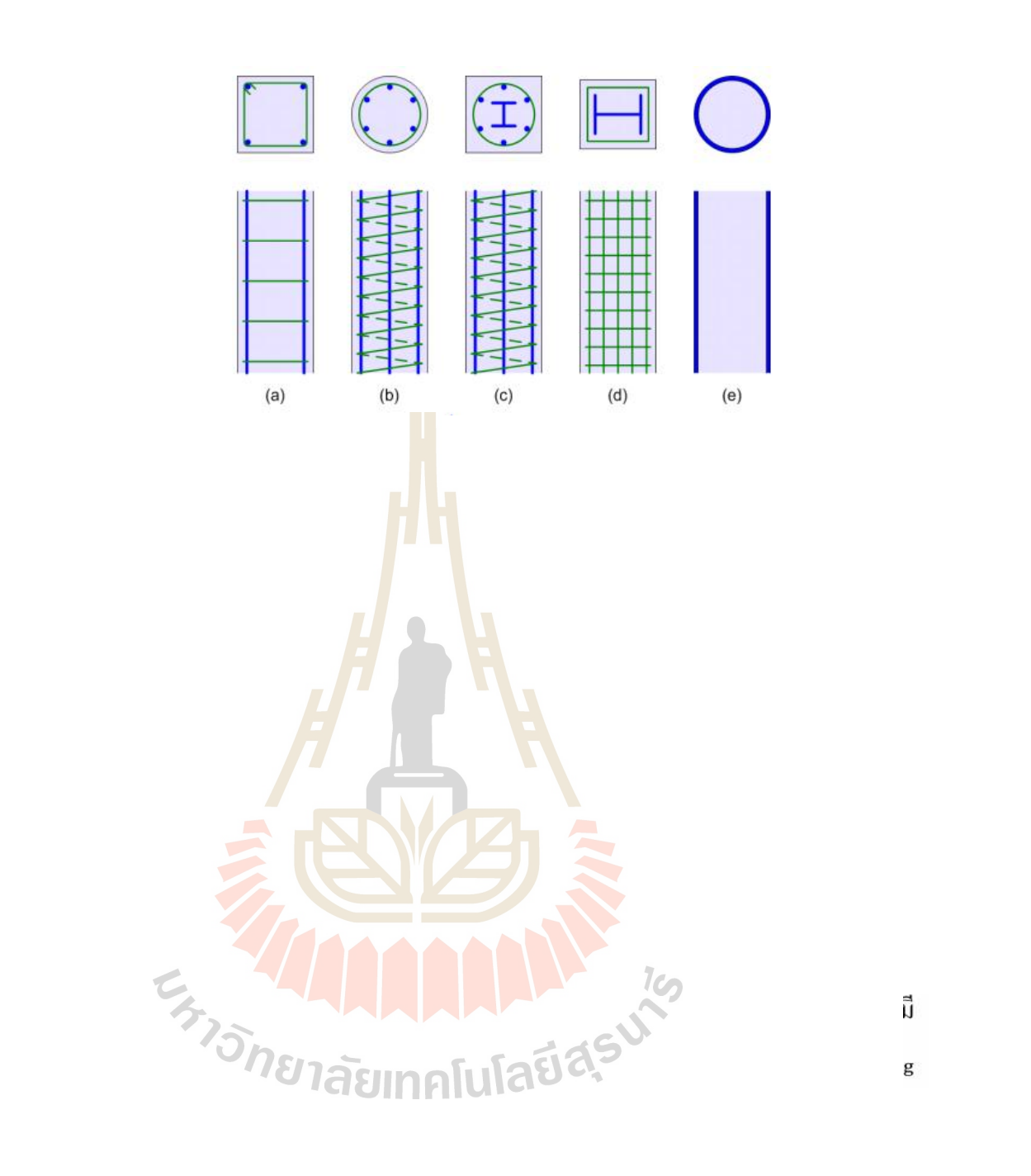

เสาสี่เหลี่ยม เหล็กยืนอย่างน้อย 4 เส้น

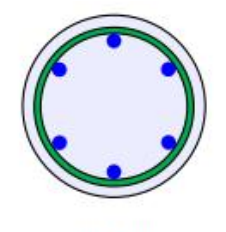

เสากลม เหล็กยืนอย่างน้อย 6 เส้น

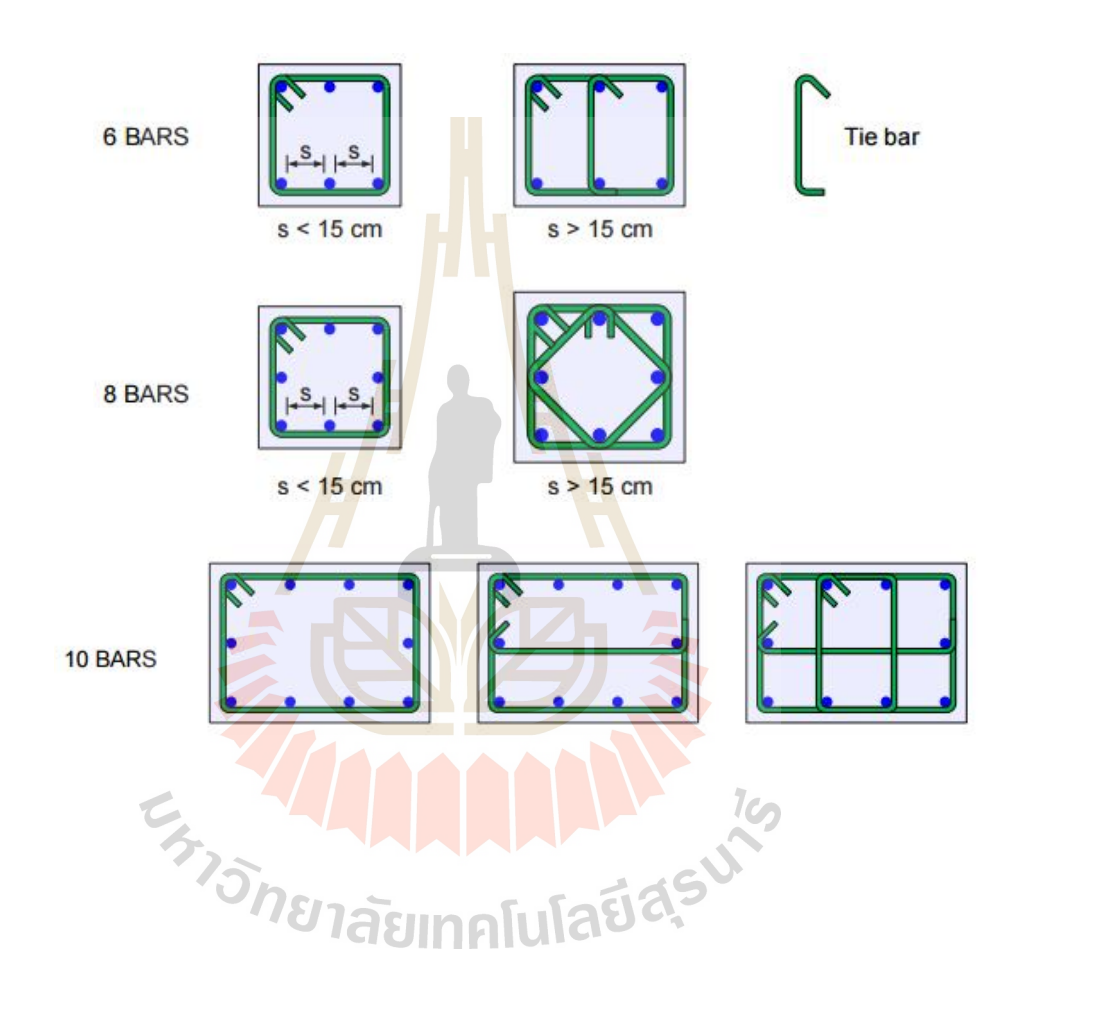

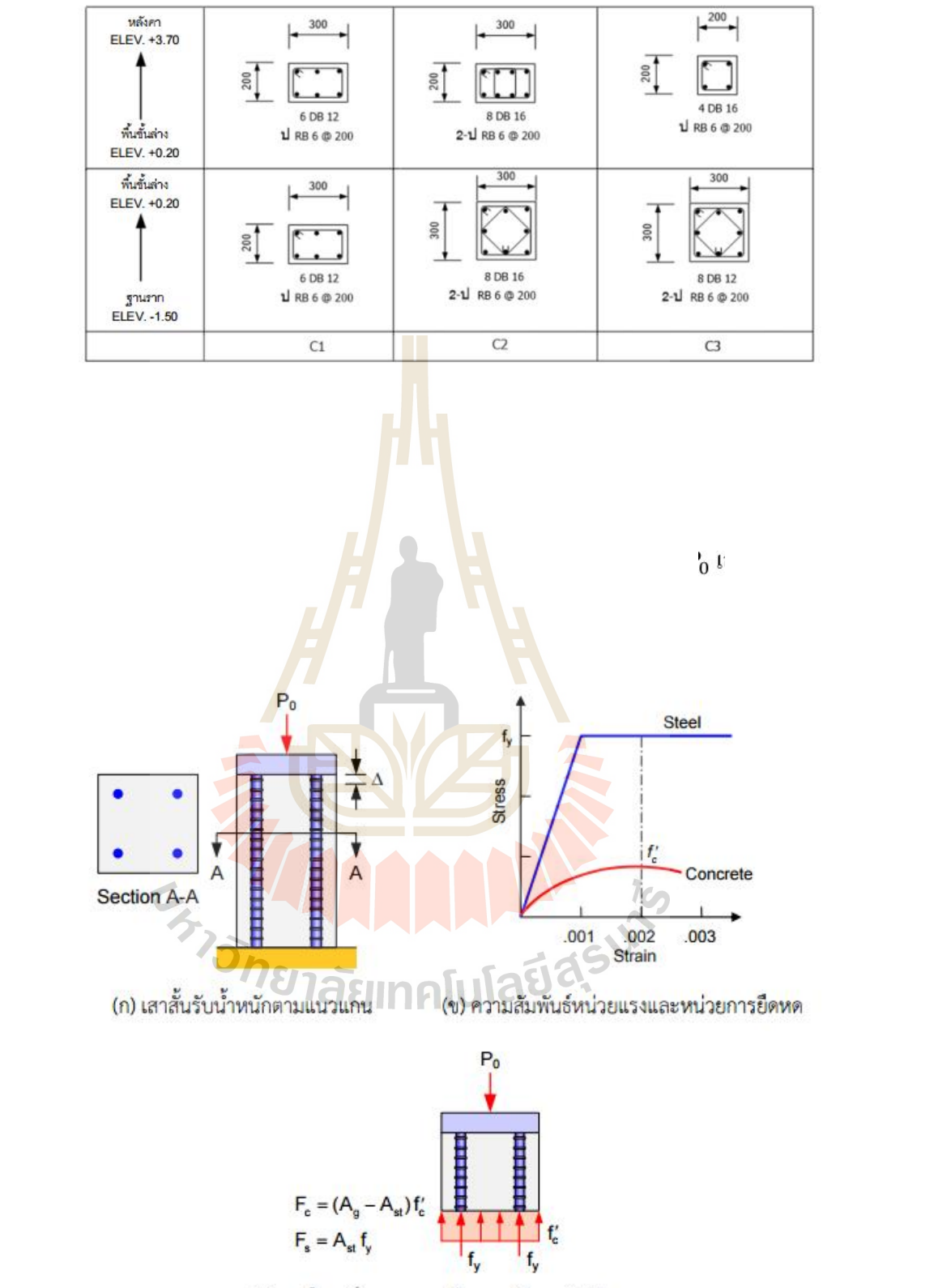

(ค) แรงในเหล็กและคอนกรีตขณะเกิดการวิบัติ

การวิบัติจะเกิดขึ้นเมื่อหนวยการยืดหด (Strain) มีคาประมาณ 0.002 ดังในรูปที่ 2.52(ข) หน่วยแรงในเหล็กจะเท่ากับ  $\mathbf{f}_{\mathbf{v}}$  และในคอนกรีตจะเท่ากับ  $\mathbf{f}'_\mathrm{c}$ จากสมดุลในแนวดิ่งของรูปที่ 2.52(ค) แรงกระท้า P จะเท่ากับผลรวมของแรงต้านทานรวมของกอนกรีตและเหล็กเสริม

$$
P_0 = f_y A_{st} + f'_c (A_g - A_{st})
$$
\n(2.18)

เมื่อ A<sub>g</sub> คือพื้นที่หน้าตัดทั้งหมด และ A<sub>st</sub>คือพื้นที่เหล็กเสริม เมื่อคอนกรีตและเหล็กได้รับ ้แรงอัดพร้อมกันสัดส่วนของการรับน้ำหนักของคอนกรีตและเหล็ก จะเปลี่ยนไปตามเวลาในช่วงต้น หน่วยแรงในเหล็กจะมีค่าเป็น E<sub>s</sub>/E<sub>c</sub> เท่าข<mark>องห</mark>น่วยแรงในคอนกรีตซึ่ง เป็นไปตามทฤษฎีอิลาสติก ี่ ต่อมาเมื่อผลของความคืบ (Creep) และการห<mark>ด</mark>ตัว (Shrinkage) มีมาก ขึ้นเหล็กจะค่อยๆรับน้ำหนัก ิบรรทุกมากขึ้น จากผลการทดสอบพบว่<mark>ากำลังป</mark>ระลัยของเสามีค่าน้อยกว่าที่คำนวณได้จากสมการ (2.18) เพื่อให้กำลังที่ใกล้เคียงกับการทดส<mark>อ</mark>บจึงล<mark>ด</mark>ค่า f′ ลง 15%

$$
P_0 = f_y A_{st} + 0.85 f'_{c} (A_g - A_{st})
$$
\n(2.19)

กําลังที่ไดจากสมการ (11.2) ถูกใชเปนพื้นฐานในมาตรฐาน ACI ประกอบกับตัวคูณลด ึกำลัง ซึ่งในกรณีของเสาจะม<mark>ีก่า</mark>ต่ำกว่าของคานเนื่องจ<mark>ากเส</mark>าเป็นองค์อาคารมีความสำคัญมากกว่า นั่นเอง การวิบัติของคานโดยทั่วไปจะมีผลเฉพาะที่ในขณะที่การวิบัติของเสาอาจท้าให้เกิดการ ี พังทลายของ ทั้งโครงสร้างได้ นอกจากนั้นตัวคูณลดกำลังสำหรับเสาปลอกเดี่ยวและเสาปลอก เกลียวก็แตกต่างกันอันเนื่<mark>อง</mark> มาก<mark>จากพฤติกรรมการรับน้ำ</mark>หนัก<mark>ซึ่งจ</mark>ะกล่าวถึงต่อไป นั่นคือน้ำหนัก บรรทุกประลัยต้องมีค่าไม่<mark>เกิน Pu  $\leq$   $\phi$  Pn เมื่อ  $\phi$  กือตัวคูณลด</mark>กำลังมีค่าเท่ากับ 0.75 สำหรับเสา ปลอกเกลียว และเทากับ 0.70 สําหรับเสาปลอกเดี่ยว

$$
P_n = 0.85[0.85f'(A_g - A_{st})f_yA_{st}]
$$
 (2.20)

เสาปลอกเดี่ยว  $P_n = 0.80 [0.85f'_{\rm c}(A_{\rm g} - A_{\rm st})f_{\rm v}A_{\rm st}]$  (2.21)

ี่เมื่อ Pn = กำลังระบุ(Nominal strength) ในการแรงอัดตามแนวแกน กำลังของเสาสั้นที่ได้จาก สมการ (2.20) และ (2.21) นี้ คือกําลังที่ใชในการออกแบบเสาสั้นคอนกรีต เสริมเหล็กรับแรงตาม แนวแกนโดยวิธีกําลังตามมาตรฐาน ACI

# **กําลังรับน้ําหนักเสาที่เล็กที่สุด**

ในการคํานวณออกแบบเสาจะคิดน้ําหนักบรรทุกที่ถายลงสูเสาซึ่งในอาคารขนาดเล็ก น้ําหนักบรรทุก อาจมีคานอยกวากําลังของหนาตัดเสาที่เล็กที่สุดและใสเหล็กนอยที่สุดตาม ้ข้อกำหนด ถ้ามีการ คำนวณกำลังเสาน้อยสุดไว้ก่อนก็จะช่วยประหยัดเวลาในการทำงาน สำหรับ  $f_c = 240$  กก/ชม $^2$  และ  $f_y = 4,000$  กก/ชม $^2$ เสาปลอกเกลียว  $P_n = 0.85 [0.85f'_{c}(A_g - A_{st})f_yA_{st}]$  $=\frac{A_{st}}{A_g}=\frac{6\times1.13}{(\pi/4)20^2}=0.022$  $P_n = 0.85 \times \left[ 0.85 \times 0.24 \left( \frac{\pi}{4} \times 20^2 - 6 \times 1.13 \right) + 4.0 \times 6 \times 1.13 \right]$  $= 76.4$  ตับ น้ำหนักบรรทุกประลัยที่ได้รับ  $P_n = P_n = 0.75 \times 76.4 = 57.3$  ตัน เสาปลอกเดี๋ยว  $P_n = 0.80 [0.85 f'_{\rm c} (A_{\rm g} - A_{\rm st}) + f_{\rm v} A_{\rm st}]$ 

 $=\frac{A_{\rm st}}{A_{\rm g}} = \frac{4 \times 1.13}{20 \times 20} = 0.0113$  $P_{\rm n} = 0.85 \times [0.85 \times 0.24(20^2 - 4 \times 1.13) + 4.0 \times 4 \times 1.13]$  $= 79.0$  ตับ

น้ำหนักบรรทุกประลัยที่ได้รับ  $P_n = P_n = 0.70 \times 79.0 = 55.3$  ตัน

### **การออกแบบปลอกเดี่ยว**

เหล็กปลอกถูกใ<mark>ช้เ</mark>พื่อย<mark>ึดเหล็ก</mark>ยืนให้อยู่ใ<mark>นตำแห</mark>น่งท้าให้เกิดการรองรับด้านข้างเพื่อว่า เหล็กยืนแต่ละ เส้นจะโ<mark>ก่งเด</mark>าะใ<mark>ด้เฉพาะระหว่างปลอกเท่</mark>านั้น ผลของปลอกต่อพฤติกรรมของเสา นั้นค่อนข้างจะ ซับซ้อน เ<mark>มื่อเสาปลอกเดี่ยวรับน้ำหนักบรรทุกจน</mark>เกิดการวิบัติ เปลือกหุ้มด้านนอก ้ จะกระเทาะ ออกเป็นอย่างแรกซึ่ง<mark>ทำให้มีการถ่ายเทน้ำหนักไป</mark>สแกนกลางของเสาและเหล็กยาว การ สูญเสียสติฟ เนสของเหล็กยืนซึ่งเริ่มครากหรือโก่งเดาะออกมาท้าให้แกนกลางคอนกรีตรับน้ำหนัก มากขึ้น และเมื่อ แกนกลางรับน้ำหนักจนถึงค่ากำลังแตกหัก (Crushing strength) เสาจะเกิดการวิบัติ อยางรวดเร็ว

การจัดวางปลอกที่ใกลกันอยางเพียงพอจะชวยทาใหเกิดการบีบรัดและเพิ่มหนวยการยืดหดที่จะเกิด การแตกหักใหสูงกวาคามากที่สุด0.003ไดมาก

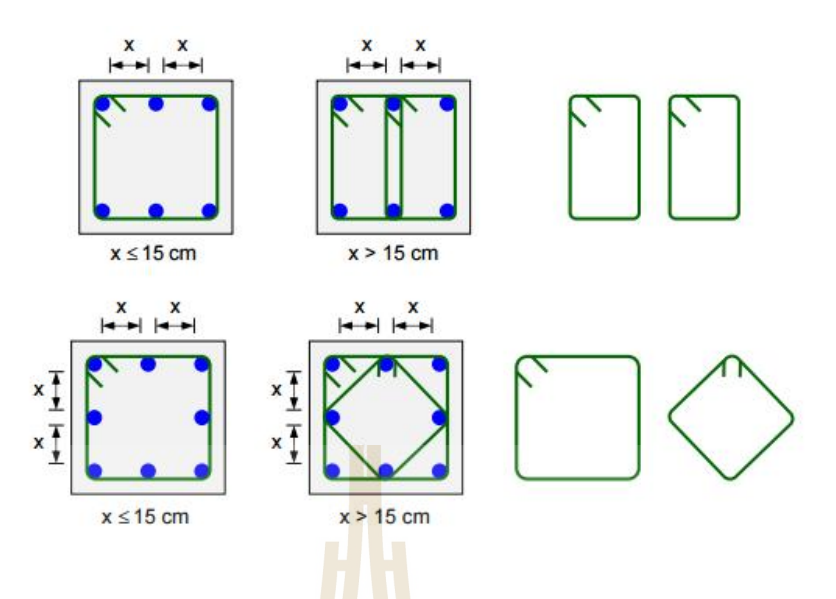

รูปที่2.53รายละเอียดการใสปลอกเดี่ยว

ขอกําหนดในการใชเหล็กปลอกเดี่ยวโดย ACI :

- 1. เหล็กยืนทุกเส้นจะต้องถู<mark>กห่</mark>อหุ้มโดยปลอกเดียว
- 2. ใช้เหล็กปลอก  $\geq$  9 ม<mark>.</mark>ม. สำหรับเหล็กขึ้นขนาด  $\leq$  DB32 และใช้เหล็กปลอก  $\geq$  12 ม.ม. สําหรับ เหล็กยืนขนาด DB36และ DB40
- 3. ระยะห่างระหว่<mark>างปลอกต้องไม่เกิน 16 เท่าเส้นผ่าศู</mark>นย์<mark>กลาง</mark>เหล็กยืน 48 เท่า สำหรับ เหล็กขืนขนาด DB36 และ DB40<br>ระยะห่างระหว่<mark>างปลอกต้องไม่เกิน 16 เท่าเส้นผ่าศู</mark>นย์กลางเหล็กขืน 48 เท่า<br>เส้นผ่าศูนย์กลาง <mark>เหล็กปลอก หรือความกว้างหน้าเสาที่เล็ก</mark>ที่สุด
- ี 4. ทุกมุมของปลอกแล<mark>ะที่เหล็กขืนถูกรองรับ</mark>ต้อง<mark>ไม่เกิน</mark> 135° และไม่มีเหล็กขืนกลางด้านมี ระยะหางเกิน 15 ซม.

# ย<sub>์</sub><br>อาลัยเทคโนโลยีส<sup>ุร</sup>

ตารางที่2.16ระยะคอนกรีตหุมนอยที่สุดของเสาคอนกรีตเสริมเหล็ก

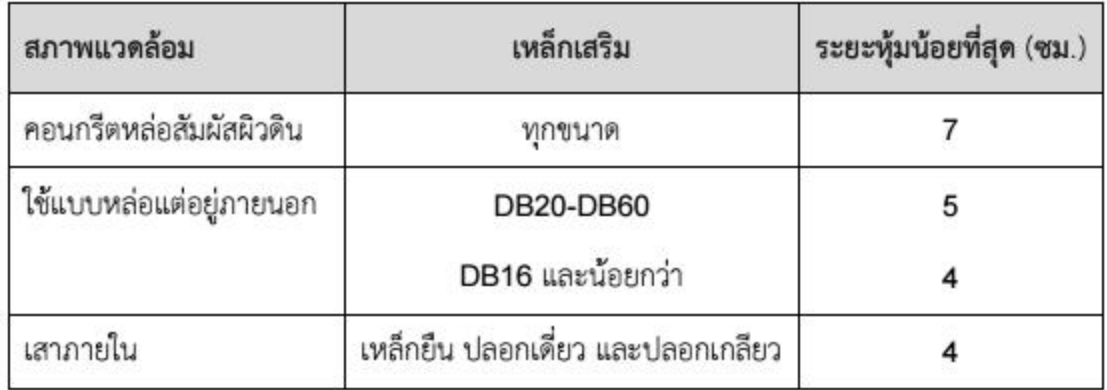

# **2.8 หลักการและทฤษฎีการจัดการตนทุนโครงการจากการประมาณราคา การประมาณราคา**

จุดประสงคหลักของการประมาณราคาคือเพื่อใหทราบราคาของงานตอโครงการในทุก ขั้นตอนและระยะเวลาของการประกอบกิจการซึ่งมักจะแบงออกเปนหมวดหลัก 2 หมวดคือ งาน อาคารและงานโยธานั้น จะตองนําองคประกอบตางๆ มาพิจารณาดังนี้

- 1. ราคาของงานหลัก เชน วัตถุกอสราง เครื่องจักร คาแรงที่เกี่ยวของและตองการตาม ข้อกำหนดมาตรฐานต่างๆ
- 2. ค่าใช้จ่ายจากหน่วยงานในเรื่องต่<mark>าง</mark>ๆ เช่น ค่าประกันภัย ค่าธรรมเนียมธนาคาร ค่าค้ำ ประกันฯลฯ ตามความต้องการจากข้<mark>อค</mark>วามในสัญญาทั้งหมดที่เรียกว่าค่าใช้จ่ายทั่วไป
- 3. ค่าใช้จ่ายประจำเดือนหรือช่วงเ<mark>วลาหนึ่</mark>งๆ ในการบริหารโครงการ เช่น ค่าใช้จ่ายใน หน่วยงาน เงินเดือน ค่าสาธารณูปโภค ค่<mark>าบ</mark>ำรุงรักษา หรือค่าใช้ง่ายอื่นๆ เป็นต้น
- ี 4. ค่าใช้จ่ายเหมารวมสำหรับงานหรือกิจการพิเ**ศ**ษ
	- งานกอสรางที่อยูอาศัย
	- งานก่อสร้างเพื่อธุรกิ<mark>จก</mark>ารค้า
	- งานกอสรางดานอุตสาหกรรม
	- งานกอสรางขนาดใหญหรืองานสาธารณูปโภค

ความละเอียดของการวิเคราะหราคางานกอสราง นอกจากจะขึ้นโดยตรงกับความตองการ ้ ของหน่วยงานนั้นแล้ว ยังเป็นไปตามอิทธิพลของการพิจารณาหัวข้อต่างๆ ที่เกี่ยวข้อง

- ผลงานจากแหลงผลิต เชน คนงาน เครื่องจักร จะเปลี่ยนแปลงไปตามเงื่อนไขและเวลา ที่แตกตางกัน
- ภาวะสิ่งแวดล้อมด้านการงาน เช่น ภาวะอากาศ ความสูง ความลึก ความกว้าง ขนาด และอื่นๆ
- การขนถายและจัดหาวัสดุ
- ลักษณะโครงการ
- ขั้นตอน และแผนการทําสัญญา
- แผนการกอสราง
- วิธีการก่อสร้าง
- วิธีการประเมินราคา

# **เอกสารในการประเมินราคา**

โดยปกติการประเมินราคาจะมีเอกสารที่ประกอบในการประมาณการหลายขั้นตอนและ หลายชนิดเอกสารที่มีความจําเปนในระยะแรกคือ

1.แบบก่อสร้าง (Construction Drawing) ที่ได้รับการออกแบบจากผู้ออกแบบ พร้อมกับบัญชี ปริมาณ (Bill of Quantity ; BOQ) โดยจะแนบมาเฉพาะรายการงานและไมมีปริมาณงานก็ได และ ้ แบบก่อสร้างจะกำหนดมิติ ขนาดต่างๆในโครงการ เช่น ขนาด ความกว้าง ยาว ลึก หนา ตำแหน่ง ของอุปกรณสิ่งกอสรางอื่นๆ

การถอดแบบหาปริมาณวัสดุ(Quantity Takeoff) ปริมาณของโครงการจะหาไดโดยตรงจาก ี่ ส่วนของแบบก่อสร้าง ตามข้อกำหนดในการ<mark>วัด</mark>ปริมาณงานสากลมาตรฐาน

2.มาตรฐานข้อกำหนดในการก่อส<mark>ร้า</mark>ง (Technical Specification) จะกำหนดถึงวิธีการ <sub>ี</sub> ก่อสร้าง ความละเอียด คุณภาพของงานใ<mark>นหัวข้อ</mark> วัสดุ และฝีมือการทำงานที่ตรงกับความต้องการ ของประเภทงาน

หัวข้อและประเภทของงานที่ได้รับการจัด<mark>ก</mark>ลุ่มหลายรูปแบบ ปัจจุบันมีการแสดงหัวข้อของ ึ่งานเป็นแบบมาตรฐานเพื่อใช้เป็นแ<mark>นวทางสำหรับก</mark>ารทำบัญชีปริมาณงานกลางให้เป็นรูปแบบ ้เดียวกัน ทั้งทางฝ่ายเจ้าของโครง<mark>การ</mark> วิศวกรที่ปรึกษา <mark>ฝ่า</mark>ยออกแบบ ผู้รับเหมาก่อสร้าง ผู้รับเหมา งานเฉพาะราการ หรือผูผลิตและจัดหาวัสดุ

3.คำสั่งแก่ผู้เข้าประมู<mark>ล (Instruction to Tenderer</mark> ; ITT) จะระบุถึงความต้องการของเจ้าของ โครงการในหัวขอของเวลา สถานที่ การดําเนินการ การทําการเปดซองพิจารณาราคาเบื้องตน สิ่ง ี สำคัญที่ผู้รับเหมาก่อสร้<mark>างต้องนำไปอ้างอิงคือ วันเริ่มต้น</mark> – สิ้<mark>นสุดโ</mark>ครงการ เอกสารที่ต้องเตรียมใน วันยื่นประมูล เปนคัน

4.เงื่อนไขทั่วไปของสัญญา (General Condition of Contract; GCC) รายการงานหรือ เงื่อนไขพิเศษที่ไมไดระบุในสวนบัญชีปริมาณงานอาจนํามาสรุปในสวนของเงื่อนไขเฉพาะได

# **ประเภทการประเมินราคา**

### **ประเภทการประเมินราคาตามลักษณะกิจกรรม**

1.Feasibility Study เพื่อการตัดสินใจสรางโครงการ การหาราคาประมาณของงานลักษณะ นี้ การประมาณราคาจะทำการประมาณราคาก่อสร้างโครงการโดยไม่รวมค่าใช้จ่ายในการก่อสร้าง ้อย่างอื่นๆ เช่น ค่าที่ดิน ดอกเบี้ยเงินทุน การบำรุงรักษาหลังโครงการ ความผูกพันด้านภาระ คาใชจายอื่นๆ

การประมาณราคาแบบนี้ตองอาศัยความรูในธุรกิจที่จะทําการคิดราคามาก เนื่องจากแบบที่ นํามาทําการประมาณราคาไมไดเปนแบบกอสรางโดยละเอียด จะมีการเปลี่ยนแปลงไปจากแนวคิด อยางมากตองมองการไกล สามารถคาดเดาและเผื่อความเสี่ยง หรือหาราคาโดยประมาณในรูป หนวยวัดตางๆ ไดรวดเร็วตามแบบ ซึ่งเรียกวา แบบรางหรือ Conceptual Design เชนการประมาณ ราคาในลักษณะของ Design-Build เปนตัวอยางที่เห็นไดชัดจากการประมาณราคาโดย Conceptual Design ซึ่งความเสี่ยงในการประมาณราคาแบบนี้จะมีมาก ขึ้นอยูกับการเปลี่ยนแปลงแบบเดิมไป เปนแบบกอสรางสุดทาย

2.Functional Unit Price Estimate ตองการขอมูลจากอดีตมาก เชน ขอมูลจากการลงทุนของ สวนราชการหรือเอกชนในลักษณะโครงการเดียวกัน ในรายละเอียดใกลเคียงกันมากการประเมิน ้ ราคาแบบนี้ใช้เวลาน้อยมาก แต่มีความแม่นยำน้อยมากหน่วยวัดอ้างอิงจะไม่ค่อยมีการเปลี่ยนแปลง เชน การหาราคากอสรางโรงเรียน 1 หลัง

3. Detailed Estimate เป็นการทำแ<mark>บบ</mark>ที่นิยมใช้กันมากที่สุดสำหรับทุกฝ่ายที่เกี่ยวข้องใน การก่อสร้าง

4. Budget Estimate เป็นการทำก<mark>าร</mark>ประม<mark>า</mark>ณราคาเพื่อการก่อสร้างจริงในโครงการหลังจาก การเริ่มโครงการ

ึการใช้การประมาณราคาอย่<mark>างละเอียดที่ประก</mark>อบด้วยข้อมูลย่อยทั้งหมด จะเป็นประโยชน์ ี่ต่อองค์กรในการนำไปใช้เป็นฐาน<mark>ข้อ</mark>มูลสำหรับการวิเค<mark>ราะ</mark>ห์ จัดทำการบริหารการเงินของโครงการ ี หรือของบริษัทต่อไปได้ การท<mark>ำการ</mark>เบิกจ่ายค่างานของแต่<mark>ละง</mark>วดเวลาก็ใช้หลักการจากงานที่เสร็จใน บัญชี ปริมาณงานนั้นๆ

่ ในระบบก่อสร้า<mark>งป</mark>ระก<mark>อบด้วยฝ่ายต่างๆที่เกี่ยวข้อ</mark>งเป็<mark>นจ</mark>ำนวนมากที่เข้าร่วมมีบทบาทใน รูปแบบที่ต่างกัน ความต้<mark>องการในการละเอียดของการประ</mark>มาณจะหลากหลายตามลักษณะงานนั้นๆ โดยจะแบ่งได้ตามลักษณะ<mark>ของงานดังนี้</mark>

 $1<sub>0</sub>$ 

# **ประเภทการประมาณราคาตามความตองการ**

1.การประมาณราคาอยางหยาบ เปนการประมาณราคาเพื่อหาราคารวมหรือราคาตอหนวยที่เปน ราคาเบื้องต้นเพื่อใช้ในวัตถุประสงค์เริ่มต้น เช่น การศึกษาความเป็นไปได้ของโครงการเพื่อตั้งงบ ำไระมารเบื้องต้นของหน่วยงานราชการที่ยังไม่ได้มีราคาจริงหรือเปรียบเทียบมาก่อน มาใช้เพื่อเป็น ราคากลาง สําหรับงานที่ไมตองการความละเอียดมากนัก ราคาจะปรากฏในรูปของราคาตอหนวย อางอิงหลายแบบดังนี้

- Functional Unit Price เป็นการประมาณราคา โดยการใช้งานจริงตามลักษณะการวัดของ งาน เชน จํานวนนับ

2. การประมาณราคาอย่างละเอียด เป็นการประมาณราคาในความต้องการที่จะรู้รายละเอียดของงาน ใหมากที่สุดเทาที่จะทําได ตองมีการทําการวิเคราะหราคาตอหนวยและแสดงปริมาณงานในแตละ หัวขอซึ่งจะนําไปสูการจัดหมวดหมูตามกลุมงานตางๆและสรูปรวมอีกครั้งหนึ่งเปนการจัดรูปแบบ ของการประมารราคาในบัญชีงาน (Bill of Quantity)

การรวมราคางานในหมวดงานยอยๆ ในแตละหมวด ซึ่งราคาหมวดงานในแตละเรื่องคือผล คูนระหวางปริมาณงานและราคาตอหนวยนั่นเอง ปริมาณงานในแตละหนวยรายการคือปริมาณงาน ที่ไดมาจากการถอดแบบอยางละเอียด ซึ่งหัวขอนี้ขึ้นอยูกับการกําหนดเงื่อนไข ของการประมูลที่ ระบุมาให หรือจัดทําเองโดยผูรับเหมากอสราง

สําหรับราคาตอหนวยซึ่งจัดทําขึ้นตามประสบการณของแตละฝายที่เกี่ยวของจะเปนราคาที่ ้ แสดงถึงราคาจริง สำหรับโครงการนั้นๆ จะ<mark>ป</mark>ระกอบไปด้วยราคาวัสดุก่อสร้าง ค่าจ้างแรงงานใน การทํางานหมวดนั้นๆ คาเครื่องจักรโดยตรงหรือเครื่องจักรบริการใดๆ ที่เกี่ยวของ อุปกรณที่สําคัญ ี ที่ใช้ในการทำงานการเผื่อความผิดพลาดหรื<mark>อสูญเ</mark>สีย และค่าใช้จ่ายตรงอื่นๆที่จำเป็น

งานประมาณราคาแบบนี้ใช้สำห<mark>รั</mark>บงาน<mark>ก่</mark>อสร้างขนาดกลางจนถึงขนาดใหญ่ ซึ่งมีเนื้องาน หลายชนิดรวมกัน ขั้นตอนของงานมีมาก<mark>และเกี่ยวเนื่</mark>องกัน ราคาที่ได้จะละเอียดถึงขั้นนำมาอ้างอิง ้ได้ในภายหลังมักจะใช้สำหรับการปร<mark>ะมูลงานก่อสร้าง</mark>สำหรับผู้รับเหมาก่อสร้าง วิศวกรควบคุมงาน ้วิศวกรที่ปรึกษาโครงการ เจ้าขอ<mark>งงา</mark>น และผู้ลงทุน เช่<mark>น ธ</mark>นาคาร สถาบันการเงิน องค์กร รัฐบาล เป็นต้น

# **2.9 งานวิจัยที่เกี่ยวของ**

# **แบบจําลองขอมูลอาคารในการบริหารจัดการโครงการ**

Saeed Rokooei (2015) ได้ทำการศึกษาการตอบสนองระบบสารสนเทศอาคารและการ จัดการโครงการ แบบจำลองสารส<mark>นเทศอาคารหรือBIM</mark> เพื่อให้มีการทำงานที่ครอบคลุมใน กระบวนการอุตสาหกรรมกอสราง สวนใหญมันเกิดขึ้นโครงการกอสราง แบบจําลองสารสนเทศ อาคารสามารถสื่อสารการทํางานระหวางสวนที่เกี่ยวของในงานกอสรางกับปจจัยเสริมอื่นๆที่อยูที่ ในโครงการกอสรางและสามารถบูรณาการจัดการขอมูลของระบบโครงการ บทบาทของระบบ สารสนเทศอาคารจากการศึกษาแบบจําลองพบวามีลักษณะการทํางานเหมือนเปนผูจัดการระบบโค รางการ แบบจําลองสารสนเทศอาคารยังสามารถบูรณาการองคความรูสวนตางๆเพื่อเพิ่ม ้ ประสิทธิภาพการสื่อสารการทำงาน การวิเคราะห์ ระบบโครงการเพื่อสร้างเสถียรภาพการก่อสร้าง และประมาณราคา คาใชจายและเวลาของโครงการ ณ เวลานั้นๆ ซึ่งสามารถตรวจสอบปริมาณงาน และภาพรวมในการประเมินการทํางานรวมกันของทีม สิ่งตางๆเหลานี้กลาวถึงวงจรชีวิตงาน ก่อสร้าง

**การศึกษาการใช"Ruby Script" ในการสรางรายละเอียดเหล็กเสริม สําหรับโครงสราง คอนกรีตเสริมเหล็ก**

จักรี ติยะวงศสุวรรณ (2015) งานวิจัยนี้ เสนอการใชภาษา "Ruby Script" ในโปรแกรม "Sketch Up" เพื่อเขียนรายละเอียดเหล็กเสริม ในโครงสรางคอนกรีตเสริมเหล็ก เชน การเสริมเหล็ก ี ฐานรากแบบต่างๆคานพื้น และจดต่ออาคาร เพื่อให้เห็น ลักษณะการเสริมเหล็กของโครงสร้างชนิด ต่างๆ ในรูปแบบสามมิติทำให้สามารถเข้าใจการเสริมเหล็กได้มากขึ้นต่างจากการอ่านแบบ ้วิศวกรรมสองมิติ ที่แสดงด้วยรูปแปลน รูปด้าน รูปตัด และรูปขยาย ทำความเข้าใจกับแบบยาก กว่า และกรณีโครงสรางมีการเสริมเหล็กที่มีความซับซอน การทําความเขาใจโครงสรางจากแบบสองมิติ อาจไมเพียงพองานวิจัยนี้จึงไดทําการนําเสนอการแสดงภาพแบบสามมิติในการเขียนรายละเอียด เหล็กเสริมงานโครงสร้าง คอนกรีตเสริมเห<mark>ล็กแบบ</mark>สามมิติแม้จะมีความย่งยากมากกว่า เมื่อใช้ภาษา "Ruby Script" เข้ามาช่วยสร้างแบบจำล<mark>อ</mark>ง ก็ส<mark>า</mark>มารถลดความย่งยากลงทำได้อย่างรวดเร็วมีพิกัด ี ถูกต้องแม่นยำ สามารถแก้ไขแบบจำลอ<mark>ง</mark>สามมิติ<mark>ได้</mark>สะดวกและเมื่อทำการทดสอบแบบจำลองที่ ี สร้างขึ้นกับอุปกรณ์สื่อสารแบบพกพ<mark>า ก็สามารถแสดง</mark>ผลได้อย่างถูกต้องและสมบูรณ์

**การพัฒนาโปรแกรมประมาณคาการถายเทความรอนรวมของผนังดานนอกอาคาร (OTTV)และคาการถายเทความรอนรวมของหลังคาอาคาร (RTTV).**

ธารา จําเนียรดํารงการ (2012) งานวิจัยนี้ไดจัดทําโปรแกรม Building Energy Code (BEC) ูเพื่อใช้ในการประเมินระบบกรอบอาคารโดยพิจารณาจากค่าการถ่ายเทความร้อนของผนังและ หลังคาอาคาร (OTTV-RTTV) ตามกฎกระทรวงพลังงาน พ.ศ. 2552การประเมินระบบกรอบอาคาร (OTTV-RTTV) มีผลบังคับใชกับอาคารที่จะทําการกอสรางหรือดัดแปลงอาคาร จํานวน 9 ประเภท ที่มีพื้นที่ตั้งแต 2,000 ตารางเมตรขึ้นไป ในการตรวจสอบคาOTTV-RTTV ผูออกแบบตองใชเวลา มากในการป้อนข้อมูลลงในโปรแกรม BEC หากไม่ผ่านเกณฑ์ ผู้ออกแบบต้องย้อนกลับไปแก้ไข แบบอาคาร ซึ่งทําใหเปนการเสียเวลาในการทํางาน งานศึกษานี้จึงมีวัตถุประสงคที่จะพัฒนา โปรแกรมเสริม (Plugin) เพื่อประมาณคา OTTV-RTTV จากแบบรางจําลองสามมิติของโปรแกรม SketchUp ซึ่งเปนโปรแกรมที่สถาปนิกนิยมใชในการออกแบบอาคาร เพื่อชวยใหสถาปนิกสามารถ ทราบคา OTTV-RTTV ไดตั้งแตขั้นตอนการทําแบบรางอาคาร จะชวยใหประหยัดเวลาและมีเวลา พิจารณาทางเลือกในการออกแบบอาคารเพื่อการประหยัดพลังงานมากขึ้น

การพัฒนาโปรแกรมเสริมใชพื้น ฐานภาษาคอมพิวเตอร Ruby รวมกับ SketchUp Ruby API(Application Programming Interface) ในการสรางชุดคําสั่ง ควบคุมการทํางานของโปรแกรม SketchUp เพื่อรวบรวมขอมูลจากแบบจําลองของโปรแกรม SketchUp เพื่อใชในการคํานวณคา OTTV-RTTV ดวยวิธีการตามประกาศกระทรวงพลังงาน พ.ศ. 2552

หลที่ได้จากการพัฒนาคือ โปรแกรมเสริมที่สามารถประมาณค่า OTTV-RTTV จาก แบบจําลองสามมิติของโปรแกรม SketchUpผูใชงานสามารถปรับเปลี่ยนวัสดุรูปทรง ทิศทางของ แบบจำลอง และลักษณะของอุปกรณ์บังแดด และสามารถตรวจสอบค่าการถ่ายเทความร้อนของ หนังและหลังคาของอาคารจากตารางแสดงผลหรือเฉดสีที่แสดงบนพื้นผิวของแบบจำลอง เพื่อเป็น แนวทางในการตัดสินใจปรับปรุงใหระบบกรอบอาคารมีประสิทธิภาพในการปองกันความรอนที่ดี ี จี๊บ

การเปรียบเทียบผลการคํานวณระหวางโปรแกรมเสริมกับโปรแกรม BEC พบวา การ ประมาณค่าการถ่ายเทความร้อนของผนัง<mark>หรือหลั</mark>งคาทึบแสงมีความคลาดเคลื่อนประมาณ ±2.0% ี ส่วนผนังหรือหลังคาโปร่งแสงในส่วนที่มีอุปกรณ์บังแดดจะมีความคลาดเคลื่อนสูงประมาณ -ี 42.0% สาเหตุเนื่องจากความคลาดเคลื่อ<mark>น</mark>ของค่า<mark>สัม</mark>ประสิทธิ์การบังแดดของอุปกรณ์บังแดด ค่า OTTV-RTTV ที่คํานวณไดจากโปรแกรมเสริมมีแนวโนมที่สูงกวาคาที่คํานวณไดจากโปรแกรม BEC ดังนั้น แบบจำลองซึ่งผ่านเก<mark>ณฑ์การประเมินของโปร</mark>แกรมเสริมจึงมีแนวโน้มที่จะผ่านเกณฑ์ การประเมินคา OTTV-RTTV ของโปรแกรม BEC ดวยเชนกัน

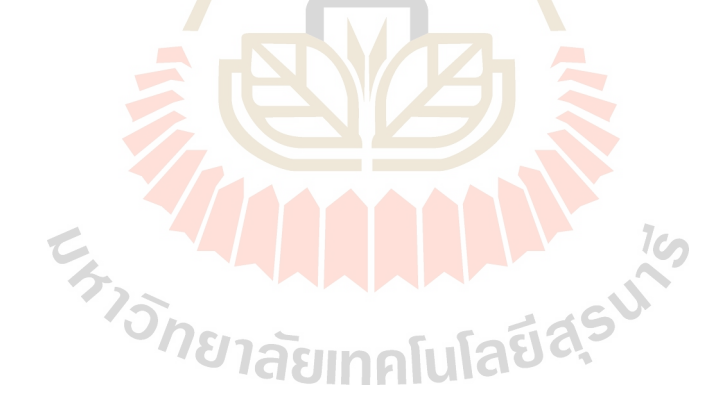

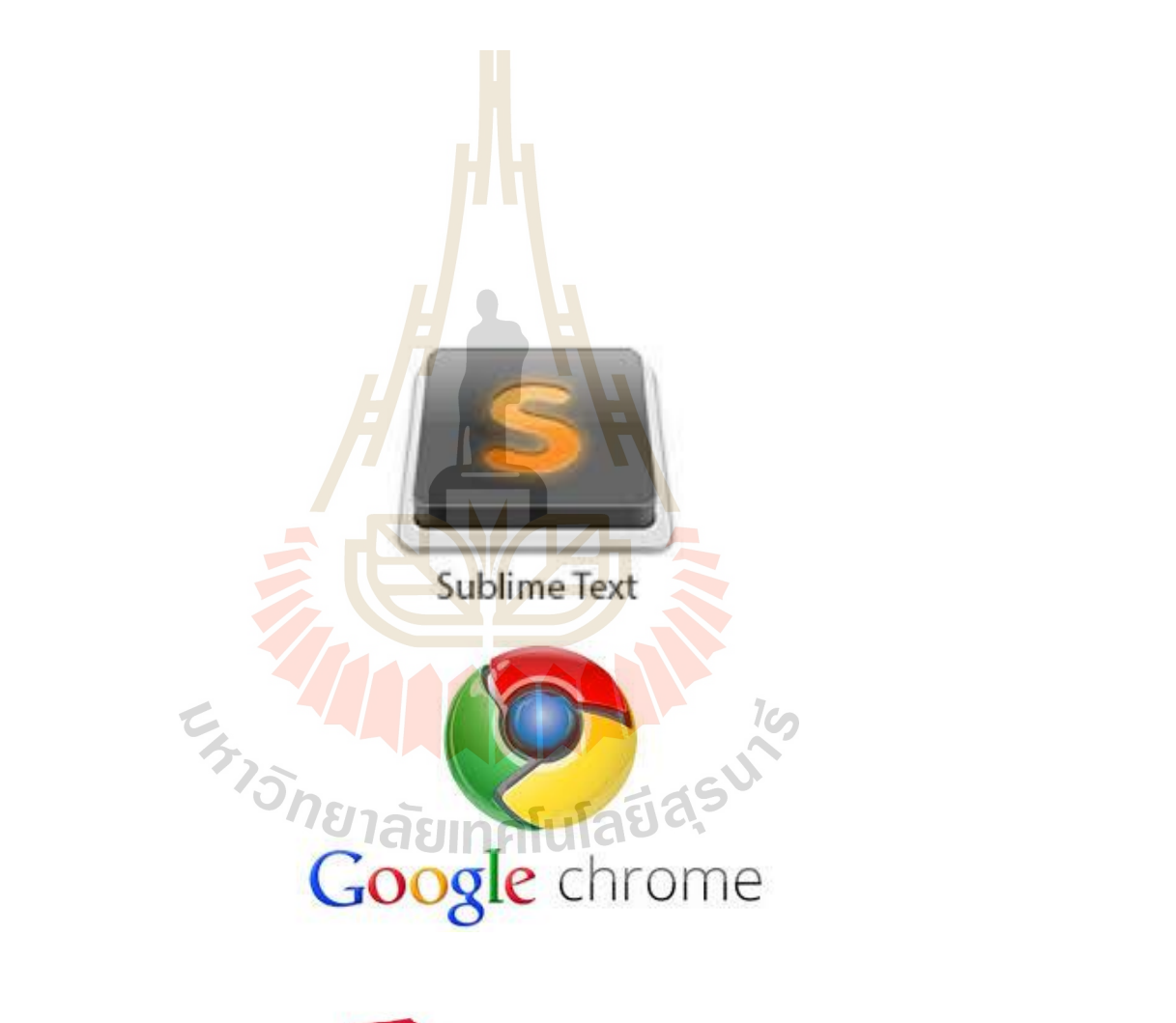

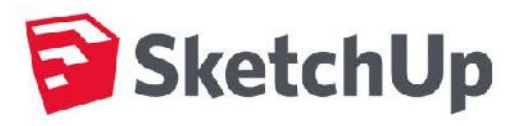

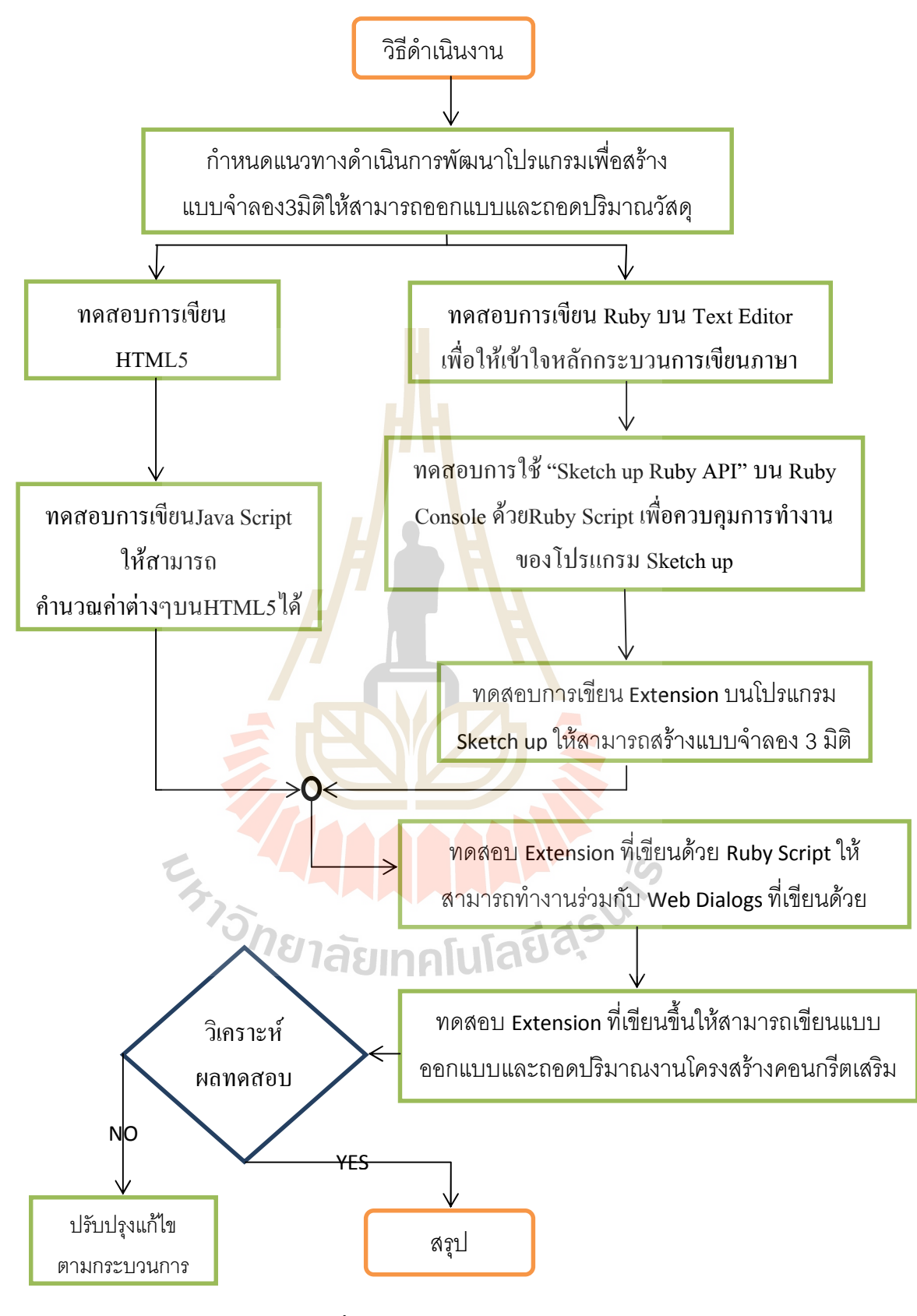

้รูปที่ 3.2 แผนงานดำเนินงานวิจัย

# **3.2 ทดสอบการเขียนภาษา Ruby บน Text Editorโปรแกรม Sublime Text**

การทดสอบเขียนภาษา Ruby บน Text Editor อันดับแรกเราตองทําการลงโปรแกรมที่ลง ต้องการ คือ Sublime Text3 โดยสามารถดาวโหลดได้ที่  $\underline{\text{https://www.sublimetext.com/}}$  ซึ่งพอเปิด โปรแกรมมาก็จะเป็นหน้าตา ดังรูปที่ 3.3

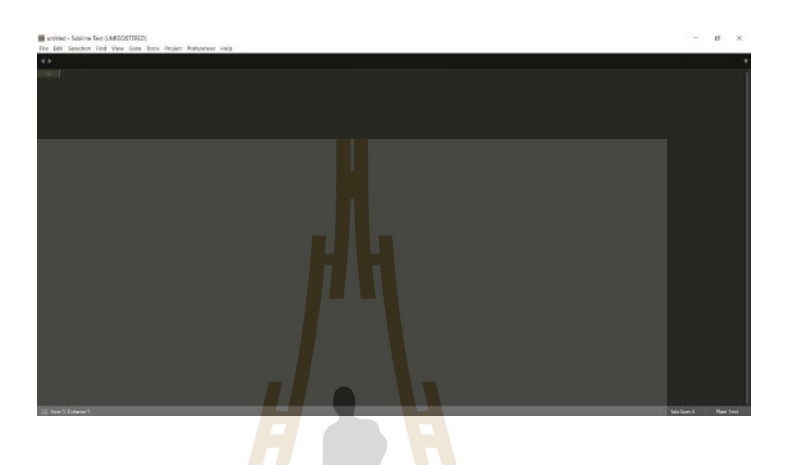

# รูปที่ <mark>3.3 แ</mark>สดงหน้าต่างโปรแ<mark>กรม</mark>Sublimetext

แต่โปรแกรมยังไม่สามารถBuild Results เพื่อแสดงผลบนแถบConsoleด้านล่างได้

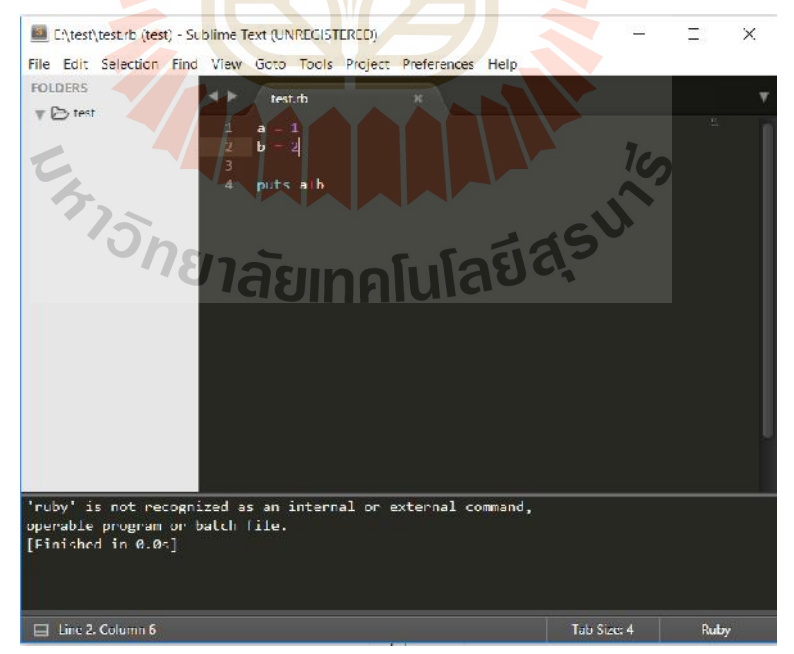

รูปที่3.4แสดงผลบนแถบConsole ที่ยังไมลงpath

ดั้งนั้นเราต้องทำการให้เข้าไปที่ <u>http://rubyinstaller.org/downloads/</u> และดาวโหลด โปรแกรม RubyInstaller เวอรชั่นลาสุดมา โดยในขณะที่เขียนบทความอยูนี้ เวอรชั่นลาสุด คือ Ruby 2.3.1ผลที่ไดคือสามารถBuild Results เพื่อแสดงผลบนแถบConsoleดานลางได

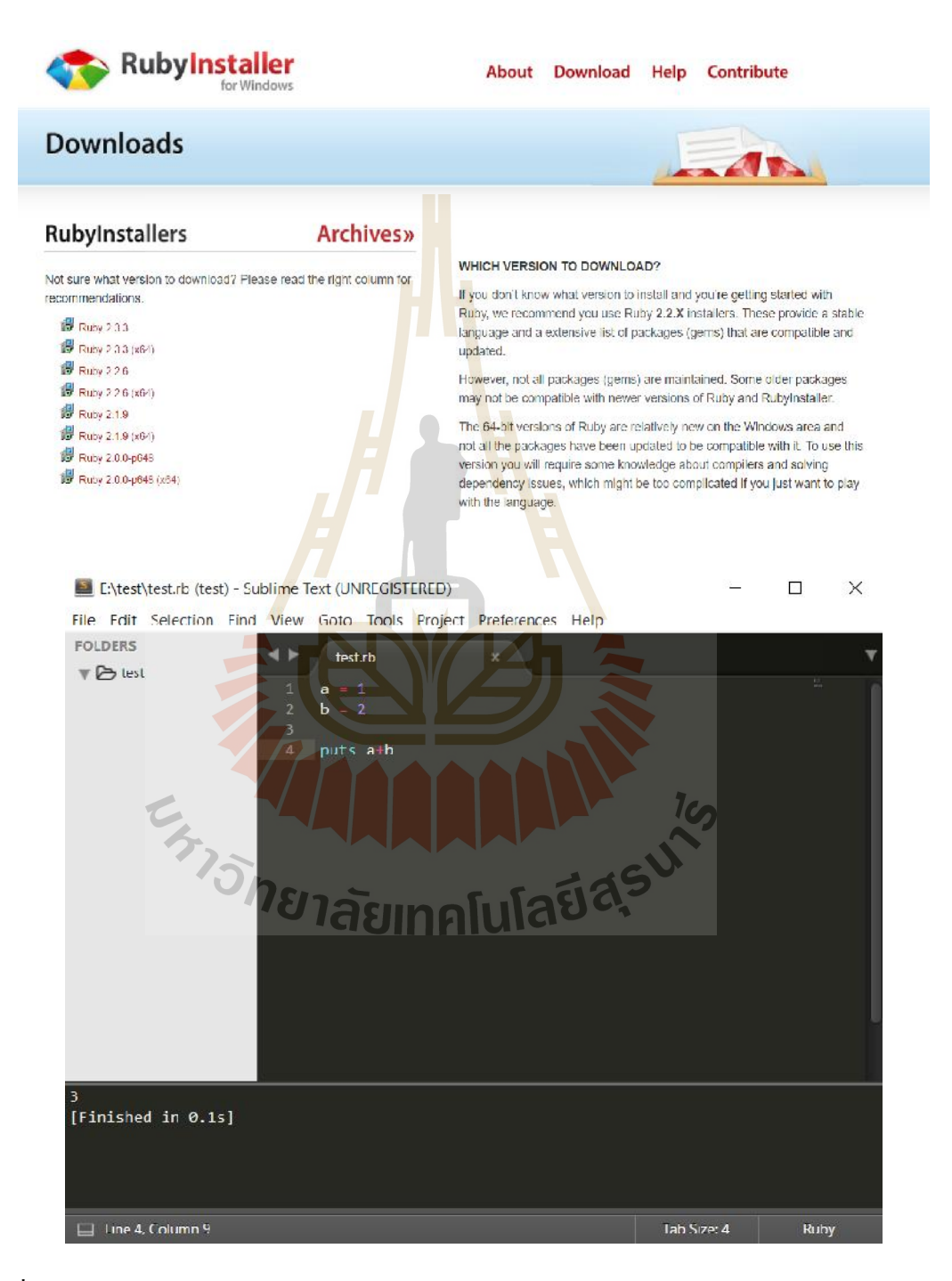

รูปที่3.5แสดงผลหนาเว็บไซทโปรแกรม Ruby Installerและผลบนแถบ Console ที่ยังไมติดตั้ง path

# **ทดสอบตรรกะทางคณิตศาสตรดวยRuby Arithmetic Operators**

#### **Integer Example**

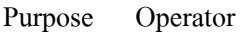

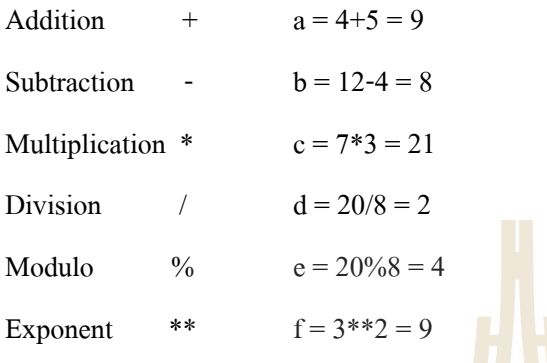

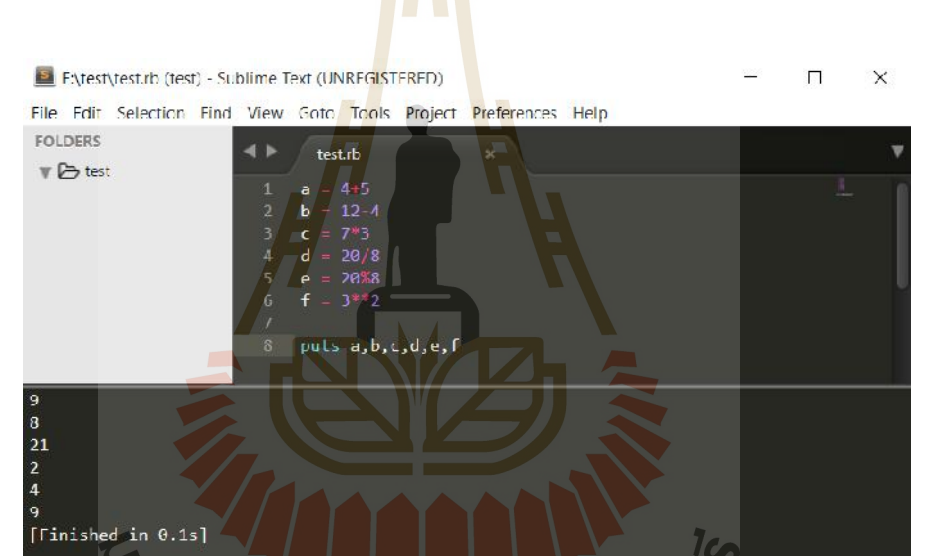

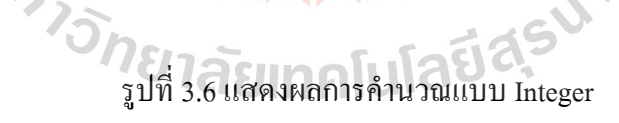

#### **Floating-Point Example**

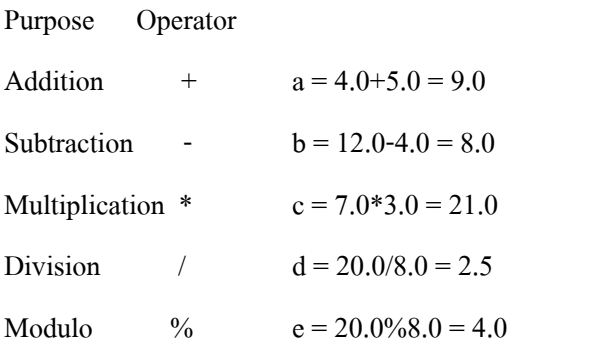

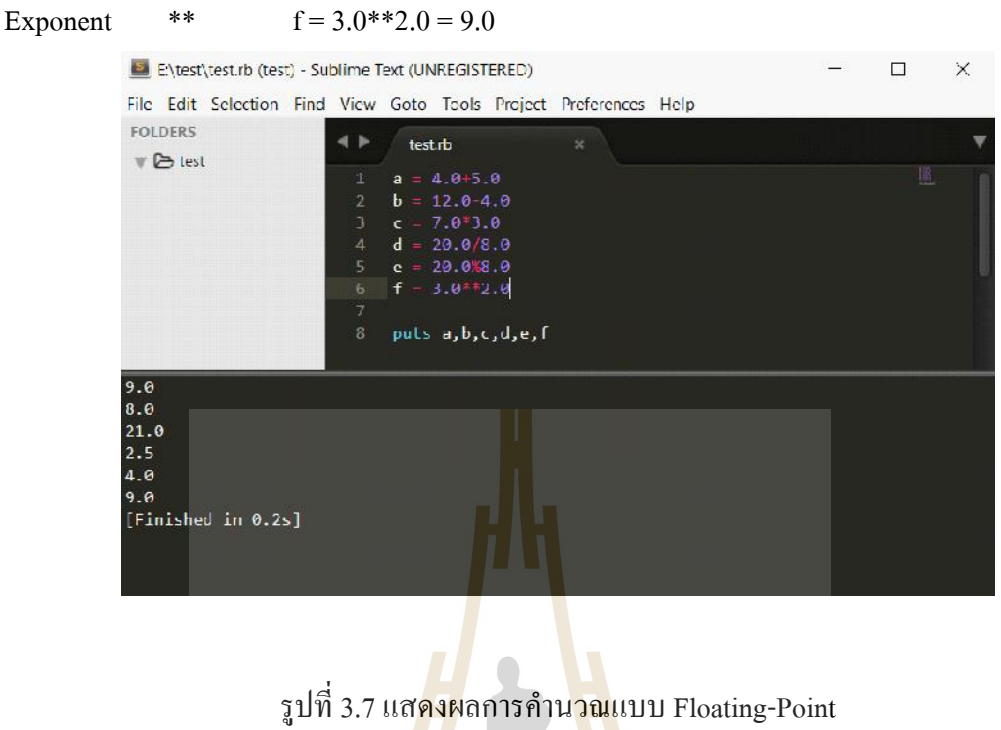

รูปที่3.7แสดงผลการคํานวณแบบ Floating-Point

# **ทดสอบชุดคําสั่งสมการ**

ตัวอย่างเช่น A = 1+3\*(6-4)\*\*3/(1+3) จากสมการภาษาRuby จะทำการคำนวณค่าในวงเล็บ กอนคือ(6-4=2)และ(1+3=4)จากนั้นโปรแกรมจะมองสมการเปน A = 1+3\*8/4 โปรแกรมจะทําการ คิดเครื่องหมายคูณก่อน(3\*8=24)และตามด้วย<mark>หาร(24/4=6)จากนั้นจ</mark>ะคิดเครื่องหมายบวกให้ผลลัพธ์ สมการเท่ากับ A=7 ทดสอบ<mark>การRunดังรูปที่ 3.7 ป</mark>ี ปี ปี

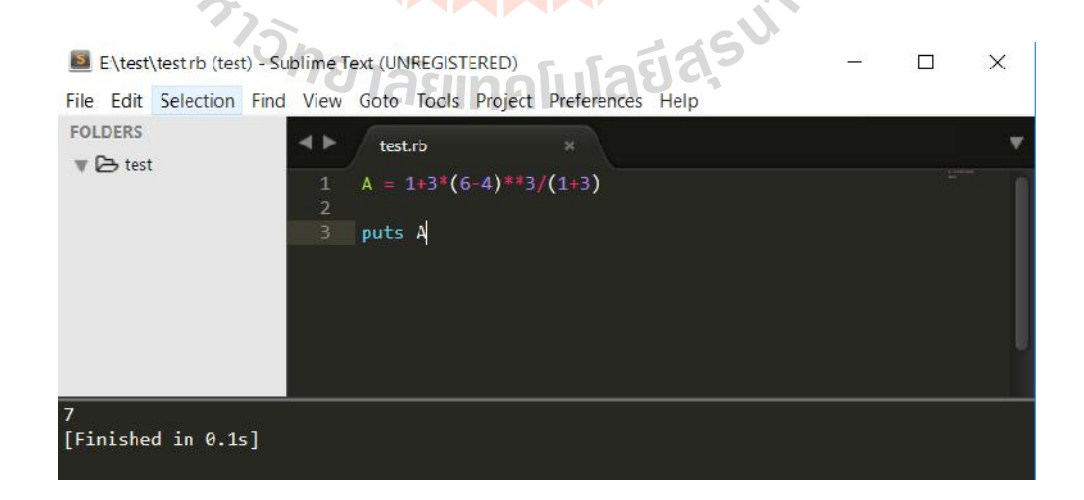

รูปที่3.8แสดงผลการคํานวณแบบชุดคําสั่งสมการ

#### **Basic String Operations**

เปนการนํากลุมคํามาคํานวณโดยใชเครื่องหมายทางคณิตศาสตรได2 เครื่องหมายคือ+ และ\*ตัวอย่างการใช้เครื่องหมายบวกคือ "Hello,"+"world"ผลคือ Hello, worldและตัวอย่างการใช้ เครื่องหมายคูณ คือ"Hello!"\*3ผลคือ Hello! Hello! Hello!ดังรูปที่3.8

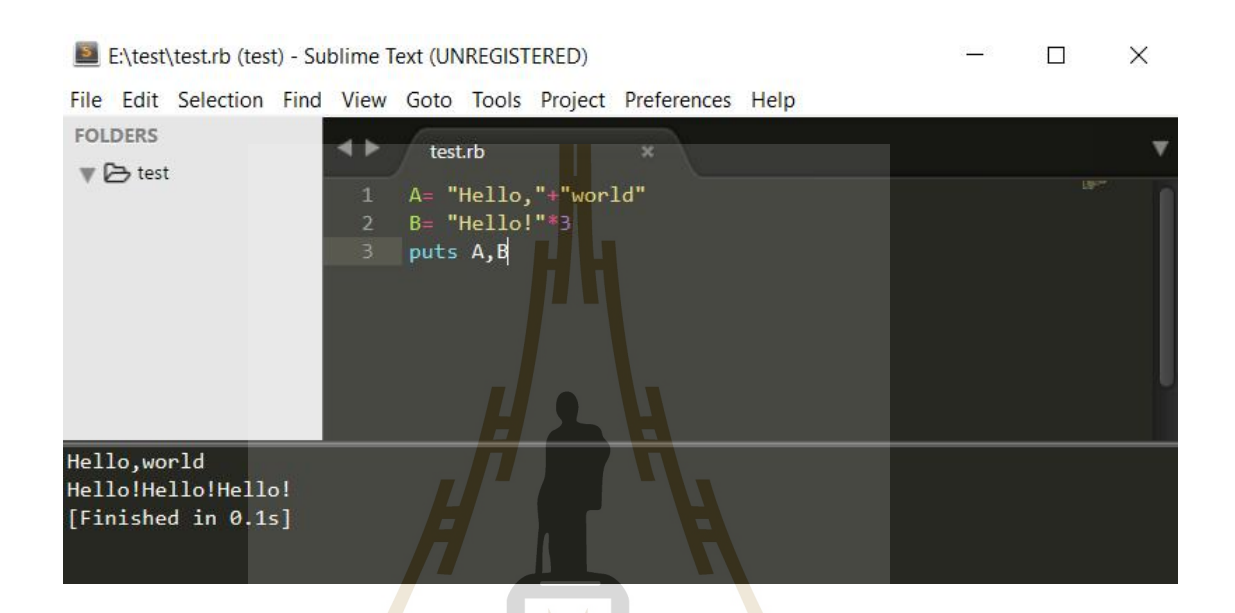

ิรูป<mark>ที่ 3.9 แสดงผลการคำนวณ</mark>แบบ<mark>กลุ่</mark>มคำ

#### **Substrings and Ranges**

ในหัวขอนี้จะบอกวิธีการหาตําแหนงของกลุมคําและจํานวนวิธีการนับจํานวนมี2ลักษณะ คือ ลักษณะแรกstart...endจะมีจุดสามจุด "…" เปนการนับคาเริ่มที่ startถึง endแตไมนับคา end ลักษณะที่สอง start..endจะมีจุดสองจุด ".." เปนการนับคาเริ่มที่ startถึง endและนับคา endดวย เชน เมื่อใชกับตัวเลข

 $7c_2$ 

- $\bullet$  0...4 ค่าที่ได้คือ [0,1,2,3]
- $0.4$  ค่าที่ได้คือ  $[0,1,2,3,4]$
- $\bullet$  -5..-3 ค่าที่ได้คือ [-5,-4,-3] เมื่อใช้กับกล่มคำ
- 
- "HelloWorld"[0..2]คาที่ไดคือ Hel
- "HelloWorld"[0...2]คาที่ไดคือ He
- "HelloWorld"[-10..-6]คาที่ไดคือ Hello
- "HelloWorld"[-3…-1]คาที่ไดคือrl หรือจะใช้การบอกตำแหน่งด้วยเครื่องหมาย ","โดยมีลักษณะ[ตำแหน่ง,จำนวน] ตัวอยางเชน
- "HelloWorld"[3,4]คาที่ไดคือloWo
- "HelloWorld"[-5,5]คาที่ไดคือ World

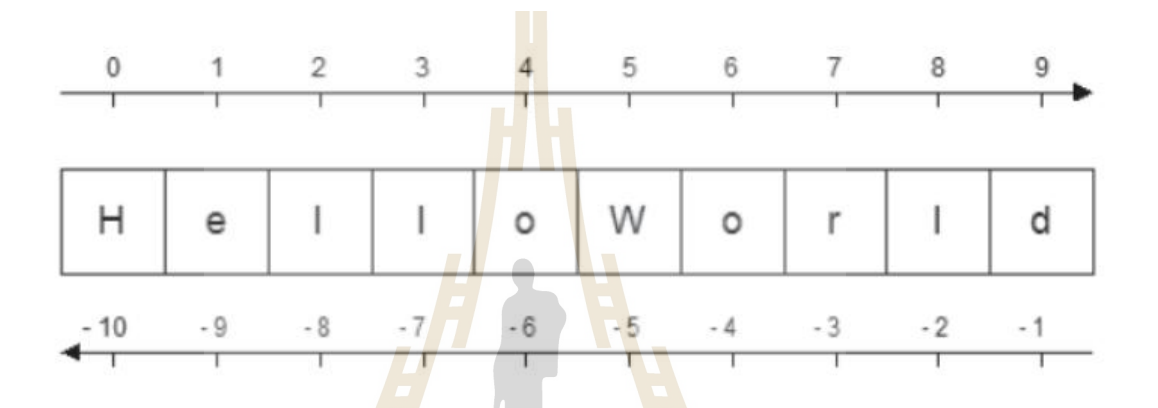

้รูปที่ 3.10 แสดงผลตำแหน่งค่าของกลุ่มคำ

#### **Arrays**

Arrays เป็นการ<mark>สร้างกลุ่มเก็บข้อมูลหรือกล่องใส่</mark>ข้อมู<mark>ลที่ใช้</mark>ในภาษาคอมพิวเตอร์โดยทั่ว

การใช้ Arrays ของภาษาRubyท<mark>ำได้ดังนี้</mark>

- $\text{arr} = [1, 2, \text{``ab", 4.0, 'Hello', 6.0, [1, 2, 3]}]$ <br> $\text{arr}[2..5]$  ค่าที่ได้คือ ["ab" 4.0 arr[2..5]คาที่ไดคือ["ab", 4.0, 'Hello', 6.0]
- $\arr[0...3]$  ค่าที่ได้คือ  $[1,2, "ab"]$
- $\arctan[ -6, -4]$  ค่าที่ได้คือ [2, "ab", 4.0]

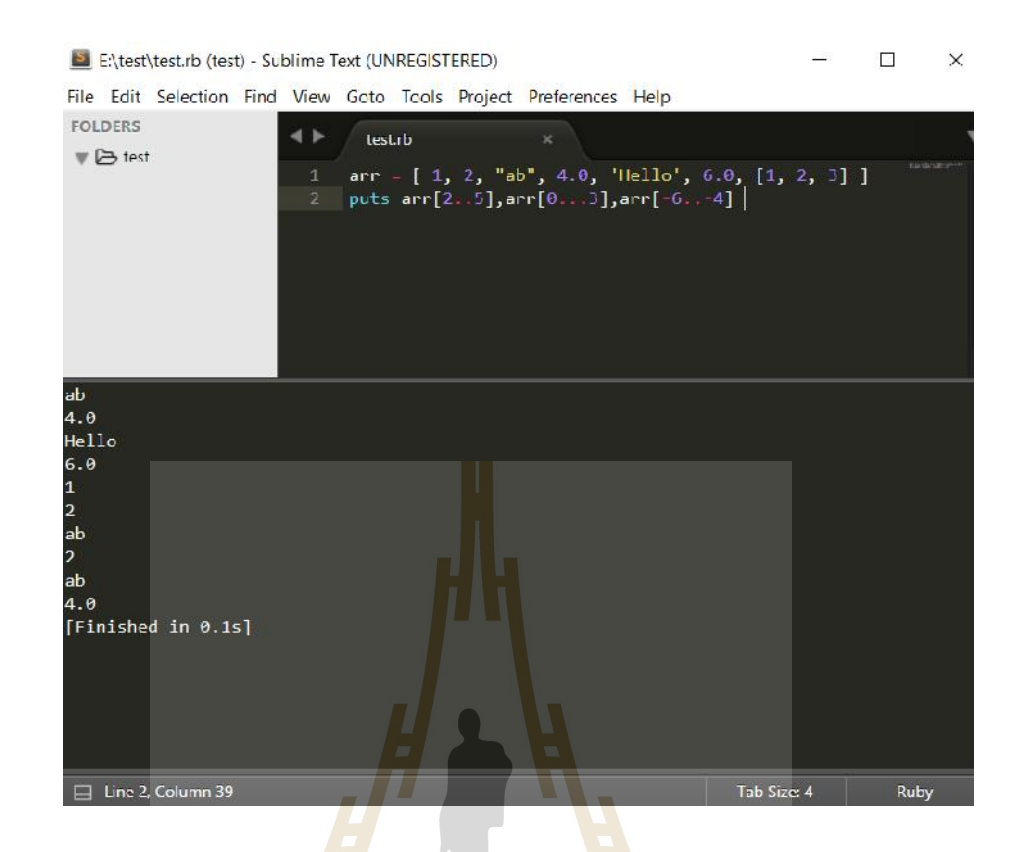

# รูปที่3.11แสดงผลตัวอยางArrays

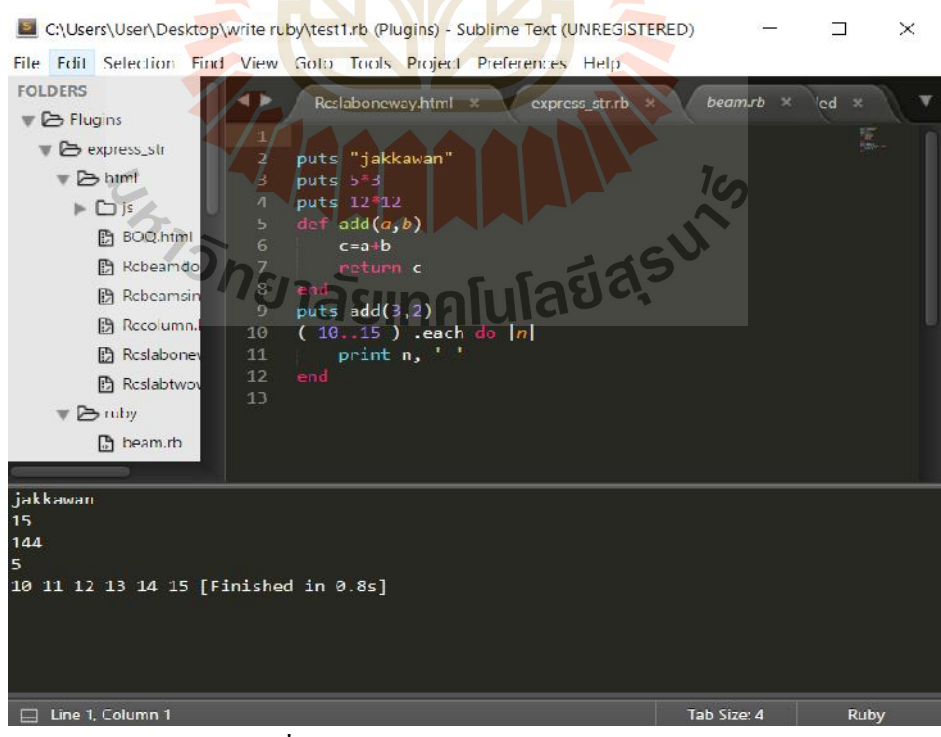

รูปที่3.12แสดงผลตัวอยางการเขียนRuby

### **3.3 ทดสอบการใชRuby Console บนโปรแกรม Sketch up**

การพัฒนาโปรแกรมคอมพิวเตอรจะมีขั้นตอนการตรวจสอบSource codeของโปรแกรม เพื่อตรวจสอบความถูกตองของการทํางานของSource codeเพื่อลดขอผิดพลาดที่อาจเกิดขึ้นใน ระหวางการทํางานของโปรแกรม

สําหรับการตรวจสอบความผิดพลาดของสคริปตที่จะพัฒนาภาษา Ruby รวมกับ Ruby SketchUp API เพื่อใชเปนพัฒนาโปรแกรมเสริมสําหรับโปรแกรม SketchUp ควรทําโดยการ ตรวจสอบผานเครื่องมือ Ruby Console ในโปรแกรม SketchUp เนื่องสามารถจากตรวจสอบ ความสัมพันธในการทํางานของSource codeไดอีกทั้งถาเกิดขอผิดพลาดตางๆ Ruby Console ก็ทํา การแสดงผลแจงเตือนบอกตําแหนงที่ทํางานผิดพลาด

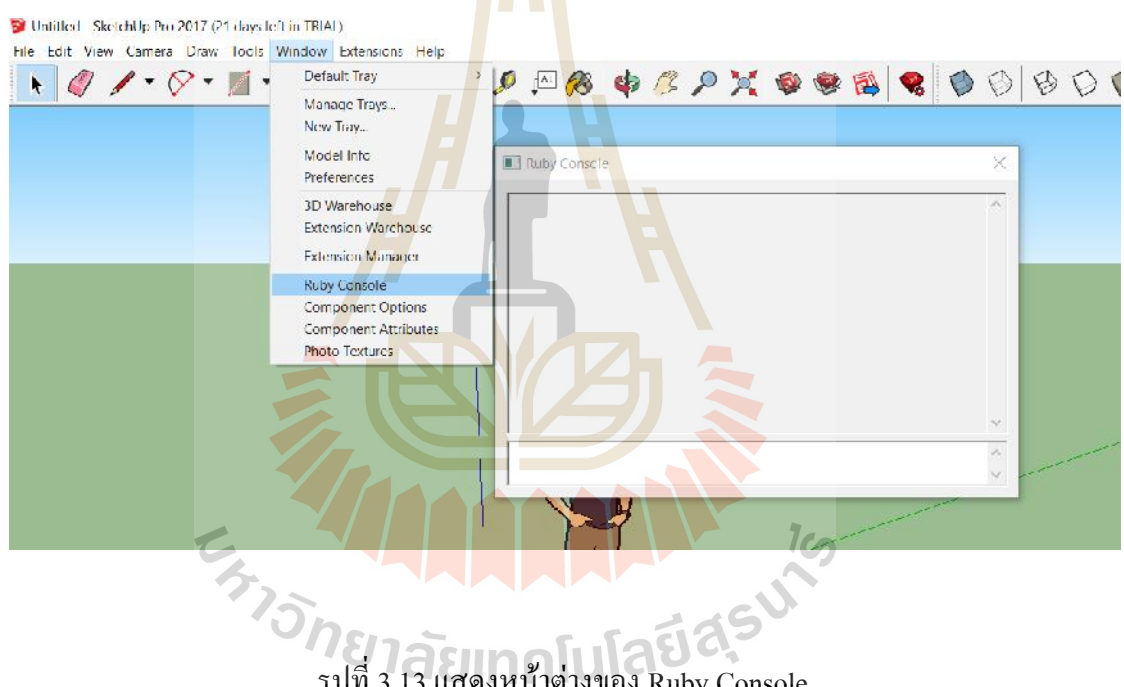

รูปที่3.13แสดงหนาตางของ Ruby Console

โดยปกติเมื่อเราเรียกโปรแกรม SketchUp ขึ้นมาใช้งานโปรแกรม SketchUp จะทำการอ่าน โปรแกรมเสริม(Extension)ทั้งหมดที่ทําการติดตั้ง อยูในC:\Users\User\AppData\Roaming \SketchUp 2017\SketchUp\Plugins โดยอัตโนมัติ ซึ่งเมื่อทําการพัฒนาโปรแกรมเสริมควรจะให ตําแหนงไฟลที่พัฒนาอยูในโฟลเดอรดังกลาวเนื่องจากงายตอการตรวจสอบ ทดลองการทํางาน Script ที่เขียนขึ้นหรือการ Debugging Script หากทําการติดตั้งโปรแกรมเสริมลงไปในโฟลเดอร ้ดังกล่าวเมื่อทำการแก้ไขโปรแกรมเสริม จะต้องทำการปิดและเปิดโปรแกรม SketchUp ใหม่เพื่อให้ โปรแกรม SketchUp ทําการอานโปรแกรมเสริมที่ถูกแกไขอีกครั้ง ซึ่งทําใหเสียเวลา ในการทํางาน ขั้นตอนของการพัฒนาโปรแกรมเสริมควรใชวิธีการเรียก load โปรแกรมเสริม จาก Ruby Console ้ จะทำให้สามารถแก้ไขโปรแกรมเสริมได้รวดเร็วกว่า โดยพิมพ์คำสั่ง load ตามด้วย ตำแหน่งไฟล์ (load"Express\_str.rb") ลงใน Ruby Console และเมื่อแก้ไขSource codeเพิ่มเติมเสร็จแล้วก็สามารถ กดปุมUp หรือลูกศรชี้ขึ้น เพื่อทําการเรียกคําสั่งกอนหนาเพื่อทําการทดสอบSource codeอีกครั้ง

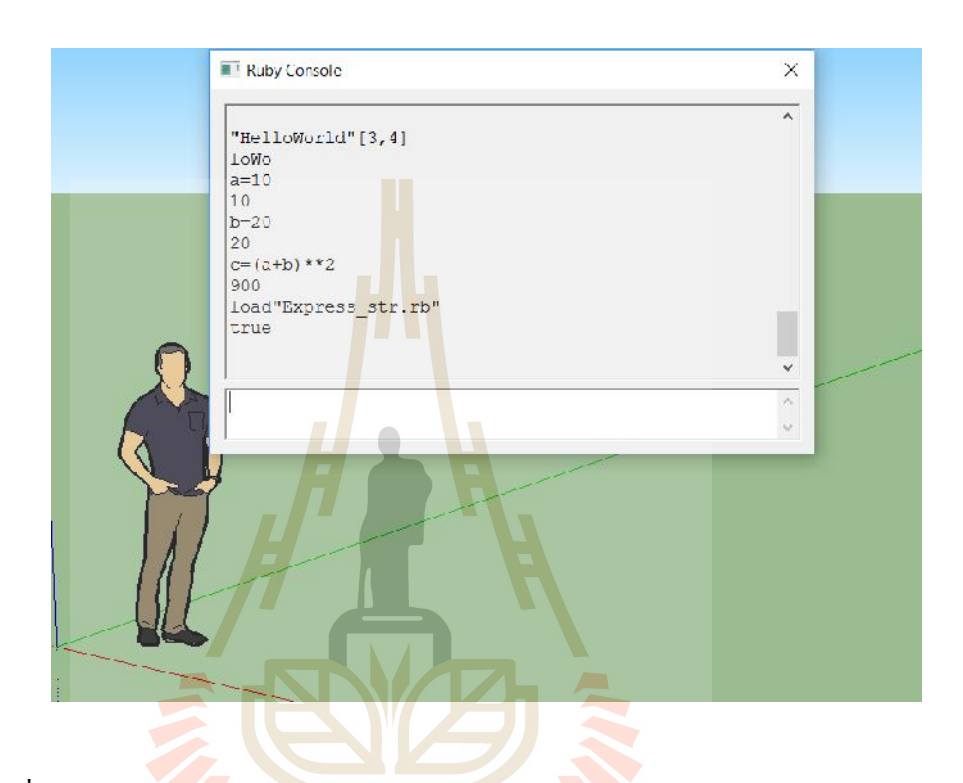

รูปที่ 3.14 แสดง<mark>หน้าต่าง</mark>ของ Ruby Console ในการโ<mark>หลด</mark>โปรแกรมหรือตรวจสอบความ ถูกตองของ Ruby Script  $7$ 

นอกจากนี้การกําหนดตําแหนงโฟลเดอรของโปรแกรมเสริมมีความสําคัญตอการพัฒนา เนื่องจากเมื่อโปรแกรมเสริมมีความสลับซับซอนเพิ่มขึ้น จํานวนและประเภทของไฟลที่ตองใชก็จะ ี เพิ่มมากขึ้น ซึ่งจะทำให้เกิดปัญหาเกี่ยวกับ การจัดการไฟล์ การแก้ไขไฟล์ และยากต่อการระบุ ี ตำแหน่งของไฟล์ในการเขียนสคริปต์ ยกตัวอย่างเช่น ไฟล์รูปภาพ เป็นต้น นอกจากนี้ในโฟลเดอร์ Pluginsของโปรแกรม SketchUpอาจมีการติดตั้งโปรแกรมเสริมอื่นๆ เปนจํานวนมาก หากไมมีการ จัดการไฟลในโฟลเดอรของโปรแกรมเสริมที่พัฒนาขึ้น อยางเหมาะสมอาจจะทําใหเกิดความ สับสนแกผูใชงานเมื่อตองการนําโปรแกรมเสริมไปทําการติดตั้ง หรือถอนการติดตั้ง ดังนั้นการ เริ่มตนพัฒนาโปรแกรมเสริมควรใหความสําคัญตอการจัดระเบียบไฟลในโฟลเดอรของโปรแกรม ดวยเชนกัน

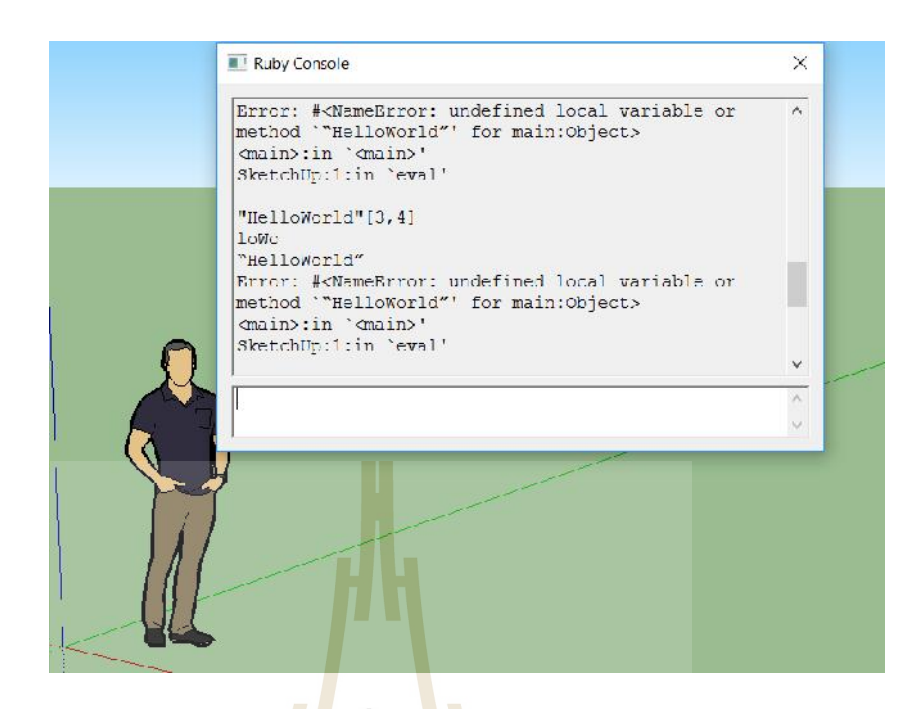

รูปที่ 3.15 แสดงหน้าต่างของ Ruby Console ในการแจ้งเตือนError

# **3.4 ทดสอบการใช"Sketch up Ruby API" ดวย Ruby Script เพื่อควบคุมการ ทํางานของโปรแกรม Sketch up**

SketchUp Ruby API เปน API (Application Programming Interface) ที่ติดตั้งอยูใน โปรแกรม SketchUp เพื่อให้<mark>ผู้ใช้งานหรือนักพัฒนาโปรแกรมส</mark>ามารถเขียนสคริปต์เพื่อควบคุมการ ทํางานของโปรแกรมนอกเหนือไปจากคําสั่งพื้นฐานแผนผัง SketchUp Ruby API Classes มีObjects Diagram

พื้นที่อินเตอร์เฟสที่ใช้สำหรับสร้างแบบจำลองสามมิติของโปรแกรม SketchUp จะเรียกว่า Model หรือ Model Class หึ่งจะเป็นพื้นที่ให้ SketchUp Ruby API Classes ส่วนใหญ่จะทำงาน รวมกันใน Class ของวัตถุของแบบจําลองสามมิติของโปรแกรม SketchUp จะเรียกวา "Entity" ซึ่ง เปนEntity พื้นฐานที่ควรรูจักเพื่อใชในการพัฒนาเพราะมีความสัมพันธกับModelโดยตรงทําใหมีผล ตอทุกClass ในAPI

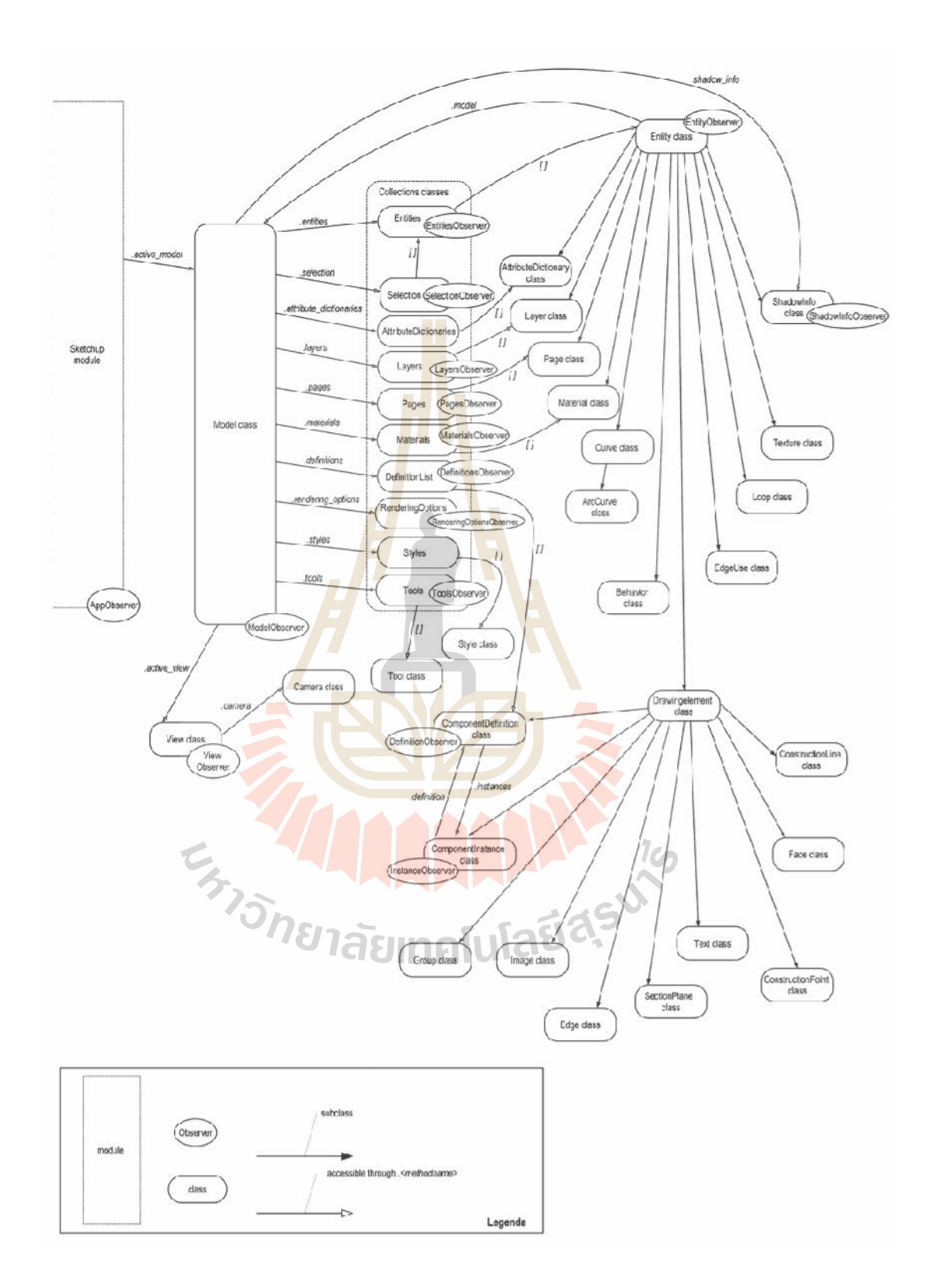

### **ทดสอบการทํางานของSketch up Ruby API บนRuby Console up Ruby**

#### **ทดสอบAPIดวย UI.messagebox**

UI.messagebox("I like apples!")

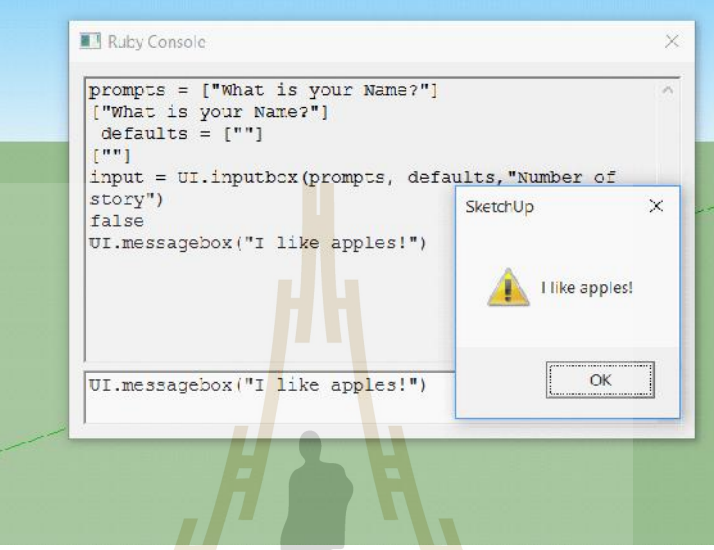

รูปที่3.17แสดงการทดสอบ Sketch up Ruby API บนRuby Consoleดวยคําสั่ง UI.messagebox

### **ทดสอบAPIดวย UI.inputbox**

prompts = ["What is your Name?", "What is your Age?", "Gender"]

defaults = ["Enter name", "", "Male"]

input = UI.inputbox(prompts, defaults, "Tell me about yourself.")

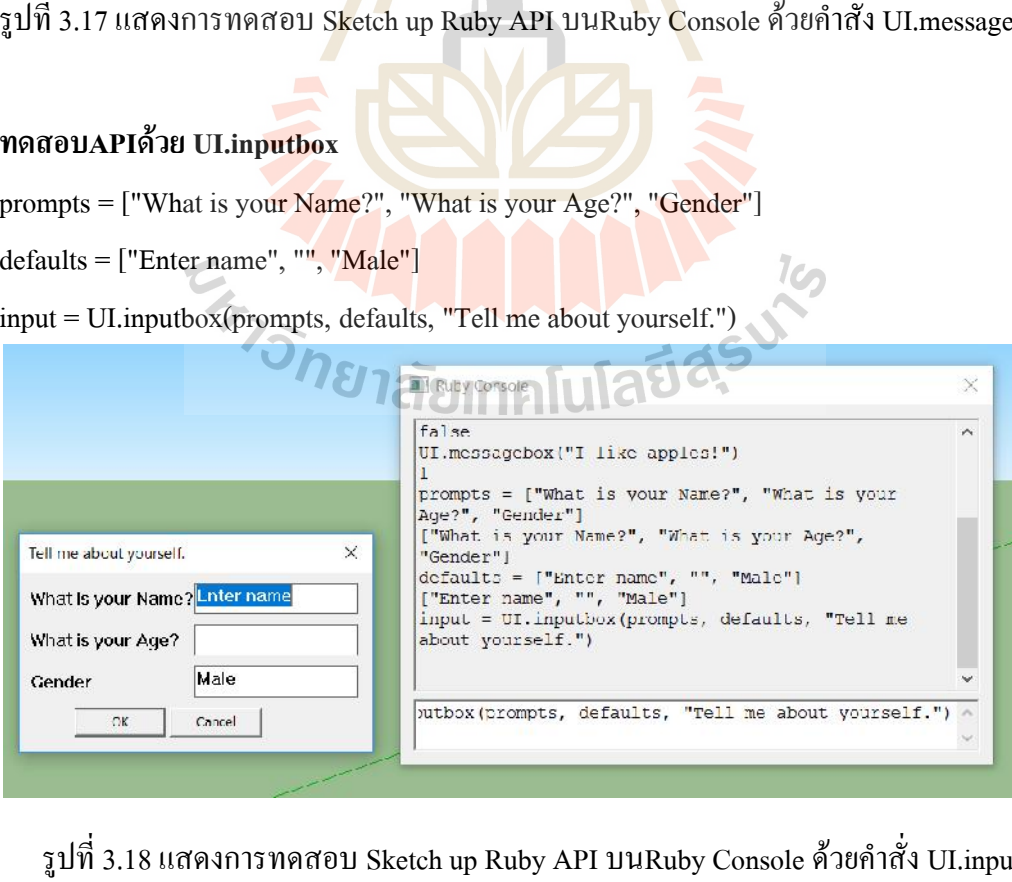

รูปที่3.18แสดงการทดสอบ Sketch up Ruby API บนRuby Consoleดวยคําสั่ง UI.inputbox

# **ทดสอบAPIในการอานคาเสนที่เขียนขึ้น**

เริ่มตนเขียนเสนที่จุด(0,0,0)ดวยระยะ4เมตรในแนวแกนx(4,0,0) Sketchup.active\_model.selection.first.length แสดงความยาวของเส้นในหน่วยม. Sketchup.active\_model.selection.first.length.to\_cm แสดงความยาวของเสนในหนวยซม. Sketchup.active\_model.selection.first.start.position.x แสดงจุดเริ่มต้นเส้นที่ตำแหน่งx Sketchup.active\_model.selection.first.end.position.x แสดงจุดสุดท้ายเส้นที่ตำแหน่งx

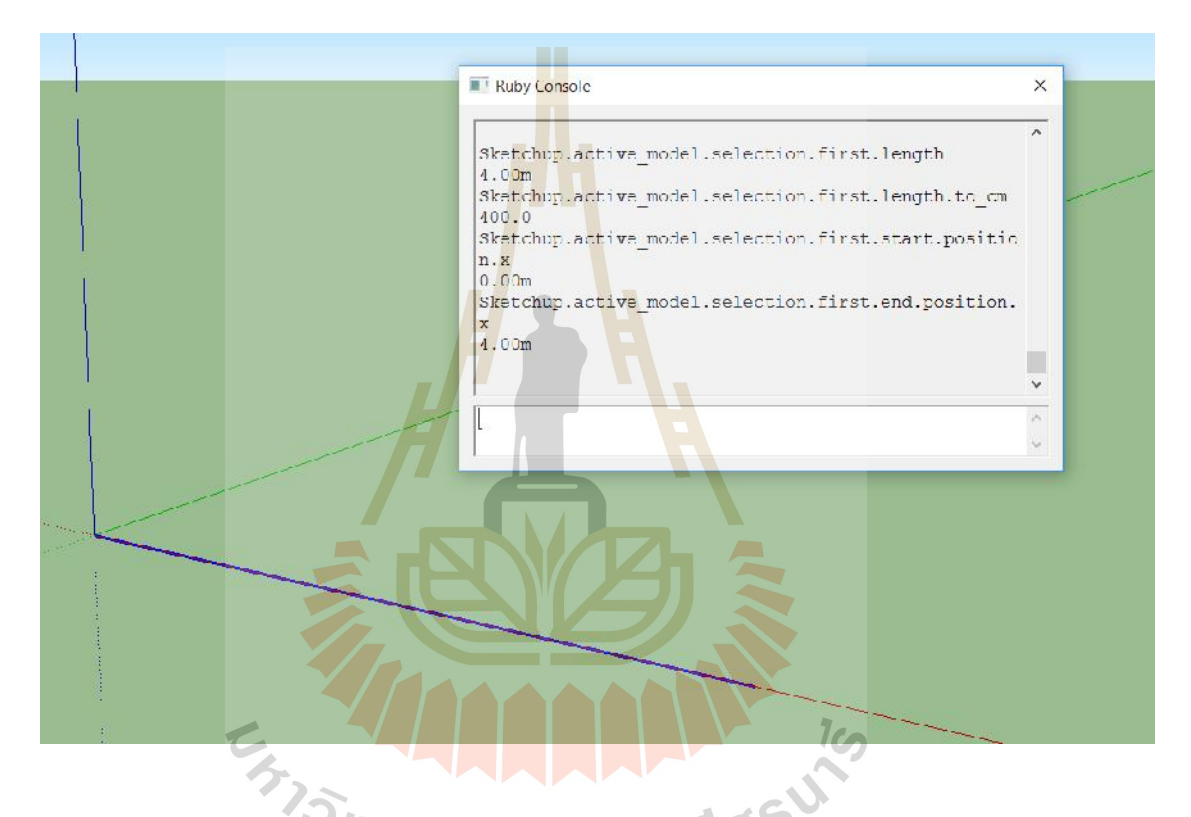

รูปที่ 3.19 แสดงการทดสอบ Sketch up Ruby API บนRuby Console ให้อ่านค่าเส้นที่เขียนขึ้น

# **3.5 ทดสอบการเขียน Extension บนโปรแกรม Sketch up ดวย Ruby Script**

Extensionในงานวิจัยครั้งนี้ที่เขียนขึ้นมามีชื่อ Express Structure โดยมีหลังการและมี กระบวนการทํางานตางดังรูป

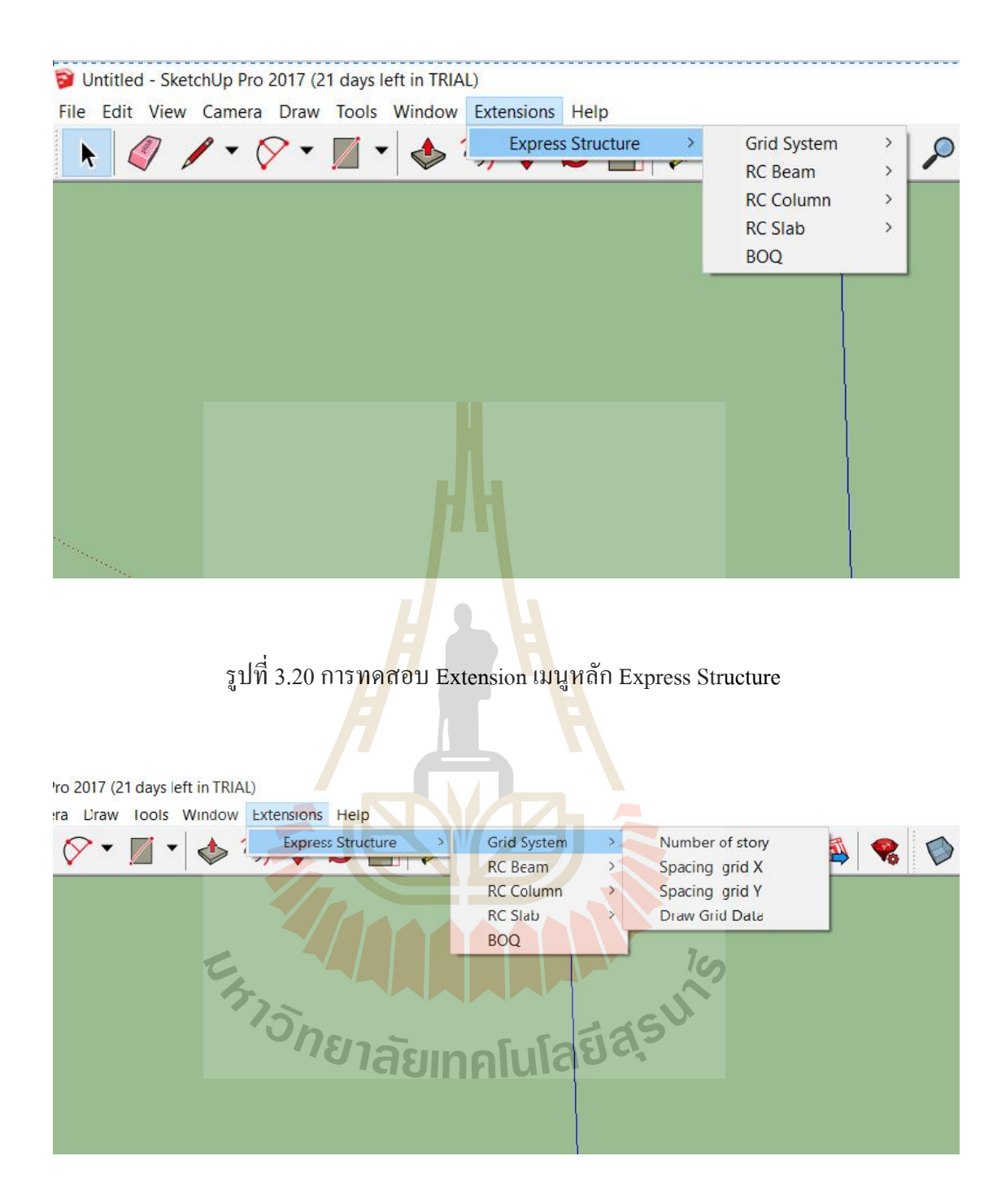

รูปที่3.21การทดสอบ Extension เมนูหลัก Grid System

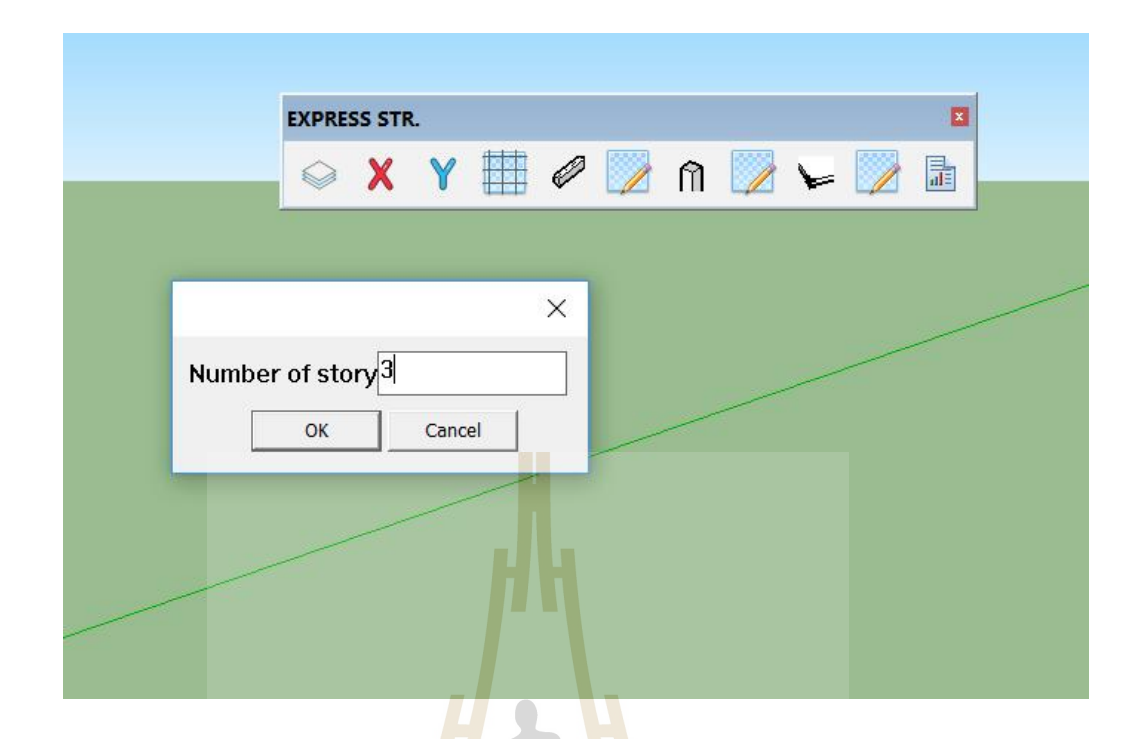

รูปที่ 3.22 การทดสอบ E<mark>xten</mark>sion ด้วยคำสั่ง N<mark>umb</mark>er of Story เพื่อรับค่าจำนวนชั้น

 $\mathbf{L}$ 

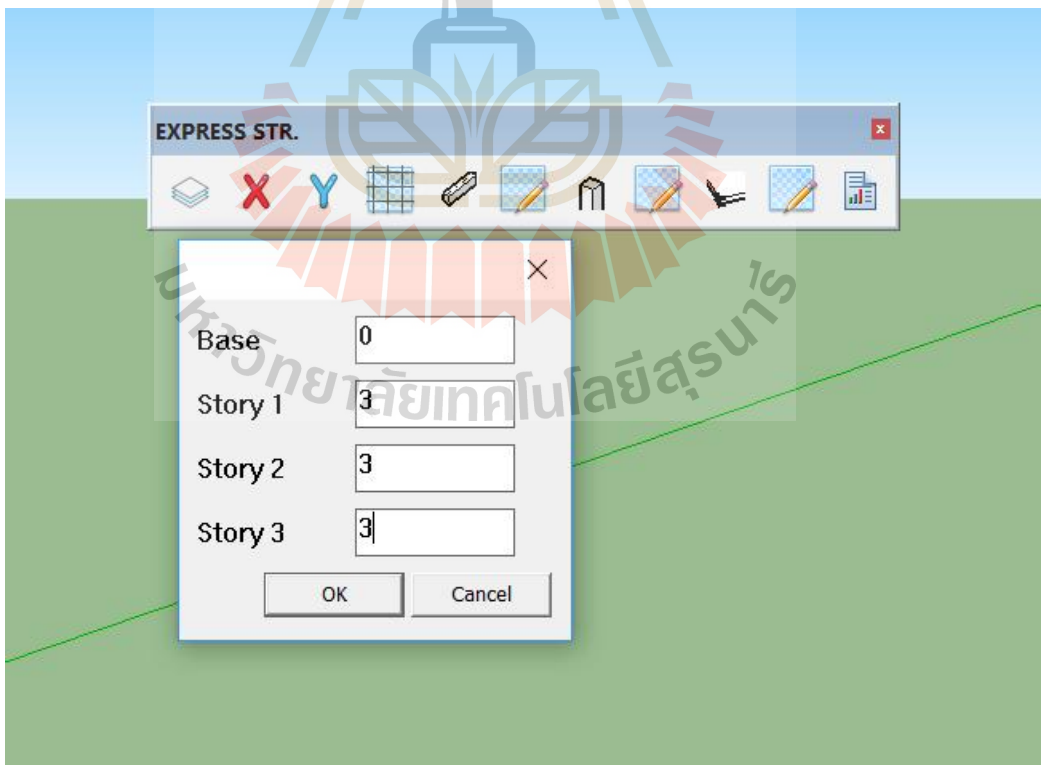

รูปที่ 3.23 การทดสอบ Extension ด้วยคำสั่ง Number of Story เพื่อรับค่าความสูงชั้นแต่ละชั้น

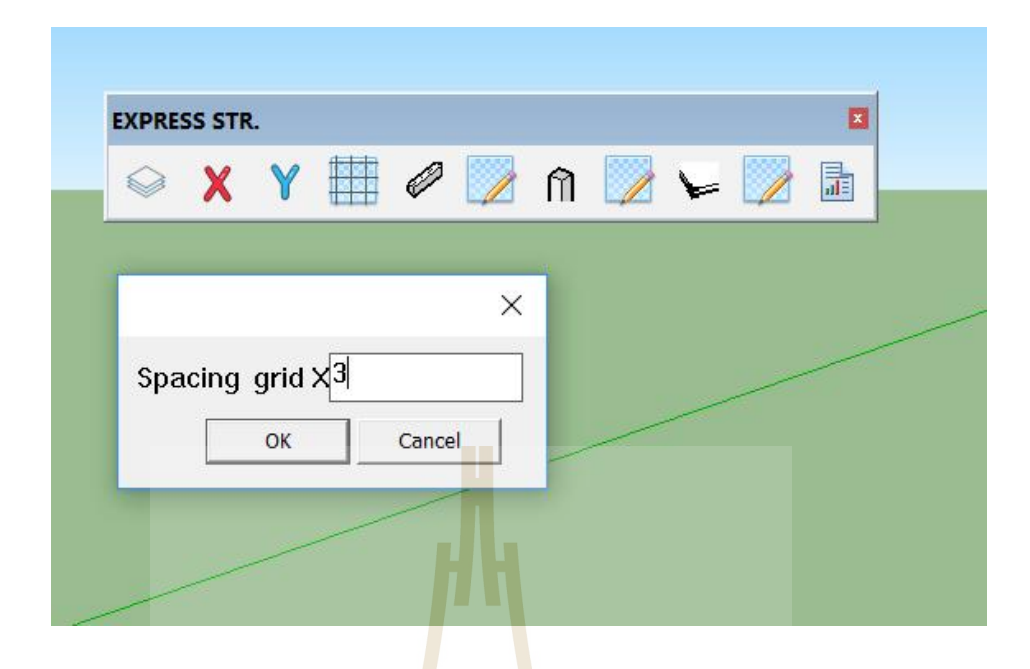

รูปที่ 3.24 การทดสอบ Extensionด้<mark>วยค</mark>ำสั่งSpac<mark>ing</mark> grid X เพื่อรับค่าจำนวนเส้นในแนวแกนX

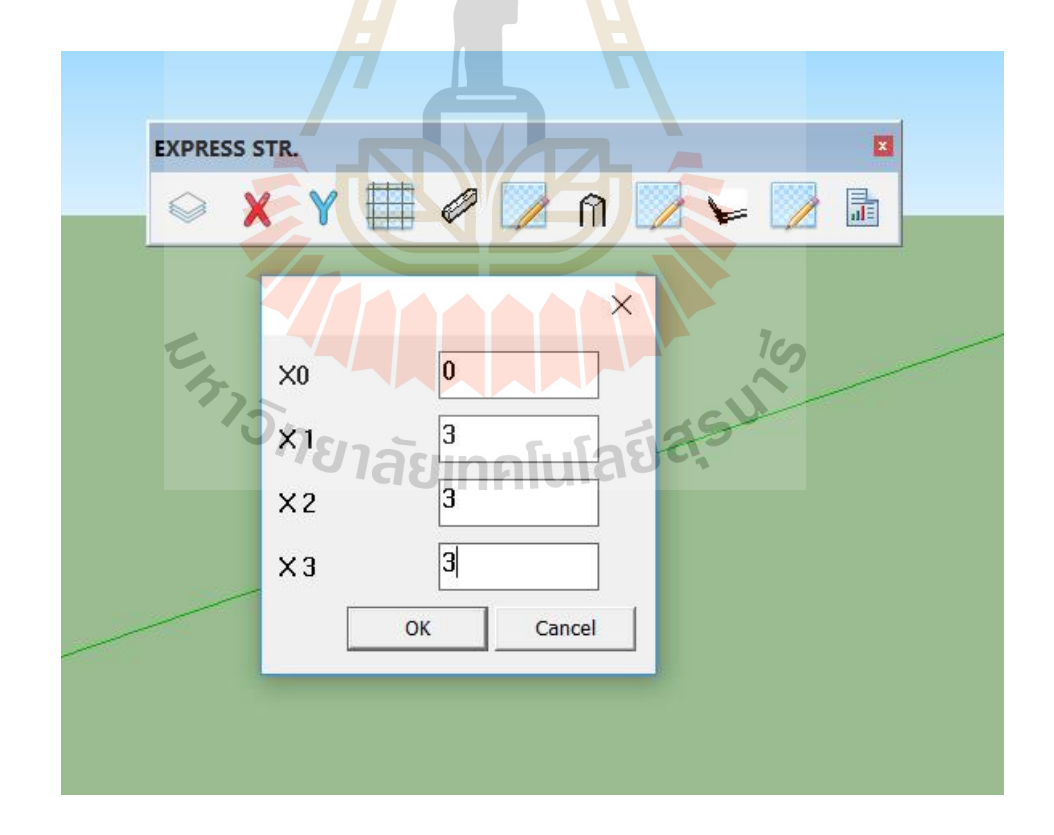

รูปที่ 3.25 การทดสอบ Extension ด้วยคำสั่ง Spacing grid X เพื่อรับค่าระยะห่างระหว่างเส้น

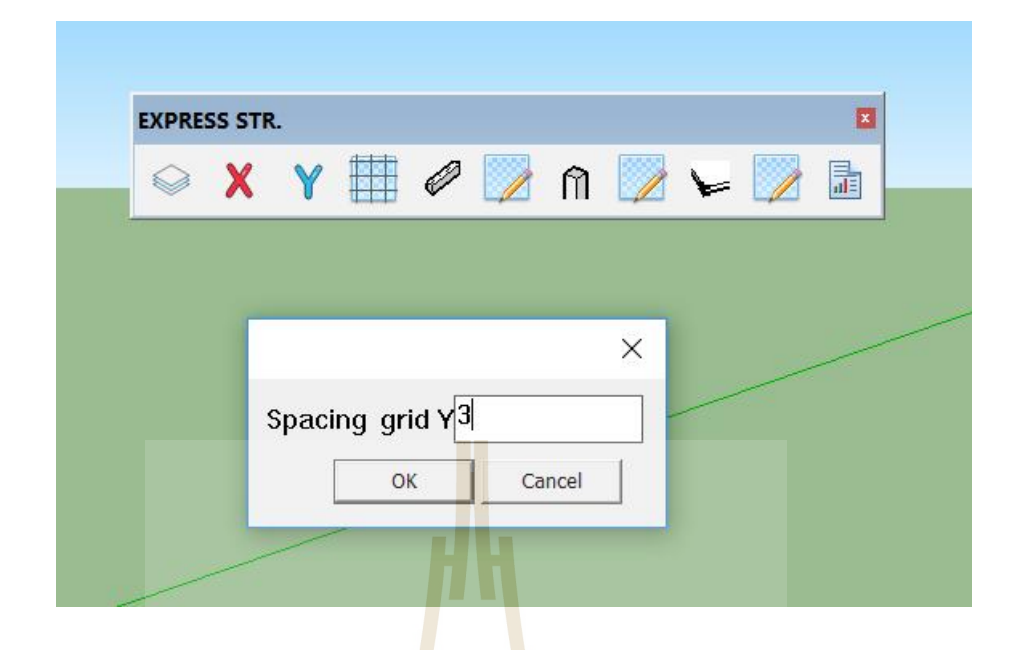

รูปที่ 3.26 การทดสอบ Extensionด้<mark>วยค</mark>ำสั่งSpac<mark>ing</mark> grid Y เพื่อรับค่าจำนวนเส้นในแนวแกนY

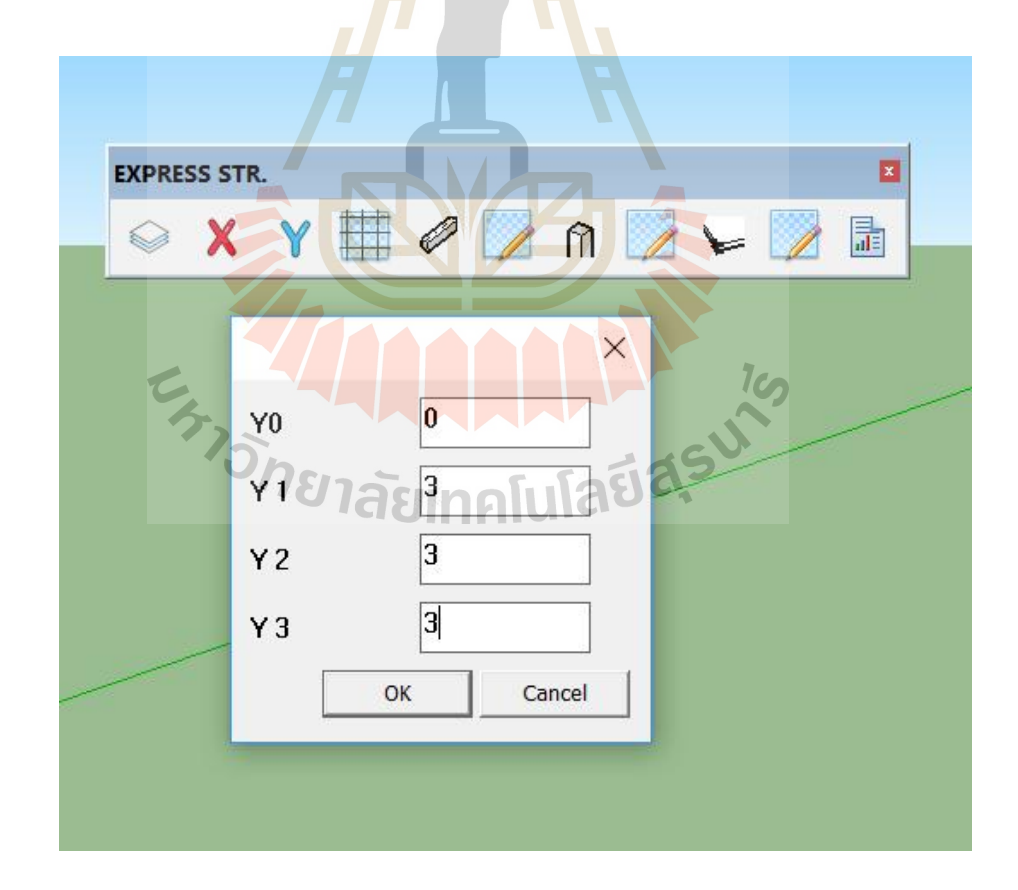

รูปที่ 3.27 การทดสอบ Extension ด้วยคำสั่ง Spacing grid Y เพื่อรับค่าระยะห่างระหว่างเส้น
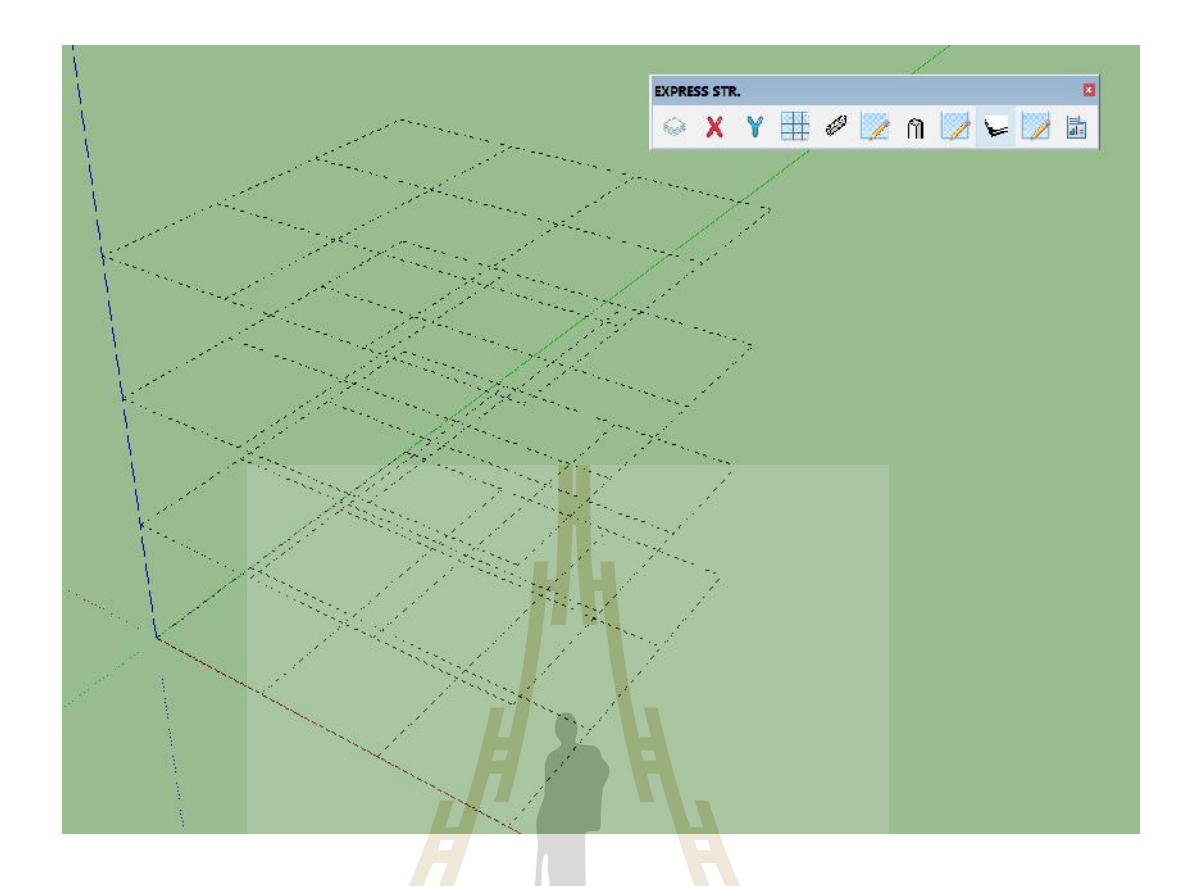

รูปที่ 3.28 การทดสอบ Extension ด้วยกำสั่ง Draw grid data เพื่อทำการวาดเส้นกริดจากข้อมูลที่ ไดมา

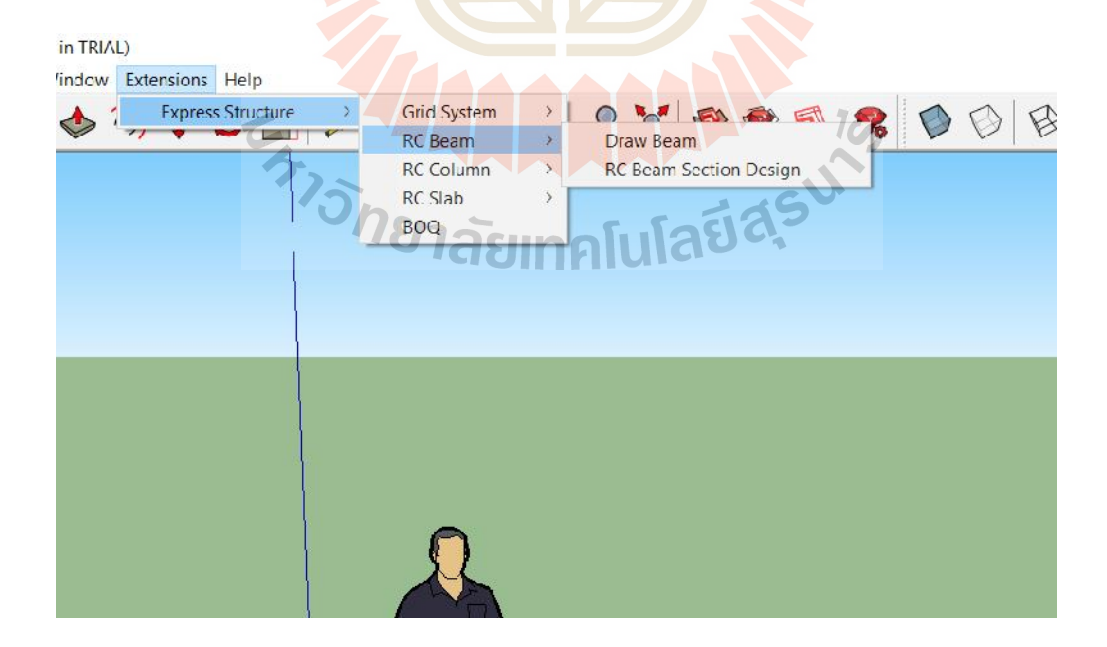

รูปที่3.29การทดสอบ Extension เมนูหลัก RC Beam

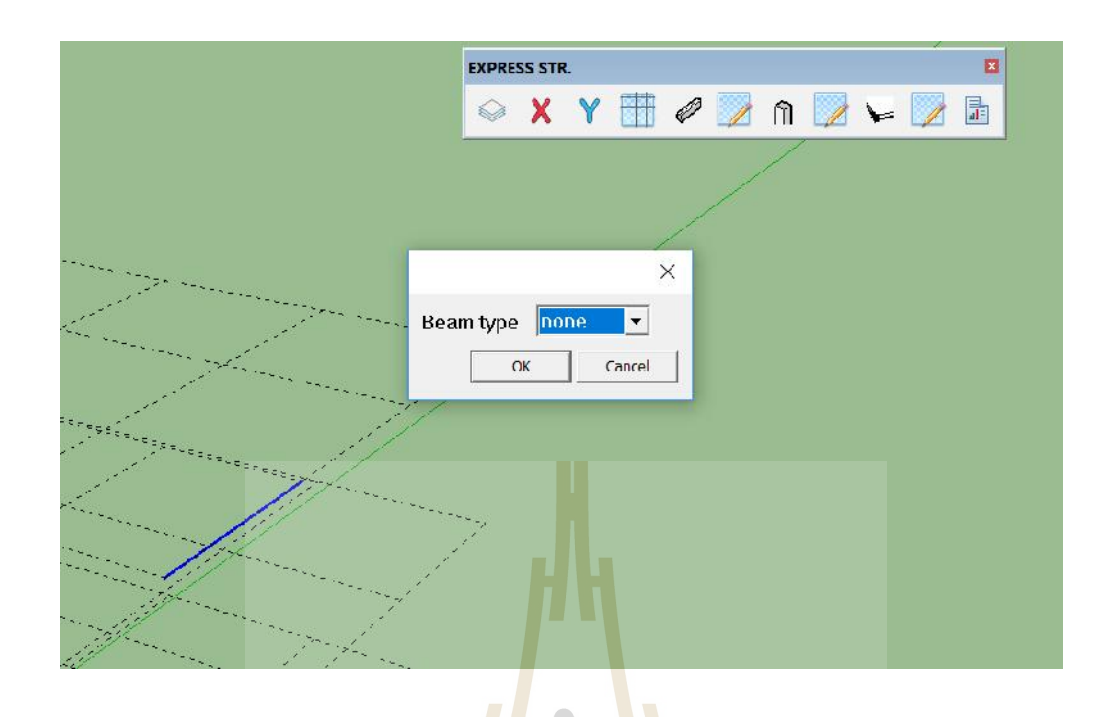

รูปที่ 3.30 การทดสอบ Extension ด้ว<mark>ยกำ</mark>สั่ง Draw Beam เพื่อทำการวาดกานโดยขั้นตอนแรกเลือก ชนิดคาน

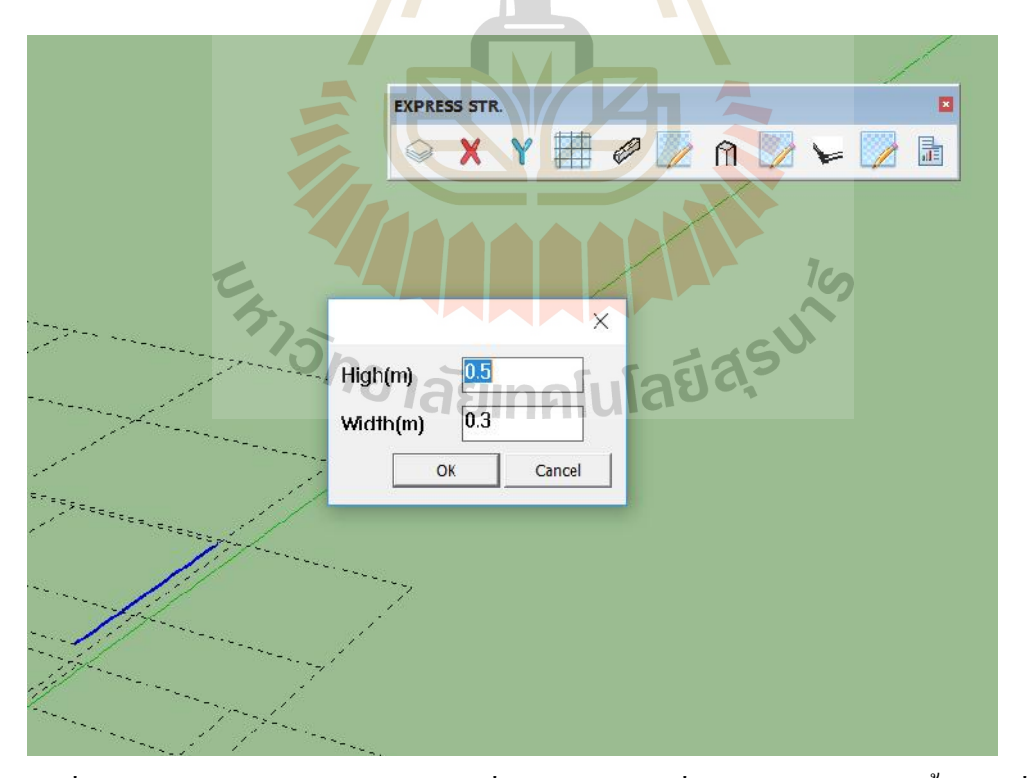

รูปที่3.31การทดสอบ Extensionดวยคําสั่ง Draw Beam เพื่อทําการวาดคานโดยขั้นตอนที่สอง กําหนดขนาดคาน

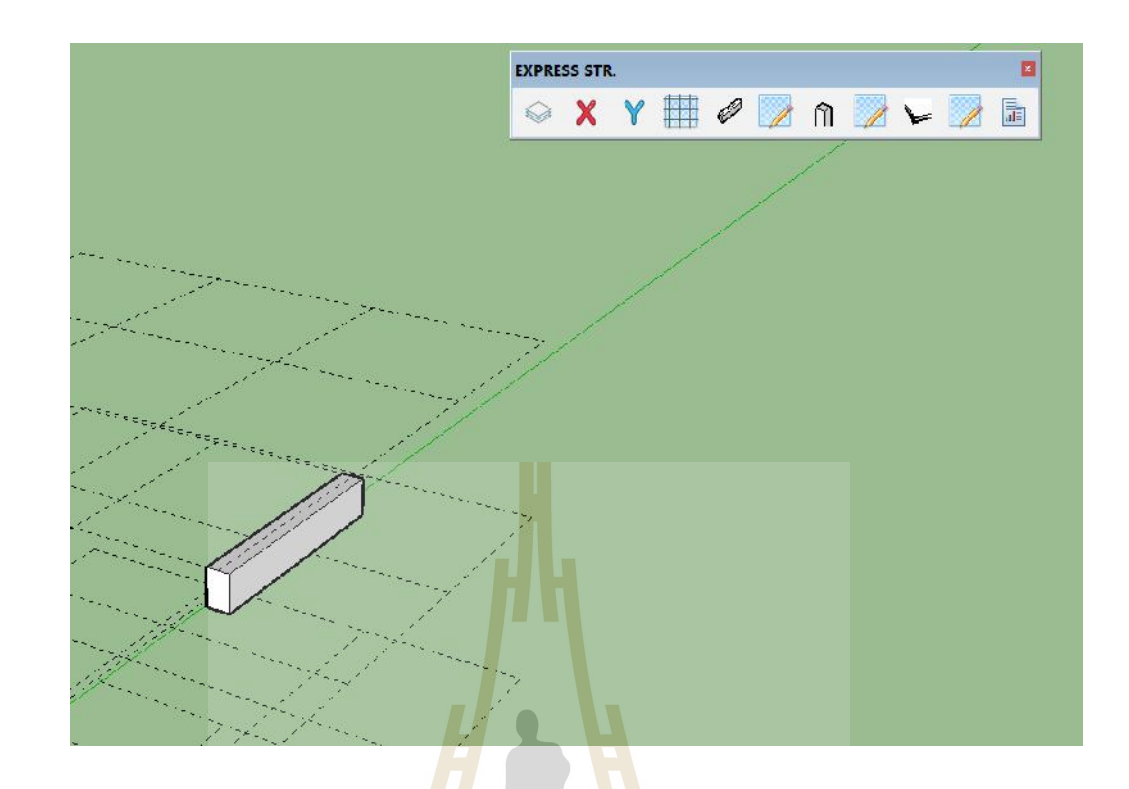

รูปที่ 3.32 การทดสอ<mark>บ E</mark>xtension ด้วยกำสั่ง <mark>Dra</mark>w Beam เพื่อทำการวาดคาน

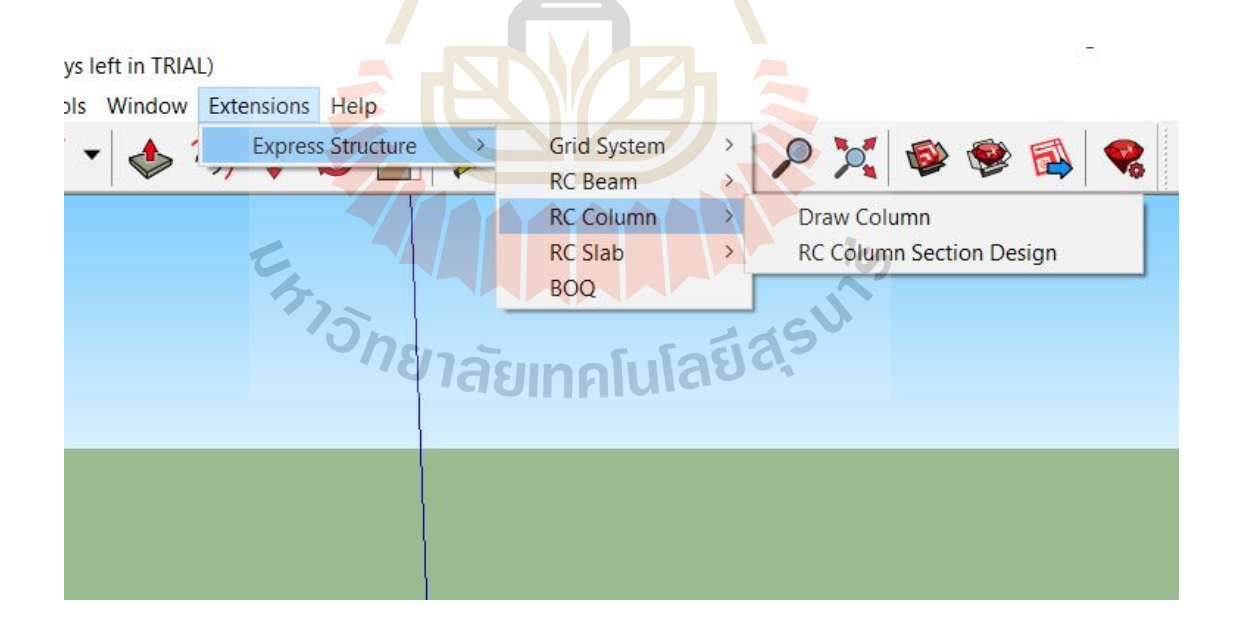

รูปที่3.33การทดสอบ Extension เมนูหลัก RC Column

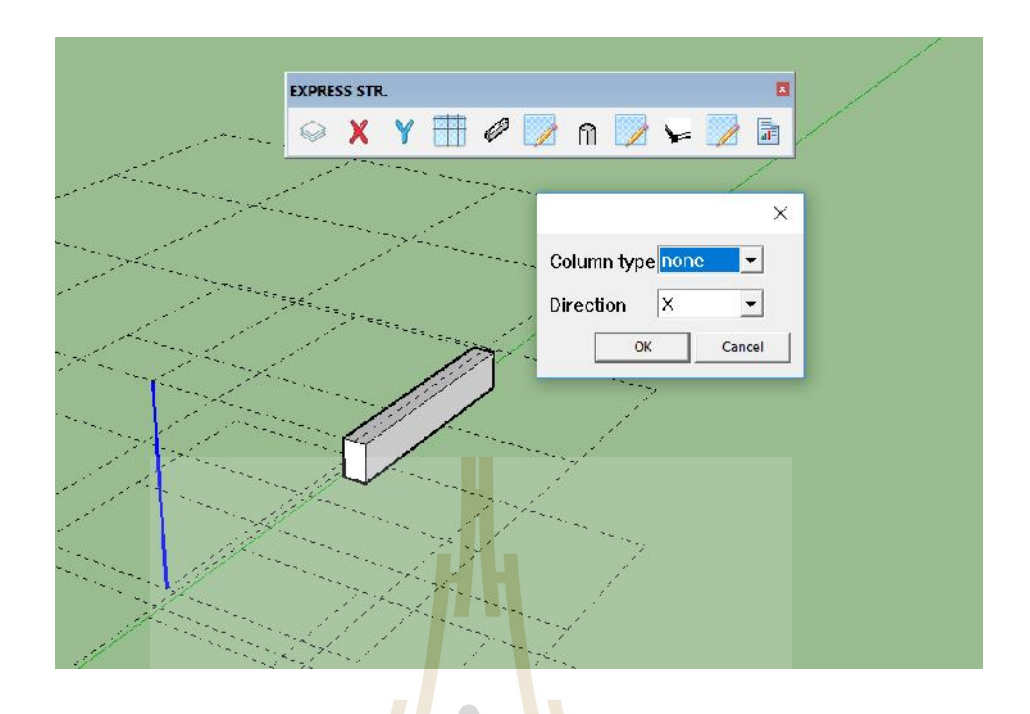

รูปที่ 3.34 การทดสอบ Extension ด้ว<mark>ยคำ</mark>สั่ง Draw C<mark>olu</mark>mn เพื่อทำการวาดเสาโดยขั้นตอนแรกเลือก ชนิดเสาและกําหนดทิศทางรับการดัด

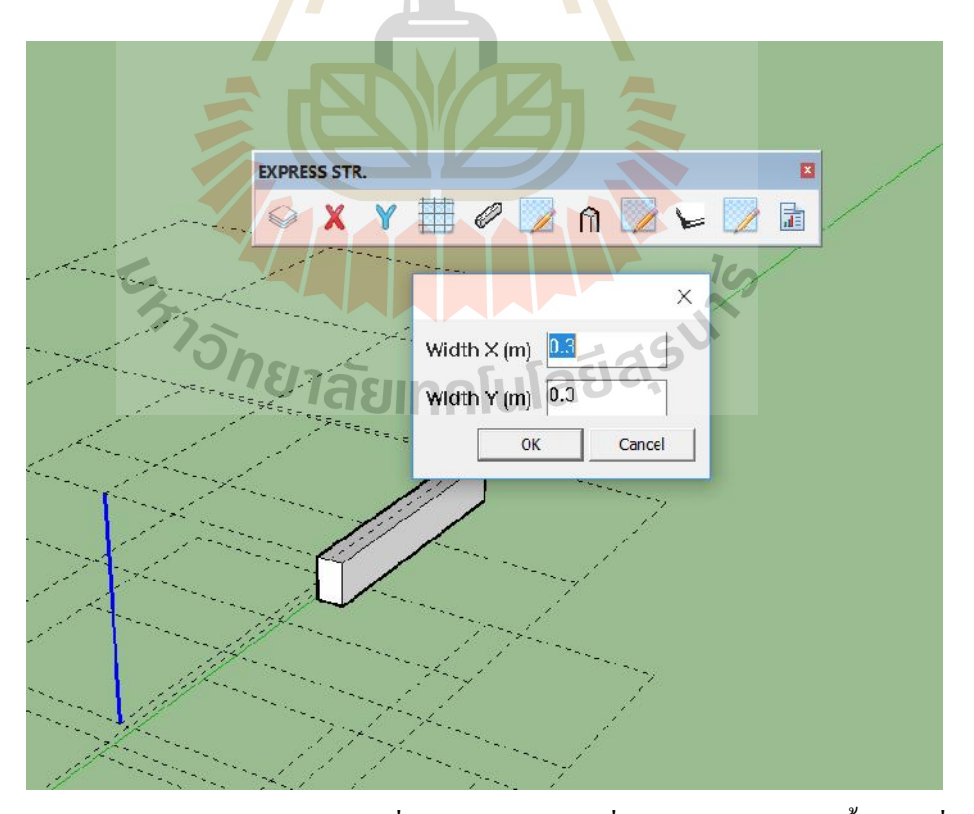

รูปที่ 3.35 การทดสอบ Extension ด้วยคำสั่ง Draw Column เพื่อทำการวาดเสาโดยขั้นตอนที่สอง กําหนดขนาดเสา

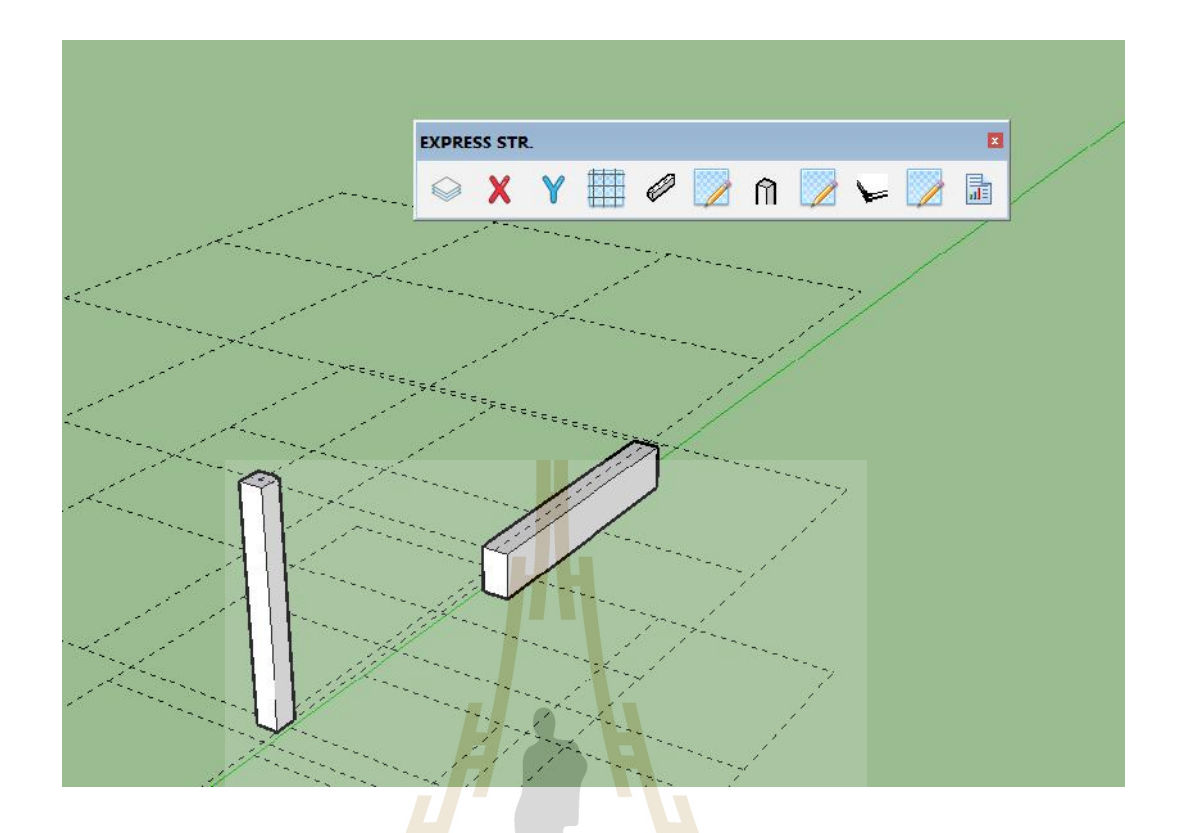

รูปที่3.36การทดสอบ Extensionดวยคําสั่ง Draw Column เพื่อทําการวาดเสา

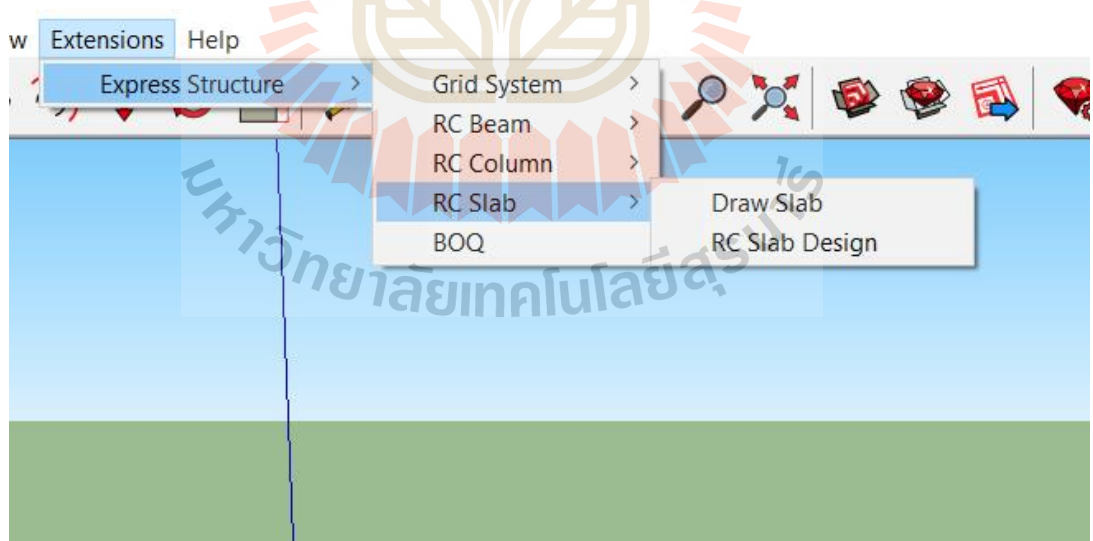

รูปที่3.37การทดสอบ Extension เมนูหลัก RC Slab

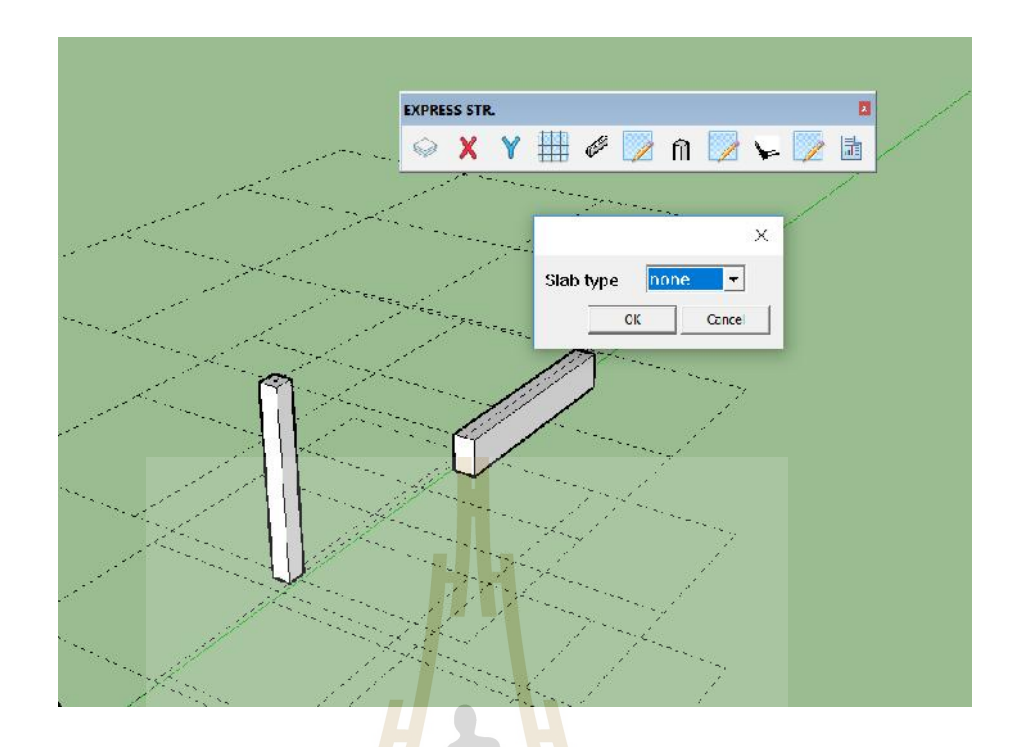

รูปที่ 3.38 การทดสอบ Extension <mark>ด้ว</mark>ยคำสั่ง Draw Slab <mark>เพื่</mark>อทำการวาดพื้นโดยขั้นตอนแรกเลือก ชนิดพื้น

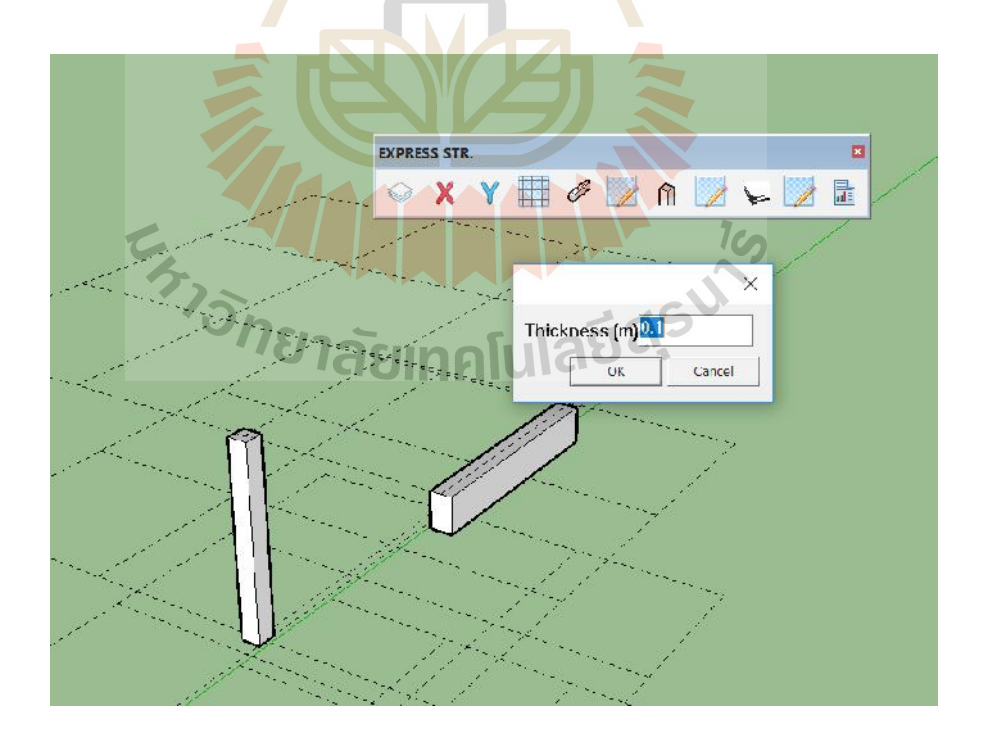

รูปที่3.39การทดสอบ Extensionดวยคําสั่ง Draw Slab เพื่อทําการวาดพื้นโดยขั้นตอนที่สอง กําหนดขนาดพื้น

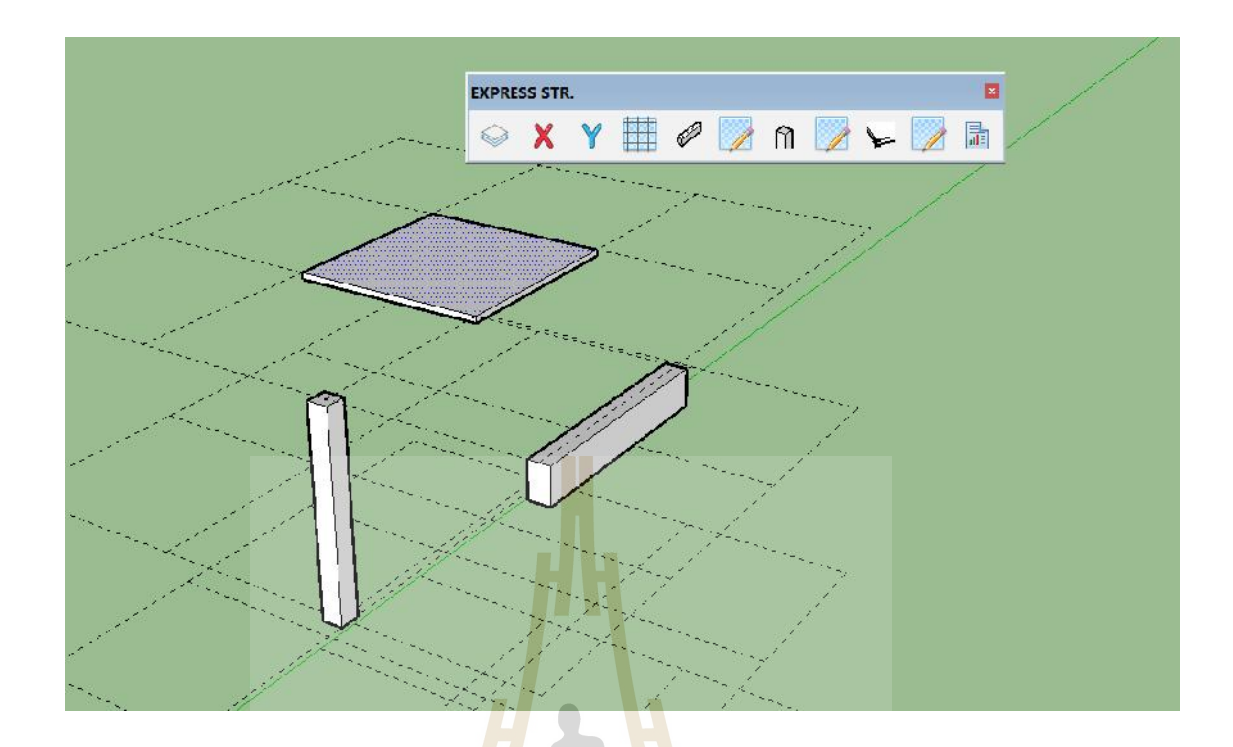

รูปที่3.40การทดสอบ Extensionดวยคําสั่ง Draw Slab เพื่อทําการวาดพื้น

 $\mathbf{L}$ 

| Extensions<br>low<br>Help<br><b>Express Structure</b><br>$\checkmark$ | <b>Grid System</b><br>$\mathcal{P}_{\bullet}$<br>国家园<br><b>RC</b> Beam                              |
|-----------------------------------------------------------------------|----------------------------------------------------------------------------------------------------|
|                                                                       | <b>RC Column</b><br>Ten<br><b>RC Slab</b><br><b>BOQ</b><br><i>อีกยาลัย</i> เทคโนโลยี่ <sup>สร</sup> |

รูปที่3.41การทดสอบ Extensionดวยคําสั่ง BOQ เพื่อทําการถอดปริมาณวัสดุ

 $\ast\ast$ ในขั้นตอนนี้ยังไม่สามรถแสดงผลได้ต้องอาศัยการเขียนบน Web Dialogs กำสั่ง RC Beam Section Design, RC Column Section Design, RC Slab DesignและBOQยังไมสามรถแสดงผลไดตองอาศัยการเขียนบน Web Dialogs ที่มีJava Script ชวยในการคํานวณผล

#### **3.6 ศึกษาการเขียน HTML 5 บนเว็บเบราเซอร**

ทำการเขียนHTML5 บน Sublime Text จากนั้นตรวจสอบการทำงานบนWeb browser ด้วย Console สวนที่1.ทํารายการคํานวณคาน

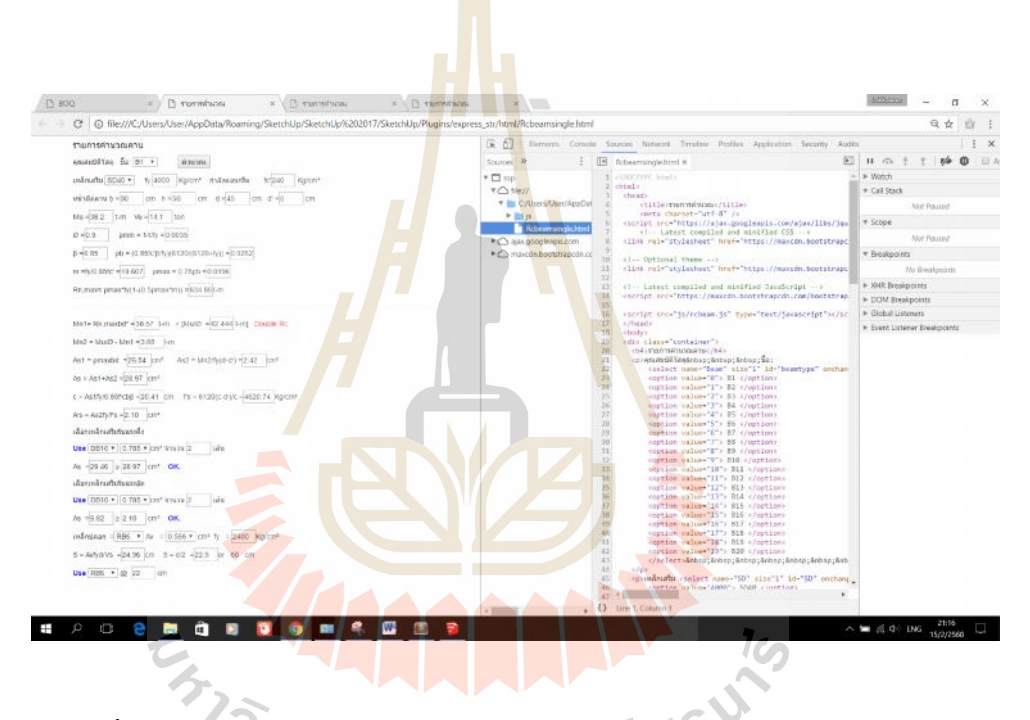

รูปที่3.42 ตรวจสอบรูปแบบรายการคํานวณคานดวย HTML5 บน Web browser

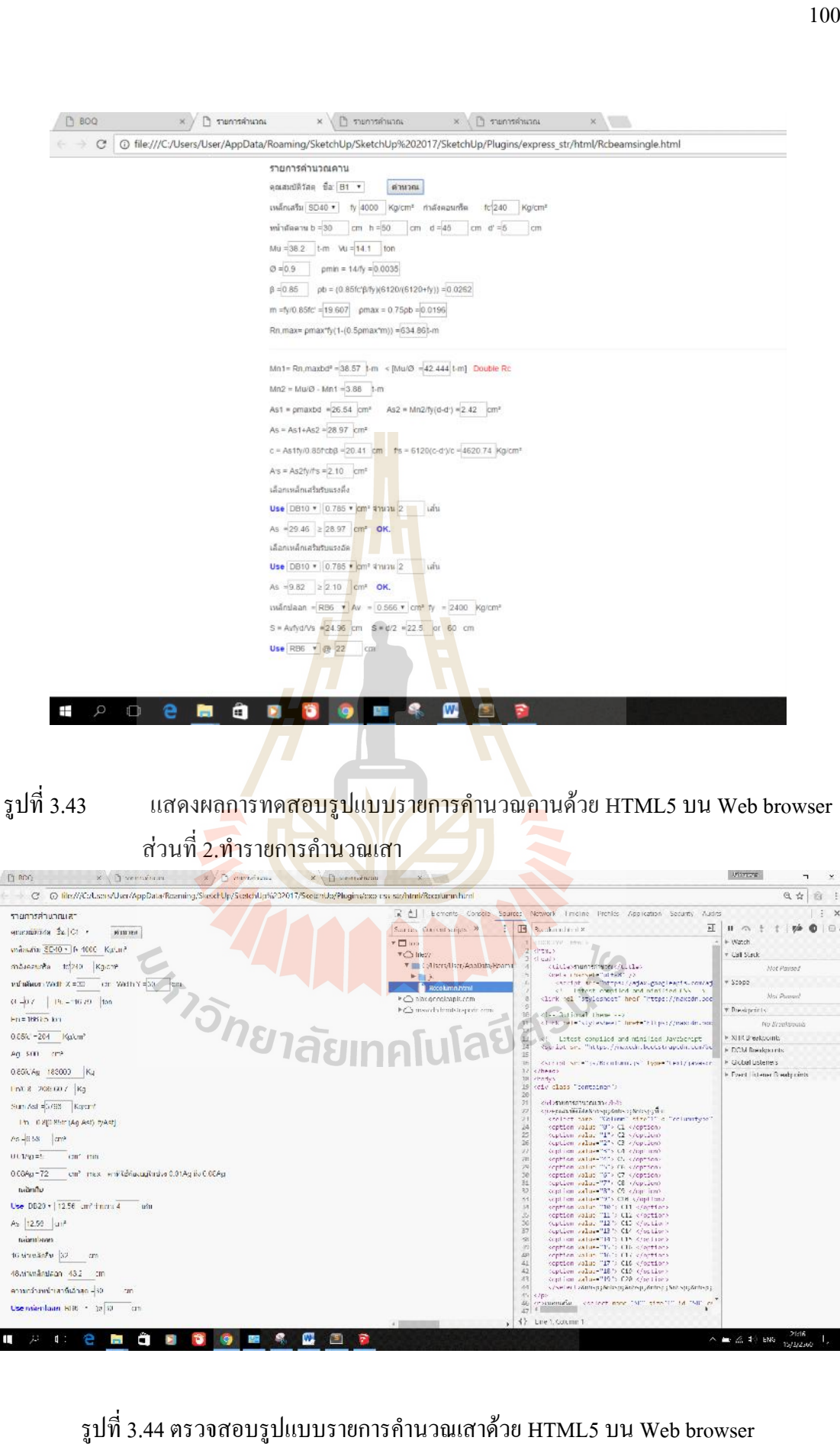

รูปที่3.43 แสดงผลการทดสอบรูปแบบรายการคํานวณคานดวย HTML5 บน Web browser

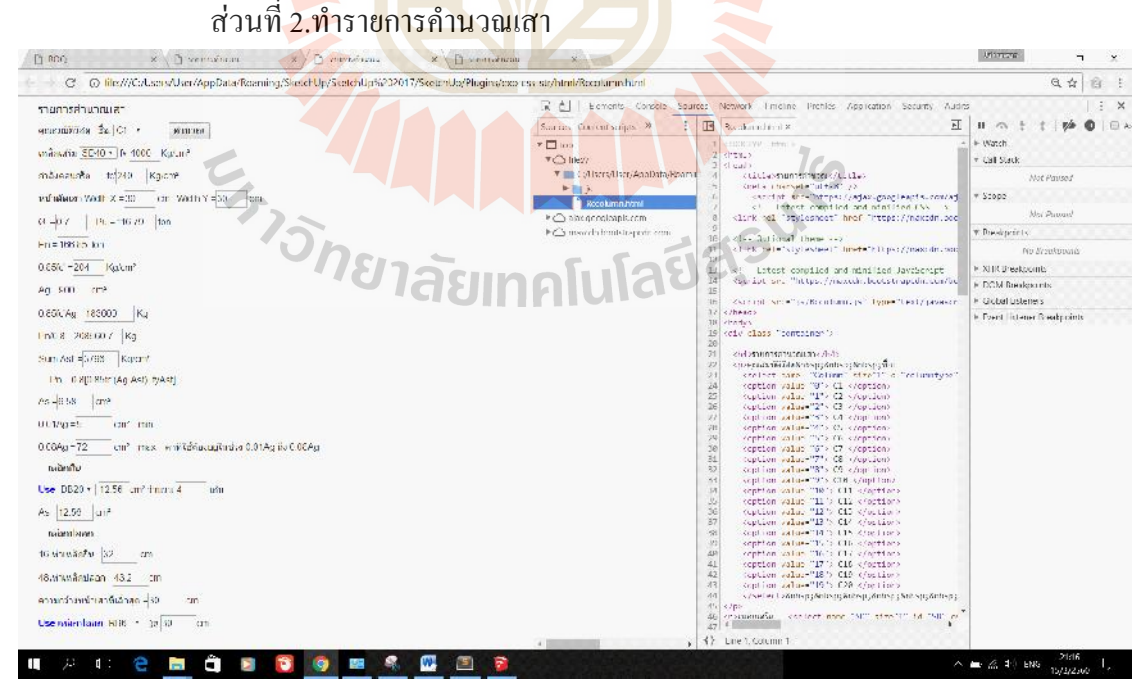

รูปที่3.44 ตรวจสอบรูปแบบรายการคํานวณเสาดวย HTML5 บน Web browser

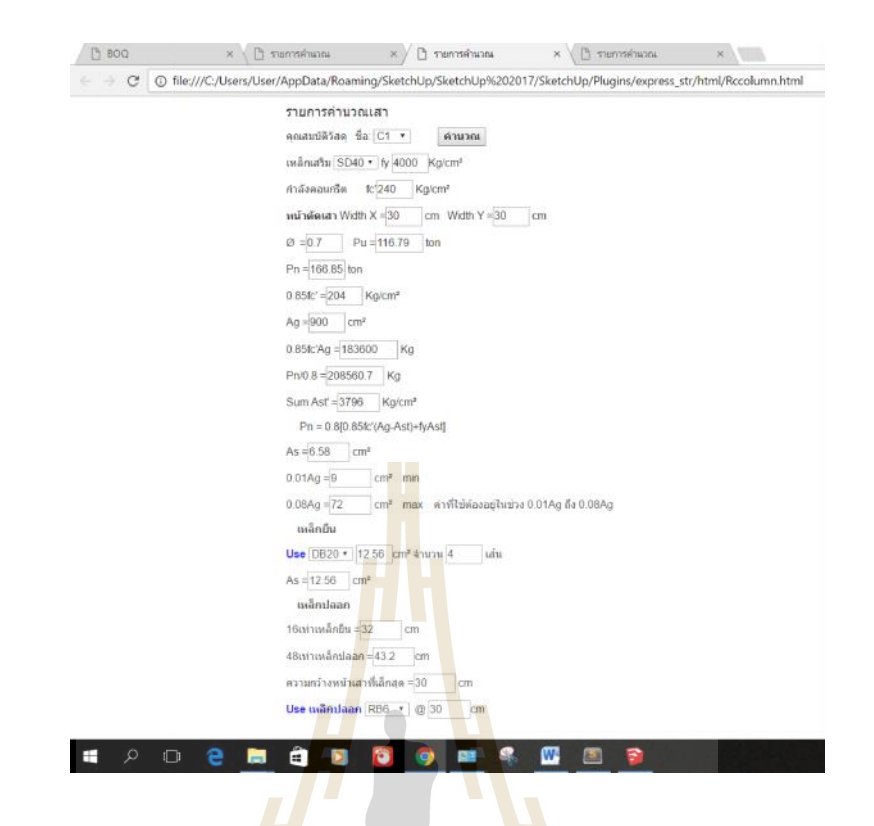

รูปที่ 3.45 แสดงผลการทดสอบ<mark>รูปแ</mark>บบรายการคำนวณเส<mark>าด้ว</mark>ย HTML5 บน Web browser ี<br>ส่วนที่3.ทำรายการ<mark>ค</mark>ำนวณพื้น

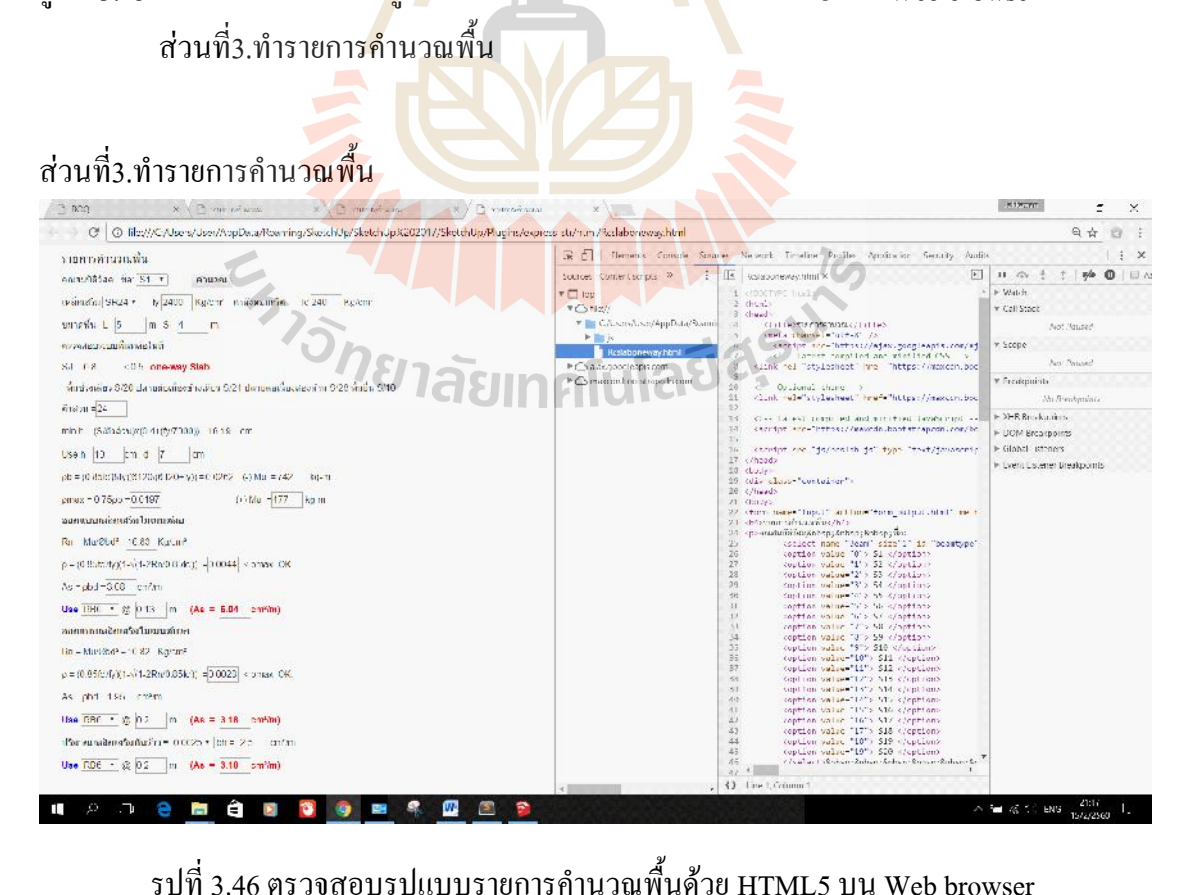

รูปที่3.46 ตรวจสอบรูปแบบรายการคํานวณพื้นดวย HTML5 บน Web browser

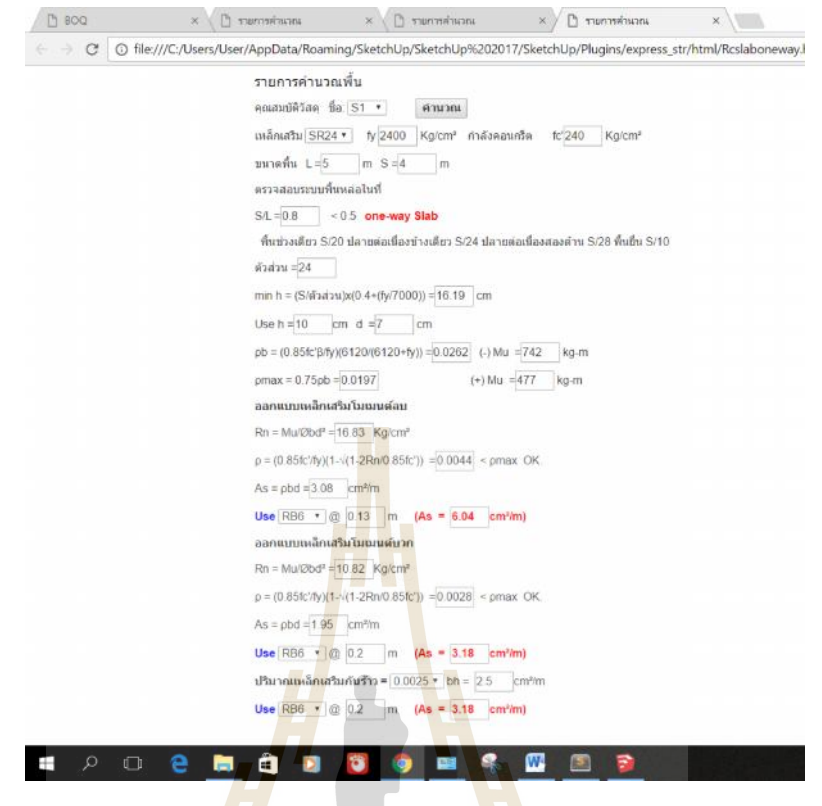

รูปที่3.47 แสดงผลการทดสอบรูปแบบรายการคํานวณพื้นดวย HTML5 บน Web browser ส่วนที่4<mark>.ทำรายการคำนวณปริมาณวัสดุ (BOQ)</mark>

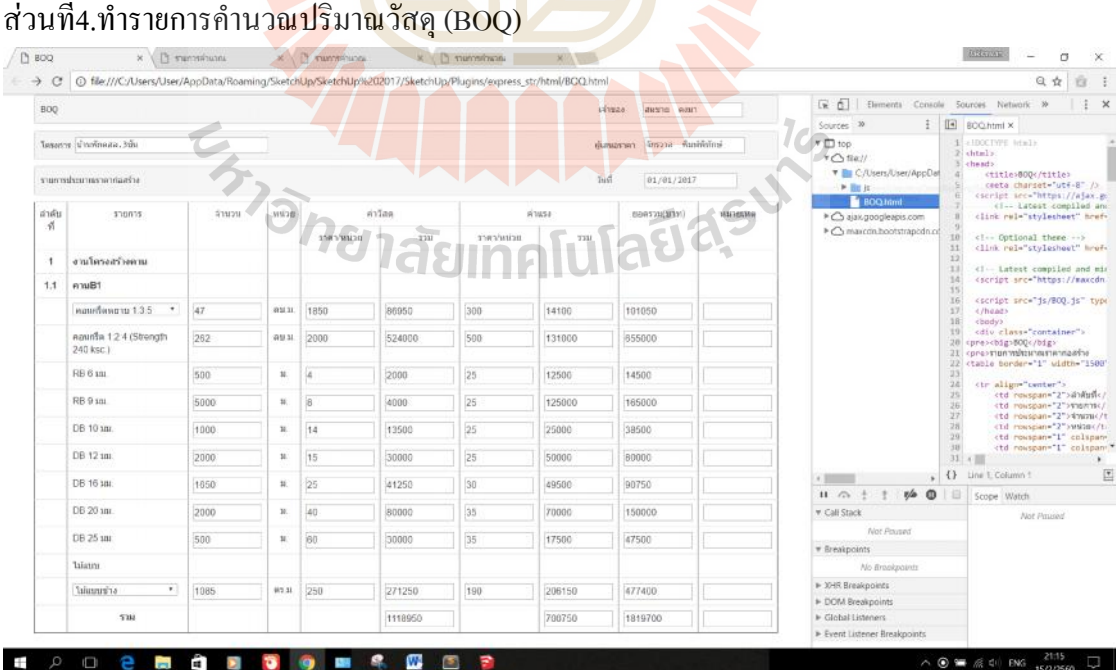

รูปที่3.48 ตรวจสอบรูปแบบรายการคํานวณปริมาณวัสดุดวย HTML5 บน Web browser

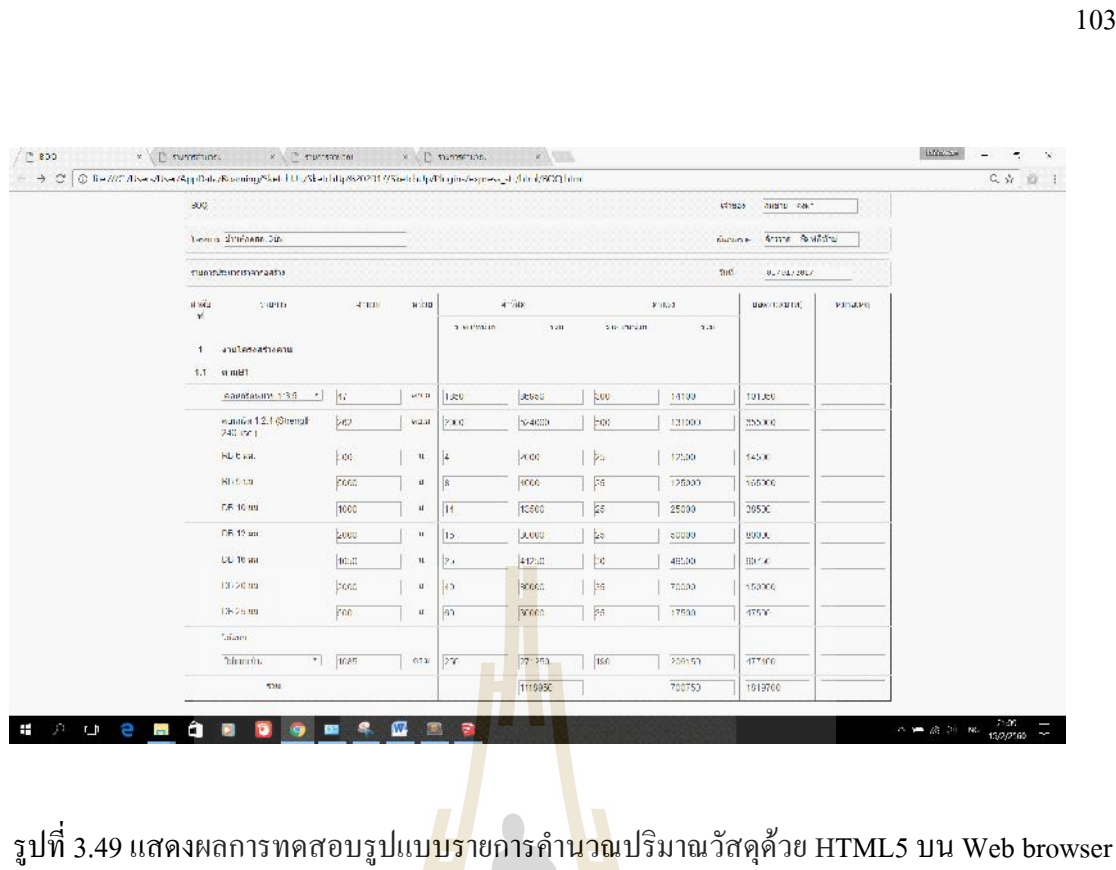

รูปที่3.49แสดงผลการทดสอบรูปแบบรายการคํานวณปริมาณวัสดุดวย HTML5 บน Web browser

#### **3.7 ทดสอบการเขียน Java Script ใหสามารถคํานวณคาตางๆบน HTML5 ได**

ทำการเขียนJava Scriptบน Sublime Text จากนั้นตรวจสอบการทำงานบนWeb browser<br>ด้วย Console ส่วนที่1.ทดสอบรา<mark>ยการคำนวณคาน</mark> ด้วย Console ส่วนที่1.ทด<mark>สอบรายการคำนวณ</mark>คาน

| [2] [C] file:///Calisers/User/AppData/Roaming/SkelchUp/SkelchUp/8207017/SketchUp/Phapins/express at 7blini /Robeicmingle.html<br>managhuseleru |                                                                                                  | 日会 迎 !                            |
|----------------------------------------------------------------------------------------------------|--------------------------------------------------------------------------------------------------|-----------------------------------|
|                                                                                                    | (全 点)<br>Elemento Console Sources Network Timeline Profiles Application Security Audio           |                                   |
|                                                                                                    |                                                                                                  |                                   |
| smindebes in b1 .<br><b>MILDER</b>                                                                                                    | $\circ$<br>$\overline{\mathbf{v}}$<br>top = Enserve loc<br><b>MODE</b>                           | PLV (400), (810)                  |
| awinata special or note income intercordy.<br>IC240<br><b>CONT</b>                                                                             | 4005                                                                                             | ritmen, is 12                     |
| white is to 20 cm h=50 cm d=45 cm d=2                                                                                                    | 346                                                                                              | cours, is 17                      |
|                                                                                                    | $\overline{\mathbf{x}}$                                                                          | recours. is 23                    |
| Wu-382 t-h vs-141 207                                                                                                    | rg                                                                                               | rcteau.js.28                      |
| $C = 0.9$<br>$pmin = 1477 - 0.0035$                                                                                                    | 45                                                                                               | rebeau, Is. 36                    |
| 0 -0.85 pc = (0.00fc/BftyWi120WS120+fv)) -0.0262                                                                                               | s                                                                                                | ccens16.42                        |
|                                                                                                    | 31.2                                                                                             | conexulated?                      |
|                                                                                                    | aga                                                                                              | 183688, 18, 50                    |
| ง่ายาลัยเ<br>Remove sciently 1-00 Spencered with a MB-m                                                                                        | $\begin{bmatrix} 1 & 1 & 1 \\ 0 & 1 & 1 \\ 0 & 0 & 0 \\ 0 & 0 & 0 \\ 0 & 0 & 0 \\ \end{bmatrix}$ | recess, facilit<br>consulties i-f |
|                                                                                                    |                                                                                                  | CORNER, 18132                     |
|                                                                                                    | 8.82623561254622134                                                                              | nobeau, fail fo                   |
| Write Drumshi? =37-27 am <black &<="" -10="" =42-444="" dauble="" td=""><td>15.667643137254903</td><td>hobest, 19:32</td></black>              | 15.667643137254903                                                                               | hobest, 19:32                     |
| $NnL = NnR - Nn1 = 3.55$   $km$                                                                                                    | 0.015641701485155026                                                                             | FC2039, 15:50                     |
| Ac1 x produit =28.54 cm3 Ac2 = Win2/Sm3-1 > =2.42 Ly-4                                                                                         | 634.8672735262912                                                                                | PC0639, 15:34                     |
|                                                                                                    | 48 56818587397459                                                                                | 446388.553100                     |
| At = /z1 (/c2 =26 )// an-                                                                                                    | A) dededicatores?                                                                                | CO100, 151105                     |
| c = Aprily 0.86htd3 = 20.4 - cm  fo = 6120(c dr)/c = 4620.74 Kg/on=                                                                            | ainn<br>4800                                                                                     | colemn os 6                       |
| As - As2Mts - 2.10 cm <sup>2</sup>                                                                                                    | 240                                                                                              | CCORNE, 15:12<br>ccitena. 15:17   |
|                                                                                                    | w                                                                                                | 222633-15123                      |
| Amploabanana                                                                                                    | 12                                                                                               | ccbess_is:28                      |
| USe UU10 * 3.765 * cm 99.91 (2)<br>ván                                                                                                    | 45                                                                                               | 222649-15130                      |
| AS +25046 2 28.97 OW OK.                                                                                                    | s.                                                                                               | FCDPAR, 15142                     |
| Aprobabilitaria                                                                                                    | 32.2                                                                                             | noneau, in: 47                    |
|                                                                                                    | 14.1                                                                                             | noteau, in: 53                    |
| Use 08:0 - 0,785 - Lat 3 m vs 2 bis                                                                                                    | 0.9                                                                                              | Fobras, for 58                    |
| As +9.82 > 2.10 out OK.                                                                                                    | 8.8835<br>0.85                                                                                   | PC0038, 55164                     |
| $m\delta r$ dean - PBS $r/\lambda r = 0.566 r  \ln^2 \theta_r  - 2400$ (spins)                                                                 | 8.82621561264622134                                                                              | nobbaw, 15:69<br>hotpan.16:75     |
|                                                                                                    | 19.667849187254903                                                                               | hczcaw.js:82                      |
| $3 - \frac{1}{2}$ and $4\sqrt{2}$ and $3 - 42 - 22.5$ (a) $60$ cm                                                                              | 8.015661705433156006                                                                             | note am. disc 88                  |
| Use RB6 + 12 22 cm                                                                                                    | 634.8672735962912                                                                                | nccoam, 15194                     |
|                                                                                                    | 38.56818567297459                                                                                | "chcam.js:1200                    |
|                                                                                                    | 02.0400000000005                                                                                 | robcom.js:105                     |

รูปที่ 3.50 แสดงผลการทดสอบรายการคำนวณคานด้วย Java Script ร่วมกับHTML5

บน Web browser

#### สวนที่2.ทดสอบรายการคํานวณเสา

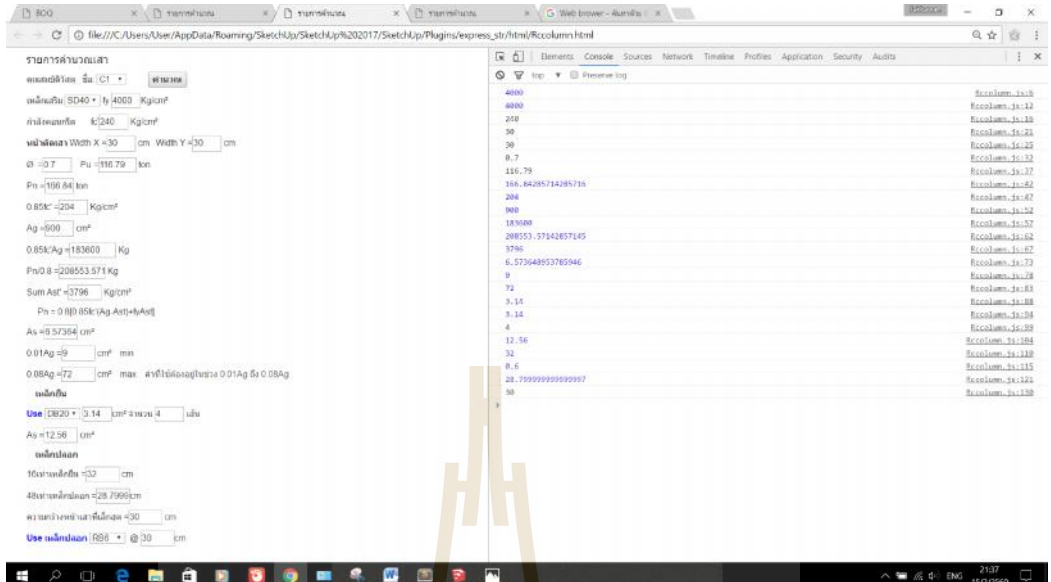

#### รูปที่3.51แสดงผลการทดสอบรายการคํานวณเสาดวย Java Script รวมกับHTML5

บน Web browser

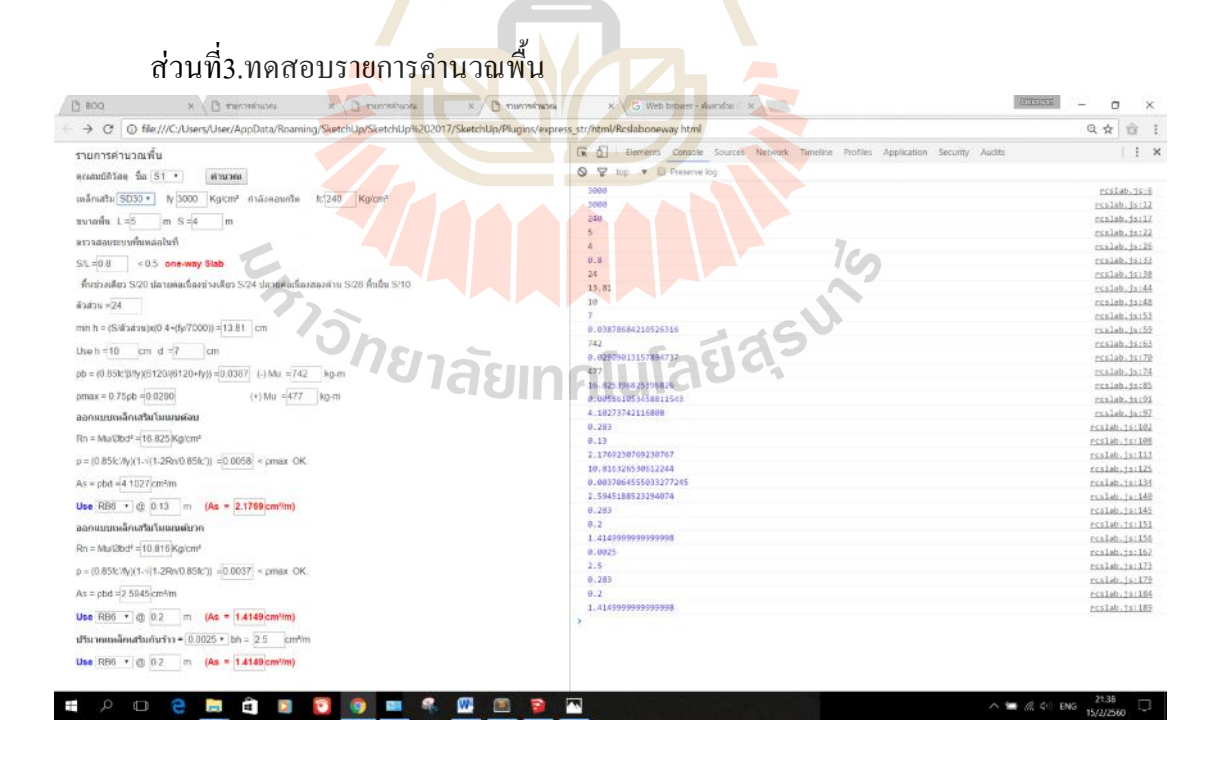

รูปที่3.52แสดงผลการทดสอบรายการคํานวณพื้นดวย Java Script รวมกับHTML5

บน Web browser

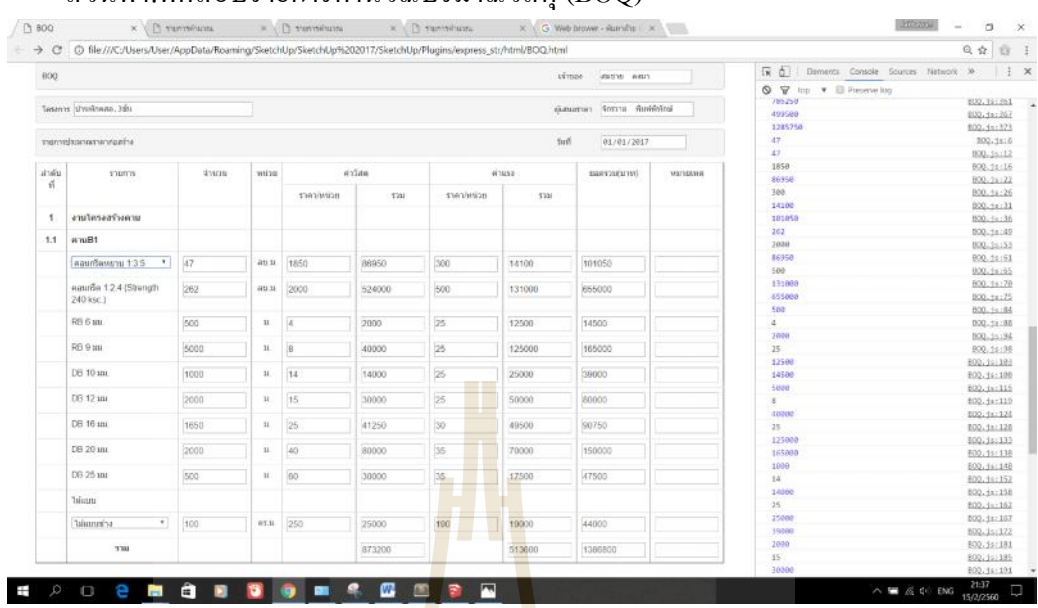

#### สวนที่4.ทดสอบรายการคํานวณปริมาณวัสดุ(BOQ)

รูปที่ 3.53 แสดงผลการทดสอบ<mark>ราย</mark>การคำน<mark>วณ</mark>ปริมาณวัสดุด้วย Java Script ร่วมกับHTML5 บน Web browser

#### **3.8 ทดสอบ Extension ที่เขียนดวย Ruby Script ใหสามารถทํางานรวมกับ Web Dialogs ที่เขียนดวย HTML 5ได**

ทดสอบ Extension ที่เขียนดวย Ruby Script ใหสามารถทํางานรวมกับ Web Dialogs ที่ เขียนด้วย HTML 5 บนโ<mark>ปรแ</mark>กรมSketch up

1.ทดสอบรายกา<mark>รคำนวณคานด้วย Web Dialogs</mark>

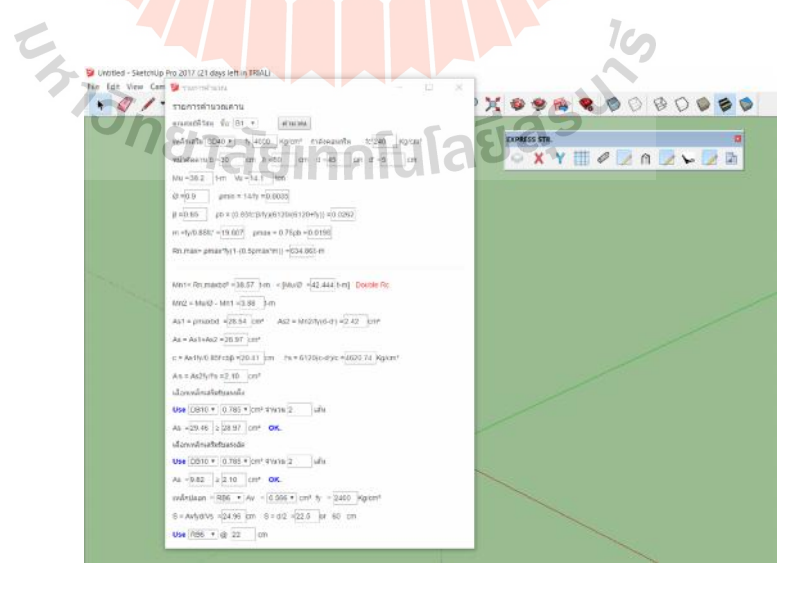

รูปที่3.54แสดงผลรายการคํานวณคานดวย Web Dialogs บนโปรแกรมSketch up

### 2.ทดสอบรายการคำนวณเสาด้วย Web Dialogs

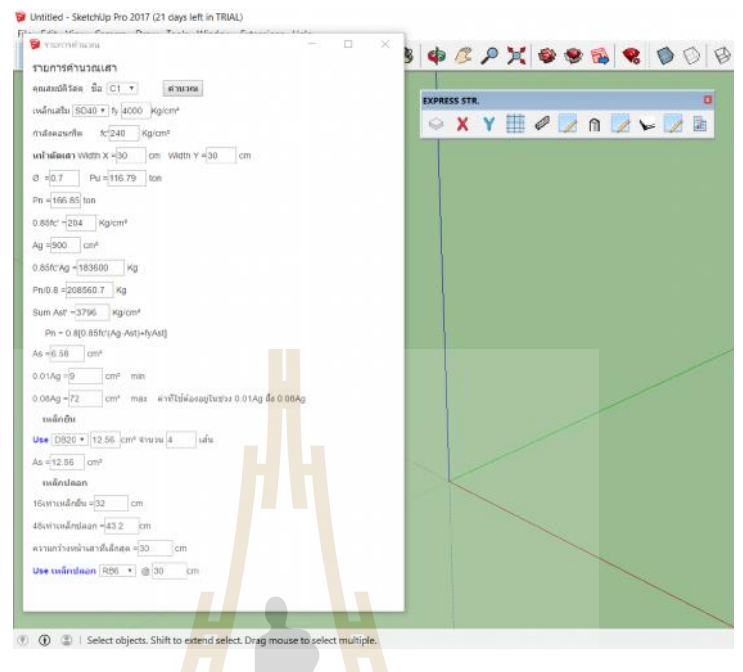

รูปที่ 3.55 แสดงผ<mark>ลราย</mark>การคำนวณเสาด้วย <mark>We</mark>b Dialogs บนโปรแกรมSketch up

3.ทดสอบรายการคํานวณพื้นดวย Web Dialogs

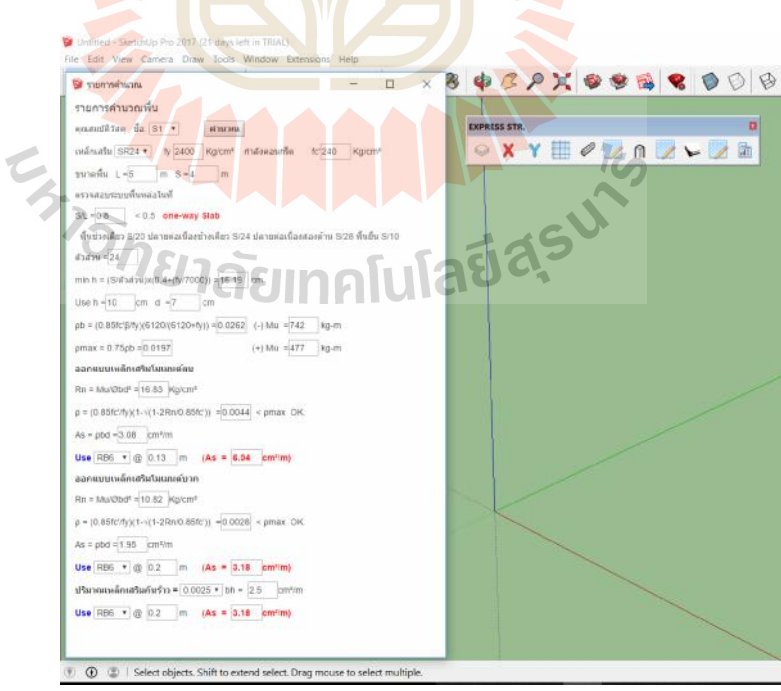

รูปที่3.56แสดงผลรายการคํานวณพื้นดวย Web Dialogs บนโปรแกรมSketch up

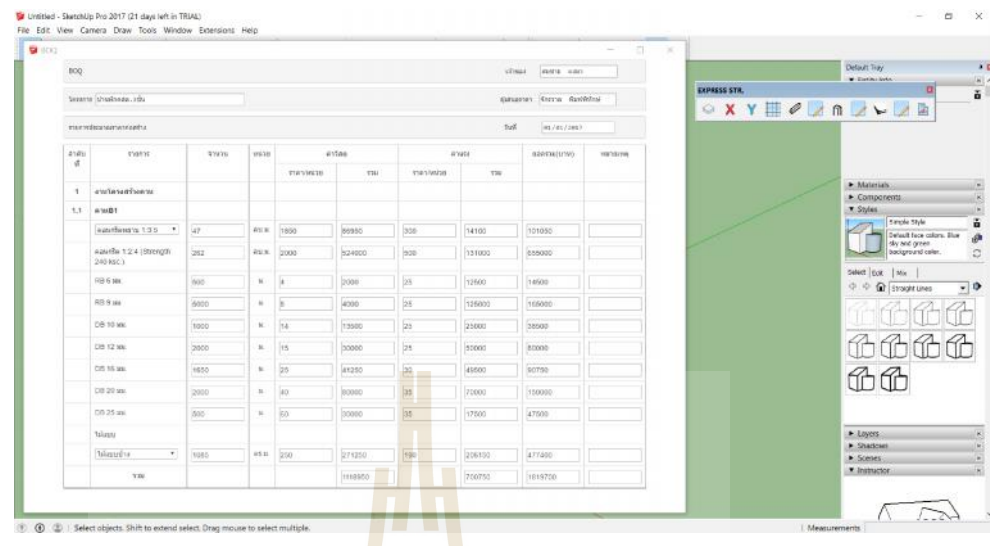

4.ทดสอบรายการคํานวณปริมาณวัสดุ(BOQ)ดวย Web Dialogs

รูปที่ 3.57 แสดงผลรายการค<mark>ำนว</mark>ณปริมา<mark>ณวัส</mark>ดุด้วย Web Dialogs บนโปรแกรมSketch up

#### **3.9 ทดสอบ Extension ที่เขียนขึ้นใหสามารถออกแบบและถอดปริมาณงาน โครงสรางคอนกรีตเสริมเหล็กได**

กระบวนการทดสอบการดําเนินงานวิจัยเพื่อทดสอบ Extension ที่เขียนขึ้นใหสามารถ ้ออกแบบและถอดปริมา<mark>ณงาน</mark>โครงสร้างคอนกรีตเสริมเหล็กไ<mark>ด้ดังแ</mark>ผนผังที่แสดงรูปที่ 3.58

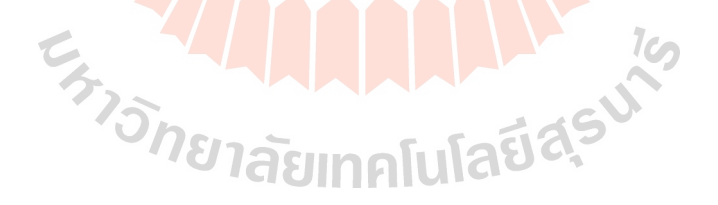

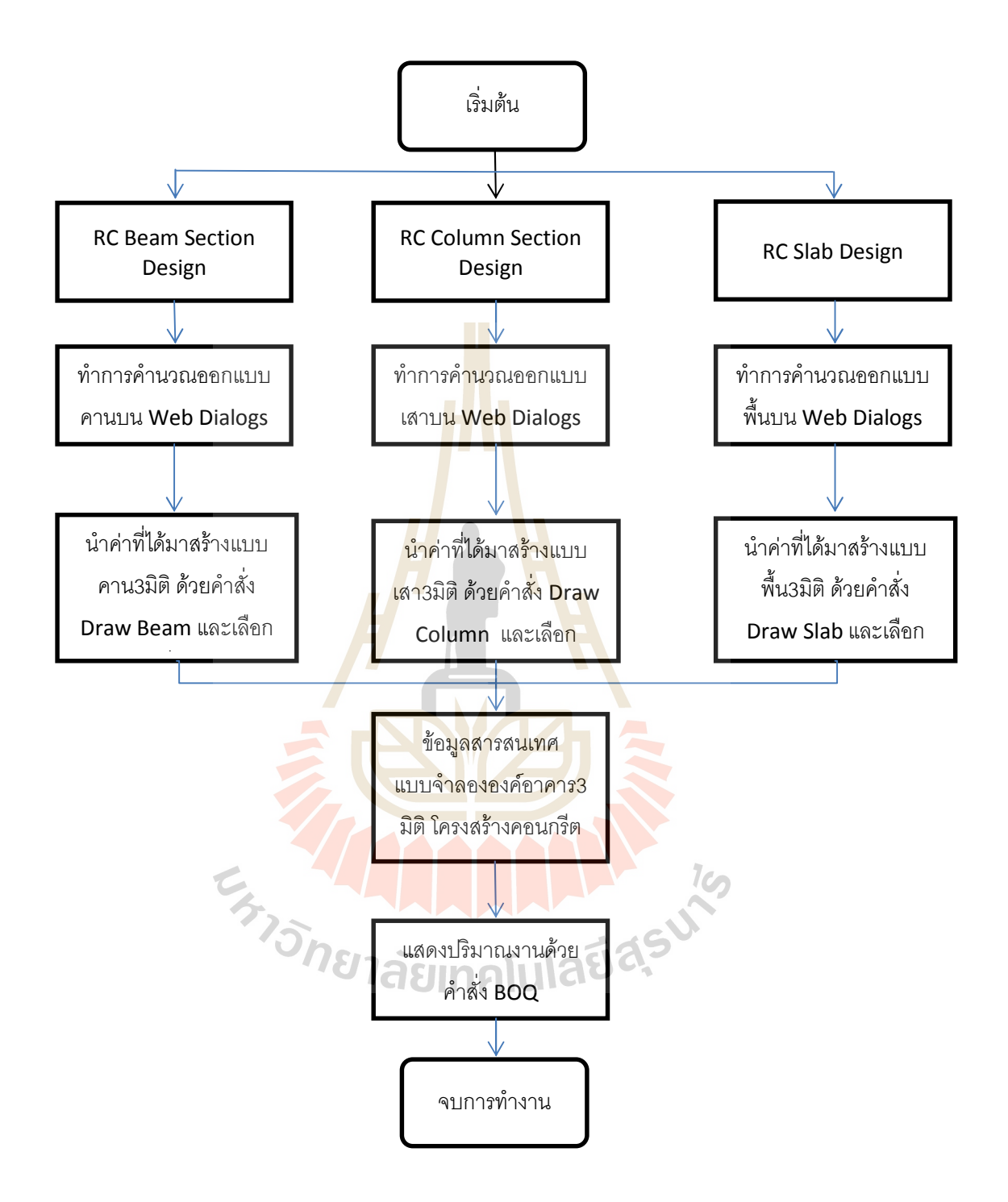

รูปที่3.58แผนผังทดสอบ Extension

### **บทที่4 ผลการทดสอบและวิเคราะห ผลการทดสอบและวิเคราะห**

#### **ผลการทดสอบ**

จากการประยุกต์ใช้โปรแกรมSketch upร่<mark>วม</mark>กับRuby Script, HTMLและJava Script เพื่อช่วยใน การสรางโมเดลสามมิติที่รวบรวมขอมูลสารสนเทศอาคารในสวนของการออกแบบ สรางแบบสาม ้มิติและถอดปริมาณราคาโดยการทำงานร่ว<mark>มกันข</mark>องภาษาคอมพิวเตอร์ที่ช่วยในการสร้างโปรแกรม เสริมหรือExtensionที่มีชื่อวาExpress Structureไดผลทดสอบดังนี้

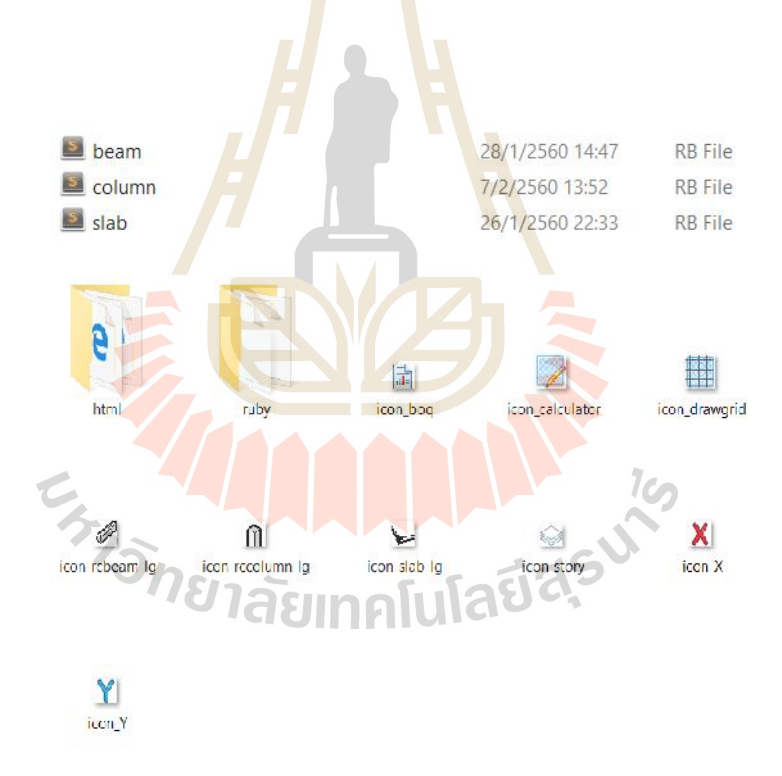

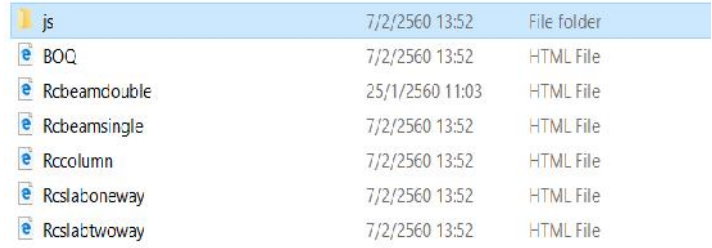

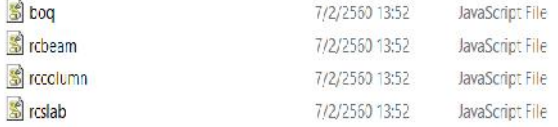

#### **รูปที่4.1**แสดงไฟลตางๆที่ใชในการสรางExtension

เลือกแบบแปลนบานตัวอยางใชในการทดสอบ Extension ชื่อ Express Structure โดยการ ในทดสอบเลือกแบบบ้านเป็นบ้าน 2 ชั้น

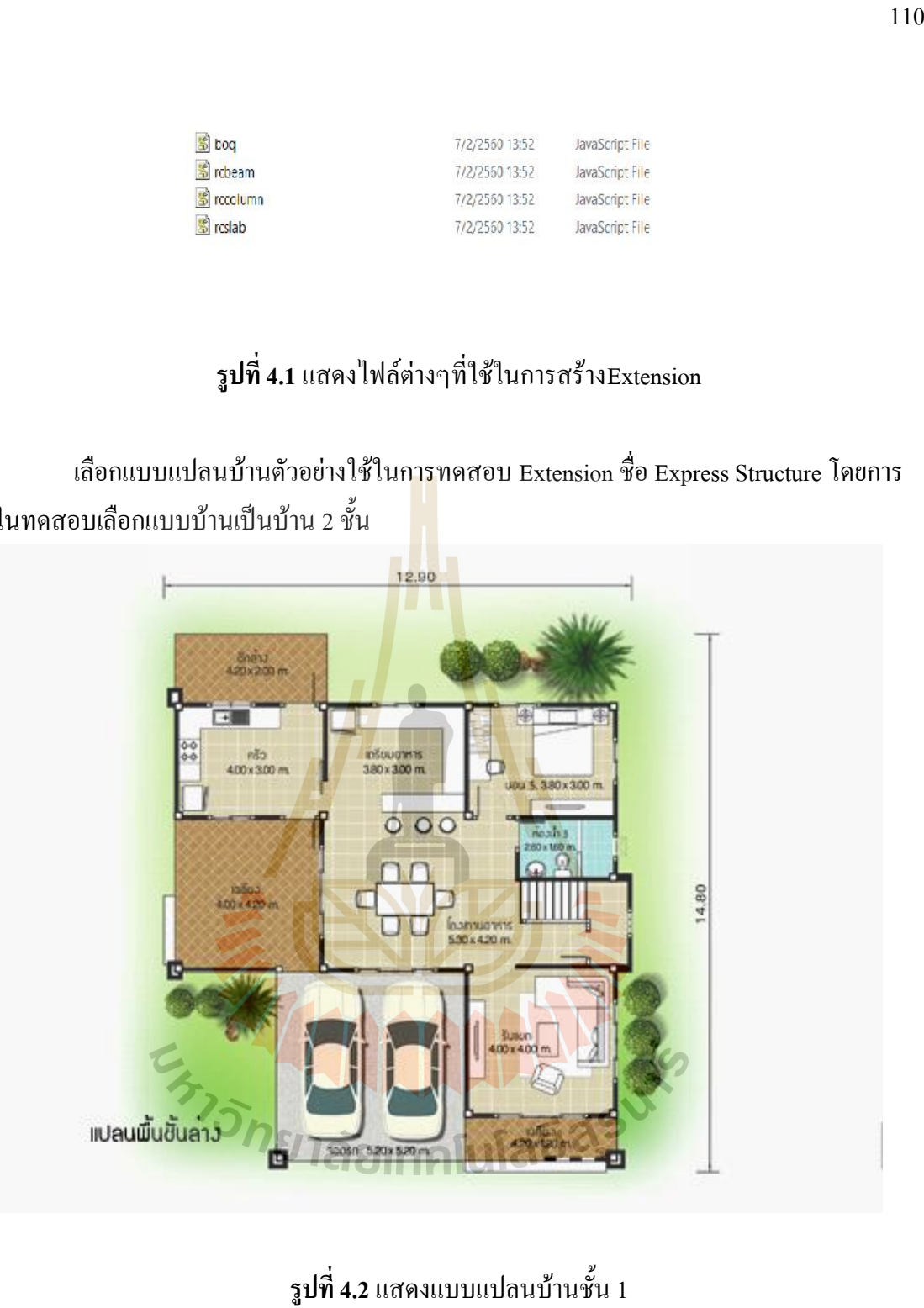

**รูปที่4.2**แสดงแบบแปลนบานชั้น 1

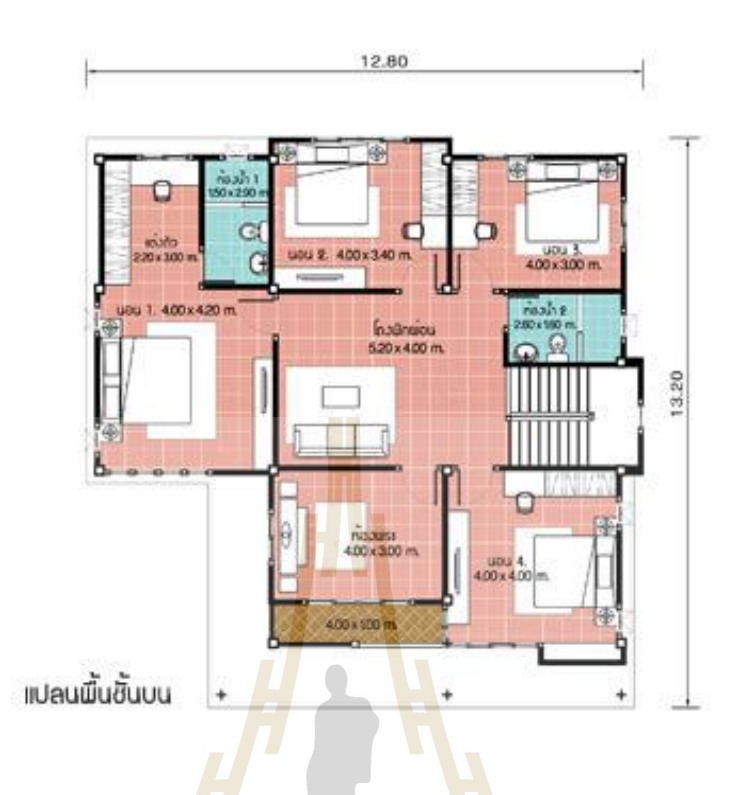

#### ี <mark>รูปที่ 4.3 แสดงแบบแปลนบ้า</mark>นชั้น 2

จากนั้นทำการวิเ<mark>กราะห์โครงสร้างจากโหลดที่ก</mark>ระท<mark>ำต</mark>ามมาตรฐาน วสท.โดยเลือกใช้ โปรแกรมEtabs2016 และ SAFE2016 ในการวิเคราะหและออกแบบเสา คานและพื้น โดย กําหนดให

 $1$ 

#### **ขอกําหนดที่ใชในการออกแบบ**  $\tilde{\mathcal{L}}$

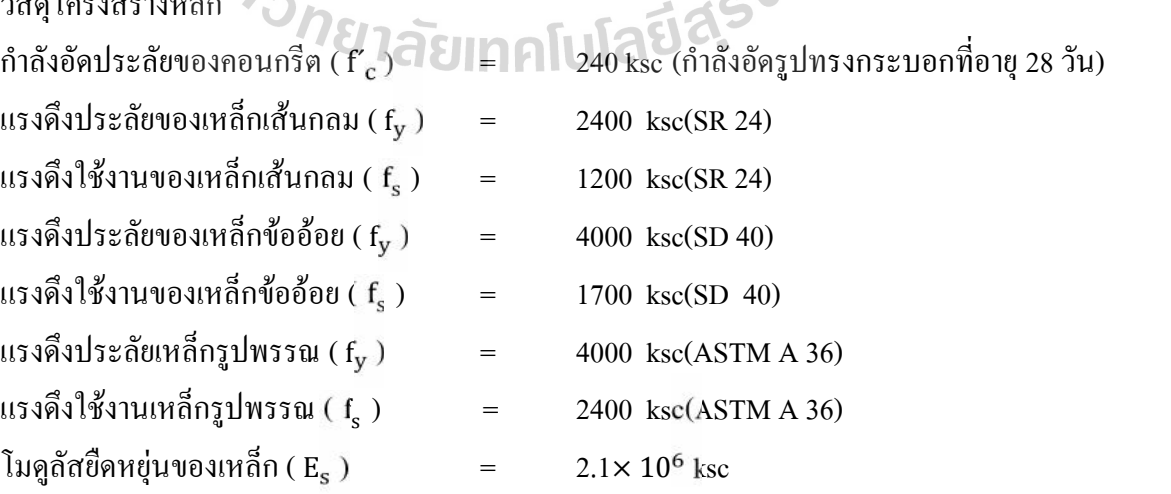

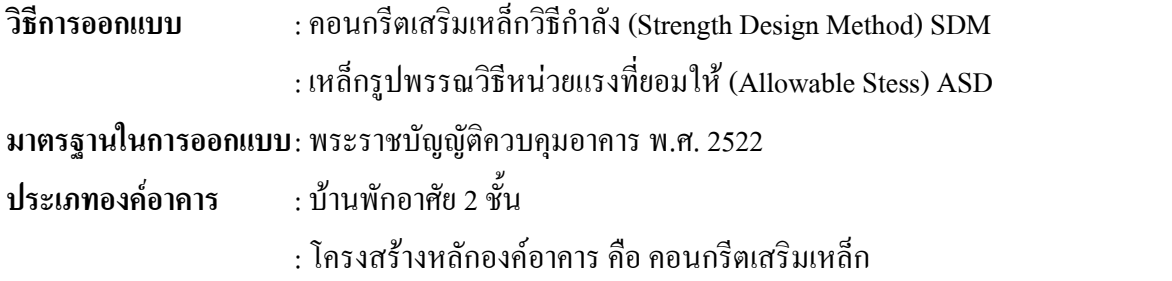

#### **รายการน้ําหนักบรรทุก**

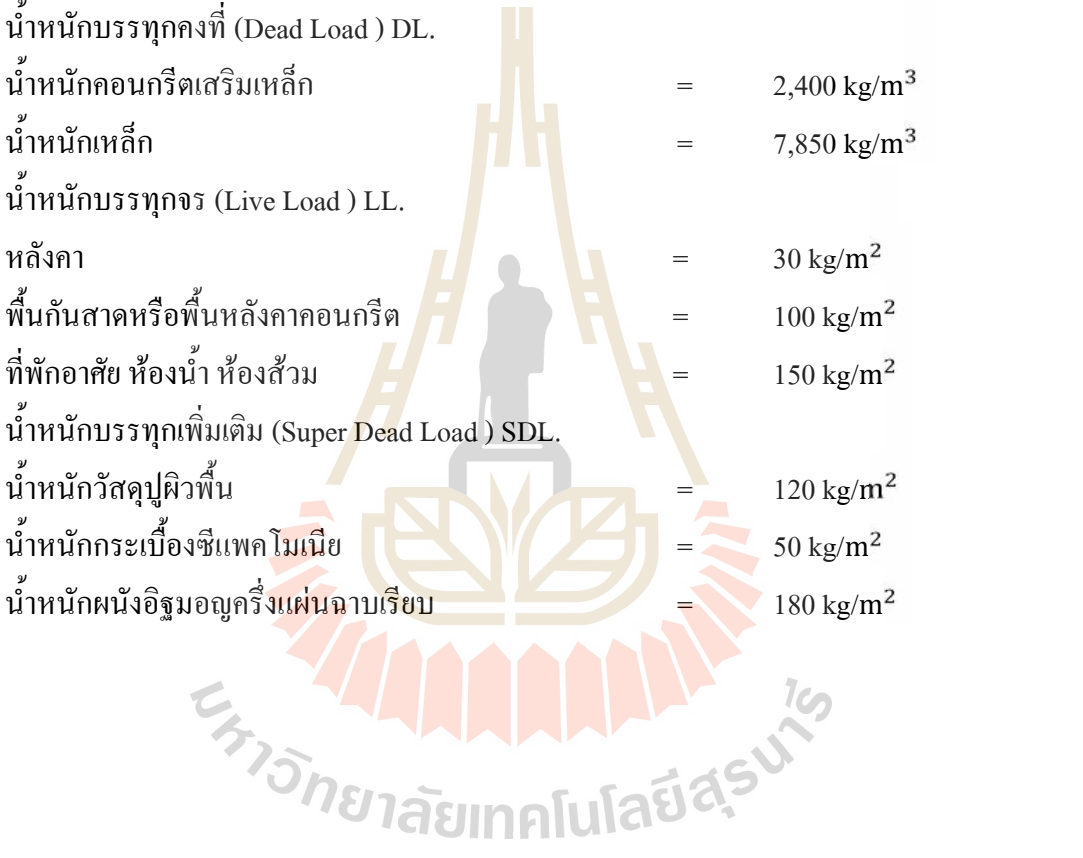

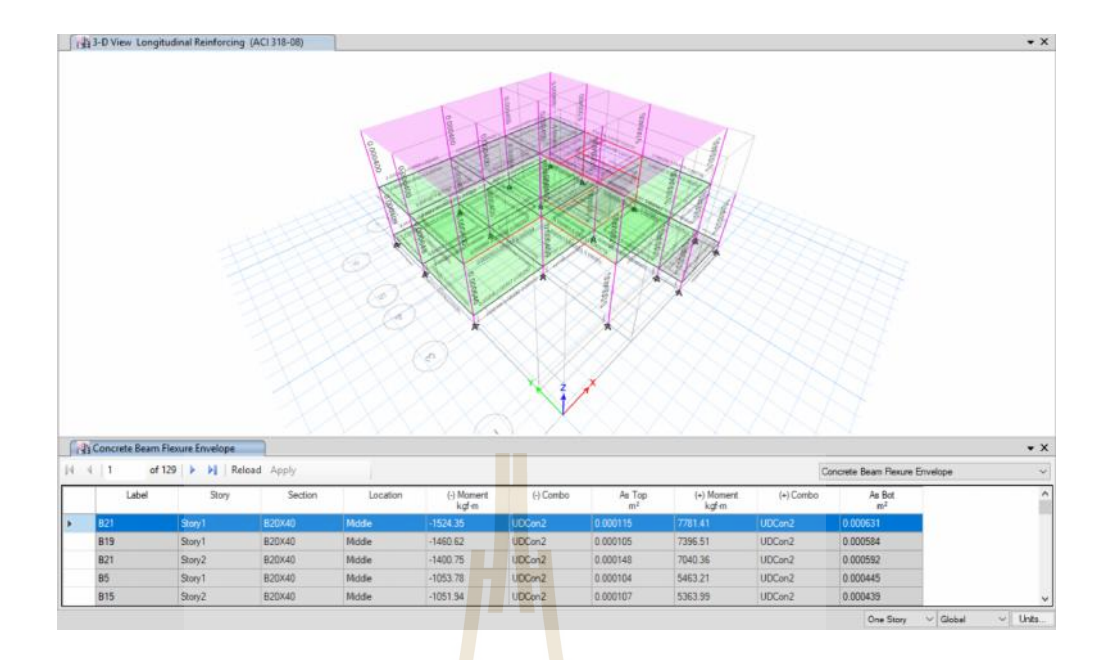

#### **รูปที่4.4**แสดงผลการวิเคราะหโมเมนตที่เกิดขึ้นกับคาน B1และผลการออกแบบเหล็กเสริมโดย โปรแกรม Etabs2016

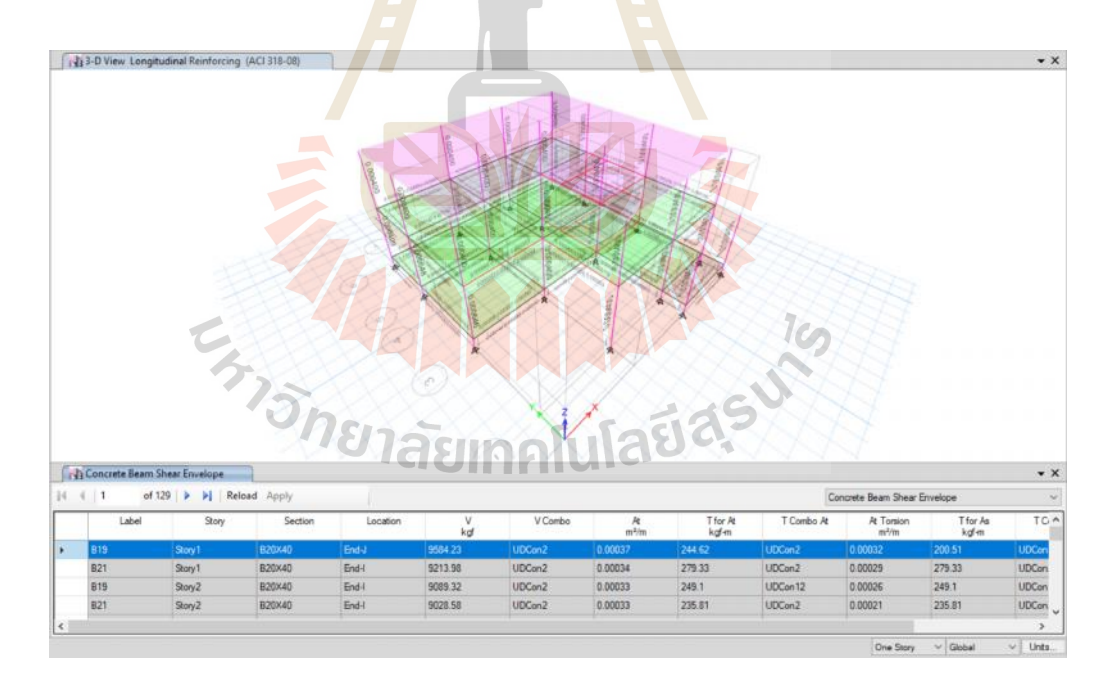

#### **รูปที่4.5**แสดงผลการวิเคราะหแรงเฉือนที่เกิดขึ้นกับคาน B1และผลการออกแบบเหล็กเสริมโดย โปรแกรม Etabs2016

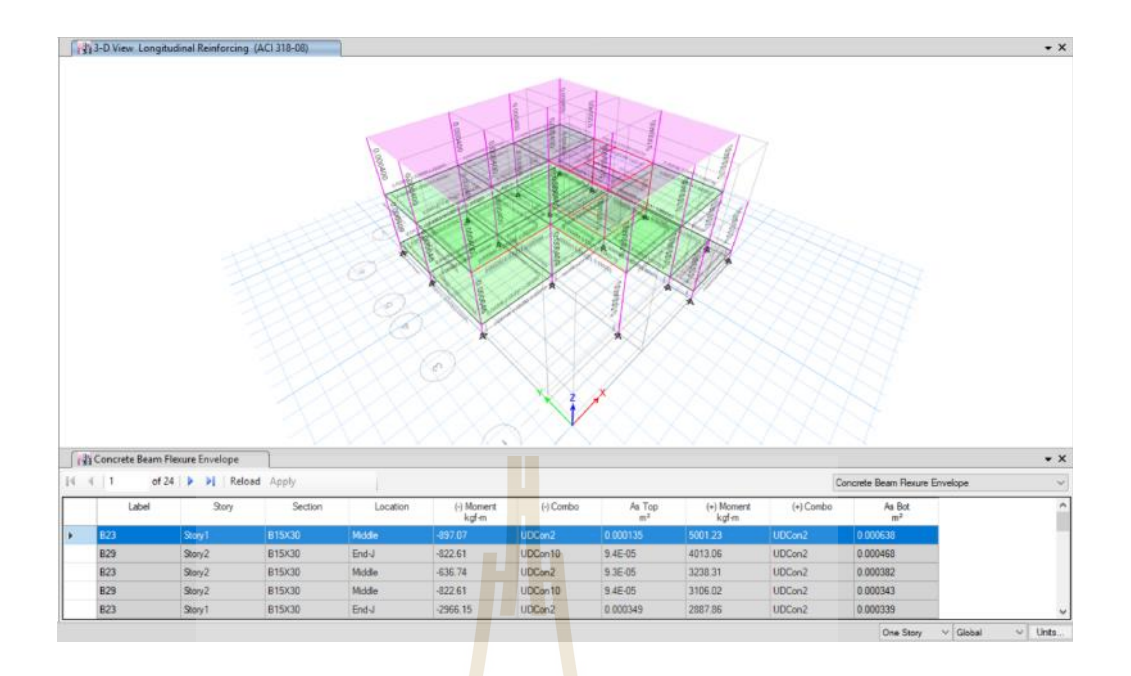

**รูปที่4.6**แสดงผลการวิเคราะหโมเมนตที่เกิดขึ้นกับคาน B2และผลการออกแบบเหล็กเสริมโดย โปรแกรม Etabs2016

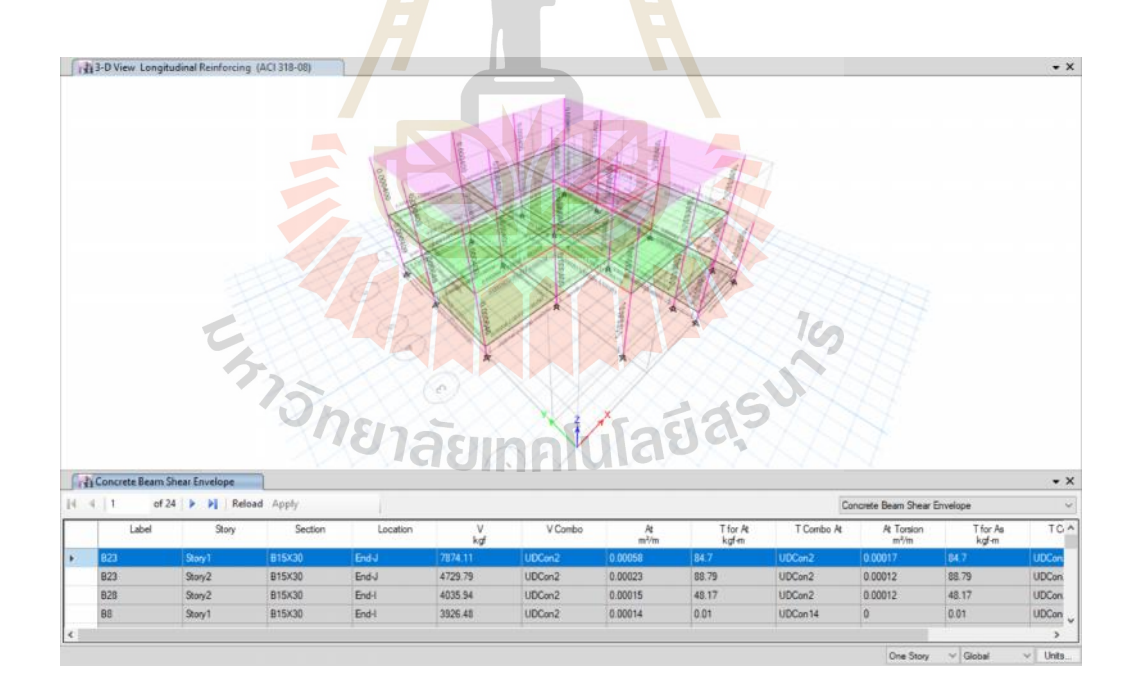

**รูปที่4.7**แสดงผลการวิเคราะหแรงเฉือนที่เกิดขึ้นกับคาน B2และผลการออกแบบเหล็กเสริมโดย โปรแกรม Etabs2016

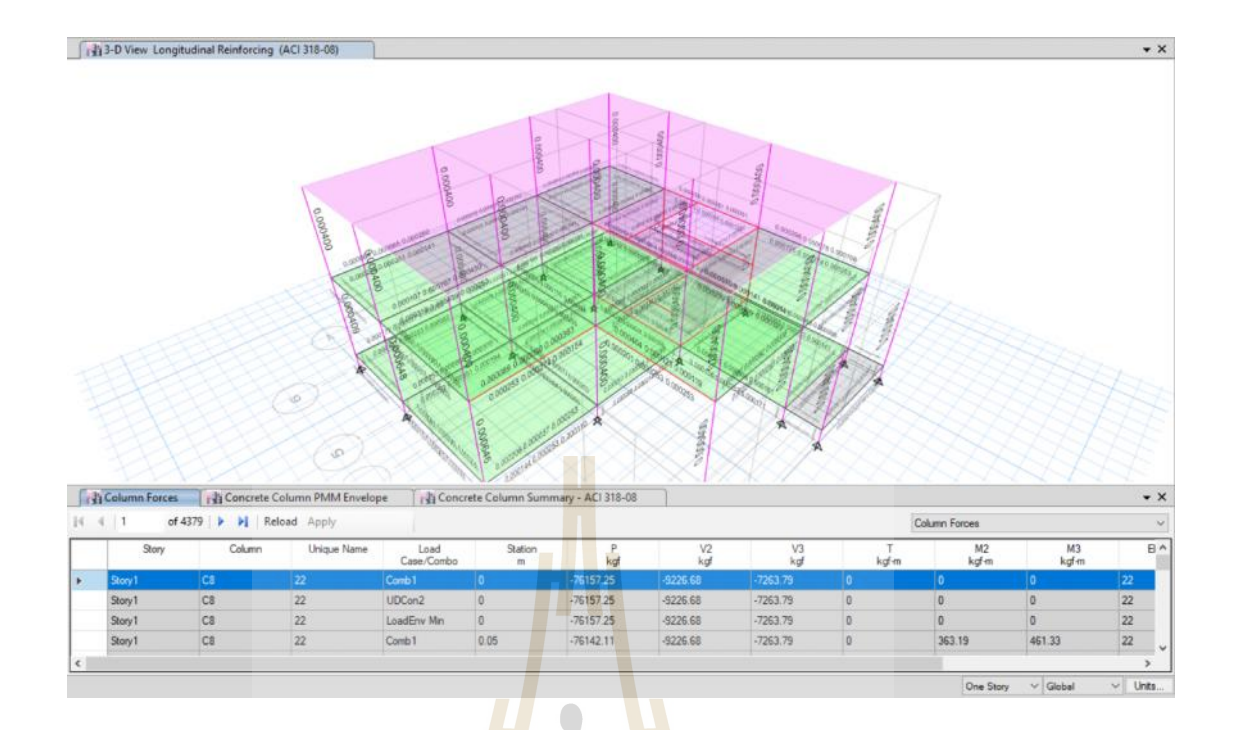

#### **รูปที่4.8**แสดงผลการวิเคราะหแรงในแนวแกนที่เกิดขึ้นกับตอมอ C1โดยโปรแกรม Etabs2016

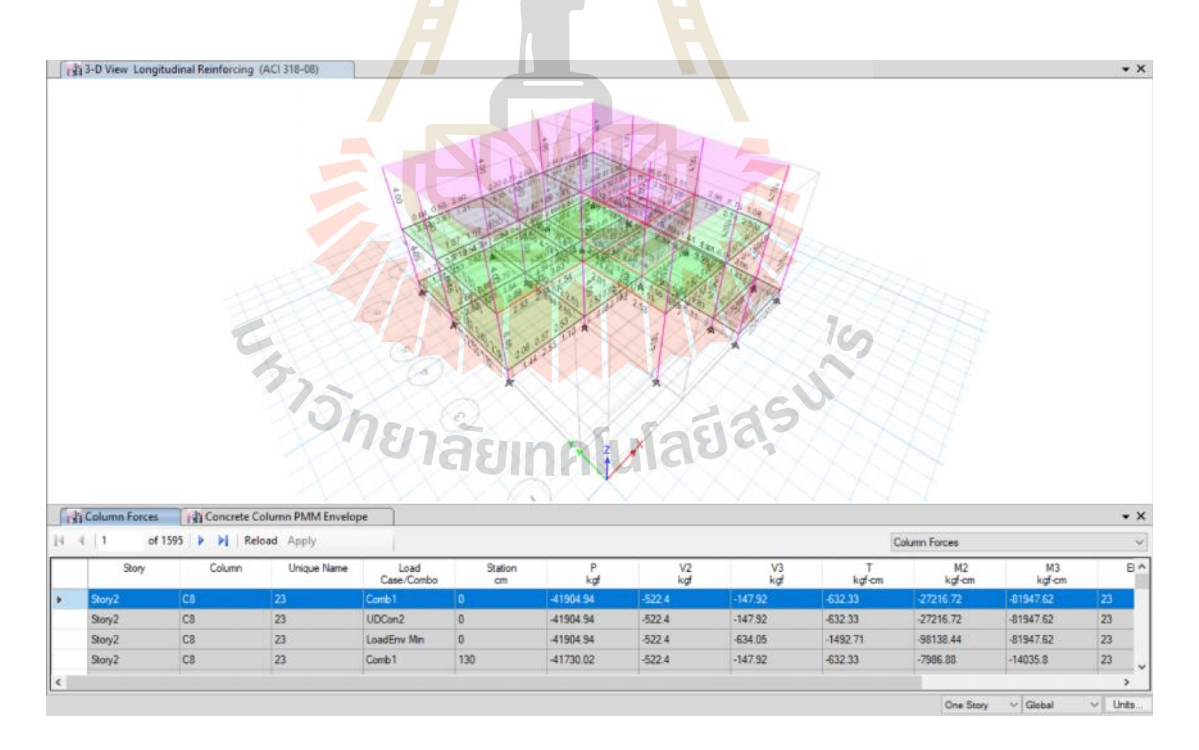

**รูปที่4.9**แสดงผลการวิเคราะหแรงในแนวแกนที่เกิดขึ้นกับเสา C2โดยโปรแกรม Etabs2016

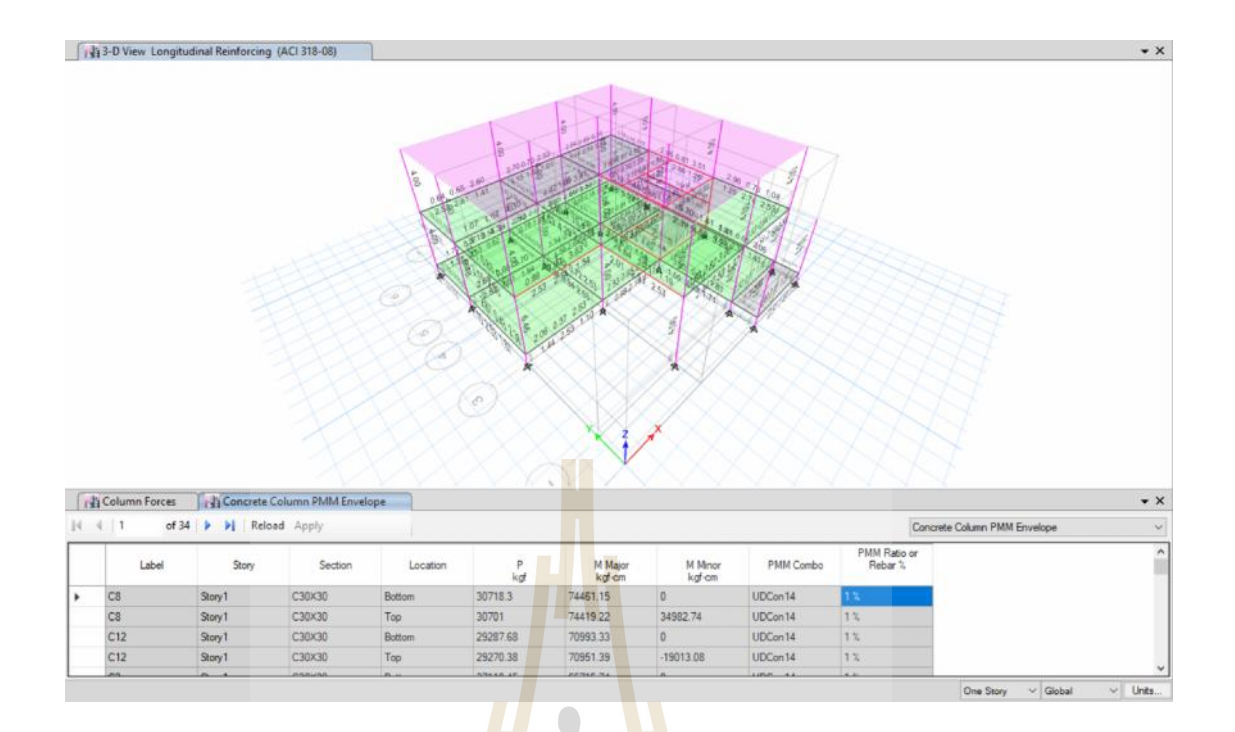

**รูปที่4.10**แสดงผลการออกแบบเหล็กเสริมตอมอและเสา C1,C2โดยโปรแกรม Etabs2016

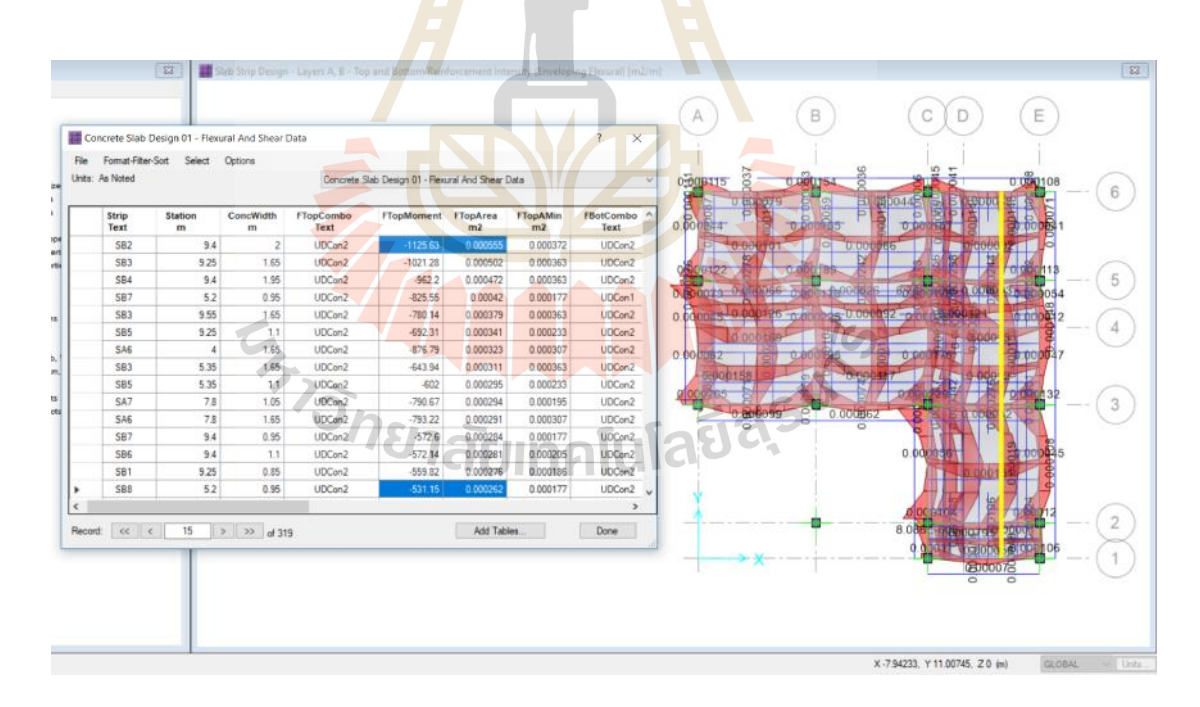

#### **รูปที่4.11**แสดงผลการวิเคราะหโมเมนตที่เกิดขึ้นกับพื้น S1,S2และผลการออกแบบเหล็กเสริมโดย โปรแกรม SAFE 2016

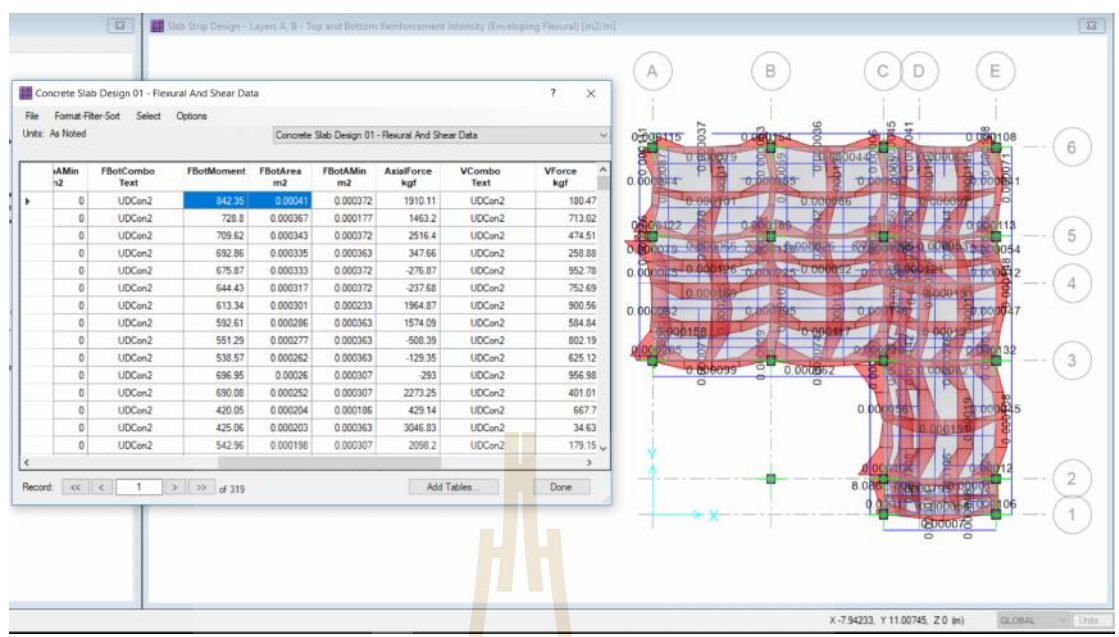

**รูปที่4.12**แสดงผลการวิเคราะหโมเมนตที่เกิดขึ้นกับพื้น S1,S2และผลการออกแบบเหล็ก เสริมโดยโปรแก<mark>ร</mark>ม SAFE 2016

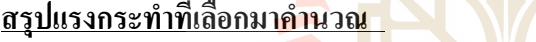

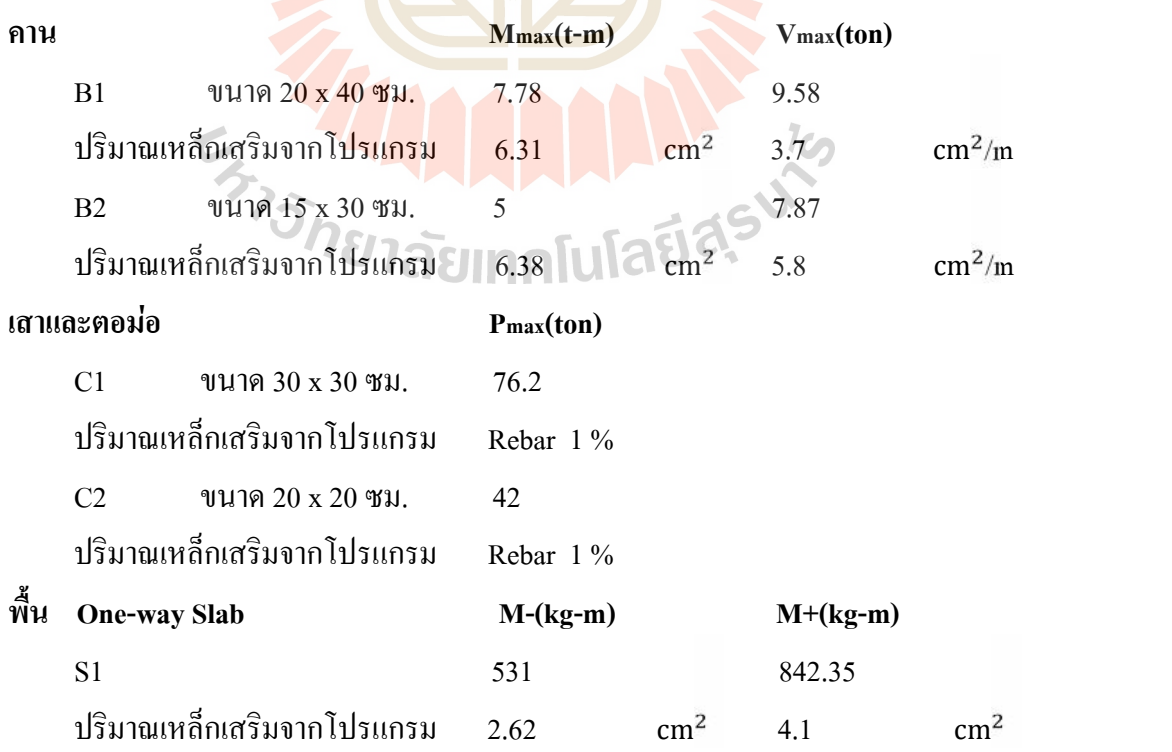

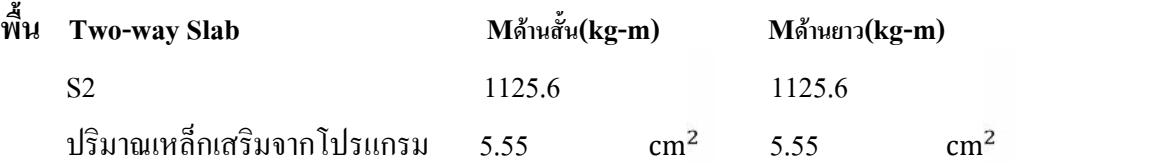

ิ จากนั้นเมื่อทราบค่าต่างๆในการวิเคราะห์โครงสร้างองค์อาคารที่พักอาศัยเรียบร้อยแล้ว ทำ การเปดโปรแกรม SketchUp 2017 เพื่อทดสอบ Extension ชื่อ Express Structure เมื่อเปดโปรแกรม แล้วทำการเรียกใช้ Extension ดังกล่าวโดยเริ่มกระบวนการจาก

1.กระบวนการสรางเสนกริด

2.กระบวนการออกแบบโครงสร้างค<mark>อน</mark>กรีตเสริมเหล็ก คาน เสาและพื้น

3.กระบวนการขึ้นรูปสามมิติพร้อ<mark>มรายละ</mark>เอียดเหล็กเสริมโครงสร้างคอนกรีตเสริมเหล็ก คาน เสาและพื้น

4.กระบวนการคํานวณคาแสดงผลรายการประมาณราคากอสรางคอนกรีตเสริมเหล็ก(BOQ)

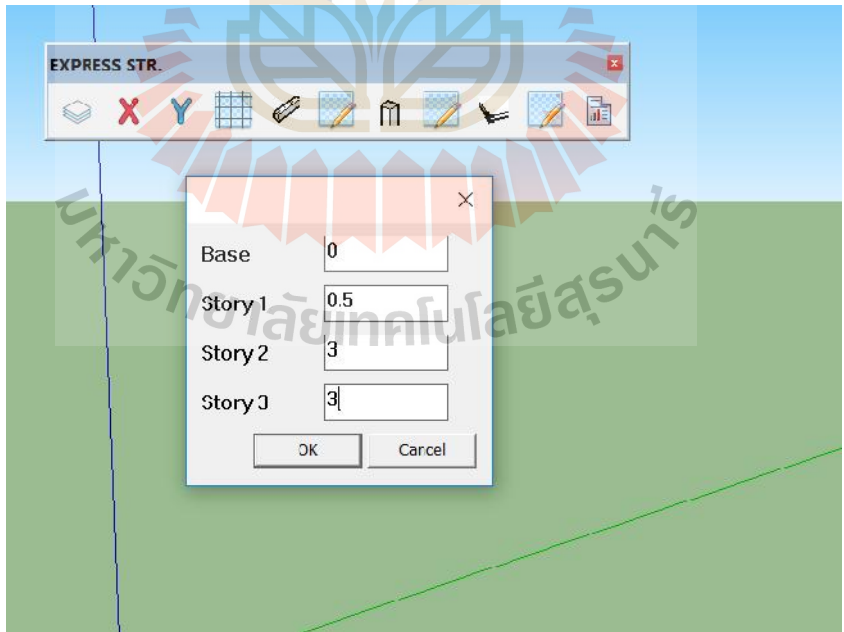

#### **เริ่มจากกระบวนการสรางเสนกริดดังภาพแสดงผลตอไปนี้**

**รูปที่4.13**แสดงหนาตางคําสั่ง Number of Story เพื่อรับคาความสูงของเสนกริดแตละชั้น

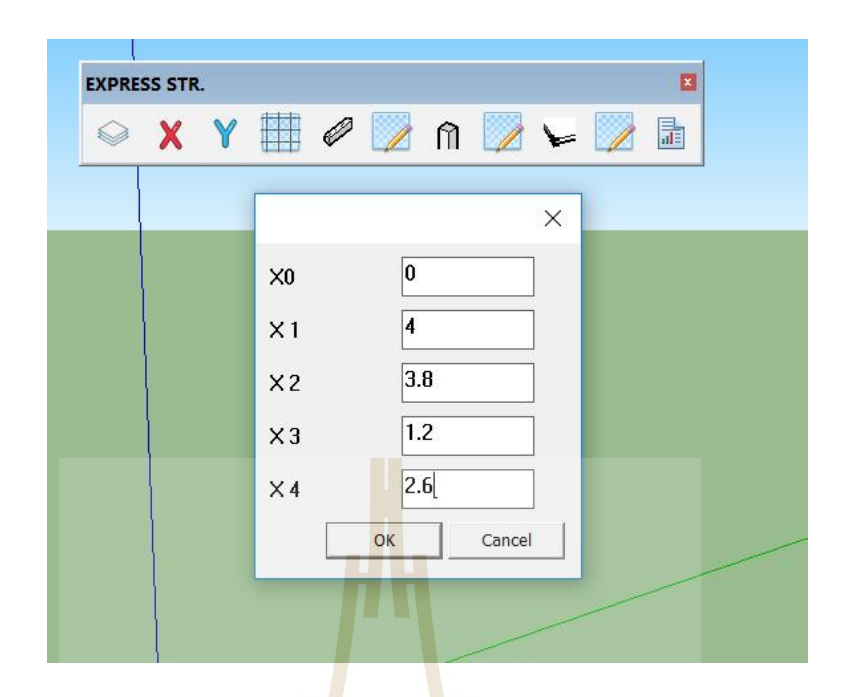

**รูปที่4.14**แสดงหนาตางคําสั่งSpacing grid X เพื่อรับคาความกวางของเสนกริดแตละเสนใน แนวแกน X

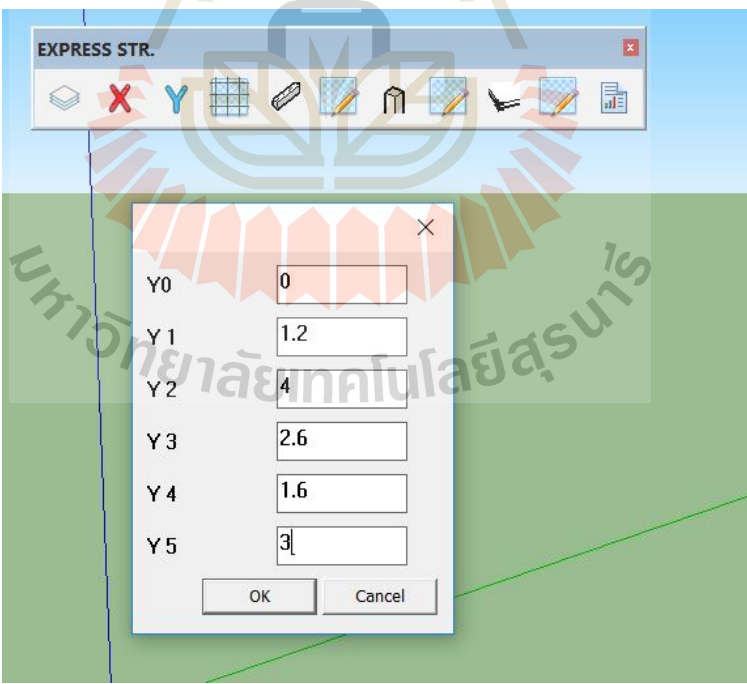

**รูปที่4.15**แสดงหนาตางคําสั่งSpacing grid Y เพื่อรับคาความกวางของเสนกริดแตละเสนใน แนวแกน Y

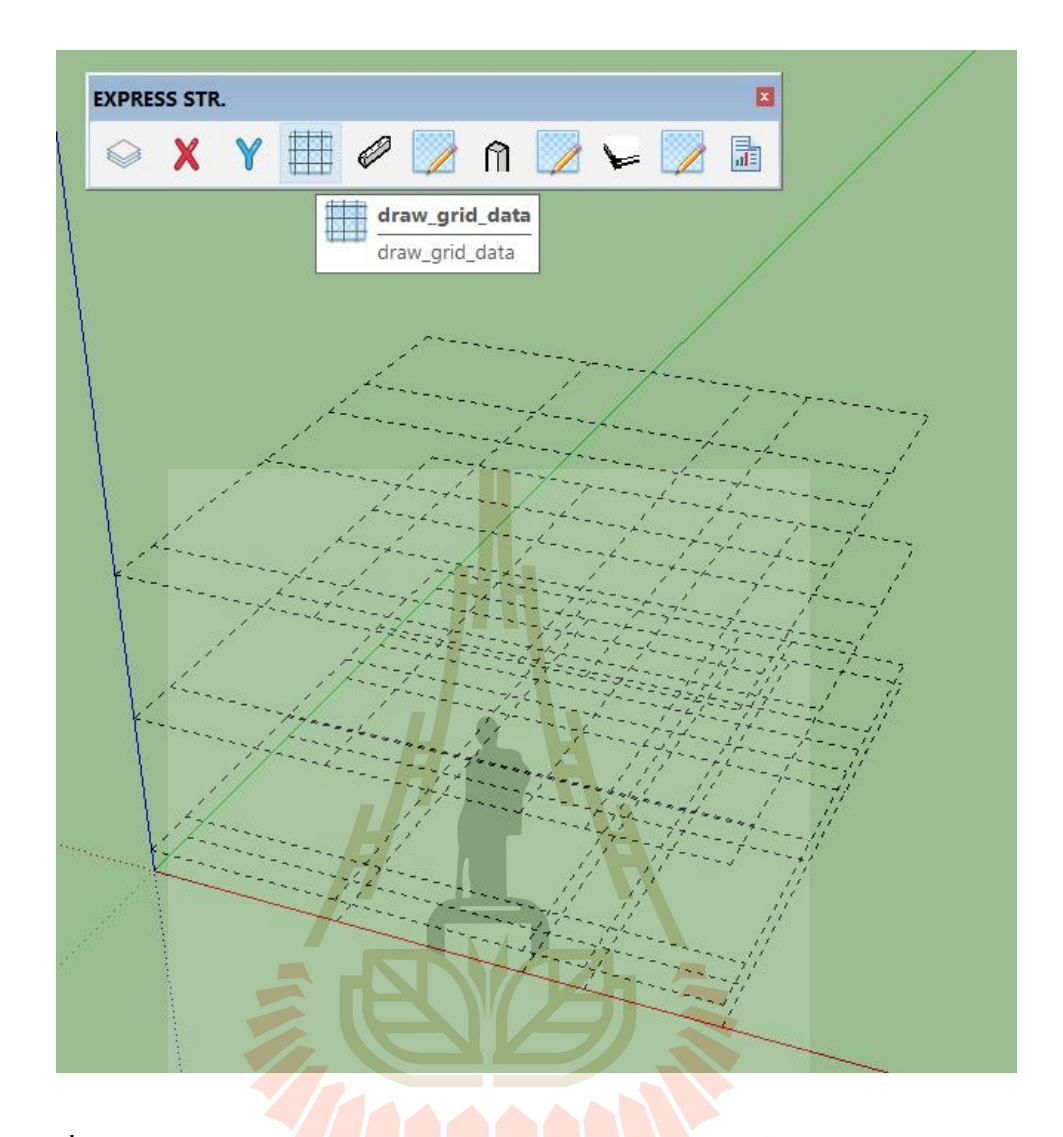

**รูปที่4.16**แสดงผลการทดสอบ Extensionดวยคําสั่ง Draw grid data เพื่อทําการวาดเสนกริด

จากนั้นเมื่อสรางเสนกริดของโครงสรางองคอาคารที่พักอาศัยเรียบรอยแลว ทําการทดสอบ Extension ในสวนของคําสั่งกระบวนการตอไปคือ กระบวนการออกแบบโครงสรางคอนกรีตเสริม เหล็ก คาน เสาและพื้น

#### **เริ่มกระบวนการออกแบบโครงสรางคอนกรีตเสริมเหล็ก คาน เสาและพื้นดังภาพแสดงผลตอไปนี้** ออกแบบคาน B1

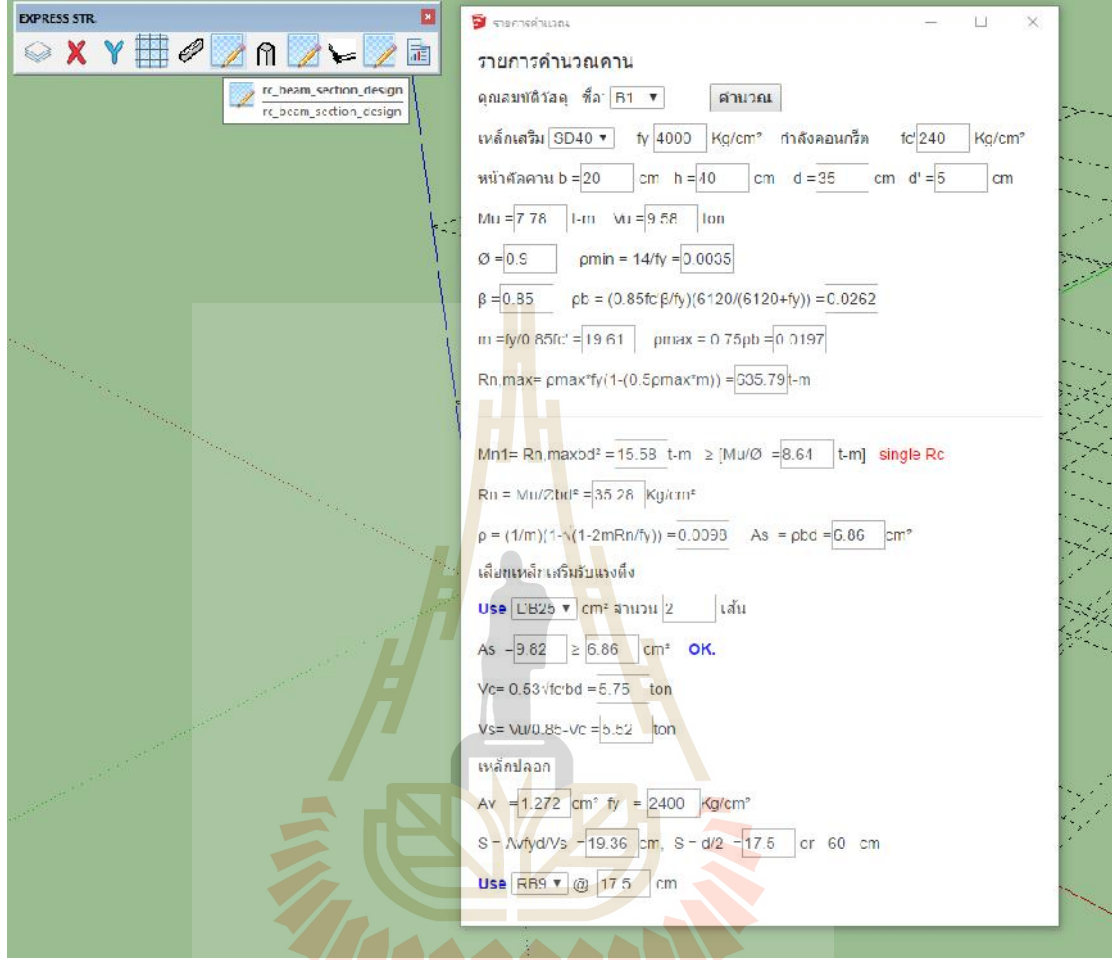

# **รูปที่4.17**แสดงผลการออกแบบคานคอนกรีตเสริมเหล็ก B1

เมื่อเปรียบเทียบผลการออกแบบคาน B1จากExtensionที่เขียนขึ้นและโปรแกรมวิเคราะห โครงสราง Etabs2016 พบวามีผลดังนี้

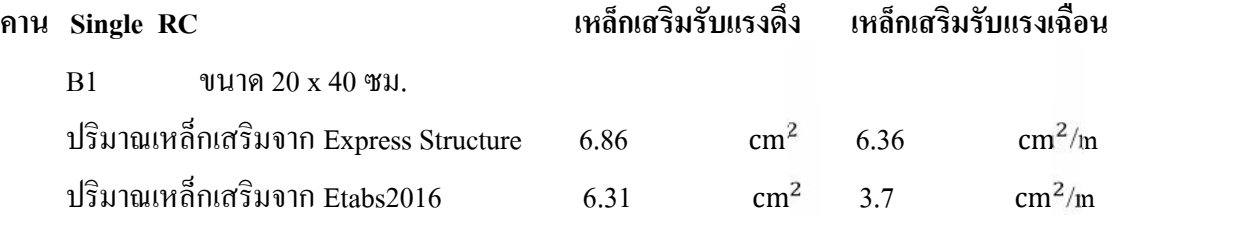

OK. Express Structureสามารถออกแบบได้ปลอดภัย

#### ออกแบบคาน B2

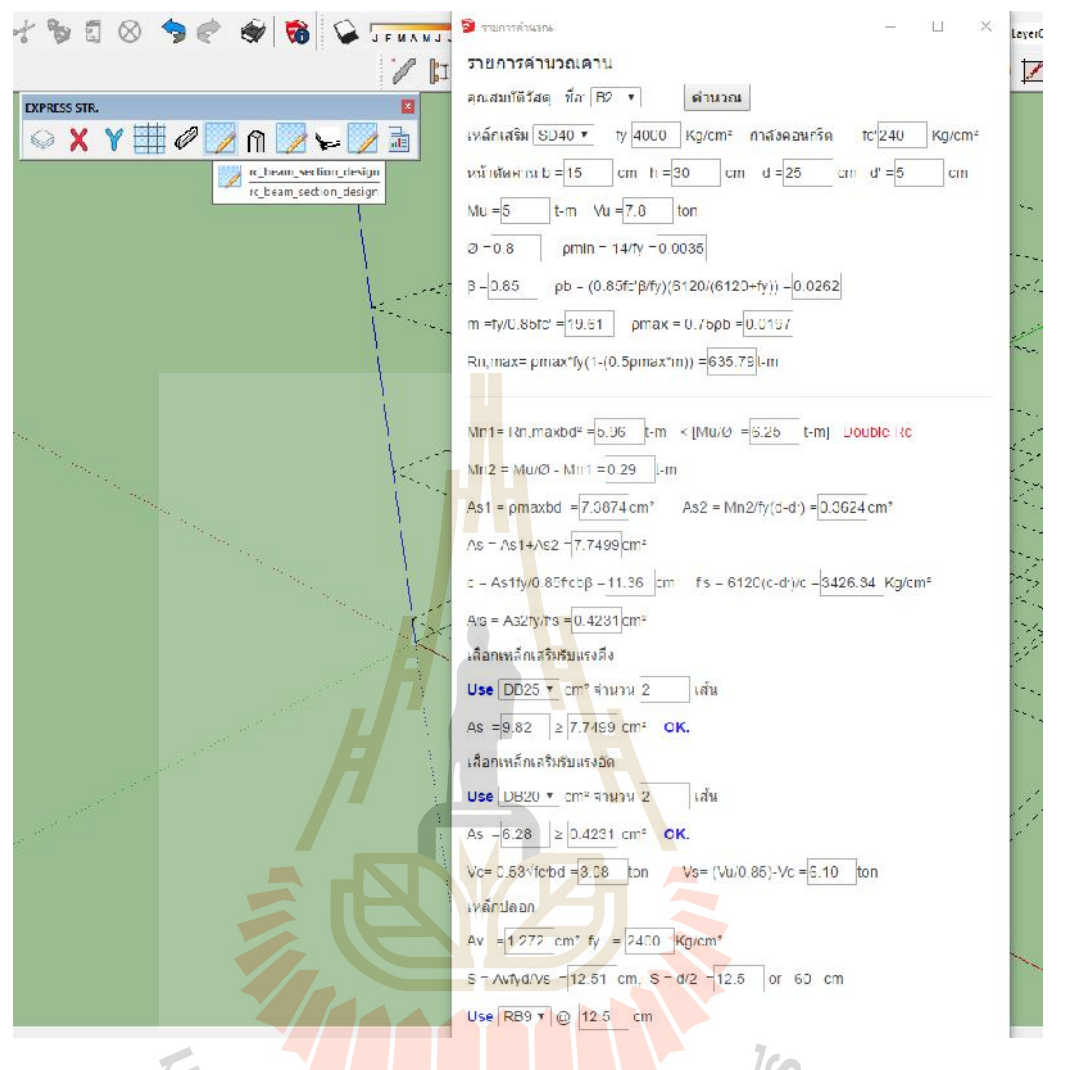

## **รูปที่4.18**แสดงผลการออกแบบคานคอนกรีตเสริมเหล็ก B2

เมื่อเปรียบเทียบผลการออกแบบคาน B2จากExtensionที่เขียนขึ้นและโปรแกรมวิเคราะห โครงสราง Etabs2016 พบวามีผลดังนี้

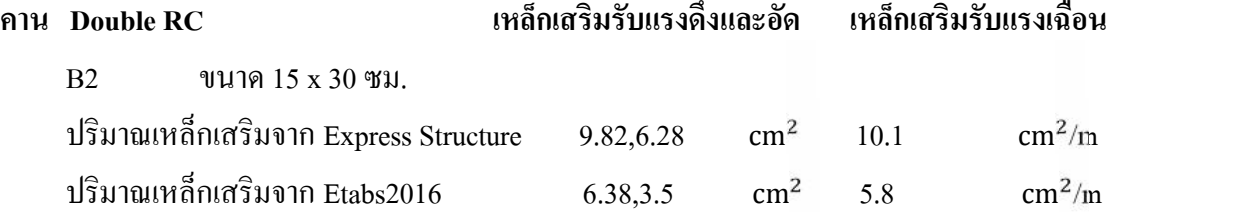

OK. Express Structureสามารถออกแบบไดปลอดภัย

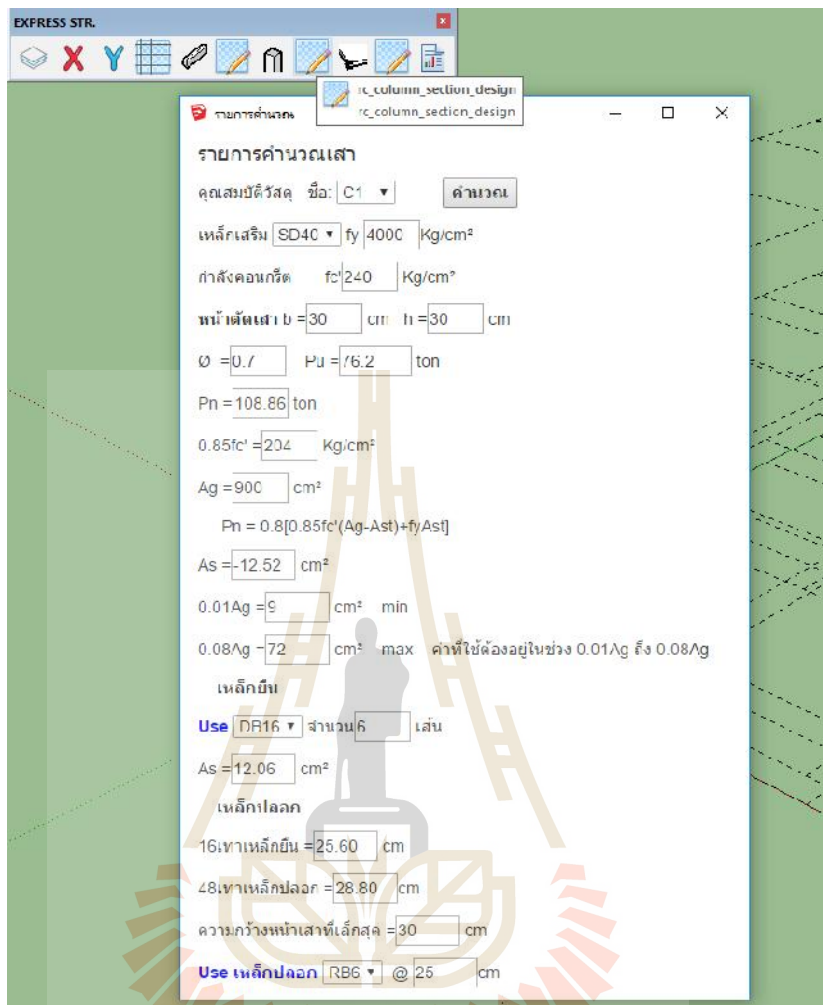

**รูปที่4.19**แสดงผลการออกแบบเสาตอมอคอนกรีตเสริมเหล็ก C1

เมื่อเปรียบเทียบผลการออกแบบเสา C1จากExtensionที่เขียนขึ้นและโปรแกรมวิเคราะห โครงสราง Etabs2016 พบวามีผลดังนี้

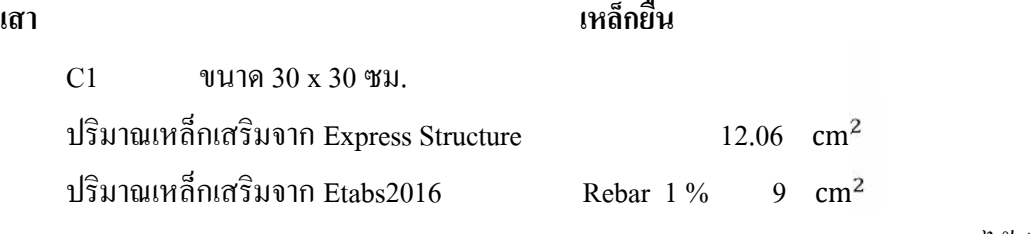

 $\rm OK$ . Express Structureสามารถออกแบบได้ปลอดภัย

ออกแบบเสา C2

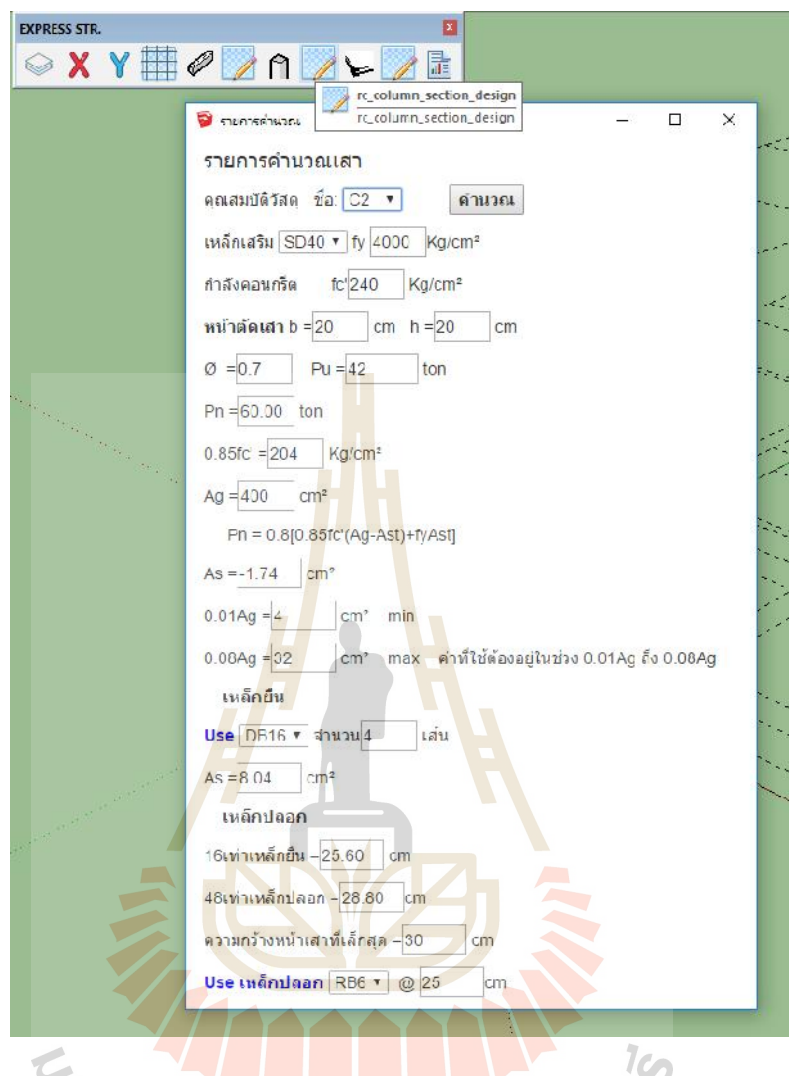

**รูปที่4.20**แสดงผลการออกแบบเสาคอนกรีตเสริมเหล็ก C2

เมื่อเปรียบเทียบผลการออกแบบเสา C2จากExtensionที่เขียนขึ้นและโปรแกรมวิเคราะห โครงสราง Etabs2016 พบวามีผลดังนี้

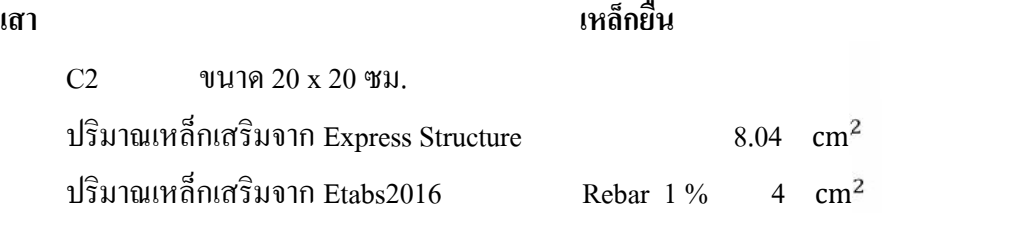

OK. Express Structureสามารถออกแบบไดปลอดภัย

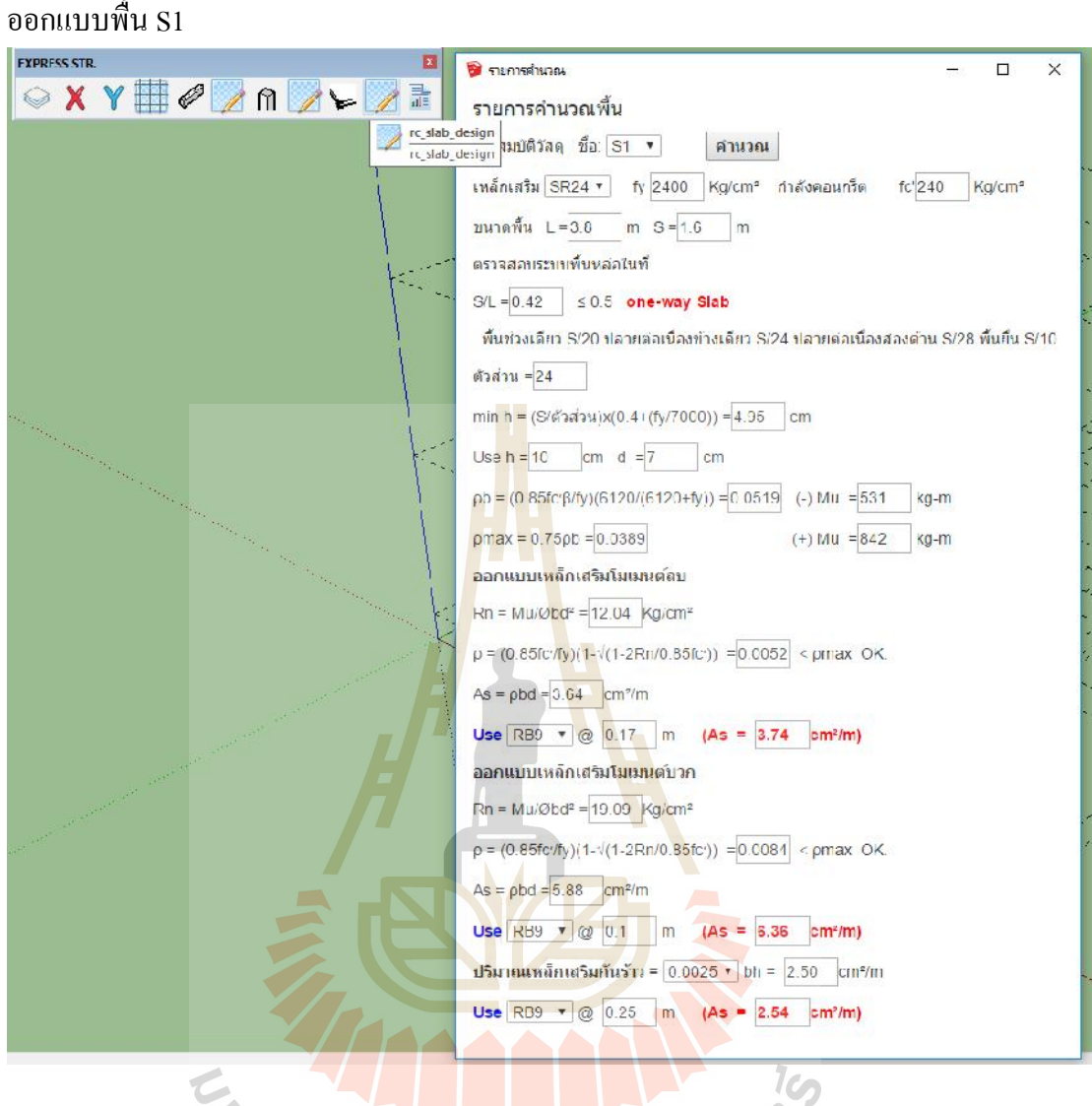

 $\overline{a}$ 

## **รูปที่4.21**แสดงผลการออกแบบพื้นคอนกรีตเสริมเหล็กS1

เมื่อเปรียบเทียบผลการออกแบบพื้น S1จากExtensionที่เขียนขึ้นและโปรแกรมวิเคราะห โครงสร้าง SAFE2016 พบว่ามีผลดังนี้<br>พื้น One way Slab

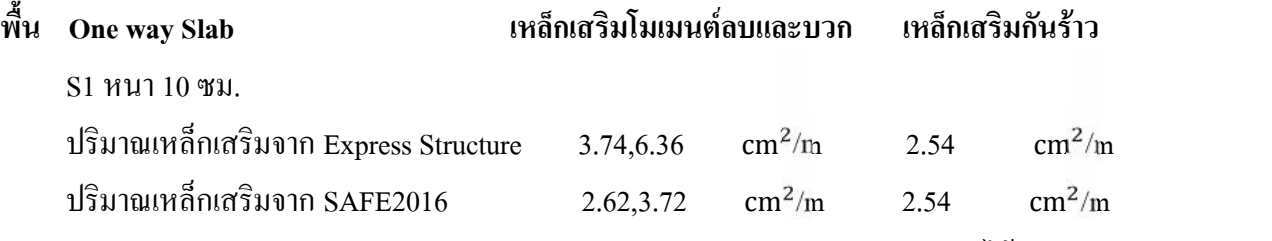

OK. Express Structureสามารถออกแบบได้ปลอดภัย

#### ออกแบบพื้น S2

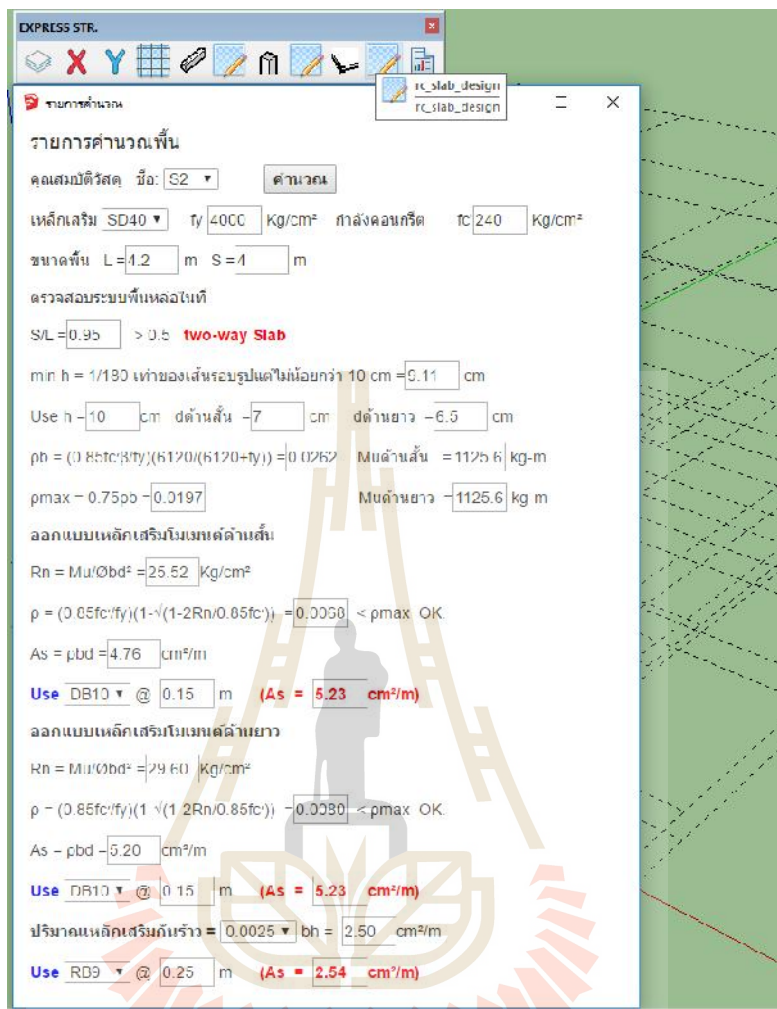

**รูปที่4.22**แสดงผลการออกแบบพื้นคอนกรีตเสริมเหล็กS2

เมื่อเปรียบเทียบผลการออกแบบพื้น S2จากExtensionที่เขียนขึ้นและโปรแกรมวิเคราะห โครงสร้าง SAFE2016 พบว่ามีผลดังนี้<br>พื้น Two way Slab

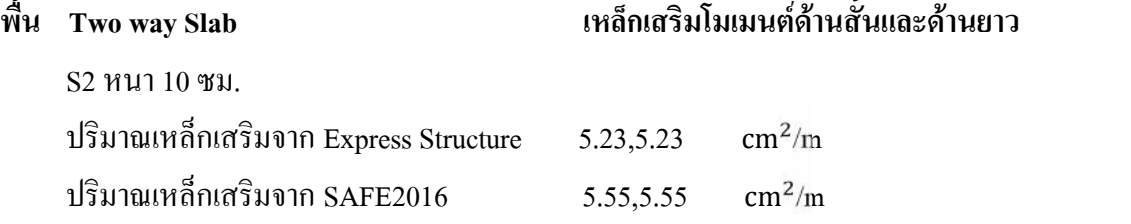

OK. Express Structureสามารถออกแบบไดปลอดภัย

จากนั้นเมื่อเสร็จกระบวนการออกแบบโครงสรางคอนกรีตเสริมเหล็ก คาน เสาและพื้นของ โครงสรางองคอาคารที่พักอาศัยเรียบรอยแลว ทําการทดสอบ Extension ในสวนของคําสั่ง ึ กระบวนการต่อไปคือ กระบวนการขึ้นรูปสามมิติพร้อมรายละเอียดเหล็กเสริมโครงสร้างคอนกรีต เสริมเหล็ก คาน เสาและพื้น

#### **เริ่มกระบวนการขึ้นรูปสามมิติพรอมรายละเอียดเหล็กเสริมโครงสรางคอนกรีตเสริมเหล็ก คาน เสา และพื้นดังภาพแสดงผลตอไปนี้**

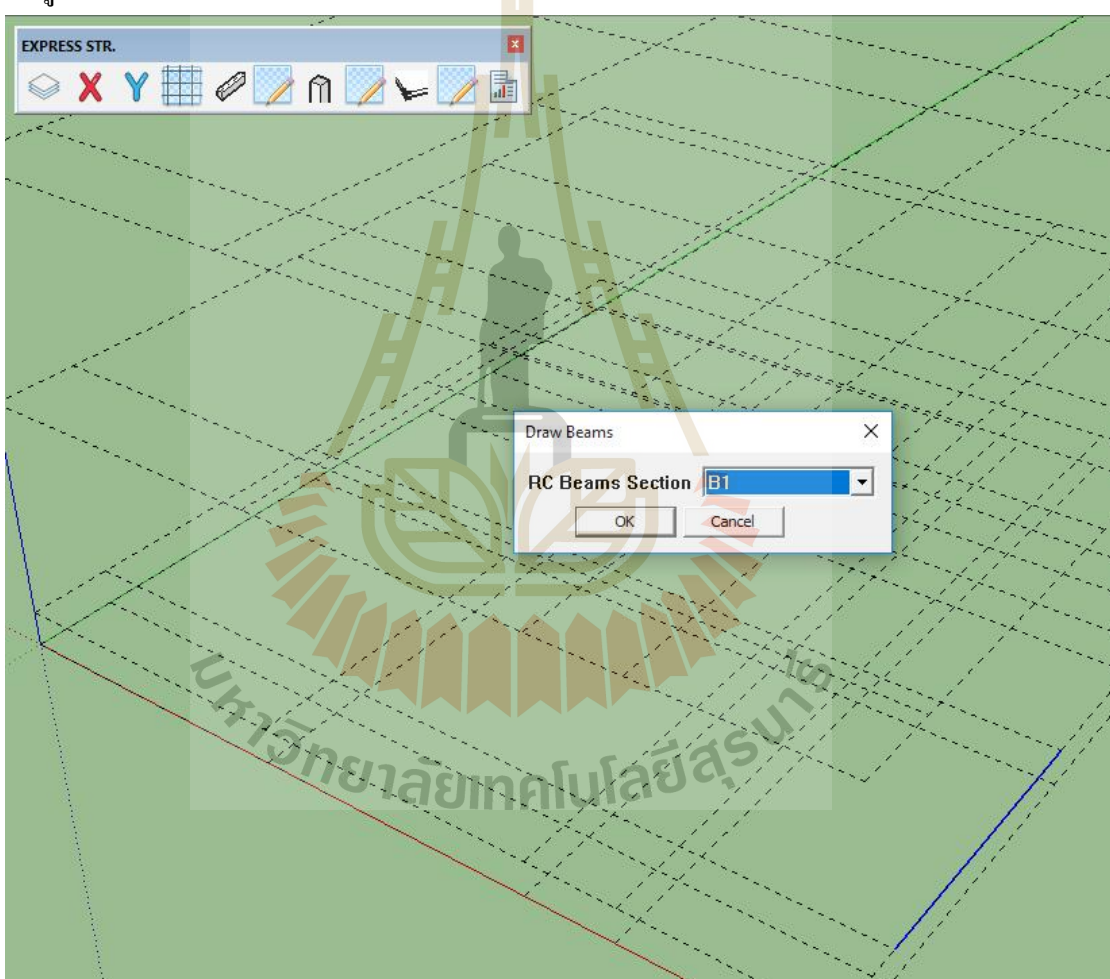

ขึ้นรูปสามมิติคาน B1

**รูปที่4.23**แสดงกระบวนการขึ้นรูปสามมิติคาน B1โดยจะตองวาดเสนตรงในแนวที่ตองการขึ้นรูป เพื่อเป็นพิกัดในการอ้างอิงจุดเริ่มต้นและจุดสุดท้าย
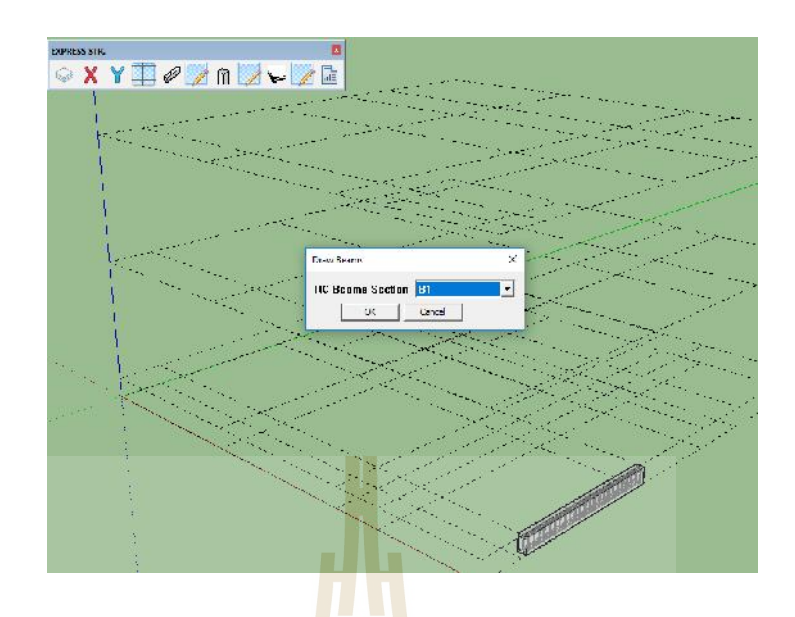

**รูปที่4.24**แสดงผลกระบวนการขึ้นรูปสามมิติคาน B1

โดยเมื่อทำการเลือกเส้นเรีย<mark>บร้อ</mark>ยแล้วให้เ<mark>ลือก</mark>คำสั่ง Draw Beams และเลือกRC Beams Section เป็น B1 โปรแกรมจะท<mark>ำตา</mark>มขึ้นรูปตามแนวเ<mark>ส้นที่</mark>ต้องการและรายละเอียดเหล็กเสริมจะ ้เป็นไปตามที่ออกแบบเอาไว้ข้<mark>าง</mark>ต้น

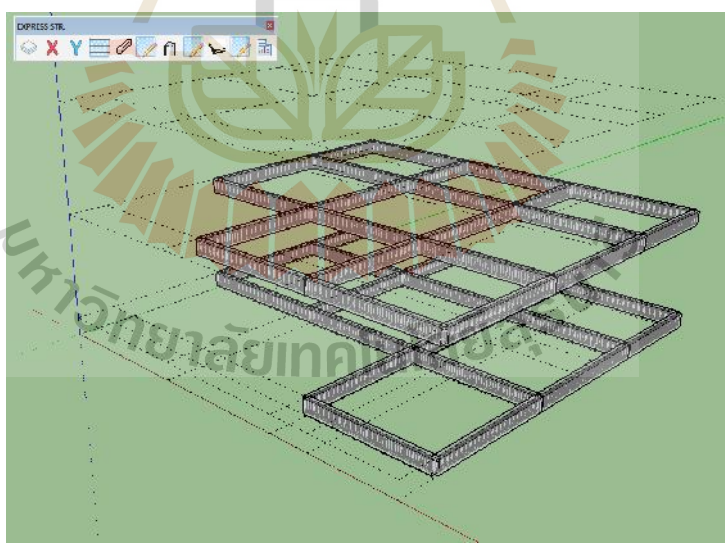

**รูปที่4.25**แสดงผลกระบวนการขึ้นรูปสามมิติคาน B1ทั้งหมดของโครงสรางองคอาคารที่พักอาศัย เรียบร้อยแล้ว

# ขึ้นรูปสามมิติคาน B2

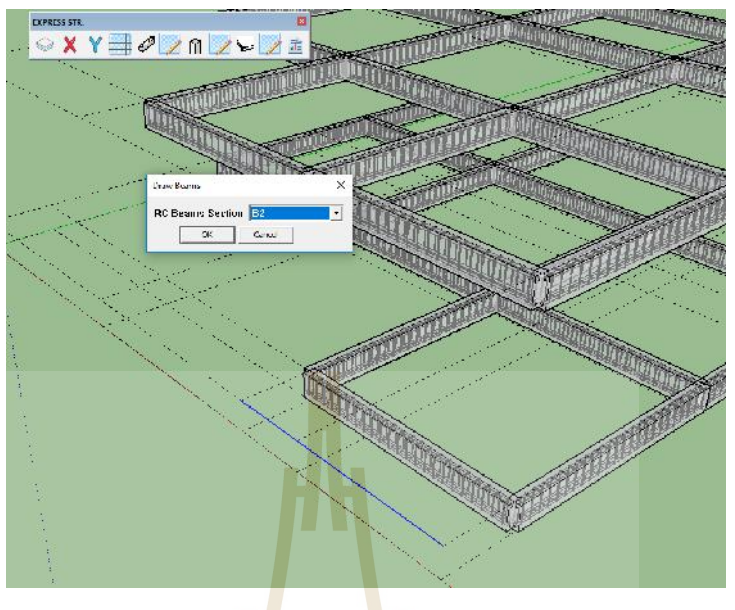

**รูปที่4.26** แสดงผลกระบวนการขึ้นรูปสามมิติคาน B2โดยจะตองวาดเสนตรงในแนวที่ ้ต้องการขึ้นรูปเ<mark>พื่อเป็</mark>นพิกัดในการอ้าง<mark>อิงจุ</mark>ดเริ่มต้นและจุดสุดท้าย

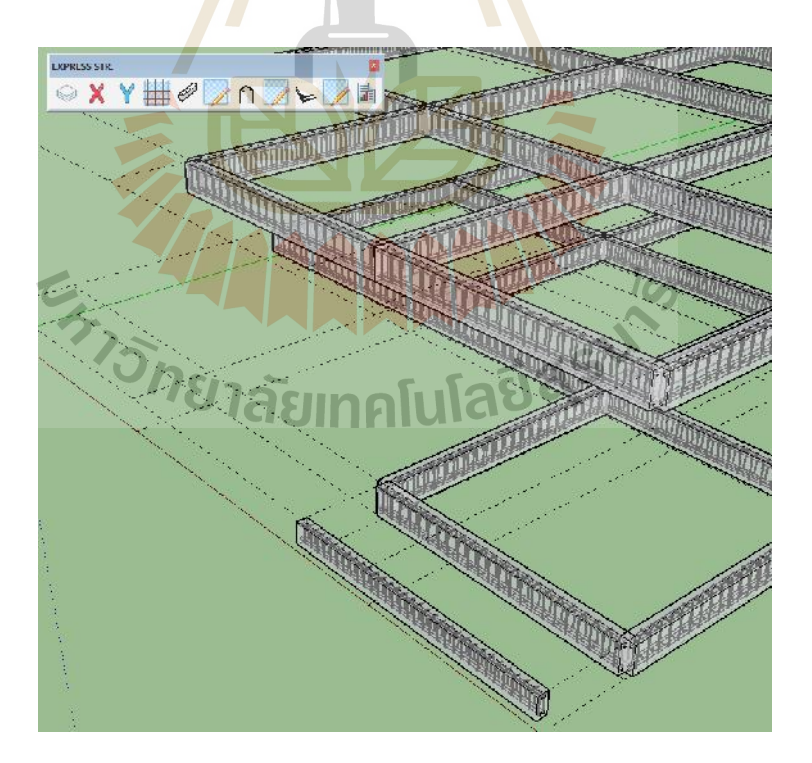

**รูปที่4.27**แสดงผลกระบวนการขึ้นรูปสามมิติคาน B2

โดยเมื่อทําการเลือกเสนเรียบรอยแลวใหเลือกคําสั่ง Draw Beams และเลือกRC Beams Section เปน B2โปรแกรมจะทําตามขึ้นรูปตามแนวเสนที่ตองการและรายละเอียดเหล็กเสริมจะ เปนไปตามที่ออกแบบเอาไวขางตน

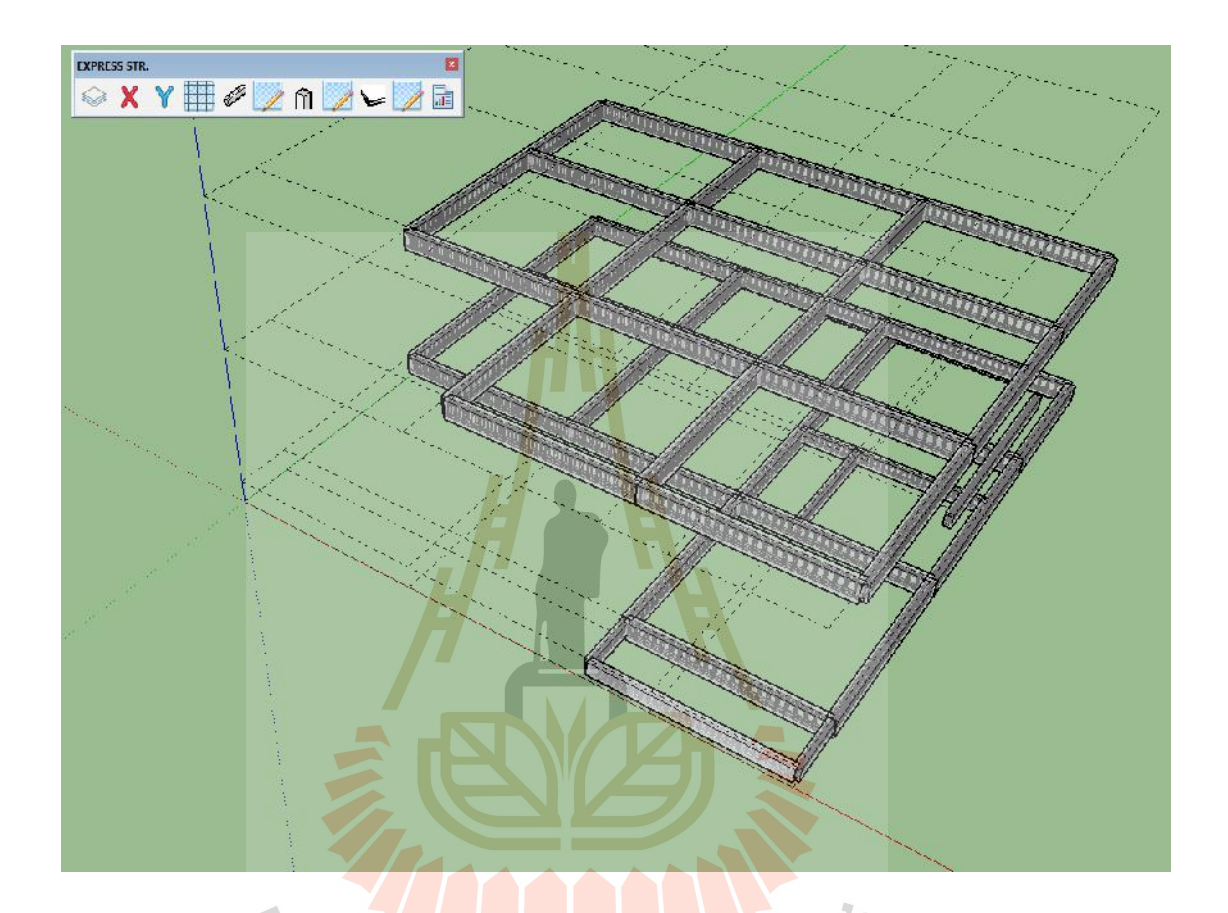

**รูปที่4.28**แสดงผลกระบวนการขึ้นรูปสามมิติคาน B2ทั้งหมดของโครงสรางองคอาคารที่พักอาศัย เรียบร้อยแล้ว กยาลัยเทคโนโลยีส์ร

ขึ้นรูปสามมิติเสาตอมอ C1

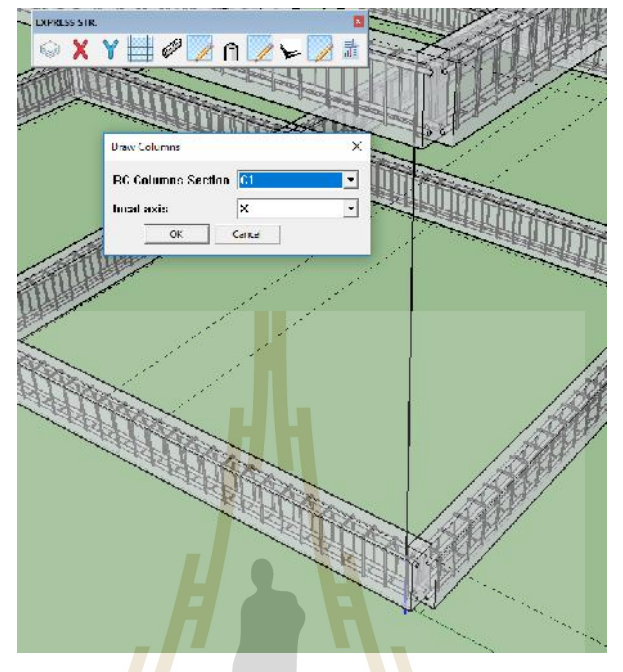

**รูปที่4.29** แสดงผลกระบวนการขึ้นรูปสามมิติเสาตอมอ C1โดยจะตองวาดเสนตรงในแนว ที่ต้องการ<mark>ขึ้นรูปเพื่อเป็นพิกัดในการอ้าง</mark>อิงจุ<mark>ดเริ่มต้นและจุดสุดท้าย</mark>

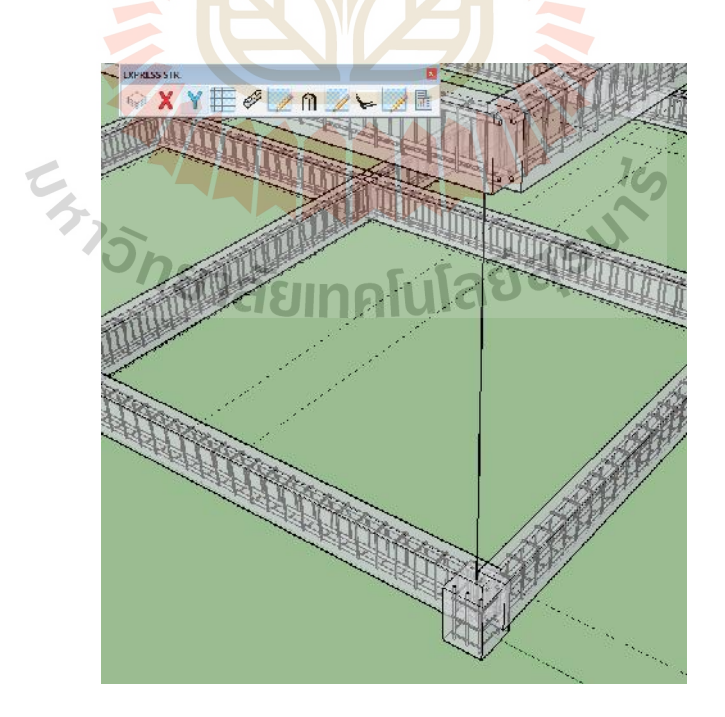

**รูปที่4.30**แสดงผลกระบวนการขึ้นรูปสามมิติเสาตอมอ C1

โดยเมื่อทําการเลือกเสนเรียบรอยแลวใหเลือกคําสั่ง Draw ColumnsและเลือกRC Columns Section เปน C1โปรแกรมจะทําตามขึ้นรูปตามแนวเสนที่ตองการและรายละเอียดเหล็กเสริมจะ เปนไปตามที่ออกแบบเอาไวขางตน

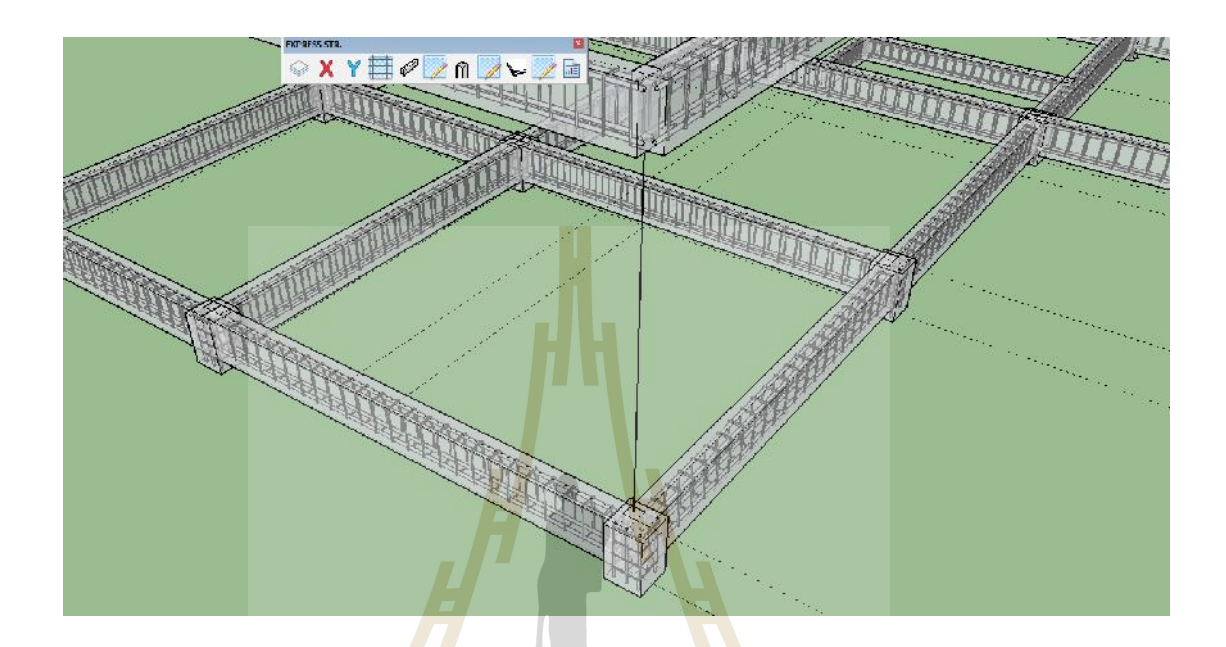

**รูปที่4.31**แสดงผลกระบวนการขึ้นรูปสามมิติเสาตอมอ C1 ทั้งหมดของโครงสรางองคอาคารที่พัก อาศัยเรียบร้อ<mark>ยแล้</mark>ว

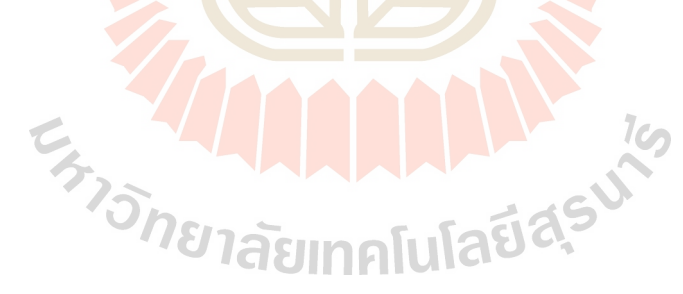

# ขึ้นรูปสามมิติเสา C2

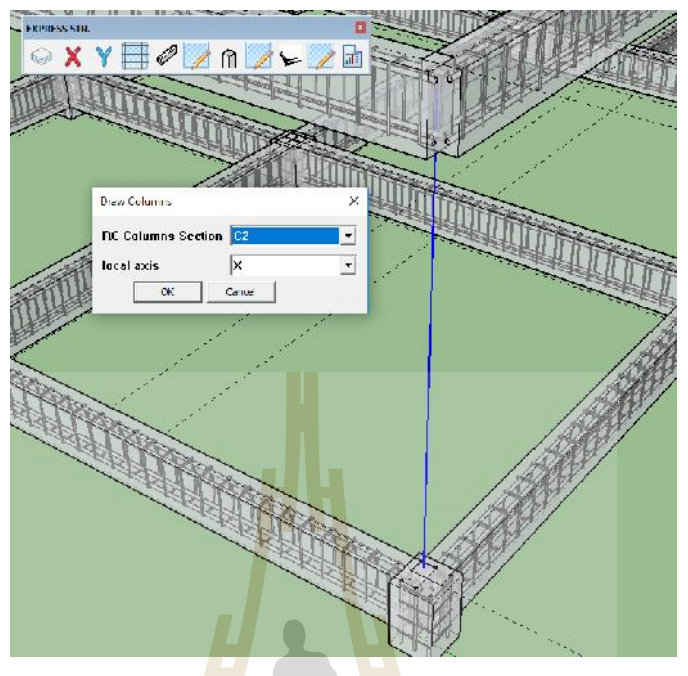

**รูปที่4.32** แสดงผลกระบวนการขึ้นรูปสามมิติเสา C2โดยจะตองวาดเสนตรงในแนวที่ ้ต้องการขึ้นรูปเพื่อเป็นพิกัดในการอ้าง<mark>อิ</mark>งจุดเริ่มต้นและจุดสุดท้าย

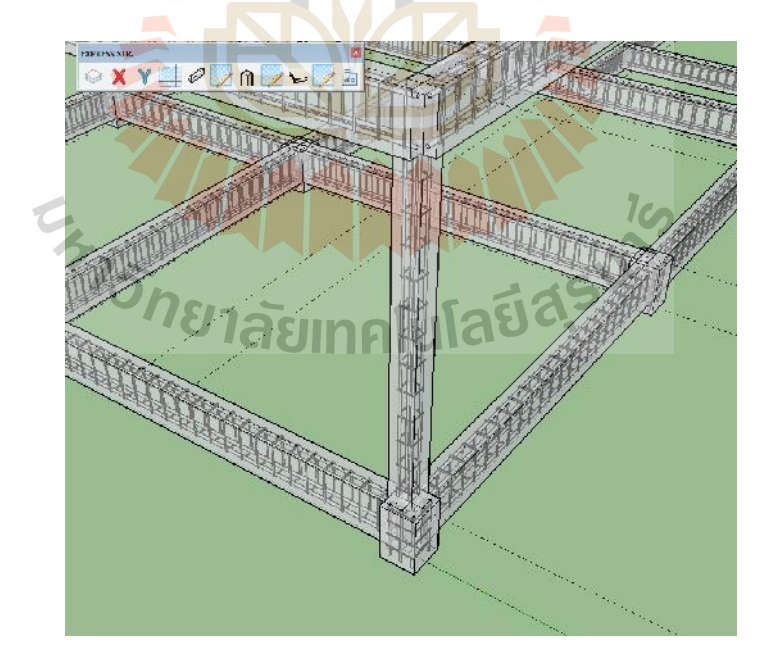

**รูปที่4.33**แสดงผลกระบวนการขึ้นรูปสามมิติเสา C2

โดยเมื่อทําการเลือกเสนเรียบรอยแลวใหเลือกคําสั่ง Draw ColumnsและเลือกRC Columns Section เปน C2โปรแกรมจะทําตามขึ้นรูปตามแนวเสนที่ตองการและรายละเอียดเหล็กเสริมจะ เปนไปตามที่ออกแบบเอาไวขางตน

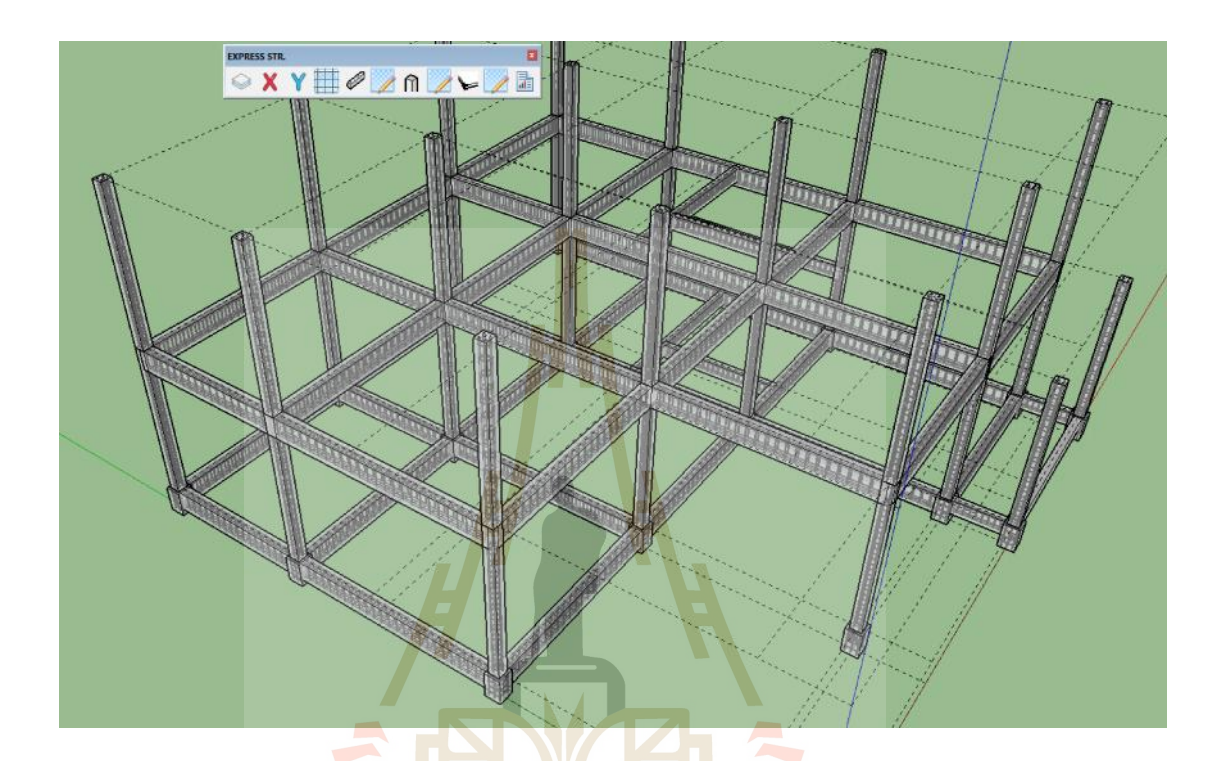

**รูปที่4.34**แสดงผลกระบวนการขึ้นรูปสามมิติเสา C2 ทั้งหมดของโครงสรางองคอาคารที่พักอาศัย

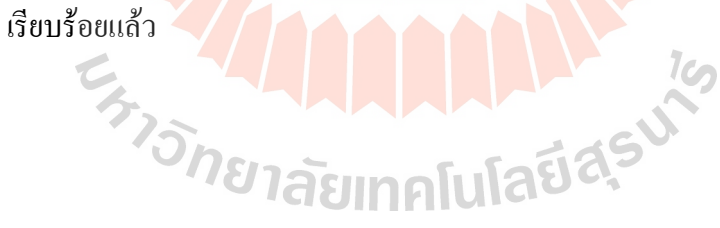

# ขึ้นรูปสามมิติพื้น S1

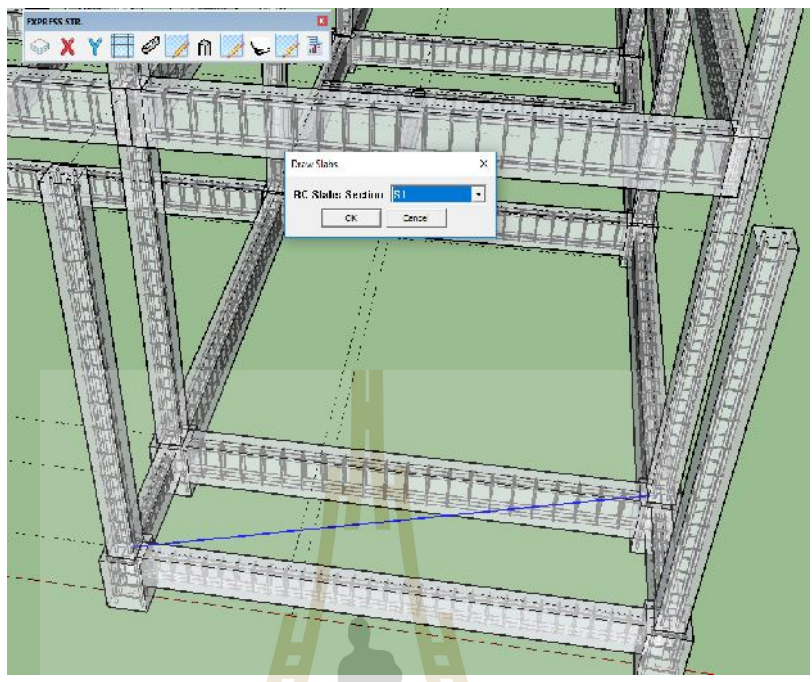

**รูปที่4.35** แสดงผลกระบวนการขึ้นรูปสามมิติพื้น S1โดยจะตองวาดเสนตรงในแนวทแยง ้มุมที่ต้องกา<mark>รขึ้นรูปเพื่อเป็นพิกัดในการอ้างอิง</mark>จุดเริ่มต้นและจุดสุดท้ายเพื่อ ้คำนวณห<mark>า</mark>ด้านสั้<mark>นด้าน</mark>ยาว

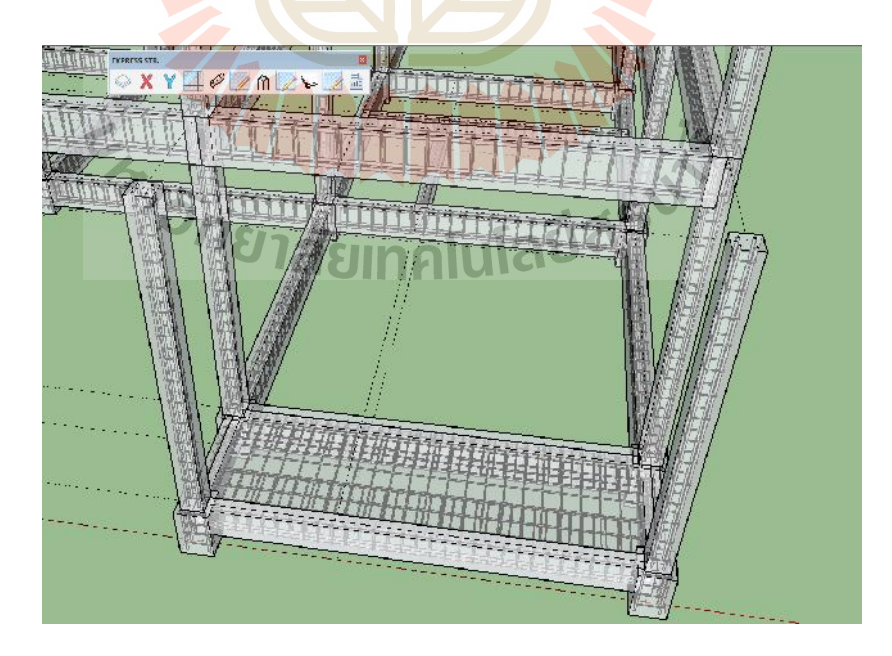

**รูปที่4.36**แสดงกระบวนการขึ้นรูปสามมิติพื้น S1

โดยเมื่อทำการเลือกเส้นเรียบร้อยแล้วให้เลือกคำสั่ง Draw Slabs และเลือกRC Slabs Section เปน S1 โปรแกรมจะทําตามขึ้นรูปตามแนวเสนที่ตองการและรายละเอียดเหล็กเสริมจะ เปนไปตามที่ออกแบบเอาไวขางตน

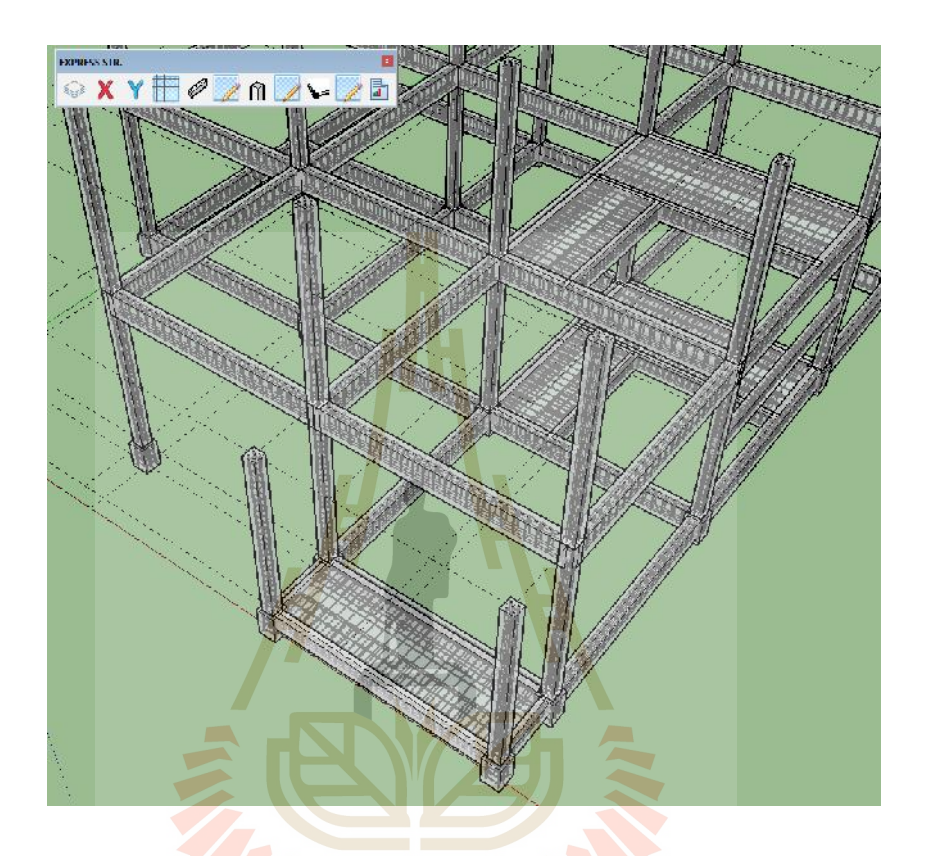

**รูปที่4.37**แสดงผลกระบวนการขึ้นรูปสามมิติพื้น S1 ทั้งหมดของโครงสรางองคอาคารที่พักอาศัย เรียบร้อยแล้ว<br>อีกยาลัยเทคโนโลยีสุร<sup>ิ</sup>ง

# ขึ้นรูปสามมิติพื้น S2

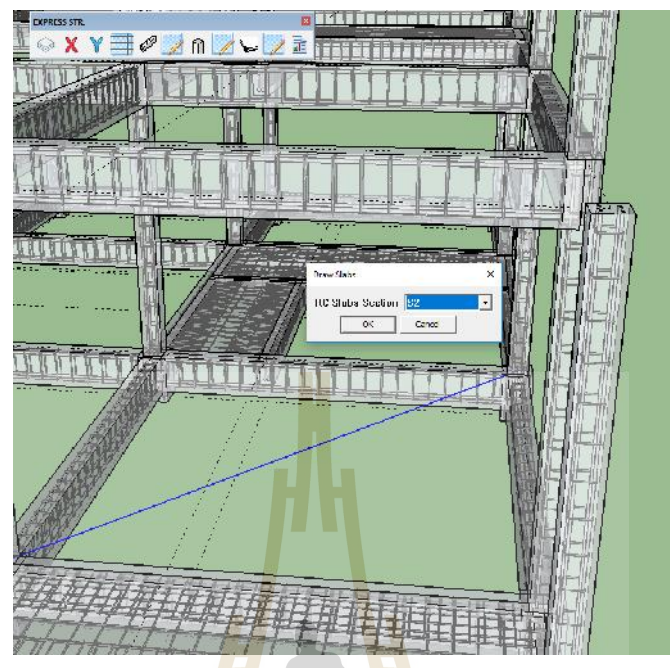

**รูปที่4.38** แสดงผลกระบวนการขึ้นรูปสามมิติพื้น S2โดยจะตองวาดเสนตรงในแนวทแยง มุมที่ต้องการ<mark>ขึ้นรูป</mark>เพื่อเป็นพิกัดในการอ**้**างอิงจุดเริ่มต้นและจุดสุดท้ายเพื่อ ้คำนวณหาด้านสั้<mark>นด้านยาว</mark>

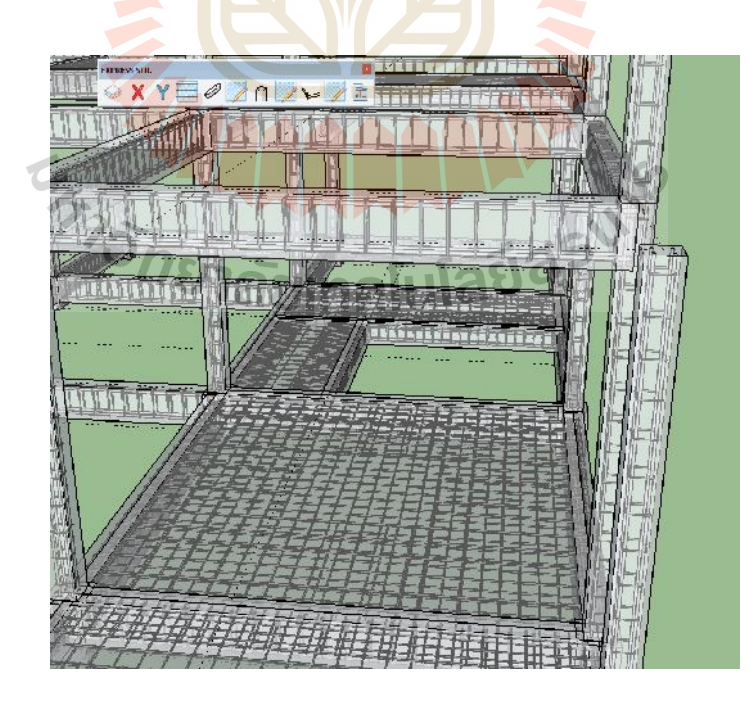

**รูปที่4.39**แสดงผลกระบวนการขึ้นรูปสามมิติพื้น S2

โดยเมื่อทำการเลือกเส้นเรียบร้อยแล้วให้เลือกคำสั่ง Draw Slabs และเลือกRC Slabs Section เปน S2 โปรแกรมจะทําตามขึ้นรูปตามแนวเสนที่ตองการและรายละเอียดเหล็กเสริมจะ เปนไปตามที่ออกแบบเอาไวขางตน

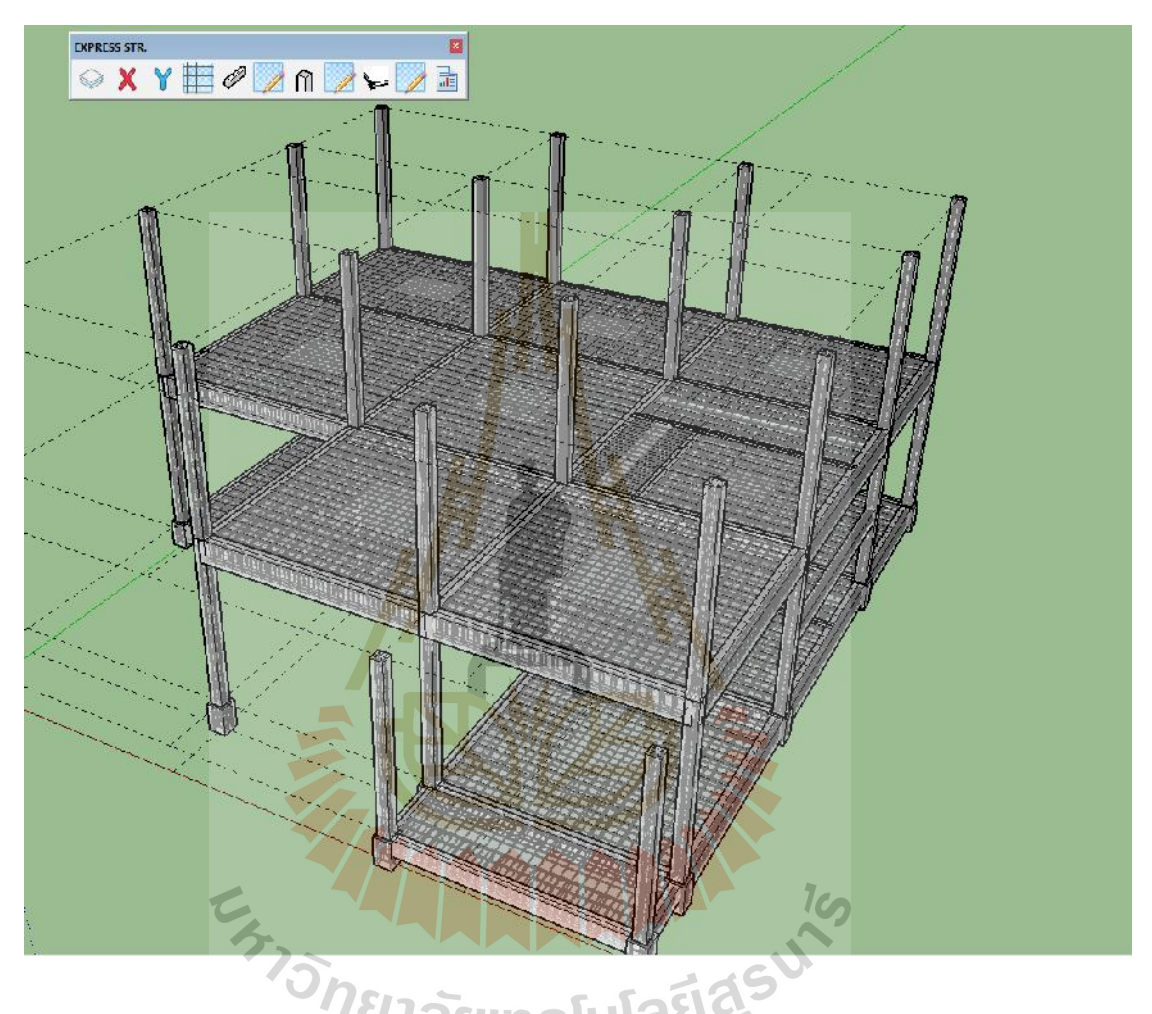

**รูปที่4.40**แสดงผลกระบวนการขึ้นรูปสามมิติพื้น S2 ทั้งหมดของโครงสรางองคอาคารที่พักอาศัย เรียบรอยแลว

เมื่อกระบวนการขึ้นรูปสามมิติพรอมรายละเอียดเหล็กเสริมโครงสรางคอนกรีตเสริมเหล็ก คาน เสาและพื้น องคอาคารที่พักอาศัยเรียบรอยแลว ก็จะเห็นไดวาตัวโปรแกรมExtensionมีสวน ชวยใหกระบวนการทํางานไดรวดเร็วยิ่งขึ้นพรอมทั้งมีรายละเอียดเหล็กเสริมครบถวนเพื่อใหเกิด ความครบถวนสมบูรณเราจึงตองทําการเขียนรายละเอียดเพิ่มเติมดังภาพที่แสดงตอไปนี้

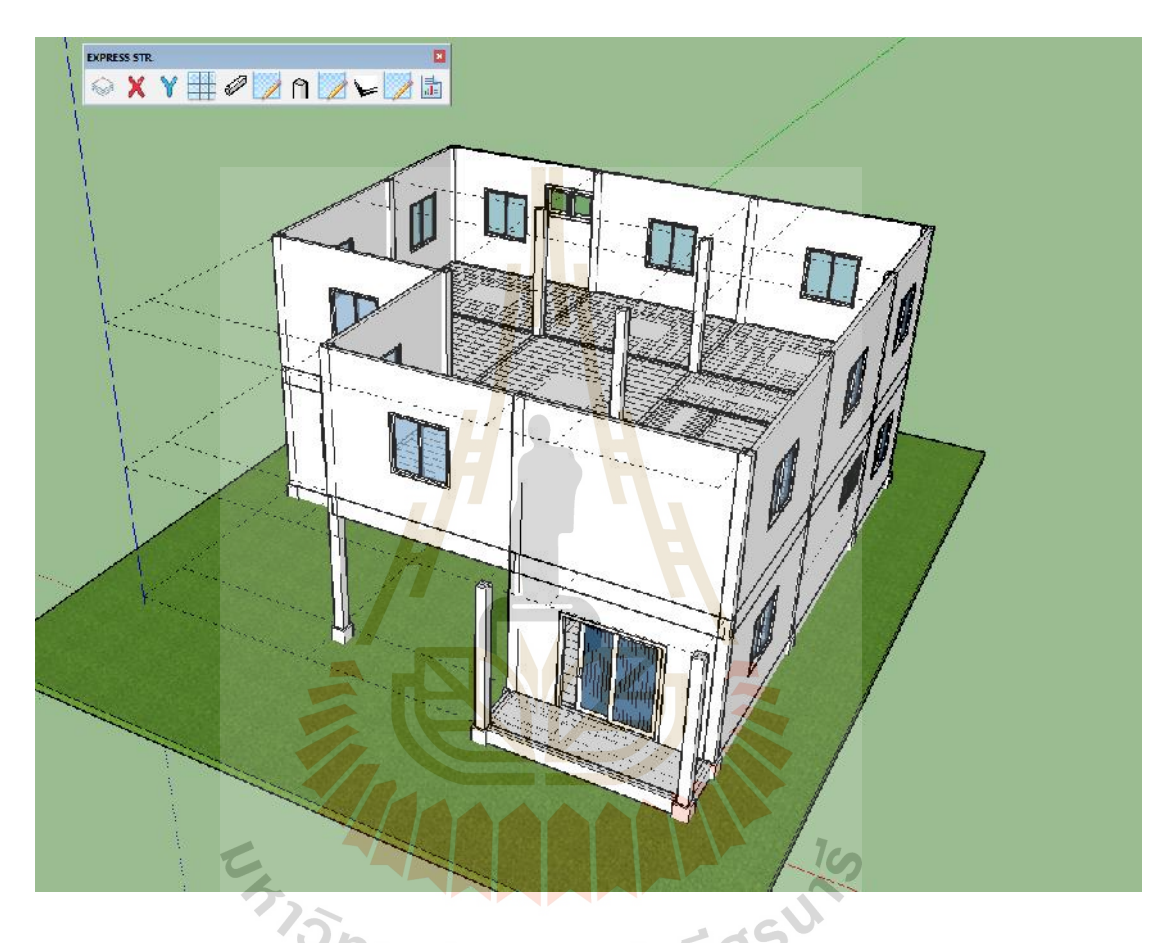

**รูปที่ 4.41** แสดงผลการเขียนแบบสามมิติเพิ่มเติมให้สมบูรณ์ยิ่งขึ้นโดย เขียนพื้นที่บริเวณรอบบ้าน และผนัง ประตู หนาตาง

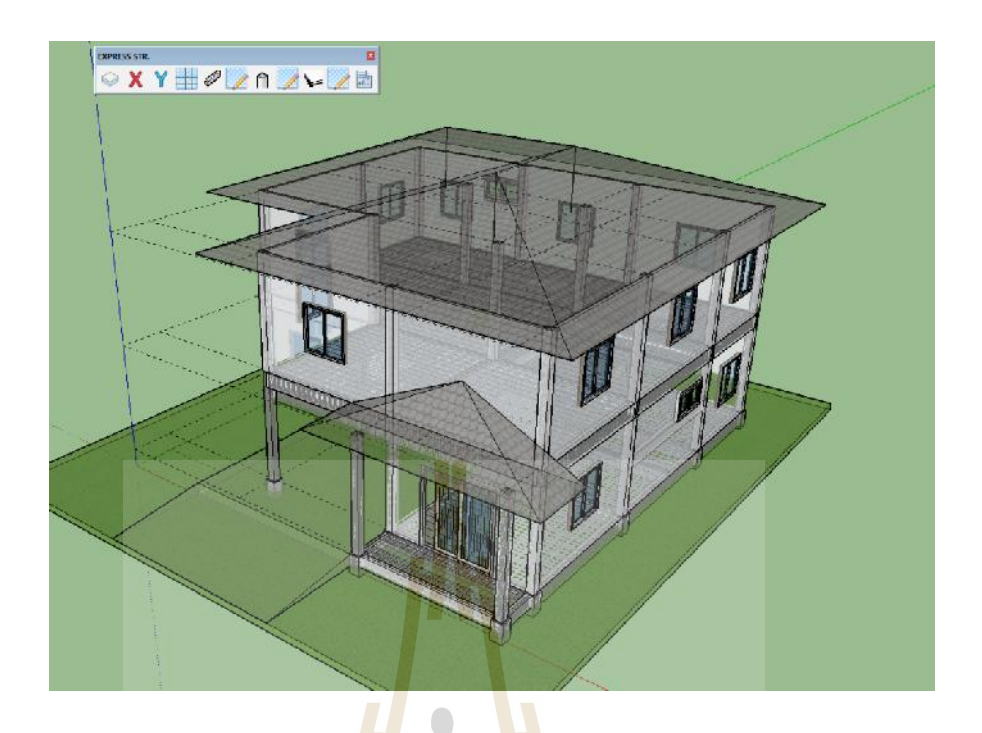

**รูปที่4.42**แสดงผลการเขียนแบบสามมิติของอาคารบานพักอาศัย 2 ชั้น แบบX-Ray เพื่อแสดงเหล็ก เสริมคอนกรีต ที่เสร็จเ<mark>รียบ</mark>ร้อยสมบูรณ์

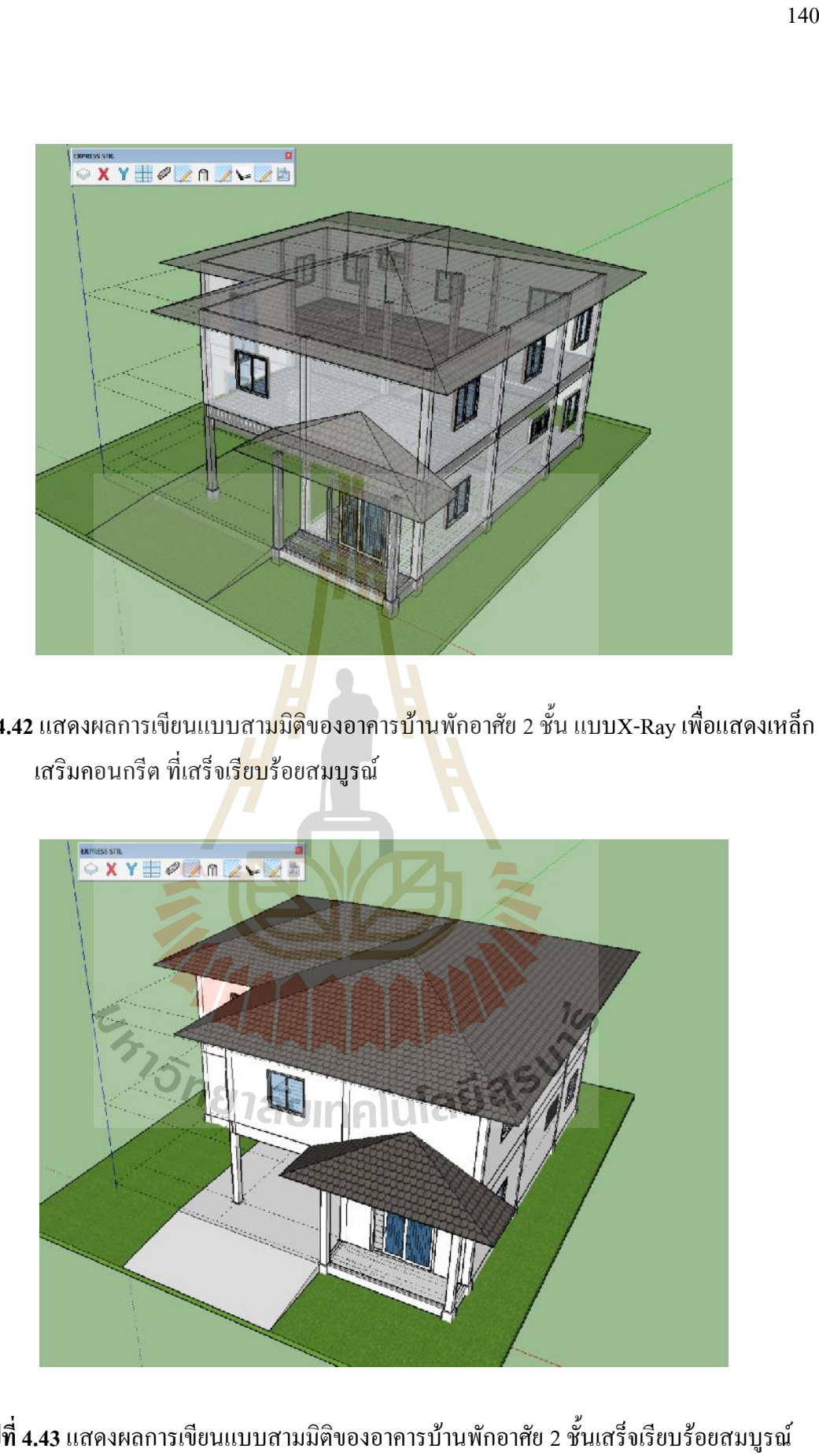

**รูปที่4.43**แสดงผลการเขียนแบบสามมิติของอาคารบานพักอาศัย 2 ชั้นเสร็จเรียบรอยสมบูรณ

เมื่อกระบวนการขึ้นรูปสามมิติพรอมรายละเอียดเหล็กเสริมโครงสรางคอนกรีตเสริมเหล็ก คาน เสา พื้น และรายละเอียดของแบบสามมิติของอาคารบานพักอาศัย 2 ชั้นครบถวนเสร็จเรียบรอย แลวใหเลือกคําสั่ง BOQ เพื่อแสดงรายการประมาณราคากอสรางงานโครงสรางทั้งหมดที่เราใช Extension ตัวนี้ในการออกแบบขึ้นรูปโปรแกรมจะทําการไปอานคาโมเดลสามมิติทั้งหมดที่ถูก ิ สร้างโดย Express Structure และแสดงรายการออกมาได้ถูกต้องแม่นยำดังภาพต่อไปนี้

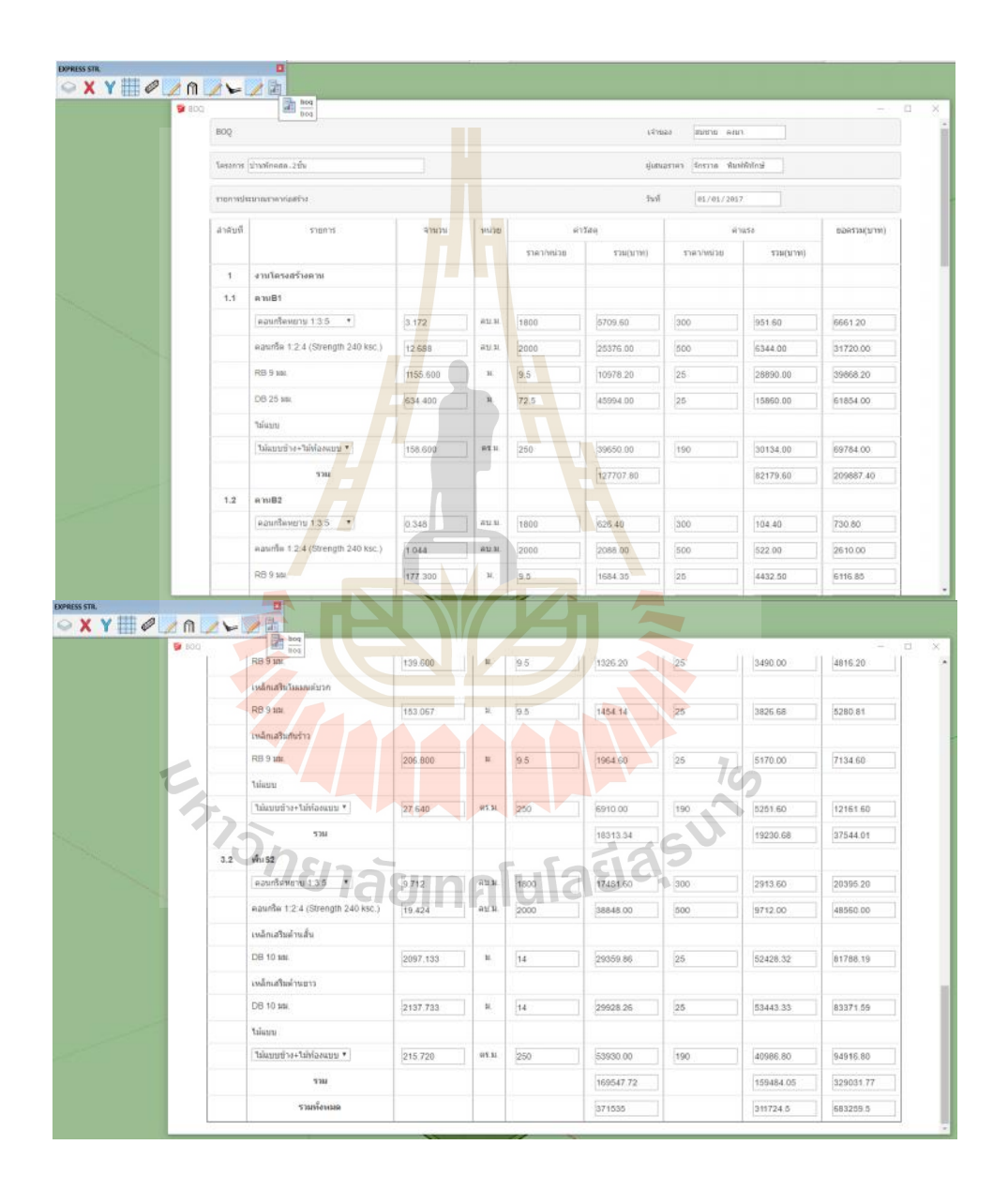

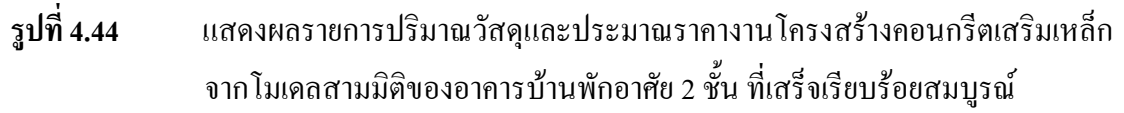

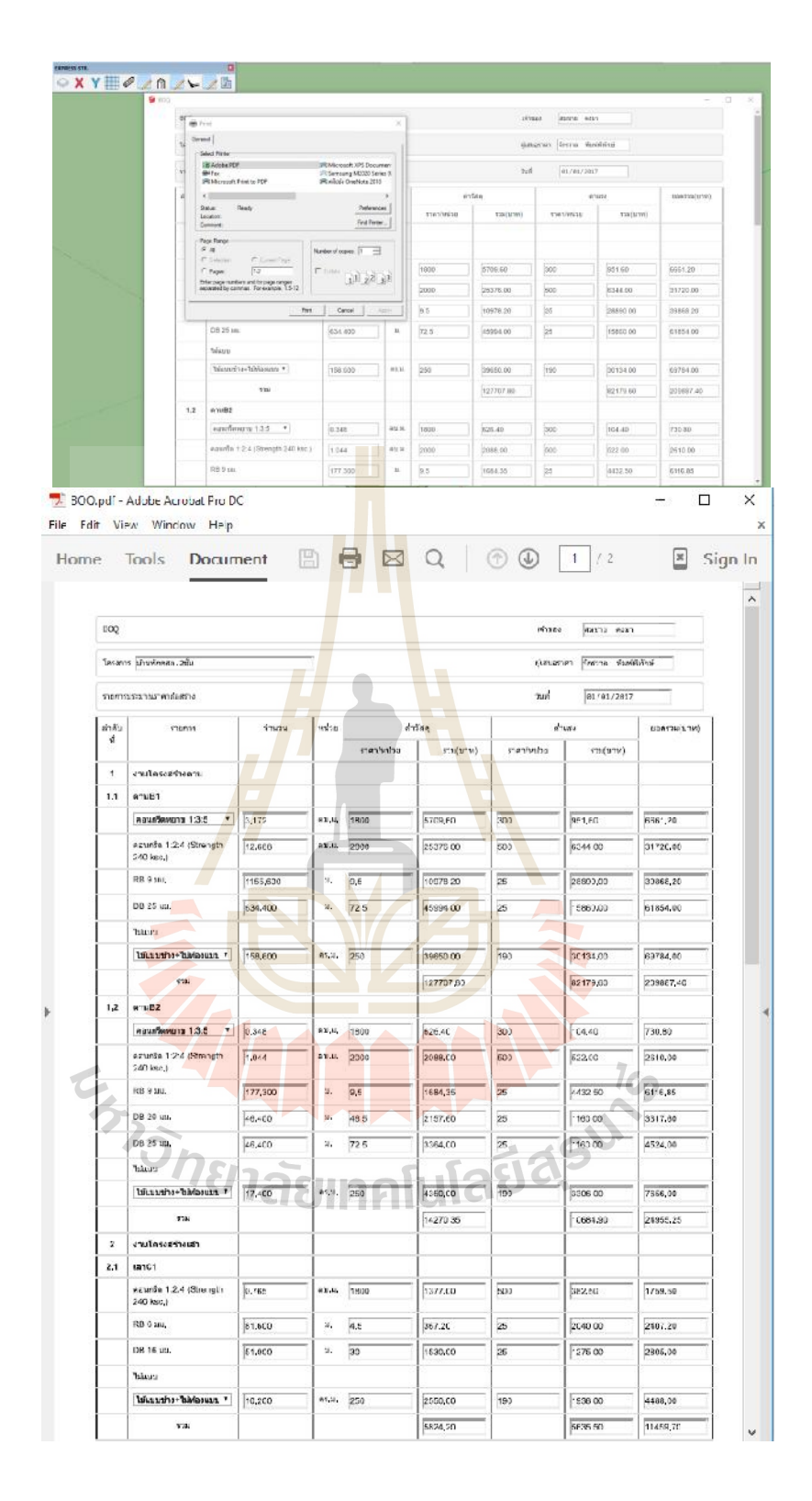

**รูปที่4.45** แสดงผลรายการปริมาณวัสดุและประมาณราคางานโครงสรางคอนกรีตเสริมเหล็กจาก โมเดลสามมิติของอาคารบ้านพักอาศัย 2 ชั้น ที่เสร็จเรียบร้อยโดยสามารถ Print เป็น ไฟล์ PDF ได้

## **ผลการวิเคราะห**

จากการศึกษาการทดสอบพบวาโปรแกรมSketch upสามารถรับสงคาขอมูลกับผูใชดวยการ แสดงผลDisplayผาน Ruby Script APIได2ลักษณะคือ UIและ Web Dialog

- UI สามารถสรางอินเทอรเฟซสําหรับรับ-สง หรือแสดงขอมูลแบบเบื้องตนในลักษณะของ messagebox, inputbox หรือ dropdownlist
- $\bullet$  Web Dialog สามารถสร้างอินเทอร์เฟซที่มีความสลับซับซ้อนใด้เกือบเท่ากับ หน้าWeb Page ทั่วไป เนื่องจาก Web Dialog มีพื้นฐานการทำงานอยู่ภายใต้โครงสร้างภาษาHTML

การสรางอินเทอรเฟซ (Interface) ของโปรแกรมเสริมเพื่อแสดงขอมูลหรือใหผูใชงานปอนคา ี่ ตัวแปร หากใช้เฉพาะ UI อย่างเดียวจะท<mark>ำให้</mark>ไม่สามารถสร้างอินเทอร์เฟซที่มีความซับซ้อนได้ เนื่องจาก UI สามารถสร้างอินเทอร์เฟซได้เพียง Message box, Input box หรือ Dropdown list ดังนั้น เมื่อต้องการสร้างอินเทอร์เฟซที่มีความส<mark>ลั</mark>บซับซ**้**อน เพื่อแสดงรายละเอียดหรือสื่อสารกับผู้ใช้งาน ยกตัวอย่างเช่น การใช้รูปภาพบนอินเ<mark>ทอ</mark>ร์เฟซจำเ<mark>ป็น</mark>จะต้องใช้งาน WebDialog และจำเป็นจะต้อง ์ศึกษาเรียนรู้พื้นฐานภาษา HTML เพิ่<mark>มเติม เพื่อสร้าง We</mark>b Page เพื่อนามาใช้ในการสร้างอินเทอร์เฟซ ผ่าน WebDialog ซึ่ง Windows โดยส่วนใหญ่ของโปรแกรมSketchUp ยกตัวอย่างเช่น Component Options, Component Attribute หรือแม้แต่ Help Tools ก็มีการใช้ Web Page เข้ามาช่วยในการแสดง ขอมูลที่ซับซอน

ู้เมื่อเรามีการรับส่ง<mark>ค่าข</mark>้อมู<mark>ลกับผู้ใช้งานExtensionเพื่</mark>อนำเข้าเก็บข้อมูลเพื่อมาแสดงผลการ ี คำนวณออกแบบ ข้อมูล<mark>ดังกล่าวจะถูกส่งไปในรูปของ</mark>ตัวแป<mark>รเพื่อ</mark>ทำตามสร้างแบบโมเดลสามมิติ ี เสา คาน พื้นคอนกรีตเสริม<mark>เหล็กตามที่ผู้ใช้ต้องการจากนั้นเมื่</mark>อผู้ใช้ทำการเรียกใช้คำสั่งBOQให้ ่ นำเข้าข้อมูลเพื่อถอดปริมาณวัสดุพ<mark>บว่าค่าที่ได้มีควา</mark>มถูกต้องแม่นยำตามแบบจำลองสามมิติยิ่ง แบบจําลองมีความละเอียดในเนื้องานมากยิ่งทําใหปริมาณวัสดุมีความละเอียดแมนยําตามแบบ โมเดลสามมิติดวยเชนกัน

# **บทที่5 บทสรุป**

งานวิจัยนี้ศึกษาผลการศึกษาการประยุกตโปรแกรมSketch upรวมกับRuby Script, HTMLและ Java Script เพื่อชวยในการสรางโมเดลสามมิติที่จัดการขอมูลสารสนเทศอาคารในสวนของการ ืออกแบบ สร้างแบบสามมิติและถอดปริมา<mark>ณวั</mark>สดุโดยการทำงานร่วมกันของภาษาคอมพิวเตอร์ที่ ช่วยในการสร้างโปรแกรมเสริมหรือExtensionที่มีชื่อว่าExpress Structure จากผลการคำเนินงาน สามารถสรุปผลการวิจัยไดดังนี้

## **5.1 สรุปผลงานวิจัย**

ผลคือสามารถพัฒนาโปรแก<mark>รมอ</mark>ย่า<mark>งSketch up</mark> ที่เป็นที่นิยมในการใช้งานสร้างแบบสามมิติ ไดรวดเร็วยิ่งขึ้นโดยงานวิจัยนี้ไดเขียนExtensionบนโปรแกรม SketchUp ที่มีชื่อวา Express Structure ซึ่งเปนมีเครื่องมือในการสรางโมเดลสามมิติโดยกระบวณการทํางานเริ่มจาก ู้ เครื่องมือในการช่วยสร้างเส้นกริ<mark>ดเพื่อให้เกิดความแม่น</mark>ยำในการขึ้นรูป มีคำสั่งที่ช่วยให้สามารถ คํานวณออกแบบโครงสรางคอนกรีตเสริมเหล็กคาน เสาและพื้นซึ่งการออกแบบจะประกอบดวย

1. คานสามารถ<mark>ออกแบบได้ทั้งSingle RCและDouble RC</mark> ซึ่งผลที่ได้คือ ออกแบบได้ ปลอดภัยถูกต้องแม่นยำ

้<br>2. เสาสามารถออกแบบได้โดยคิดจากน้ำหนักบรรทุกในแนวแกน ซึ่งผลที่ได้คือ ออกแบบ ได้ปลอดภัยถูกต้องแม่นยำ 251 356

3. พื้นสามารถออกแบบได้ทั้ง One way Slabs และ Two way Slabs ซึ่งผลที่ได้คือ ออกแบบ ไดปลอดภัยถูกตองแมนยํา

อีกทั้งยังสงคาเหล็กเสริมที่ทําการออกแบบแลวไปสรางแบบสามมิติที่มีรายละเอียดเหล็ก เสริมครบถวนตามที่ออกแบบ เมื่อทําการสรางแบบสามมิติแลวก็สามารถทํางานรวมกับคําสั่ง พื้นฐานในการสรางแบบสามมิติในสวนของงานระบบและงานสถาปตยกรรมโดยไมมีผลกระทบ ต่อเส้นกริดโมเดลโครงสร้างคอนกรีตเสริมเหล็กและปริมาณวัสดุแต่อย่างใด โดยเมื่อทำการสร้าง แบบสามมิติเสร็จสมบูรณเปนที่เรียบรอยExtension ( "Express Structure")ที่เขียนขึ้นก็จะทําการ ประมวลผลอานคาที่ไดจากโมเดลที่แบบเขียนใชคําสั่งของExtension( "Express Structure")ที่เราทํา ขึ้นไปแสดงยังหนาตางคําสั่งBOQคาที่มาแสดงผลปริมาณวัสดุในสวนของโครงสรางคาน เสาและ พื้นคอนกรีตเสริมเหล็กได้ถูกต้องแม่นยำและนำไปใช้งานจริงได้

ทั้งนี้Extensionจากงานวิจัยครั้งนี้มีสวนชวยในการทําแบบใหละเอียดขึ้นและลดขั้นตอน ทํางานพรอมทั้งเพิ่มประสิทธิภาพการทํางานมากยิ่งขึ้นและแกไขความผิดพลาดตางๆที่อาจจะ เกิดขึ้นจากมนุษย

## **5.2 ขอเสนอแนะ**

ี ผลการศึกษาการวิจัยนี้พบว่าการปร<mark>ะยุ</mark>กต์ใช้และพัฒนาโปรแกรมSketch up ภายใต้แนวคิด BIM สามารถนําไดพัฒนาตอยอดในการสรางโมเดลสามมิติไดหลายสวนตามหลักการและแนวคิด ของระบบBIMแตในสวนงานวิศวกรโยธาในทางงานโครงสรางยังมีแนวทางการพัฒนาไดหลาย ประการ เช่น พัฒนาExtensionให้สามารถออกแบบ เขียนแบบและถอดปริมาณวัสดุโครงสร้าง ี คอนกรีตเสริมเหล็กขั้นสูง,โครงสร้าง<mark>เหล็</mark>กโครงส<mark>ร้าง</mark>เหล็กขั้นสูง,งานโครงสร้างสำเร็จรูป Precast ร่วมไปถึงการพัฒนาให้สามารถวิเค<mark>ราะ</mark>ห์โครงสร้<mark>างเพื่</mark>อลดความผิดพลาดความคลาดเคลื่อนจาก ุ่มนุษย์ ทั้งนี้ยังสามารถบูรณาการ<mark>วิธี</mark>การออกแบบ สร้าง<mark>แบ</mark>บให้สามารถนำข้อมูลจากกระบวนการ ดังกลาวไปใชเปนฐานขอมูลในการทํางานภายใตระบบBIMในสวนอื่นตามหลักการและแนวคิด เชน หลักการบริหารจัดการกอสรางอาคาร การตรวจสอบระบบงานโครงสรางเพื่อสะดวกในการตอ เติมซ่อมแซม เป็นต้น ดัง<mark>นั้นเ</mark>พื่อ<mark>พัฒนาอุตสาหกรรมก่อสร้</mark>างให้<mark>สา</mark>มารถจัดสรรทรัพยากรได้อย่างมี ประสิทธิภาพ

้ทั้งนี้ผู้ที่สนใจในงา<mark>นวิจัยนี้เพื่อพัฒนาต่อมีความจำเป็น</mark>อย่างยิ่งที่จะต้องศึกษาหลักการเขียน โปรแกรมหลักๆที่ควรศึกษา คือ

1.ศึกษาหลักการของ UI (user interface) สวนตอประสานกับผูใชใหมากขึ้นในการ Call Back เรียกแสดงผลแบบ Real time

2.ศึกษาหลักการเขียนโปรแกรมเชิงวัตถุ( Object-oriented programming, OOP)คือหนึ่งใน รูปแบบการเขียนโปรแกรมคอมพิวเตอร ที่ใหความสําคัญกับวัตถุ

3.ศึกษาหลักการโครงสรางของ APIโปรแกรม SketchUp ใหมากขึ้น

4.ศึกษาหลักการของ Observable & Observer ในการรับสงชุดขอมูล

5.ศึกษาหลักการของ Class เพื่อใหโครงสรางของ object โดย class เปนตัวกําหนดวา Object นั้นจะมีdata หรือคุณลักษณะตางๆ และมีmethod อะไรบาง เปรียบเสมือนพิมพเขียว (template)

ถ้ามีการศึกษาและเข้าใจหลักการต่างๆนี้มากขึ้นจะทำให้Extensionที่เขียนขึ้นตอบโจทย์ ผูใชและมีประสิทธิภาพมากยิ่งขึ้นและสงผลใหมีสวนชวยพัฒนาภาคอุตสาหกรรมกอสรางได

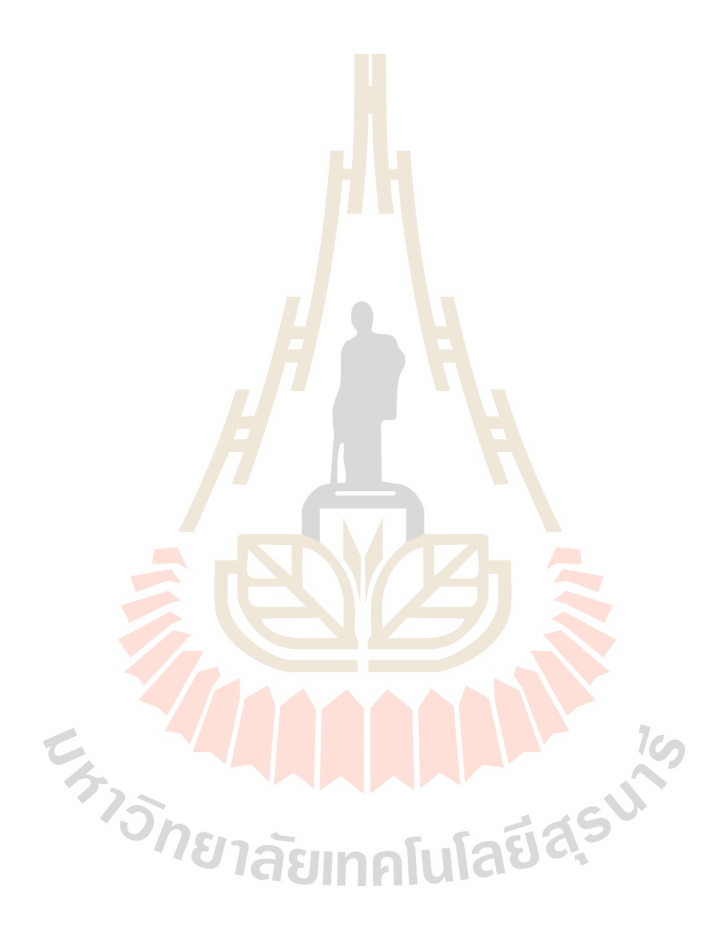

## **รายการอางอิง**

- ี สมลักษณ์ บุญณรงค์ (2555). การใช้ Trimble Sketchup Pro 8ช่วยออกแบบงานสถาปัตยกรรม จัดพิมพโดยภาควิชาเทคโนโลยีการออกแบบผลิตภัณฑและจัดการอุตสาหกรรมกอสราง ้มหาวิทยาลัยเทคโนโลยีพระจอมเกล้าพร<mark>ะน</mark>ครเหนือ วิทยาเขตปราจีนบรี
- มงคล จิรวัชรเดช (2557). REINFORCED CONCRETE DESIGN :Strength Design Method พิมพ ครั้งที่1 Frist edition ผูชวยศาสตราจารย ดร.มงคล จิรวัชรเดช สาขาวิชาวิศวกรรมโยธา มหาวิทยาลัยเทคโนโลยีสุรนารี
- ียุทธนา เกาะกิ่ง (2555). การวางแผน<mark>แ</mark>ละจัดก<mark>า</mark>รต้นทุนงานก่อสร้างด้วยโปรแกรม Microsoft project 2010 พิมพครั้งที่1กรกฎาคม 2555 โดยภาควิชาเทคโนโลยีการออกแบบผลิตภัณฑและ ี่ จัดการอุตสาหกรรมก่อสร้า<mark>งมห</mark>าวิทยาลัยเทคโนโลยีพระจอมเกล้าพระนครเหนือ วิทยาเขต ปราจีนบุรี
- จักรี ติยะวงศ์สุวรรณ (2558). การศึกษาการใช้ "Ruby Script" ในการสร้างรายละเอียดเหล็กเสริม สําหรับโครงสรางคอนกรีตเสริมเหล็ก SAU JOURNAL OF SCIENCE & TECHNOLOGY, Vol. 1, No. 2, July–December 2015
- ธารา จําเนียรดํารงการ (2555).การพัฒนาโปรแกรมประมาณคาการถายเทความรอนรวมของผนัง ด้านนอกอาคาร (OTTV) และ<mark>ค่าการถ่ายเทความร้อนร</mark>วมของหลังคาอาคาร (RTTV).
- HyunWoo Lee, Hyuntak Oh, Youngchul Kim, Kunhee Choi, Quantitative analysis of warnings in building information modeling (BIM), Automation in Construction.51 (2015) 23–31.
- Shih-HsuWang, Wei-Chih Wang, Kun-ChiWang, Shih-Yu Shih, Applying building information modeling to support fire safety management, Automation in Construction 59 (2015) 158–167.
- Yong-Cheol Lee, Charles M. Eastman, Wawan Solihin, Richard See, Modularized rule-based validation of a BIM model pertaining to model views, Automation in Construction 63 (2016) 1–11.
- Changhai Peng, Calculation of a building's life cycle carbon emissions based on Ecotect and building information modeling, Journal of Cleaner Production 112 (2016) 453-465.
- Saeed Rokooei, Building Information Modeling in Project Management: Necessities,Challenges and Outcomes, Procedia - Social and Behavioral Sciences 210 (2015 ) 87 – 95.
- Abdulkadir Ganah, Godfaurd A. John, Integrating Building Information Modeling and Health and Safety for Onsite Construction, Safety and Health at Work 6 (2015) 39-45.
- The Association of Siamese Architects under Royal , Thailand BIM Guideline. Bangkok: Plus Press, 2015 (in Thai).
- Eastman, C. M. (1975). "The Use of Computers Instead of Drawings in Building Design." Journal of the American Institute of Architects, March: 46–50.C. Eastman, P. Teicholz, R. Sacks, K. Liston, BIMHandbook: a Guide to Building Information Modeling for
- Owners, Managers, Designers, Engineers, and Contractors, Second Ed. John Wiley & Sons, Inc., New Jersey, 2011.
- Nawari O. Nawari,Michael Kuenstle(2014) Building Information Modeling Framework for Structural Design . CRC PressTaylor & Francis Group6000 Broken Sound Parkway NW, Suite 300Boca Raton, FL 33487-2742
- Matthew Scarpino (2010) Automatic SketchUp Creating 3-D Models in Ruby Copyright © 2010, Eclipse Engineering LLC. All rights reserved.
- Jim Leggitt,Thom Thom,Hussain Fadlallah, Klara Theresya,Jeferson Olortegui Lopez (March 2012) Sketchup- ur-Space march2012. www.sketchup-ur-space.com
- www.tutorialspoint.com. (2015) Ruby programming language tutorialspoint simplyeasylearning @ Copyright 2015 by Tutorials Point (I) Pvt. Ltd.

Ruby.[Online].http://www.rubylang.org/en/about/

Ruby.[Online].http://www.rubylang.org/en/documentation/ quickstart/

Ruby.[Online].http://en.wikipedia.org/wiki/Ruby

Sketch Up.[Online].http://ruby.sketchup.com/

**ภาคผนวก ก**

**บทความวิชาการที่ไดรับตีพิมพเผยแพรในระหวางการศึกษา**

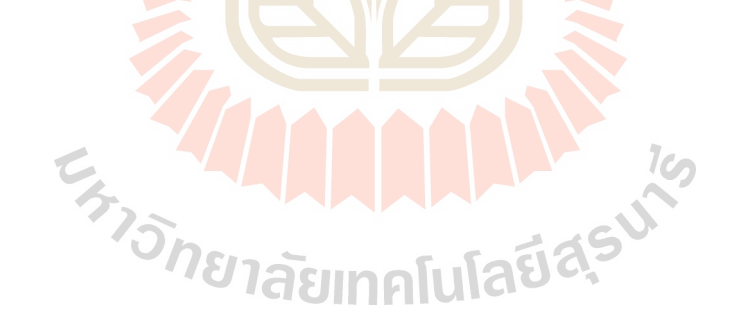

# **รายชื่อบทความที่ไดรับการตีพิมพในระหวางการศึกษา**

จักรวาล พิมพพิทักษและมงคล จิรวัชรเดช (2560**).การพัฒนาโปรแกรมสรางโมเดลสารสนเทศ อาคารโครงสรางคอนกรีตเสริมเหล็กสามมิติ.**การประชุมวิชาการวิศวกรรมโยธาแหงชาติ ครั้งที่22วันที่18-20กรกฎาคม 2560จ.นครราชสีมา

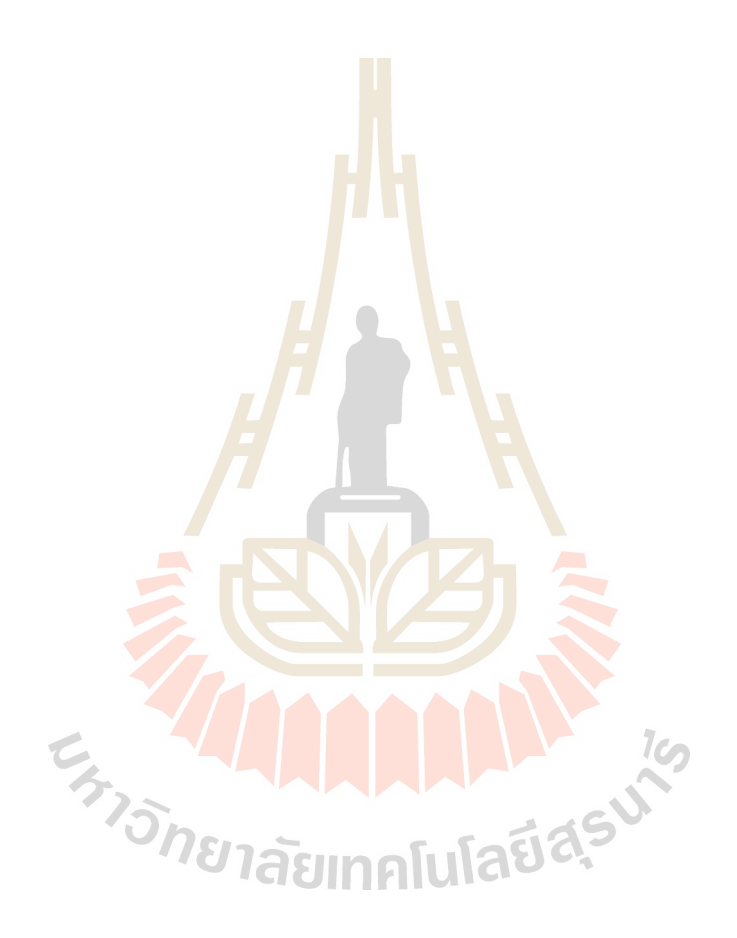

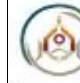

การประชุมวิชาการวิศวกรรมโยธาแห่งชาติ ครั้งที่ 22 วันที่ 18-20 กรกฎาคม 2560 จ.นครราชสีมา

The 22<sup>nd</sup> National Convention on Civil Engineering July 18-20, 2017, Nakhon Ratchasima, THAILAND

การพัฒนาโปรแกรมสร้างโมเดลสารสนเทศอาคารโครงสร้างคอนกรีตเสริมเหล็กสามมิติ DEVELOPMENT OF BUILDING INFORMATION MODELING PROGRAM FOR 3D REINFORCED

**CONCRETE STRUCTURE.** 

จักรวาล พิมพ์พิทักษ์ และมงคล จิรวัชรเดช

<sup>13</sup> สาขาวิชาวิศวกรรมไยชา สำนักวิชาวิศวกรรมศาลทร์ มหาวิทยาลัยเทคในไลยีลุรนารี จ.นครราชสัมา <sup>1</sup>\*Corresponding author; E-mail address: jakkawanpimpitak@gmail.com <sup>2</sup>\*Co-author; E-mail address; mongkol\_1001@hotmail.com

#### บทคัดย่อ

บทความนี้นำเสนอการพัฒนาโปรแกรมเพื่อไซ้ในการสร้างโมเคล สารสนเทศอาคาร (Building Information Modeling, BIM) โปรแกรม ถูกพัฒนาเป็นส่วนขยายทำงานในโปรแกรมสร้างโมเดล<mark>ส</mark>ามมิติ SketchUp โดยใช้ชุดคำสั่งภาษา Ruby โปรแกรมที่ถูกพัฒนาขึ้นมี ความสามารถในการออกแบบ, สร้างโมเดดสามมิติ และคำนวณปริมาณ วัสดุสำหรับองค์อาคารคอนกรีตเลริมเหล็กอันได้แก่ พื้น <mark>คาน</mark> และ เลา

คำสำคัญ: โมเดลสารสนเทศอาคาร, โปรแกรม Sketch up , ภาษา Ruby Script, อาคารคอนกรีตเสริมเหล็ก

#### **Abstract**

This paper presents the development of a program to create a building information model. The program is developed as an extension in a 3D modeling SketchUp program by using a script command in Ruby language. The developed program capabilities are design, 3D modeling and material quantities take-off of the reinforced concrete members such as slab, beam and column.

Keywords: building information model, SketchUp, Ruby Script, reinforced concrete member

#### 1. บทนำ

เนื่องจากอุตสาหกรรมก่อสร้างสูญเสียรายใต้จากความต้อย ประสิทธิภาพในการใช้ทรัพยากรและความฟุ่มเพื่อยโดยไม่จำเป็น ซึ่ง ในปัจจุบันเทคโนโลยีสารสนเทศ (information technology) เข้ามามี บทบาทมากขึ้น ทั้งในแง่เทคโนโลยี ขั้นตอนการออกแบบ ก่อสร้างและ กระบวนการทางธุรกิจและระบบ Building Information Modeling (BIM)แนวโน้มการใช้งานกันในต่างประเทศมีมากขึ้นและแพร่พลายไป ทั่วโลก BIM สามารถประยุกต์ใช้ได้ตลอดกระบวนการก่อสร้าง ตั้งแต่ ขั้นตอนวางแผน ออกแบบ ก่อสร้าง การบริหารอาคาร จนถึงขั้นตอน การปรับปรง ขอมแขมอาคารทำให้เกิดการสื่อสาร ความร่วมมือกันของ หลายฝ่ายในกระบวนการก่อสร้าง

Building Information Modeling (BIM) คือการสร้างแบบจำลอง อิเล็กทรอนิกส์เพื่อบริหารจัดการลารสนเทศอาคารหรืองานก่อสร้างซึ่งมี <mark>จ</mark>ดประสงค์ช่วยให้มองเห็นภาพ การวิเคราะห์ทางวิศวกรรม แก้ปัญหา ความขัดแย้งความไม่ขัดเจนของแบบ การสร้างฐานข้อมูลและอื่น ๆ แบบจำลองที่สร้างขึ้นเป็นแหล่งความรู้สำหรับการจัดการสารสนเทศ <mark>ตลอด</mark>วัฏจักรชีวิตอาคาร (Building Lifecycle)นิยามของ BIM พื้นฐาน ของการสร้างแบบจำลองคือการร่วมมือกันของผู้ที่มีส่วนเกี่ยวข้อง (Stakeholder) เช่น เจ้าของโครงการ ผู้ออกแบบ และผู้รับเหมา ในทุก ช่วงเวลาก่อสร้าง เพื่อเพิ่มเติมคัดลอก ปรับปรุง เปลี่ยนแปลงข้อมูลใน กระบวนการก่อสร้างรวมถึงสนับสนุนการใช้งานสารสนเทศของผู้ที่มี ส่วนเกี่ยวข้อง" (Smith, 2007)

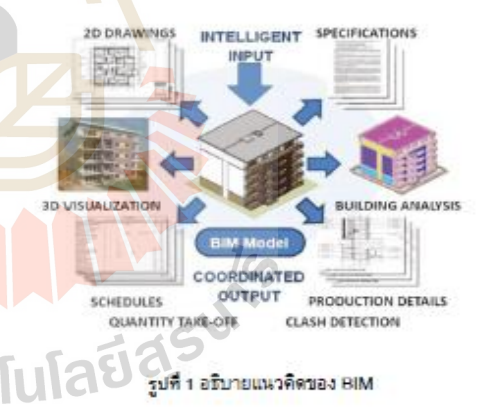

Sketch up เป็นซอฟต์แวร์ในการพัฒนาวัตถลามมิติ การแสดงผล ของแบบก่อสร้างสองมิติแบบคั้งเดิมค่อนข้างจะมีประสิทธิภาพต่ากว่า แบบสามมิติมากในเรื่องความครบถ้วนและความสะดวกในการอ่าน แบบ โปรแกรม Sketch up สามารถแสดงผลเป็นแบบสามมิติเพื่อทำไห้ แบบก่อสร้างมีความซัดเจนและเข้าใจแบบใต้ถูกต้องยิ่งขึ้น โดยเฉพาะ อย่างยิ่งแบบก่อสร้างที่<mark>เป็นรายละเอียดของจุดต่าง ๆซึ่งมีความเข้า</mark>ไจได้ ยาก ก็จะมีความชัดเจนมากขึ้นประกอบกับการพัฒนาทางโปรแกรม สามมิติคอมพิวเตอร์กราฟิกเริ่มเป็นที่นิยมในการออกแบบงานก่อสร้าง

อาคาร การใช้คอมพิวเตอร์สร้างภาพจำลอง Sketch up เป็นขอฟต์แวร์ ในการพัฒนาวัตถสามมิติมีความสามารถการใช้ภาษา "Ruby Script" เพื่อช่วยสร้างแบบจำลองใต้ภาษา "Ruby Script" ในโปรแกรม "Sketch up" ทำให้ผู้ใช้สามารถเขียนส่วนเสริม Extensionเพิ่มความสามารถใน การทำงานของโปรแกรมได้ ซึ่งข้อได้เปรียบของการเขียนลดริปต์ใน การสร้างแบบจำลอง สามมิติ และคำสั่งในการควบคุมโปรแกรม "Sketch up" คือภาษาคอมพิวเตอร์ที่ชื่อว่า "Ruby" ซึ่งเป็นภาษาเชิง วัตถ(Object Oriented Programming)ในลักษณะอินเทอร์พรีเตอร์ ความหมายคือ แปลผลที่ละบรรทัด ร่วมกับ "Sketch up API" เพื่อทำ การควบคุมโปรแกรม "Sketch up" รพัสคำสั่งสำหรับควบคุมการ ทำงานของโปรแกรม "Sketch up" จะถูกเรียกว่าลดริปต์ รหัสตำลั่งที่ใช้ ในการควบคุมโปรแกรมในรูปแบบ Text File หรืออาจเรียกว่า "Ruby Script เพราะถูกเขียนด้วยพื้นฐานโครงสร้างภาษา Ruby "Sketch up Ruby API" เป็น API (Application Programming Interface) ที่ติดตั้ง อยู่ในโปรแกรม "Sketch up" เพื่อให้ผู้ใช้งานหรือนักพัฒนาโ<u>ปรแ</u>กรม สามารถเขียนสคริปต์เพื่อควบคมการทำงานของโปรแกรม นอกเหนือไปจากคำสั่งพื้นจานเพื่อควบคมการทำงานของโ<u>ป</u>รแกรม "Sketch up" ควรใช้เครื่องมือหรือขอฟท์แวร์สำหรับช่วยใน<mark>ก</mark>ารเขียน ลตริปต์ที่เรียกว่าโปรแกรม Text Editor ที่มีความสาม<mark>าร</mark>ถในการ สนับสนนการทำงานที่เอื้อต่อการเขียนหรือแก้ไขสคริปต์ซึ่ง ประกอบด้วยรหัสศาสั่งที่มีความสลับซับซ้อนได้ดีขึ้น

ช้อดีของพัฒนาการทำงานด้วยระบบ BIM ร่วมกับโปรแกรม Sketch upทำให้ขั้นตอนการออกแบบ สามารถควบคุมกระบวนการ ฟางๆไฟ้มีความสอดคล้องและถูกต้อง โดย<mark>ภ</mark>ารกำหนดข้อมูล องค์ อาคาร สามารถตรวจสอบผลกระทบของงาน ที่จะเกิดขึ้นในแต่ละ ขั้นตอนก่อนไปคำเนินการก่อสร้าง และด้วยคุณลมบัติของการทำงาน ด้วยระบบ BIM ทำให้ข้อมูลที่ใต้ มีความถูกต้อง ครบถ้วนทั้งในเรื่อง ของการถอดแบบราคาและปริมาณวัสดุสำหรับงานก่อสร้าง และที่ สำคัญช่วยลดบัญหาในการแก้ไขแบบ ลดระยะเวลา หรือข้อผิดพลาด ต่างๆใต้ นอกจากนี้ BIM - ยังมีการสร้างความสัมพันธ์ด้านตัวแปร ระหว่างแบบจำลองอาคารทำให้สามารถปรับเปลี่ยนขนาดและระยะ ต่างๆของงานอ<mark>อ</mark>กแบบได้อย่างรวดเร็ว

เหตุผลในการเลือกใช้ระบบ BIM ร่วมกับโปรแกรม Sketch up ใน การศึกษาวิจัยเพื่อความสะดวกรุงคเร็วไนการออกแบบ เขียนแบบและ ประมาณราคางานโครงสร้างคอนกรีตเสริมเหล็ก อีกทั้งยังสามารถนำ ข้อมูลที่ใต้จากโปรแกรม ไปใช้สำหรับการบริหารการก่อสร้างอาคาร sia'tul

การพัฒนาการเขียนแบบสามมิติด้วยระบบBIMบนโปรแกรม Sketch upเนื่องจากในปัจจุบันโปรแกรม Sketch upได้มีความนิยมใช้ กันอย่างแพร่หลายเนื่องจากความสะดวกและเป็นโปรแกรมที่สามารถ ไข้งานได้อย่างอิสระสะดวกต่อการพัฒนาโดยการทำExtensionโดยไข้ ภาษา Ruby script ดังนั้นจึงมีความเหมาะสมเนื่องจากเป็นโปรแกรมที่ ใต้รับความนิยมและสะดวกที่จะพัฒนา

### 2. ทฤษภิและงานวิจัยที่เกี่ยวข้อง

2.1 หลักการและแนวทางการโช้งานแบบจำลองสารสนเทศอาคาร

แบบจำลองสารสนเทศอาคาร หรือ BIM (Building Information Modeling) เป็นแนวคิดที่พัฒนาขึ้นเพื่อไช้ในกระบวนการออกแบบและ ก่อสร้างอาคาร โดยการสร้างแบบจำลองอาคาร (Building Model) พร้อมข้อมูลสารสนเทศ (Information) ในองค์ประกอบของแบบจำลอง อาคารนั้นๆ จำลองการก่อสร้างอาคารจริง แนวคิดของ BIM ได้ถก นำเสนอครั้งแรกโดย Charles M.Eastman ตีพิมพ์ในวารสารเอไอเอ Journal) เมื่อปี ค.ศ. 1975 ในครั้งนั้นใช้ชื่อว่า "Building (AIA) Description System" จนเมื่อปี ค.ศ.1986 จึงเปลี่ยนมาไซ้คำว่า "Building Information Modeling"ที่นำเสนอโดย Robert Aish ปัจจุบัน BIM ถูกนำมาใช้งานออกแบบสถาบัตยกรรมและงานก่อสร้างอาคาร มากขึ้น เนื่องจากความสามารถในการผนวกการทำงานออกแบบงาน ก่อสร้างทั้งวิศวกรรมและสถาบัตยกรรม ทั้ง2มิติและ 3มิติ เข้าด้วยกัน ได้อย่างมีประสิทธิภาพ

#### 2.2.1 ด้านการบริหารการก่อสร้าง

โดยการไส่ข้อมูลด้านเวลา ประกอบเข้าไปกับองค์ประกอบอาคาร เช่น กำหนดวันเริ่มงานและวันแล้วเสร็จของงาน เมื่อประกอบเข้ากับ ข้อมลปริมาณวัสตที่ใต้จาก BIM ผู้บริหารงานก่อสร้างและ ผู้รับเหมาก่อสร้างก็สามารถนำไปใช้ในการวางแผนบริหารการก่อสร้าง โดยสามารแสดงเป็นภาพ 3 มีติของอาคารและองค์ประกอบต่าง ๆของ อาคารเลมือนจริงได้อย่างชัดเจน และเป็นไปตามช่วงเวลาของแผนงาน เ<mark>ปรียบ</mark>เทียบกับการก่อสร้างจริง อีกทั้งยังสามารถคำนวณปริมาณวัสดุ ที่ต้องใช้งานในช่วงเวลานั้นๆได้อีกด้วย

### 2.2.2 ด้านการประเมินสมรรถนะอาคาร

เนื่องจาก BIM ประกอบไปด้วยข้อมูลขององค์ประกอบต่าง ๆ ของ อาคาร จึงสามารถนำข้อมูลเหล่านี้มาทำการจำลองเพื่อประเมิน สมรรถนะของอาคารในต้านต่าง ๆได้ เช่น การวิเคราะห์การใช้พลังงาน ในอาคารการประเมินความเป็นอาคารเขียว การประเมินศ้านความ แข็งแรงของโครงสร้างอาคารเพื่อต้านทานแรงแผ่นดินไหว หรือแรงลม ตลอดจนการจำลองพฤติกรรมของผู้ใช้อาคารในสถานการณ์ต่าง ๆ เช่น ระยะเวลาที่ใช้ในการอพยพคนออกจากอาคาร เป็นต้น

### 2.2.3 ด้านการบริหารจัดการทรัพยากรกายภาพอาคาร

เมื่อ BIM เป็นการสร้างแบบจำลองที่สามารถแสดงข้อมูลของ อาคารใต้แทบครบถ้วนก่อนอาคารสร้างเสร็จ ผู้ใช้งานจึงสามารถ ทดล่องบริหารจัดการอาคารโดยไม่ต้องรอไห้อาคารสร้างเสร็จ เช่น การ จัดการพื้นที่ทำงานของฝ่ายต่างๆ ที่สามารถแสดงขนาดพื้นที่ที่ ต้องการจัดสรรไฟ้แต่ละผู้ใช้อาคารใต้ทันที สามารถคาดการณ์ค่าใช้จ่าย ในการใช้งานอาคารภายหลังจากอาคารสร้างแล้วเสร็จและใช้งานไป แล้วหลายๆปี สามารถนำมาใช้ในการวางแผนการบำรุงรักษาอาคาร โดยอาศัยข้อมูลที่เพิ่มเติมเข้าไป ทำให้เจ้าของโครงการหรือผู้บริหาร อาคาร มองเพิ่มแนวทางในการดูแลและซ่อมบำรุง ตลอดจนค่าใช้จ่าย สามารถที่จะวางแผนการบริหารจัดการทรัพยากรกายภาพอาคารใต้ ส่วงหน้าก่อนที่อาคารจะถูกสร้างแล้วเสร็จระยะเวลาที่ไข้ในการอพยพ คนออกจากอาคาร เป็นต้น

#### 2.2.4 ด้านการกระบวนการในการออกแบบอาคาร

กระบวนการออกแบบศ้วยวิธีตั้งเดิม ผู้ออกแบบจะมีการแบ่งงาน กันทำในแต่ละส่วนงาน เช่น ส่วนงานผังพื้น งานรูปด้าน งานรูปตัด

และงานแบบจำลอง 3 มิติ ทำให้มีโอกาสเกิดความผิดพลาดจากข้อมูล และแบบที่ไม่ตรงกัน เนื่องจากการทำงานที่แยกส่วนกัน แต่การทำงาน ้ตัวย BIM นั้น คณะทำงานจะทำงานร่วมกันผ่านแบบจำลองที่เป็นข้อมูล ึกลาง ดังนั้น เมื่อมีการปรับเปลี่ยนแก้ไขส่วนใค ๆ ข้อมูลทั้งหมดจะถูก แก้ไขตาม ทำให้ลดบัญหาหรือไม่บัญหาเรื่องการขัดแย้งของข้อมูลและ usna

### 225 ตำนการผลิตขึ้นส่วนองค์ประกอบอาคาร

ด้วยความสามารถในการสร้างขึ้นส่วนต่าง ๆ ของอาคารเป็น 3 มิติ ในแบบจำลองของ BIM จึงสามารถส่งออกข้อมูลแบบ 3 มิตินี้ ไปยัง ระบบอื่นๆ เช่นระบบคอมพิวเตอร์ช่วยในการผลิต หรือ CAM (Computer Aided Manufacturing) เพื่อนำไปผลิตวัสดุก่อสร้าง สำเร็จรูป หรือส่งออกไปยังเครื่องพิมพ์ 3 มิติ เพื่อสร้างเป็นชิ้นส่วนหรือ ทุ่นจำลองอาคารต้นแบบ (Prototype) ใต้อย่างง่ายดาย โดยมี<mark>ควา</mark>ม ถกต้องแม่นยำตามความต้องการ

### 2.2 แบบจำลองและแนวคิดการขึ้นรูปลามมิติโดยไปรแกรม"Sketch up"

แบบจำลอง สามมิติของโปรแกรม Sketch up มีแน<mark>วคิดใ</mark>นการ ออกแบบขึ้นรูปโมเดลของโปรแกรมเน้นหนักไปที่ความง่าย<mark>ใน</mark>การขึ้นรูป เพื่อช่วยให้ผู้ออกแบบสามารถถ่ายทอดแนวความคิดใน<mark>การอ</mark>อกแบบไห้ ออกมาใต้อย่าง รวดเร็วที่สุด และมีขั้นตอนน้อยที่สุด <mark>ประก</mark>อบกับความ ยึดหยุ่นในการปรับแต่งโดยง่ายในลักษณะของการทำแบบร่างใน กระบวนการออกแบบโดยทั่วไป โดยคณลมบัติเด่นของโปรแกรมคือ ไช้ งานง่าย ใช้ทรัพยากรเครื่องต่า กินเนื้อที่เครื่องน้อย ประมวลผลใต้อย่าง รวดเร็ว

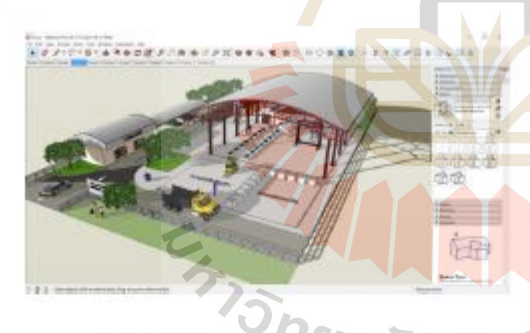

รูปที่ 2 ตัวอย่างรูปแบบจำลองแบบสามมีติโปรแกรม Sketch up

แนวคิดของการขึ้นรูปโมเดลใน Sketch up จะแตกต่างจากโมเดล ในโปรแกรม สามมิติอื่นๆ ซึ่งมีส่วนที่ทำให้โมเดลที่ขึ้นรูปใน Sketch up นั้น มีความง่ายและปรับเปลี่ยนได้ง่าย กล่าวคือลักษณะของโมเดลใน Sketch up จะมีลักษณะแบบวัตถุแบบแผ่นแทนที่จะเป็นลักษณะแบบ วัตถที่บตันซึ่งมีคณสมบัติพิเศษในการแก้ไขได้ง่ายโดยที่ไม่มีการเพิ่ม พื้นผิวเพิ่มเติมแต่อย่างได อาจจะกล่าวได้ว่าลักษณะของ โครงสร้างไน การสร้างโมเคลของโปรแกรม Sketch up นั้นเป็นการสร้างหรือขึ้น รูปทรงจากเส้น (Line) เป็นหลักหรือในที่นี้เรียกว่า เส้นขอบ (Edge) และมีการตรวจสอบว่าเส้นขอบดังกล่าวมีลักษณะเป็นเส้นที่มีการปิดให้ เกิดแผ่นระนาบ หรือไม่ หากมีการปิดของเส้นขอบจนเกิดแผ่นระนาบก็ จะมีการสร้างแผ่นพื้นผิว (Face) - ขึ้นมาโดยอัตโนมัติ สำหรับแผ่น วะนาบเดิมที่มีอย่หากมีการขีดเส้นพาดลงไปแล้วแบ่งพื้นที่ออกจากกัน ก็จะมีการแยกระนาบนั้นออกทันที และพากมีการลบ เส้นนั้นทิ้ง ระนาบ ดังกล่าวก็จะเชื่อมกันดังเดิมและโปรแกรม Sketch up จะมีภาษาRuby ที่ช่วยทำให้ผู้ใช้สามารถเขียนส่วนเสริมExtension เพิ่มความสามารถ ไนการทำงานของโปรแกรมได้

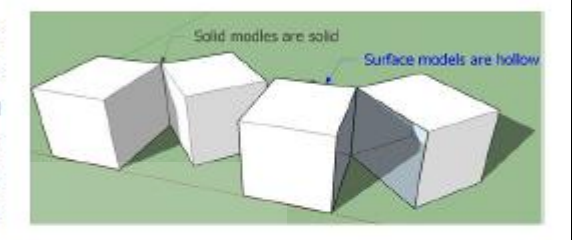

รูปที่ 3 หลักการขึ้นรูปสามมิติของโปรแกรม "Sketch up"

### 2.3 หลักการและแนวทางการใช้ภาษา Ruby"

Ruby เป็นภาษาที่เรียนรังาย การเริ่มต้นเรียนรู้ภาษา Ruby ไม่ใช่ เรื่องยากมากนัก เป็นภาษาที่ตรงไปตรงมา ใช้ภาษาอังกฤษตรงๆในการ เขียน ตัดส่วนที่ไม่จำเป็นออกไป และเหลือไว้แค่เพียงสิ่งจำเป็น หลักการของภาษานั้นเน้นการออกแบบระบบว่าควรไห้ความสำคัญกับ ความจำเป็นของมนุษย์ มากกว่าความจำเป็นของเครื่องคอมพิวเตอร์ การเขีย<mark>นงาน</mark>ของภาษานี้จึงดูเข้าใจง่าย ไม่ซับซ้อน รูปแบบการเขียน ไกล้เคียงกับภ<mark>าษ</mark>า C แต่ก็ไม่ทิ้งท่างกับภาษา PHP มากนัก ซึ่งหากคน ที่มีพื้นฐานการเขียนโปรแกรมมาบ้างแล้วน่าจะสามารถข้ามมาศึกษา ภาษานี้ใต้ไม่ยากนัก

Ruby เป็นภาษาที่มองทุกอย่างเป็น Object แล้วมันคือย่างไร การ ที่ภาษา Ruby ใช้วิธีมองทุกอย่างเป็นรูปแบบของวัตถุนั้นทำให้ง่ายต่อ ความเข้าใจ เพราะในทุกๆ Object นั้นก็จะประกอบไปด้วย properties. action หรือองค์ประกอบและการกระทำของวัตถุนั้นๆ อย่าง PHP เองก็ ทำงานด้วยรูปแบบของ OOP กันหมดแล้ว

Ruby มีความยืดหยุ่นคล่องตัว สามารถเขียนใต้หลากหลายรูปแบบ เพื่อแลดงผลลัพธ์ที่เหมือนกัน ทำอะไรที่ยาก ๆหลาย ๆบรรทัดในภาษา อื่นๆจบง่ายๆในบรรทัดเดียว ทำงานใต้กับทุก Operation System ทำงานได้ในความหลากหลายของทรัพยากรและสิ่งแวดล้อม

เราสามารถใช้ Ruby ทำอะไรได้บ้าง Ruby เป็นภาษาที่ถูก ออกแบบออกมาให้ทำงานใต้ทั้งในรูปแบบของ Stand alone เป็นหลัก ในตอนต้นซึ่งก็นับว่าทำได้ดีมากๆเพราะง่ายกว่าการใช้ภาษา C มา เขียน แต่หลังจากที่ Rail หรือ ROR ซึ่งเป็น Framework เพื่อการใช้ ภาษา Ruby พัฒนาเว็บไซต์ถูกปล่อยออกมาทุกอย่างก็เริ่มเปลี่ยนไป เพราะมันสร้างขึ้นมาเพื่อไท้เราทำเว็บได้ง่ายขึ้น เร็วขึ้นอย่างน่า ประหลาดใจ เว็บไซต์ที่ไม่ไหญ่มากนัก ต้องการการทำงานในรูปแบบ ของ web application เชื่อมต่อฐานข้อมูล ติดต่อเครื่องคอมพิวเตอร์ Ruby

2.4 หลักการและแนวทางการใช้ภาษา "HTML"

HTML (Hypertext Markup Language) เป็นภาษาที่ใช้ในการเขียน โปรแกรมภาษาหนึ่งของคอมพิวเตอร์เพื่อตอบสนองในการแสดงผลบน จอภาพในระบบอินเทอร์เน็ตในลักษณะของเว็บเพจ ซึ่งสามารถแสดง ผลใต้ทั้งภาษาไทยและภาษาอังกฤษ รวมทั้งรูปทรงกราฟิก, ภาพนิ่ง, ภาพเคลื่อนใหว, เสียง หรือแม้กระทั้งการเชื่อมโยงไปยังเว็บไซต์อื่น ๆไน ระบบอื่นเทอร์เน็ต

ภาษาHTML เป็นภาษาที่มีลักษณะของโค้ด กล่าวคือ จะเป็นไฟล์ที่ เก็บข้อมูลที่เป็นตัวอักษรในมาตรฐานของรหัสแอสก็(ASCII Code) โดยเขียนอยู่ในรูปของเอกสารข้อความ (Text Document) ดังนั้นจึงทำ ให้ง่ายต่อการเรียนรู้ สามารถกำหนดรูปแบบและโครงสร้างใต้ง่ายด้วย ภาษา HTML นี้ถูกพัฒนามาอย่างต่อเนื่องเพื่อไห้ง่ายขึ้นและตอบสนอง ต่อการใช้ภาพทางกราฟิก โดยเริ่มพัฒนาตั้งแต่รุ่น 1.0,2.0,3.0 จนถึง รุ่น 5.0 ในปัจจุบัน

#### 2.5 หลักการและแนวทางการใช้ภาษา "Java Script"

ตัวอักษรภาษาจาวาสคริปต์ (JavaScript) เป็นภาษาโปร<mark>แกรมเชิง</mark> วัตถุแบบใดนามิกไทป์ (Dynamic Types) ซึ่งไวยากรณ์ของมันได้นำ โครงสร้างมาจากภาษายอดนิยมอย่าง Java และ C จึงทำให้นักพัฒนา ซอฟต์แวร์ส่วนใหญ่ล้วนรู้จัก และเรียนรู้ใช้งานใต้ไม่ยากนัก และถือได้ ว่าเป็นภาษาที่คนนิยมไซ้กันมากภาษาหนึ่ง แต่ทว่าคนส่วนไหญ่กลับไม่ ค่อยเข้าใจมันมากที่สุดเช่นกัน จนทารู้ใม่ว่ามันมีควา<mark>มสา</mark>มารถแฝงที่ ซ้อนอยู่เยอะมาก ตัวของโปรแกรมที่เขียนขึ้นด้วยจาวาสคริปต์ จะต้อง ทำงานอยู่บนจาวาสคริปต์เอ็นจิ้น (Java Script Engine) ที่เป็นทั้งตัว แปลภาษา (Interpreter) และไข้ในการรันโปรแกรม สำหรับการทำงาน ของจาวาสตริปต์ที่เราคุ้นเคยกันดี จะทำงานอยู่บนเว็บเบราว์เซอร์ เช่น Internet Explorer, Google Chrome, Mozilla Firefox เป็นต้น ซึ่งจะมี จาวาลคริปต์เอ็นจิ้นคิดตั้งมาไท้อยู่แล้ว

ปกติแล้วจาวาลคริปต์จะนิยมนำไปไข้พัฒนาเว็บไซต์ เพราะถือเป็น า ใน 3 ภาษาที่สำคัญผังเว็บ โดย 3 ภาษาดังกล่าวจะประกอบไปด้วย

1.ภาษา HTML (บัจจุบันเป็นเวอร์ชัน HTMLs) เป็นภาษาที่ใช้แท็ก (Tag) กำหนดเนื้อหาที่แลดงผลบนหน้าเว็บ

2.ภาษา CSS (บัจจุบันเป็นเวอร์ชั่น CSSs) ไซ้สำหรับจัดรูปแบบ การแสดงผลของแท็กต่างๆในภาษา HTML

ง ส่วนภาษาจาวาสคริปต์จะไข้เพิ่มความสามารถของภาษา HTML ด้วยการเพิ่มลอจิกเข้าไปในหน้าเว็บทำให้การแสดงผลด้วย HTML แบบเดิมๆ คูดีมีชีวิตชีวา สามารถโต้ตอบกับผู้ใช้งานหน้าเว็บใต้

2.6 สรุปหลักการออกที่ใช่ในการออกแบบไครงคอนกรีตเสริมเหล็ก

งานวิจัยนี้ใช้หลักการในการออกแบบโครงสร้างคอนกรีคเสริมเหล็ก ประเภท คาน เลาและพื้นโดยใช้การออกแบบด้วยวิธีกำลังซึ่งหลักการ ลอกแบบประกอบด้วย

1.การออกแบบคานคอนกรีตเสริมเหล็ก

- การออกแบบคานชนิดเหล็กเสริมรับแรงคึ่ง Single RC
- ่ การออกแบบคานชนิดเพ<mark>ลิกเสริมรับแรงด</mark>ึงและแรงอัด Double RC

2.การออกแบบเลาคอนกรีตเสริมเหล็ก

- การออกแบบชนิดเลาสั้น
- <u>ง.การออกแบบพื้นคอนกรีตเสริมเหล็ก</u>
- การออกแบบพื้นทางเดียว One way Slab
- การออกแบบพื้นสองทาง Two way Slab
- 3. วิธีดำเนินการทดสอบโปรแกรมเสริมช่วยสร้าง โมเดลสามมิติโครงสร้างคอนกรีตเสริมเหล็ก

ขั้นคอนและวิธีการคำเนินการทดสอบ การใช้งานโปรแกรมทดสอบ จะประกอบไปตัวยโปรแกรมSublime Text Google Chromeและ Sketch up โดยจะเริ่มการทดสอบการเขียนภาษาต่าง ๆตามหลักการ และมาตรฐานของภาษานั้นๆลงบนText Editor จากนั้นจึงจะเริ่มทำการ ทคลอบการทำงานของโปรแกรมบนConsoleในโปรแกรมSketch up และเว็บเบราว์เซอร์อย่างGoogle Chrome แล้วจึงทำการทดสอบการ เขียนExtensionบนโปรแกรม Sketch up ซึ่งโปรแกรมที่ใช้ในงานวิจัย แสดงดังรูปที่ 4

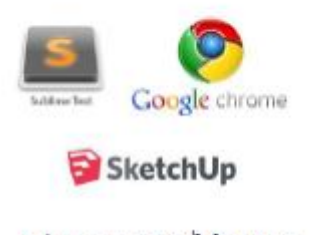

รูปที่ 4 แสดงโปรแกรมที่ใช้ในงานวิจัย

3.1 คำเนินการรวบรวมข้อมูลการออกแบบโครงสร้างคอนกรีตเลริม เหล็กและทดสอบการใช้ภาษาRubyร่วมกับ "Sketch up Ruby API

ในการศึกษาข้อมูลของวิธีการออกแบบ เขียนแบบแสดง รายละเอียดโครงสร้างคอนกรีตเสริมเหล็กชนิด เลา คานและพื้นเพื่อไห้ สามารถออกแบบใต้อย่างสะดวกฤกต้องแม่นยำโดยอาศัยหลักการ ออกแบบคอนกรีตเสริมเหล็กด้วยวิธีกำลัง ซึ่งช่วยลดกระบวนการการ ทำงานแยกส่วนเรานำหลักการและวิธีการออกแบบตามหลักการ วิชาชีพมาเขียนลงบนโปรแกรมเขียนแบบอย่างSketch upและแบบที่ ใต้มาสร้างโมเคลสามมิติเพื่อเห็นถึงลักษณะการเสริมเหล็ก รายละเอียด ในแบบ ทั้งขนาดของโครงสร้างและตำแหน่งชิ้นงาน

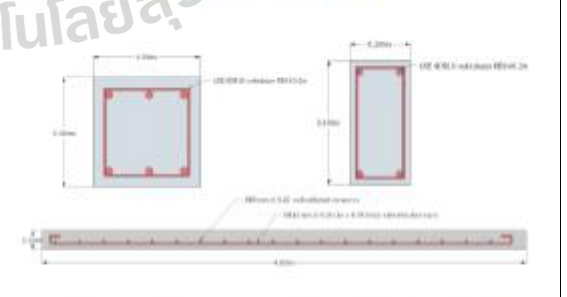

รูปที่ 5 แสดงรายละเอียดเหล็กเสริมโครงสร้างคอนกรีตเสริมเหล็ก ชนิด เฮา คานและพื้น

 $\overline{a}$ 

การพัฒนาโปรแกรมคอมพิวเตอร์จะมีขั้นตอนการตรวจสอบ Source codeของโปรแกรมเพื่อตรวจสอบความถูกต้องของการทำงาน ของSource codeเพื่อลดข้อผิดพลาดที่อาจเกิดขึ้นในระหว่างการ ทำงานของโปรแกรม สำหรับการตรวจสอบความผิดพลาดของการที่จะ พัฒนาภาษา Ruby ร่วมกับ Ruby SketchUp API เพื่อไข้พัฒนา โปรแกรมเสริมสำหรับโปรแกรม SketchUp ควรทำโดยการตรวจสอบ ฝานเครื่องมือ Ruby Console ในโปรแกรม SketchUp เนื่องสามารถ แสดงหน้าต่างของ Ruby Console ทดสอบการใช้ภาษา Ruby Script ตรวจสอบความสัมพันธ์ในการทำงานของSource codeได้อีกทั้งถ้าเกิด ข้อผิดพลาดต่างๆ Ruby Console ก็ทำการแสดงหน้าต่างของ Ruby Console ในการตรวจสอบแจ้งเดือนError

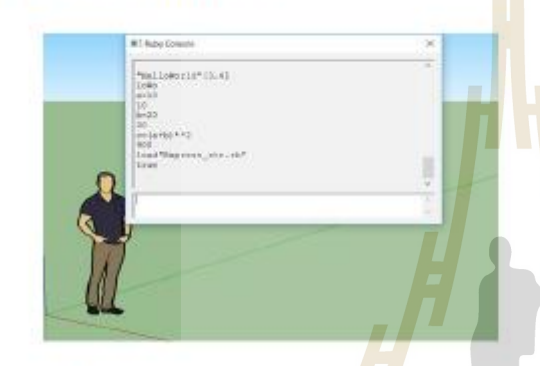

รูปที่ 6 แสดงหน้าต่างของ Ruby Conso<mark>le ทด</mark>สอบการใช้ภาษา Ruby Script

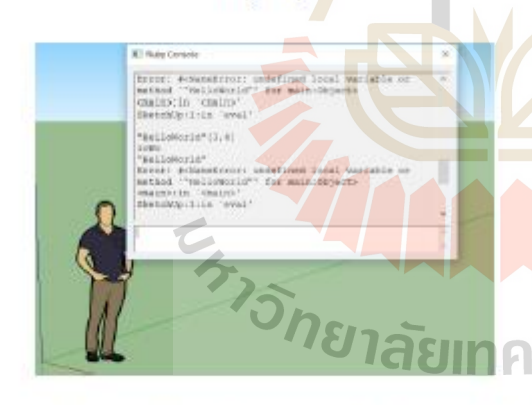

รูปที่ 7 แลดงหน้าต่างของ Ruby Console ในการตรวจสอบแจ้ง เตือนError

โดยปกติเมื่อเราเรียกโปรแกรม SketchUp ขึ้นมาใช้งานโปรแกรม SketchUp จะทำการอ่านโปรแกรมเสริม (Extension) ทั้งหมดที่ทำการ ดิดตั้งอยู่ในดำแหน่งC:\Users\User\AppData\Roaming\SketchUp 2017\SketchUp\Plugins โดยอัตโนมัติ ซึ่งเมื่อทำการพัฒนาโปรแกรม เสริมควรจะให้ตำแหน่งใฟล์ที่พัฒนาในการเขียนExtensionอยู่ใน โฟลเดอร์ดังกล่าวเนื่องจากง่ายต่อการตรวจสอบ ทดลองการทำงาน Script

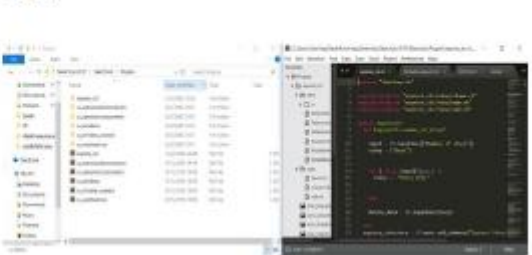

รูปที่ a ตำแหน่งไฟล์ที่พัฒนาในการเขียนExtension

SketchUp Ruby API เป็น API (Application Programming Interface) ที่ติดตั้งอยู่ในโปรแกรม SketchUp เพื่อให้ผู้ใช้งานหรือ นักพัฒนาโปรแกรมสามารถเขียนสคริปต์เพื่อควบคมการทำงานของ โปรแกรมนอกเหนือไปจากคำสั่งพื้นฐานแผนผัง SketchUp Ruby API Classes I Objects Diagram

ภาษาที่ใช้สำหรับสื่อสารกับผู้เขียนโปรแกรมที่ใช้สำหรับสร้าง <mark>แบบ</mark>จำลองสามมิติของโปรแกรม SketchUp จะเรียกว่าModel หรือ Model Class ซึ่งจะเป็นพื้นที่ไท้ SketchUp Ruby API Classes ส่วน ใหญ่จะทำงานร่วมกันใน Class ของวัตถุของแบบจำลองสามมิติของ โปรแก<mark>รม S</mark>ketchUp จะเรียกว่า "Entity" ซึ่ง เป็นEntity พื้นฐานที่ควร รู้จักเพื่อไข้ในการพัฒนาเพราะมีความสัมพันธ์กับModelโดยตรงทำไห้มี ผลต่อทุกClass ในAPI

ทดสอบภารทำงานของ Sketch up Ruby API บนRuby Console ทดสอบAPIด้วย Ul.inputbox

prompts = ['What is your Name?', "What is your Age?", "Gender"]

defaults = ["Enter name", "", "Male"]

input = Ul.inputbox(prompts, defaults, "Tell me about yourself.")

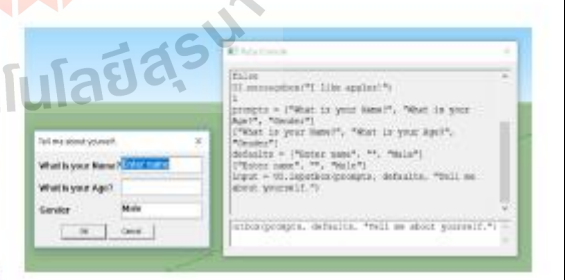

รูปที่ ๑ แสดงการทดสอบ Sketch up Ruby API บนRuby Console ด้วยคำสั่ง Ul.inputbox

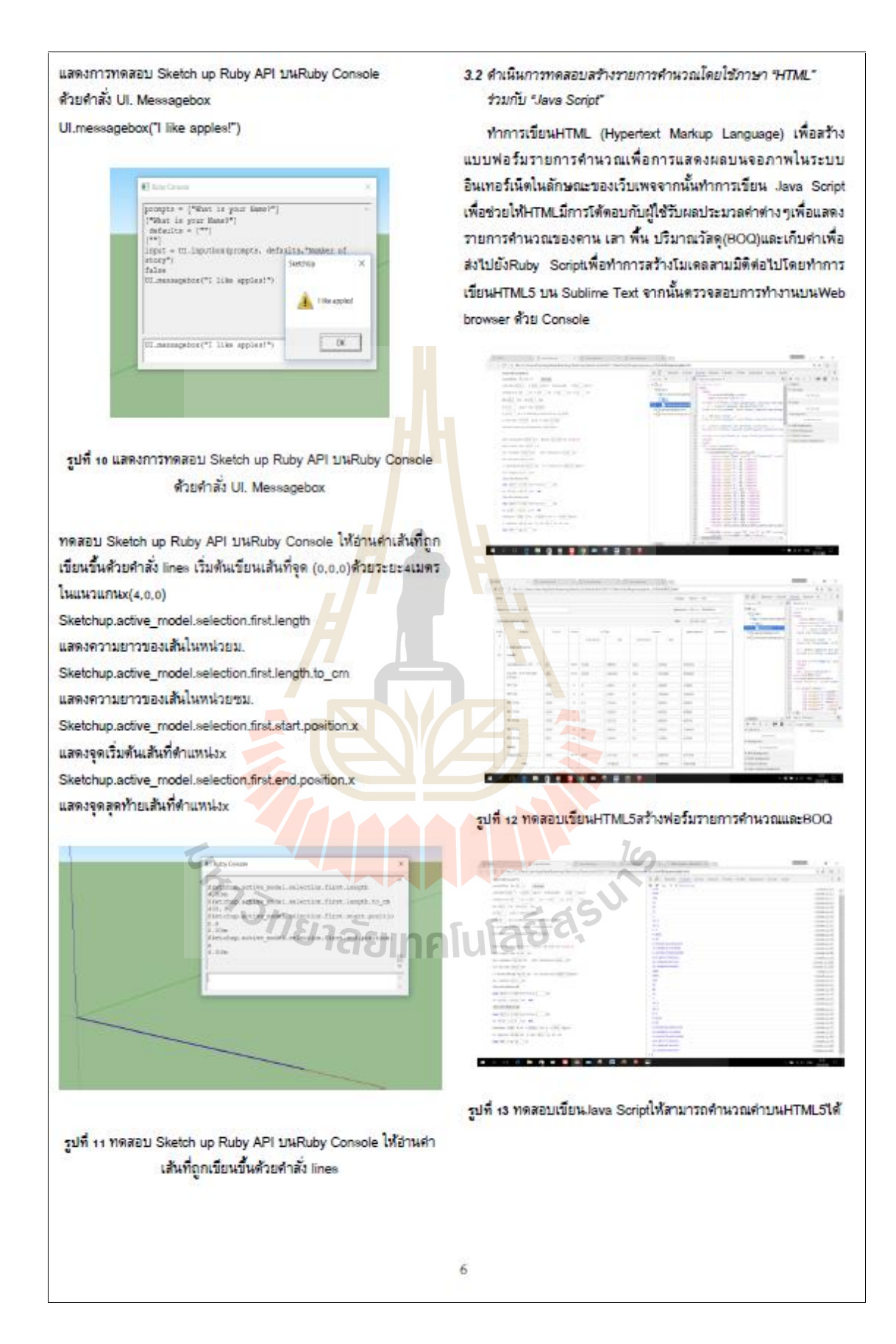

3.3 ดำเนินการทดสอบไปรแกรมเสริม(Extension)เพื่อช่วยออกแบบ เขียนแบบและถอดปริมาณใมเดลสามมิติ

ทำการทดสอบโปรแกรมเสริมหรือ Extension ในชื่อว่า "Express Structure" โดยโปรแกรมจะถูกสร้างขึ้นโดย Ruby Script และSketch up Ruby API ร่วมกับการทำงานของHTML5โดยให้Ruby Script เรียกไซ้ Web Dialogsเพื่อรูปแบบที่สวยงามและสามารถกรองข้อมูลใน การคำนวณและประมาณราคาใต้อย่างสะดวกโดย"Express Structure" ที่เขียนขึ้นสามารถสร้างเส้นกริด สามารถออกแบบ เขียนแบบและถอด แบบโครงสร้างคาน เสา พื้นคอนกรีตเสริมเหล็กเพื่อความแม่นยำใน การสร้างแบบจำลองสารสนเทศอาคารสามมิติและการถอดแบบ ประมาณราคาโครงสร้างอาคารตอนกรีตเสริมเหล็ก

EXPRESS STR. The Contract of the Contract of the Contract of the Contract of the Contract of the Contract of the Contract of the Contract of the Contract of the Contract of the Contract of the Contract of the Contract of t ◇ X Y H 2 2 n J v 2 h Base G  $\overline{3}$ Story 1  $\sqrt{2}$ Story<sub>2</sub> Story  $3$  $|$  Cancel  $\alpha$ 

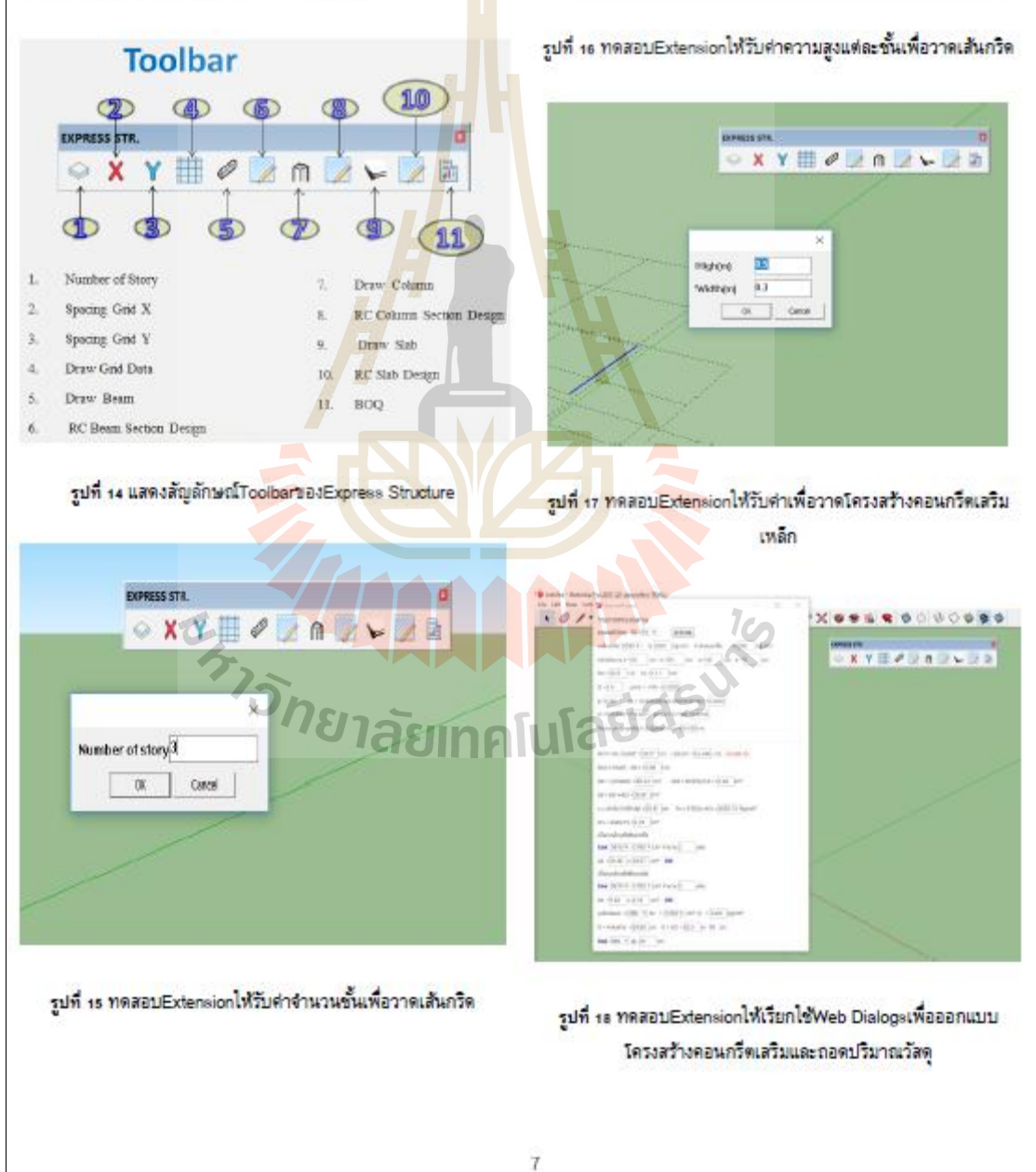

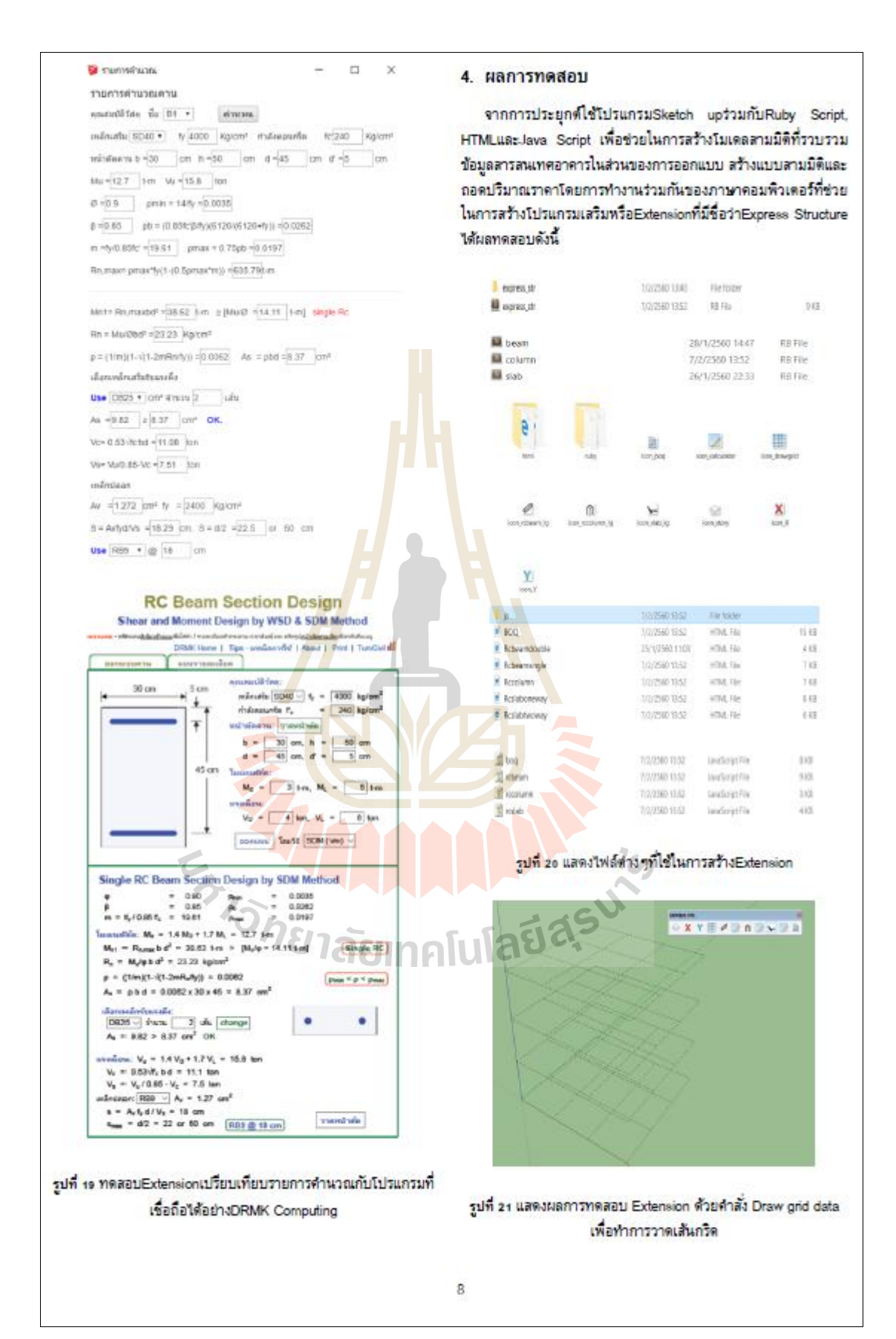

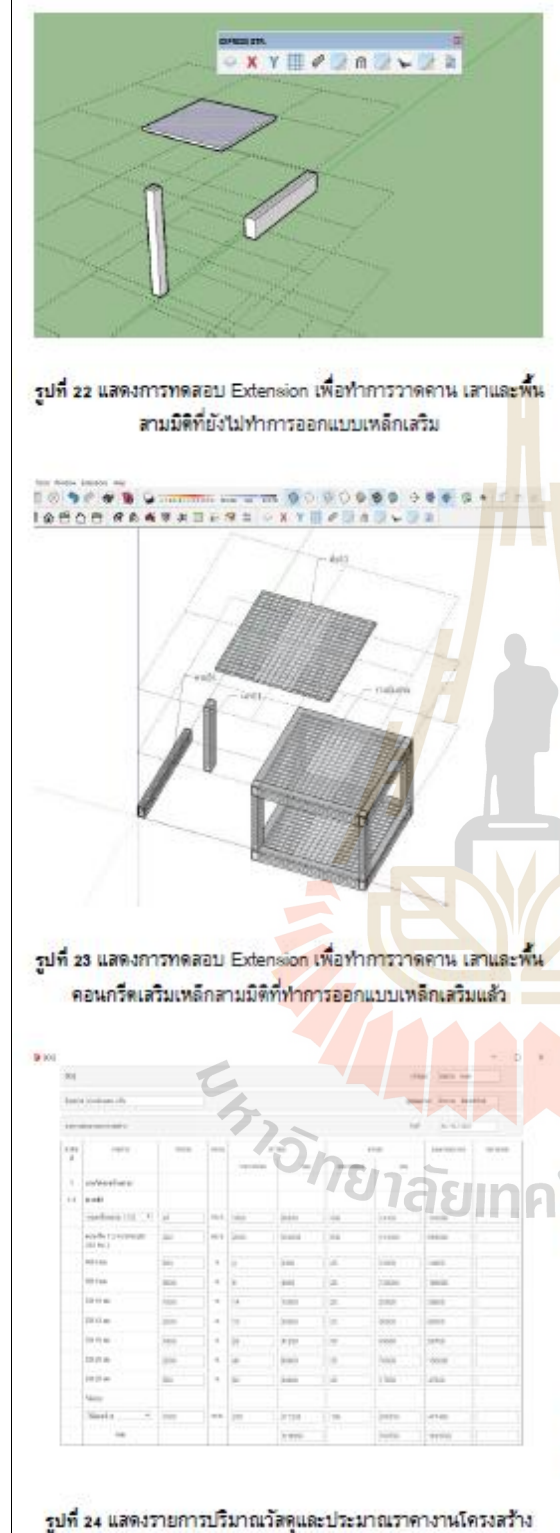

คอนกรีตเสริมเหล็กจากโมเคลสามมิติ

จากการศึกษาการทดสอบพบว่าโปรแกรมSketch up สามารถรับส่งคำข้อมูลกับผู้ใช้ด้วยการแสดงผลDisplay ผ่าน Ruby Script API ได้ 2 ลักษณะ คือ UI และ Web Dialog

- UI <mark>สาม</mark>ารถสร้างอินเทอร์เฟซสำหรับรับ-ส่ง หรือแสดงช้อมูล แบบเบื้องต้นในลักษณะของ messagebox, inputbox หรือ dropdownlist
- ลามารถสร้างอินเทอร์เฟซที่มีความ Web Dialog สลับซับซ้อนใต้เกือบเท่ากับ พน้าWeb Page ทั่วไป เนื่องจาก Web Dialog มีพื้นฐานการทำงานอยู่ภายได้ โครงสร้างภาษาHTML

การสร้างอินเทอร์เฟซ (Interface) ของโปรแกรมเสริมเพื่อแสดง ข้อมูลหรือไห้ผู้ใช้งานบ้อนค่าตัวแปร หากไข้เฉพาะ UI อย่างเดียวจะทำ ไห้ไม่สามารถสร้างอินเทอร์เฟซที่มีความซับซ้อนได้เนื่องจาก UI สามารถสร้างอินเทอร์เฟซได้เพียง Message box, Input box หรือ list ดังนั้นเมื่อต้องการสร้างอินเทอร์เฟซที่มีความ Droodown สลับซับซ้อน เพื่อแสดงรายละเอียดหรือสื่อสารกับผู้ใช้งาน ยกตัวอย่าง เช่น การใช้รูปภาพบนอินเทอร์เฟซจำเป็นจะต้องใช้งาน WebDialog และจำเป็นจะต้องคึกษาเรียนรู้พื้นฐานภาษา HTML เพิ่มเติม เพื่อสร้าง Web Page เพื่อนามาไข้ในการสร้างอินเทอร์เฟซฝาน WebDialog ซึ่ง Windows โดยส่วนใหญ่ของโปรแกรมSketchUp ยกตัวอย่างเช่น Component Options, Component Attribute หรือแม้แต่ Help Tools ก็ มีการใช้ Web Page เข้ามาช่วยในการแสดงข้อมูลที่ซับซ้อน

เ<mark>มื่อเรา</mark>มีการรับส่งค่าข้อมูลกับผู้ใช้งานExtensionเพื่อนำเข้าเก็บ ข้อมูลเพื่<mark>อมาแ</mark>สดงผลการคำนวณออกแบบ ข้อมูลดังกล่าวจะถูกส่งไปใน รูปของตัวแปรเพื่อทำตามสร้างแบบโมเดลลามมิติเลา คาน พื้นคอนกรีต เสริมเหล็กตามที่ผู้ใช้ต้องการจากนั้นเมื่อผู้ใช้ทำการเรียกใช้คำสั่ง80Q ให้นำเข้าข้อมูลเพื่อถอดปริมาณวัสดุพบว่าค่าที่ใต้มีความถูกต้องแม่นยำ ตามแบบจำลองสามมิติยิ่งแบบจำลองมีความละเอียดในเนื่องานมากยิ่ง ทำให้บริมาณวัสดุมีความละเอียดแม่นยำตามแบบโมเดลลามมิติด้วย เช่นกัน

#### 5. สรุปผล

ผลการศึกษาการประยุกต์โปรแกรมSketch upร่วมกับRuby Script, HTMLและJava Script เพื่อช่วยในการสร้างโมเดลสามมิติที่ จัดการข้อมูลสารสนเทศอาคารในส่วนของการออกแบบ สร้างแบบสาม มีตีและลอดปริมาณวัสดุโดยการทำงานร่วมกันของภาษาคอมพิวเตอร์ ที่ช่วยในการสร้างโปรแกรมเสริมหรือExtensionที่มีชื่อว่าExpress Structure

Ten

ผลคือสามารถพัฒนาโปรแกรมอย่างSketch up ที่เป็นที่นิยมใน การใช้งานสร้างแบบสามมิติให้สามารถคำนวณแบบโครงสร้างคอนกรีต เสริมเหล็กใต้อย่างถูกต้องแม่นยำ อีกทั้งยังส่งค่าเหล็กเสริมที่ทำการ ออกแบบแล้วไปสร้างแบบสามมิติที่มีรายละเอียดเหล็กเสริมครบถ้วน ตามที่ออกแบบ เมื่อทำการสร้างแบบสามมิติแล้วค่าที่อ่านใต้จากโมเดล ยังสามารถส่งคำมาแสดงผลปริมาณวัสดุในส่วนของโครงสร้างคาน เลา และพื้นคอนกรีตเสริมเหล็กได้ถูกต้องแม่นยำและนำไปใช้งานจริงได้

#### 6. ข้อเสนอแนะและแนวทางการพัฒนางานวิจัย

ผลการศึกษาการวิจัยนี้พบว่าการประยกต์ใช้และพัฒนาโปรแกรม Sketch up ภายใต้แนวคิดBIMสามารถนำใต้พัฒนาต่อย่อในการสร้าง โมเดลลามมิติใต้หลายส่วนตามหลักการและแนวคิดของระบบแต่ใน ส่วนงานวิศวกรโยธาในทางงานโครงสร้างยังมีแนวทางการพัฒนาได้ หลายประการ เช่น พัฒนาExtensionให้สามารถออกแบบ เขียนแบบ และถอดปริมาณวัสดุโครงสร้างคอนกรีตเสริมเหล็กขั้นสูง,โครงสร้าง เหล็กโครงสร้างเหล็กขั้นสูง,งานโครงสร้างสำเร็จรูป Precast ร่วมไปถึง การพัฒนาไห้สามารถวิเคราะห์โครงสร้างเพื่อลดความผิดพลาดความ คลาดเคลื่อนจากมนุษย์ ทั้งนี้ยังสามารถบูรณาการวิธีการออกแบบ สร้างแบบให้สามารถนำข้อมลจากกระบวนการดังกล่าวไปใช้เป็น ฐานข้อมูลในการทำงานภายใต้ระบบBIMในส่วนอื่นตามหลักกา<mark>รแล</mark>ะ แนวคิด เช่น หลักการบริหารจัดการก่อสร้างอาคาร การตรวจ<mark>สอบ</mark> ระบบงานโครงสร้างเพื่อละควกในการต่อเติมซ่อมแซม เป็นต้น ดังนั้น เพื่อพัฒนาอุตสาหกรรมก่อสร้างไห้สามารถจัดสรรทรัพยากรใ<mark>ต้อย่างมี</mark> ประสิทธิภาพ

#### กิตติกรรมประกาศ

ช้าพเจ้าขอกราบขอบพระคุณบุคคลต่อไปนี้ <mark>ที่ใต้ช่</mark>วยชี้แนะ ให้คำปรึกษา รวมถึงให้การช่วยเหลืออย่างคีเลมอมา ไม่ว่าจะเป็นการ ให้ความรู้ให้และแนะนำสิ่งที่ถูกต้องจนงานงานวิจัยนี้ส<mark>ามาร</mark>ถริเริ่ม และ ลุส่วงไปได้ด้วยดีเสมอมา ก่อนอื่นข้าพเจ้าต้อง<mark>ขอกร</mark>าบขอบพระคุณ บิดา มารดา ผู้ให้กำเนิดและครอบครัวที่ให้การสนับสนนอบรมสั่งสอน ไฟ้ความรู้ด้วยดีเลมอมา

ช้าพเจ้าขอกราบขอบพระคุณ ผู้ช่วยศาสตราจารุย์ คร. มงคล จิรวัชรเดช อาจารย์ที่ปรึกษาวิทยานิพนธ์ ที่กรุณาไฟโอกาส ทางการศึกษา ถ่ายทอดวิชาความรู้ แนวคิด เป็นแบบอย่างในการ คำเนินชีวิต และไห้คำปรึกษาเรื่องงานวิจัยตลอดจนช่วยตรวจแก้ไข บัณหาและชี้แนะไห้วิทยานิพนธ์ตำเนินการจนเสร็จสมบรณ์

ผู้วิจัยขอกราบขอบพระคุณ ตาลตราจารย์ คร. สุขสันติ์ หอ พื้นลอน ประชานกรรมการ ผู้ช่วยคาสตราจารย์ คร.พรพจน์ ตันเลิง กรรมการ ที่กรุณาถ่ายทอดวิชาความรู้ทั้งด้านวิชาการและ ประสบการณ์ ไห้แนวคิด ตลอดจนข้อเสนอแนะที่เป็นประโยชน์อย่างยิ่ง และขอกราบขอบพระคุณ คณาจารย์ บุคลากร เจ้าหน้าที่สาขาวิชา วิศวกรรมโยธา มหาวิทยาลัยเทคโนโลยีสุรนารีทุกท่าน ที่กรุณาไห้ คำปรึกษาชี้แนะและช่วยเหลือจนกระทั่งการทำวิจัยครั้งนี้เสร็จสมบรณ์

#### เอกสารอ้างอิง

- [1] The Association of Siamese Architects under Royal . Thailand BIM Guideline. Bangkok: Plus Press, 2015 (in Thail
- [2] Eastman, C. M. (1975). "The Use of Computers Instead of Drawings in Building Design." Journal of the American Institute of Architects, March: 46-50.
- [3] C. Eastman, P. Teicholz, R. Sacks, K. Liston, BIMHandbook: a Guide to Building Information Modeling for

Owners, Managers, Designers, Engineers, and Contractors, Second

Ed. John Wiley & Sons, Inc., New Jersey, 2011.

- [4] Nawari O. Nawari, Michael Kuenstle(2014) Building Information Modeling Framework for Structural Design . CRC PressTaylor & Francis Group6000 Broken Sound Parkway NW, Suite 300 Boca Raton, FL 33487-2742
- [5] Matthew Scarpino (2010) Automatic SketchUp Creating 3-D Models in Ruby Copyright @ 2010, Eclipse Engineering LLC. All rights reserved.
- [6] Jim Leggitt, Thom Thom, Hussain Fadlallah, Klara Theresya, Jeferson Olortegui Lopez (March 2012) Sketchupur-Space march2012. www.sketchup-ur-space.com
- [7] www.tutorialspoint.com. (2015) Ruby programming language tutorialspoint simplyeasylearning @ Copyright 2015 by Tutorials Point (I) Pvt. Ltd.
- [8] Ruby.[Online].http://www.rubylang.org/en/about/
- Ruby.[Online].http://www.rubylang.org/en/documentation/ rga quickstart/
- [10] Ruby.[Online].http://en.wikipedia.org/wiki/Ruby
- [11] Sketch Up.[Online].http://ruby.sketchup.com/
- [12] จักรี คียะวงศ์สุวรรณ (2015) การศึกษาการใช้ "Ruby Script" ใน การสร้างรายละเอียดเหล็กเสริม สำหรับโครงสร้างคอนกรีตเสริมเหล็ก SAU JOURNAL OF

SCIENCE & TECHNOLOGY, Vol. 1, No. 2, July-December 2015

- [13] ธารา จำเนียรคำรงการ(2012) การพัฒนาโปรแกรมประมาณคำ การถ่ายเทความร้อนรวมของผนังด้านนอกอาคาร (OTTV) และ คำการถ่ายเทความร้อนรวมของหลังคาอาคาร (RTTV).
- [14] Saeed Rokooei (2015) Building Information Modeling in P Project Management:Necessities,Challenges and Outcomes Procedia - Social and Rehavioral Sciences 210 (2015)  $87 - 95$
- [15] สมลักษณ์ บุญณรงค์(2012)การใช้ Trimble Sketchup Pro 8ช่วย ออกแบบงานลถาบัตยกรรม จัดพิมพ์โดยภาควิชาเทคโนโลยีการ ออกแบบผลิตภัณฑ์และจัดการอุตสาหกรรมก่อสร้าง มหาวิทยาลัยเทคโนโลยีพระจอมเกล้าพระนครเหนือ วิทยาเขต ปราชีพบรี
- [16] มงคล จิรวัชรเดช (2014) REINFORCED CONCRETE DESIGN :Strength Design Method พิมพ์ครั้งที่1 Frist edition ผู้ช่วยศาสตราจารย์ ดร.มงคล จิรวัชรเดช สาขาวิชาวิศวกรรม โยชา มหาวิทยาลัยเทคโนโลยีสุรนารี
- [17] ยทธนา เกาะกิ่ง(2012)การวางแผนและจัดการศันทนงาน ก่อสร้างด้วยโปรแกรม Microsoft project 2010 พิมพ์ครั้งที่1 กรกฎาคม 2555 โดยภาควิชาเทคโนโลยีการออกแบบผลิตภัณฑ์ และจัดการอุตสาหกรรมก่อสร้างมหาวิทยาลัยเทคโนโลยีพระจอม เกล้าพระนครเหนือ วิทยาเขตปราจีนบุรี

# **ประวัติผูเขียน**

จักรวาล พิมพ์พิทักษ์ เกิดเมื่อวันที่ 2 เดือนกันยายน พ.ศ.2535 จังหวัดกรุงเทพมหานคร ปการศึกษา 2547 สําเร็จการศึกษาชั้นประถมศึกษาจากโรงเรียนลาซาลกรุงเทพฯ ปการศึกษา 2553 สําเร็จการศึกษาระดับมัธยมศึกษา จากโรงเรียนมาเรียลัย จากนั้นไดเขาศึกษาระดับปริญญาตรีใน ี สาขาวิศวกรรมโยธา สำนักวิชาวิศวกรรม<mark>ศ</mark>าสตร์ มหาวิทยาลัยเทคโนโลยีสุรนารีและ สำเร็จ การศึกษาในปีการศึกษา2557 เมื่อเรียนในส<mark>าขา</mark>วิชาวิศวกรรมโยธาครบถ้วนเนื้อหาหลักสูตรก็ได้มี โอกาสฝึกงานที่บริษัท พฤกษาเรียลเอสเ<mark>ตท จำ</mark>กัด(มหาชน) ช่วงเดือนพฤศจิกายน 2557 ถึง ึกุมภาพันธ์ 2558 และเข้าทำงานตำแหน่ง<mark>วิ</mark>ศวกรโยธาที่บริษัท ใทยชิงยา จำกัด ช่วงเดือนมีนาคม ี 2558 ถึง มิถุนายน 2558 หลังจากนั้นได้<mark>มี</mark>โอกาสได้เข้าศึกษาต่อระดับปริญญาโทสาขาวิศวกรรม โยธา(วิศวกรรมโครงสร้าง) สำนัก<mark>วิชา</mark>วิศวกรร<mark>มศา</mark>สตร์ มหาวิทยาลัยเทคโนโลยีสุรนารีในปี การศึกษา 2558 ชวงระหวางศึกษาไดมีโอกาสเปนผูชวยสอนวิชาปฏิบัติการในสาขาวิชา ้วิศวกรรมศาสตร์ ซึ่งทำให้ข้าพ<mark>เจ้าไ</mark>ด้นำประสบการณ์แ<mark>ละค</mark>วามรู้ที่ได้จากการทำงานและเป็นผู้ช่วย ี สอนมาประยุกต์ใช้กับงานวิจั<mark>ย</mark>ของข้าพเจ้าได้เป็นอย่างดี

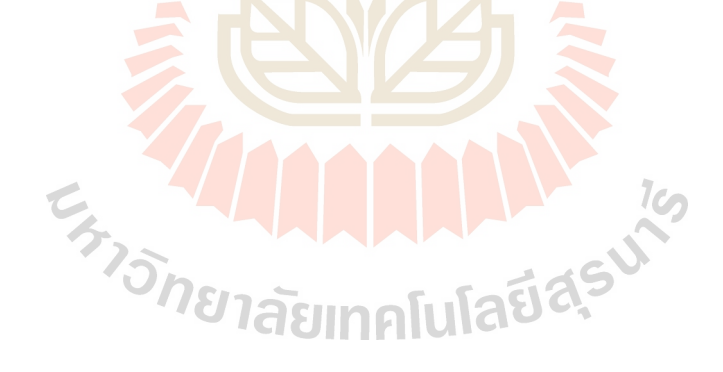